# **Zeus Utilities Ver. 1.3**

# **Manual**

**Copyright © 2019-2023 Χρήστος Μουρατίδης**

## Πίνακας περιεχομένων

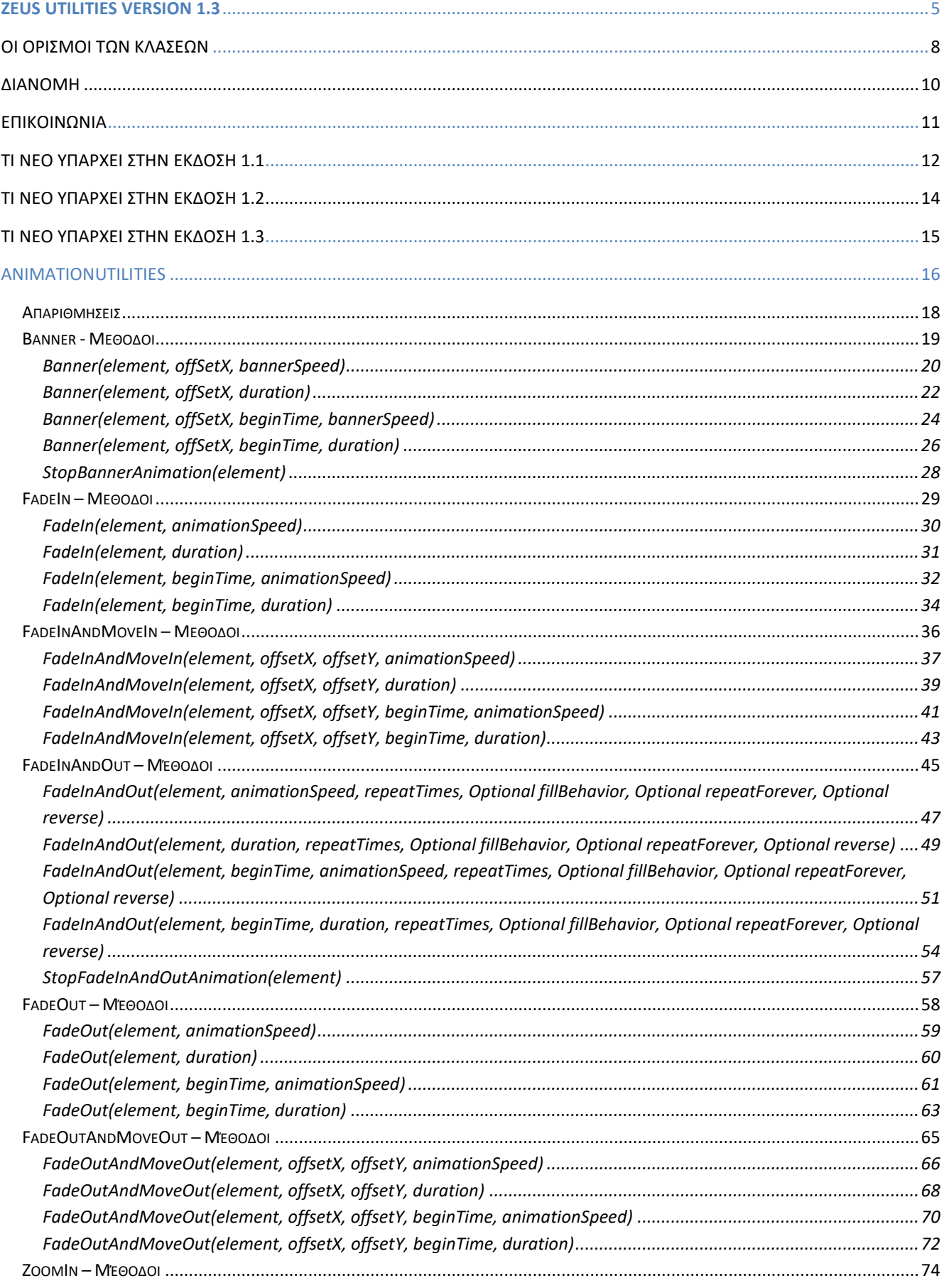

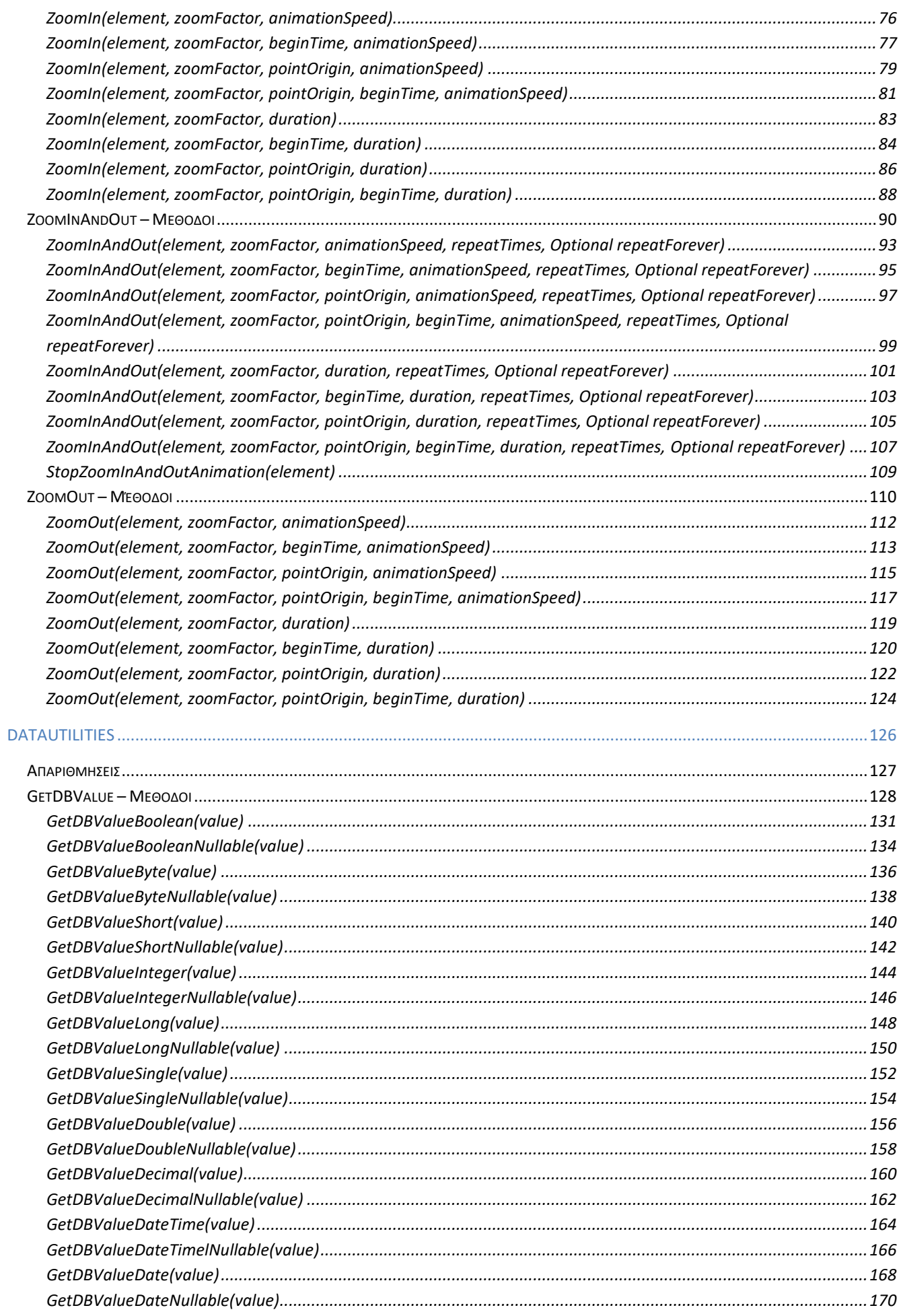

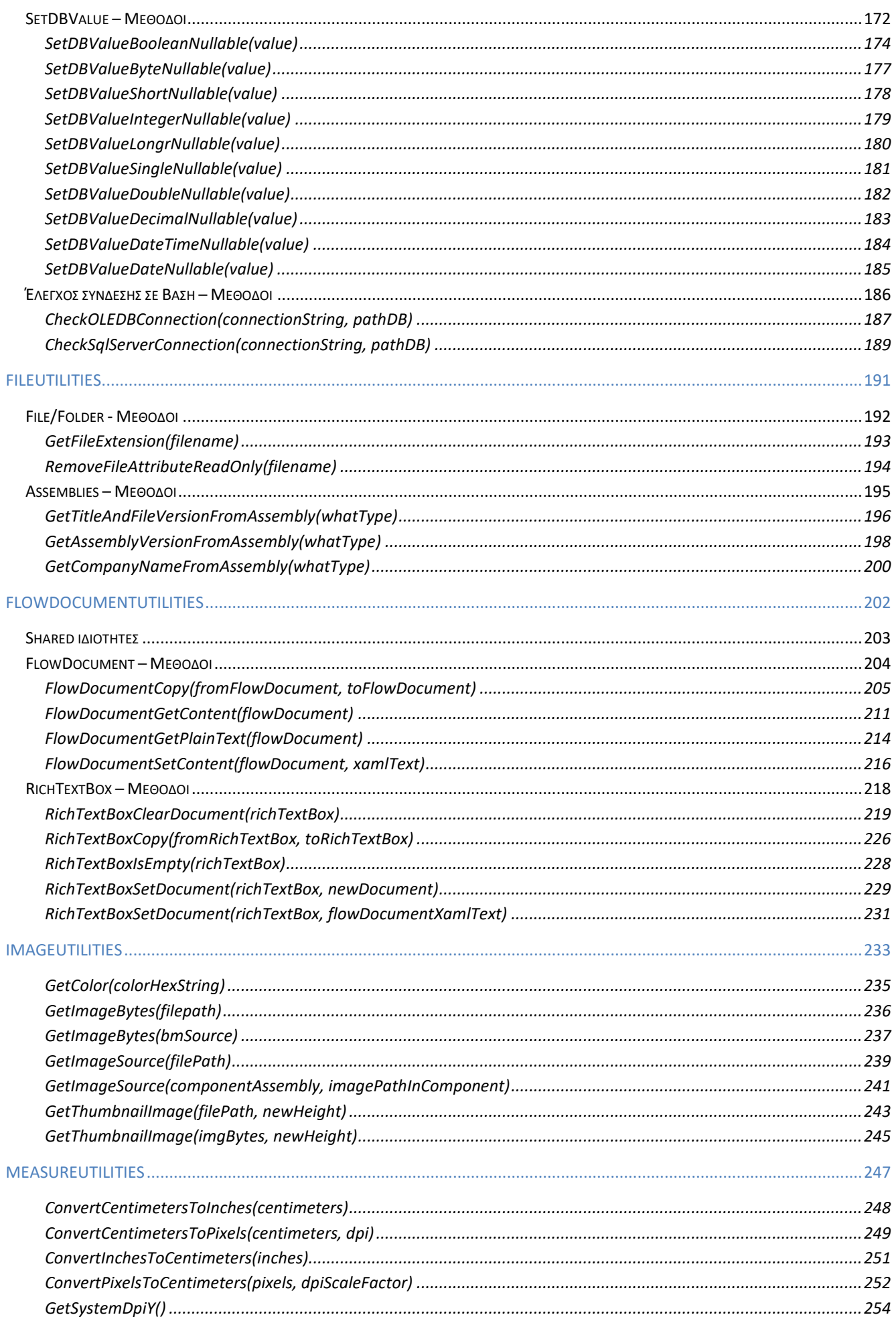

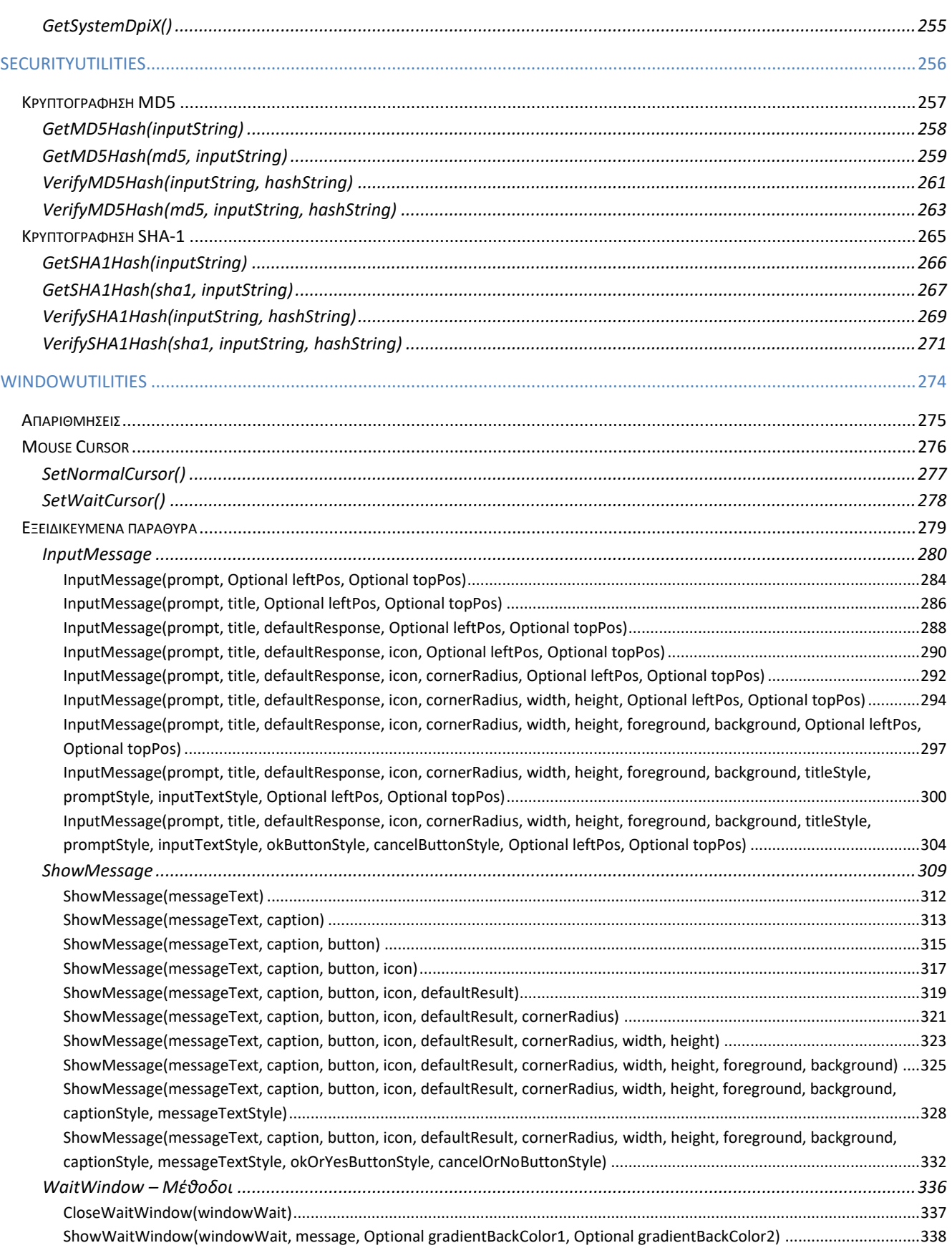

# <span id="page-5-0"></span>**Zeus Utilities version 1.3**

# Ut

**Κλάσεις:** AnimationUtilities, DataUtilities, FileUtilities, FlowDocumentUtilities, ImageUtilities, MeasureUtilities, SecurityUtilities, WindowUtilities.

**Inherits:** -

**Namespace:** Zeus.WPF.Classes.Utilities

**Assembly:** ZeusUtilities (in ZeusUtilities.dll)

**Dependencies:** -

### **Περιγραφή**

Η βιβλιοθήκη **Zeus Utilities** περιλαμβάνει (στην έκδοση 1.3) **οκτώ κλάσεις Utilities**. Κάθε μία, περιλαμβάνει έναν αριθμό από στατικές μεθόδους χρήσιμες για την διεκπεραίωση συγκεκριμένων λειτουργιών, σχετικές με την κλάση που ανήκουν. Για παράδειγμα, η κλάση AnimationUtilities περιλαμβάνει την μέθοδο FadeIn που εφαρμόζει ένα fade-in effect σε ένα Framework element. Ή η κλάση SecurityUtilities περιλαμβάνει την μέθοδο GetMD5Hash που επιστρέφει ένα hash key για ένα συγκεκριμένο input string, κάτι που είναι εξαιρετικά χρήσιμο και σύνηθες όταν διαβάζουμε έναν κωδικό που δίνει ο χρήστης (π.χ. login code) και θέλουμε να εξετάσουμε αν είναι έγκυρος.

Την βιβλιοθήκη αυτή, την χρησιμοποιώ στις εφαρμογές μου και φυσικά θα επεκτείνεται στο μέλλον.

Παρακάτω, παρατίθενται οι **κλάσεις Utilities**.

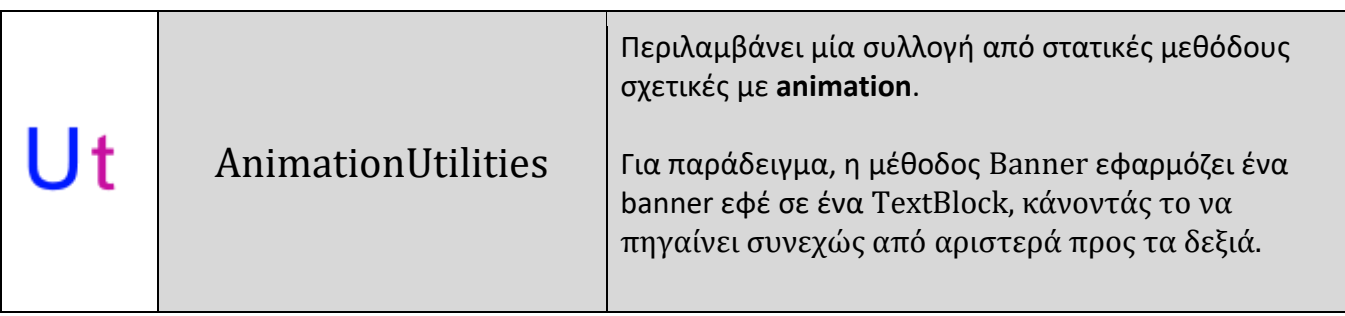

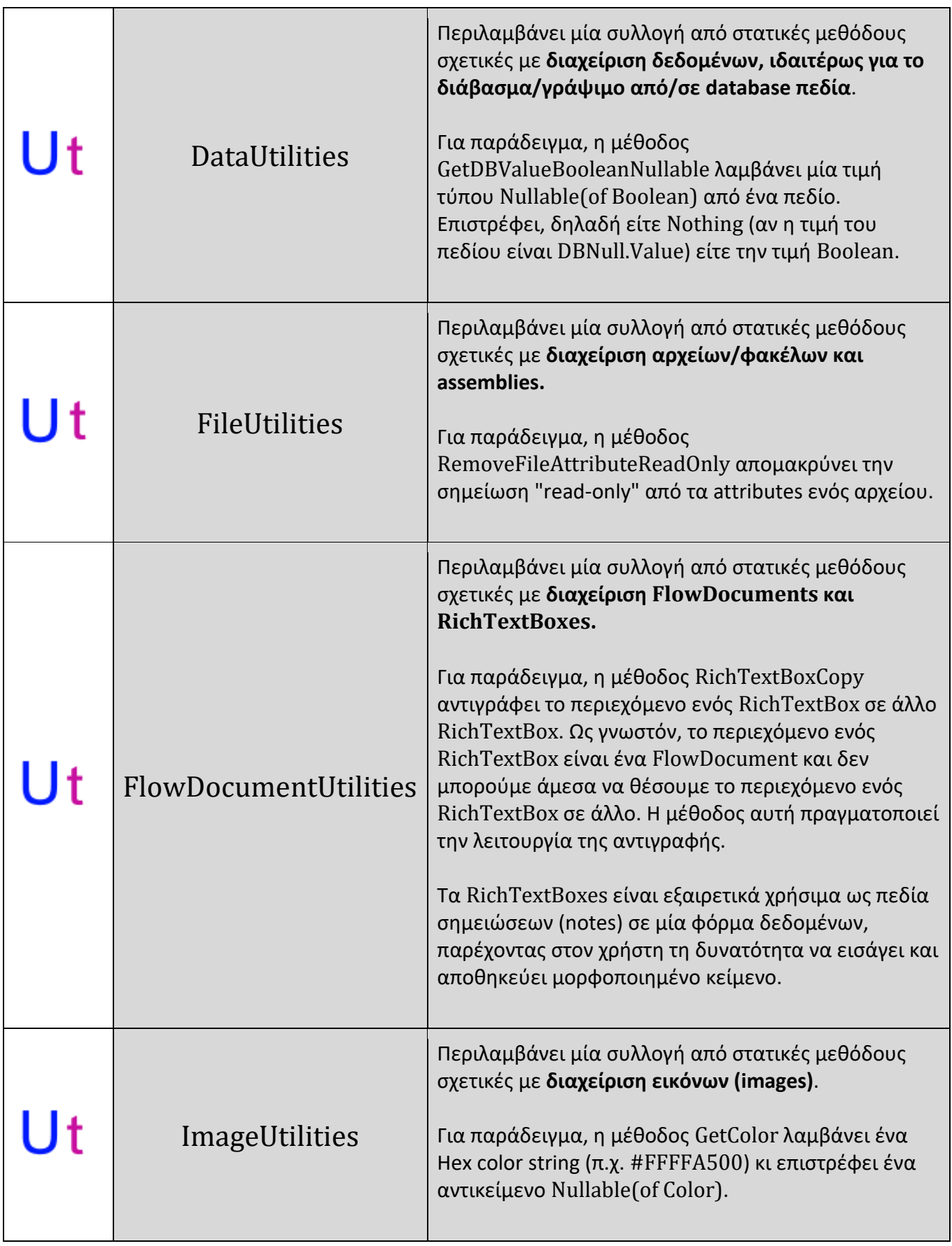

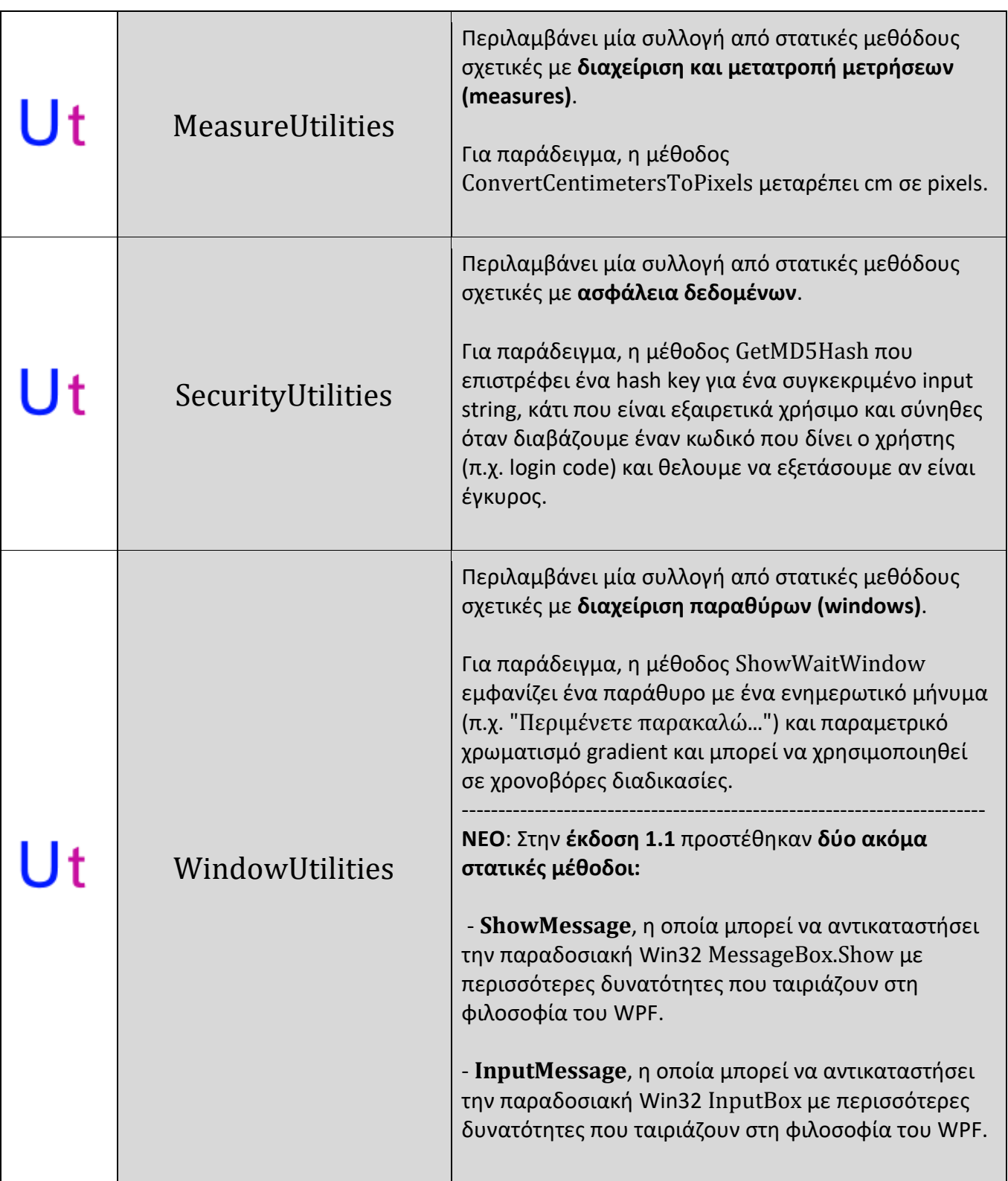

# **Παρατηρήσεις**

Περισσότερες μέθοδοι θα προστίθενται στη βιβλιοθήκη σε μελλοντικές εκδόσεις.

# <span id="page-8-0"></span>**Οι ορισμοί των κλάσεων**

Οι κλάσεις έχουν οριστεί ως εξής:

• Για την **κλάση AnimationUtilities**:

**Σύνταξη:**

**VB:**

Public Class AnimationUtilities

• Για την **κλάση DataUtilities**:

**Σύνταξη:**

**VB:**

Public Class DataUtilities

• Για την **κλάση FlowDocumentUtilities**:

**Σύνταξη:**

**VB:**

Public Class FlowDocumentUtilities

• Για την **κλάση ImageUtilities**:

**Σύνταξη:**

**VB:**

Public Class ImageUtilities

#### • Για την **κλάση MeasureUtilities**:

**Σύνταξη:**

**VB:**

Public Class MeasureUtilities

• Για την **κλάση SecurityUtilities**:

**Σύνταξη:**

**VB:**

Public Class SecurityUtilities

• Για την **κλάση WindowUtilities**:

**Σύνταξη:**

**VB:**

Public Class WindowUtilities

# <span id="page-10-0"></span>**Διανομή**

Κατά τη διανομή, στο φάκελο της εφαρμογής σας πρέπει να αντιγράψετε το **assembly αρχείο ZeusUtilities.dll**.

## <span id="page-11-0"></span>**Επικοινωνία**

Για οποιαδήποτε πληροφορία ή διευκρίνηση παρακαλώ επικοινωνήστε στο:

mouratx@yahoo.com ή [mouratx@hotmail.com](mailto:mouratx@hotmail.com)

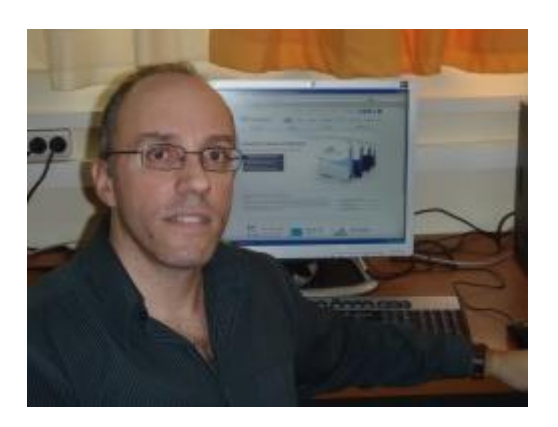

Χρήστος Μουρατίδης, Πειραιάς, Οκτώβριος 2023, Οκτώβριος 2023

**Υ.Γ.** Μπορείτε να επικοινωνήσετε μαζί μου για να προμηθευτείτε το **βιβλίο** μου **"Μάθετε το WPF με τη Visual Basic" (1.333 σελίδες, Αυτοέκδοση 2018).**

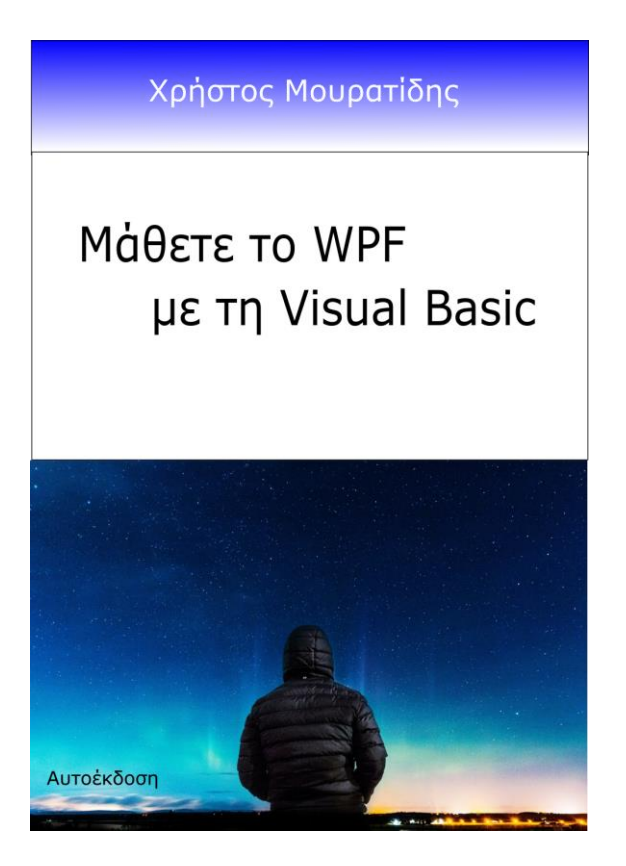

# <span id="page-12-0"></span>**Τί νέο υπάρχει στην έκδοση 1.1**

Στην **έκδοση 1.1** έχουν προστεθεί **2 νέες στατικές μέθοδοι** της κλάσης **WindowUtilities** :

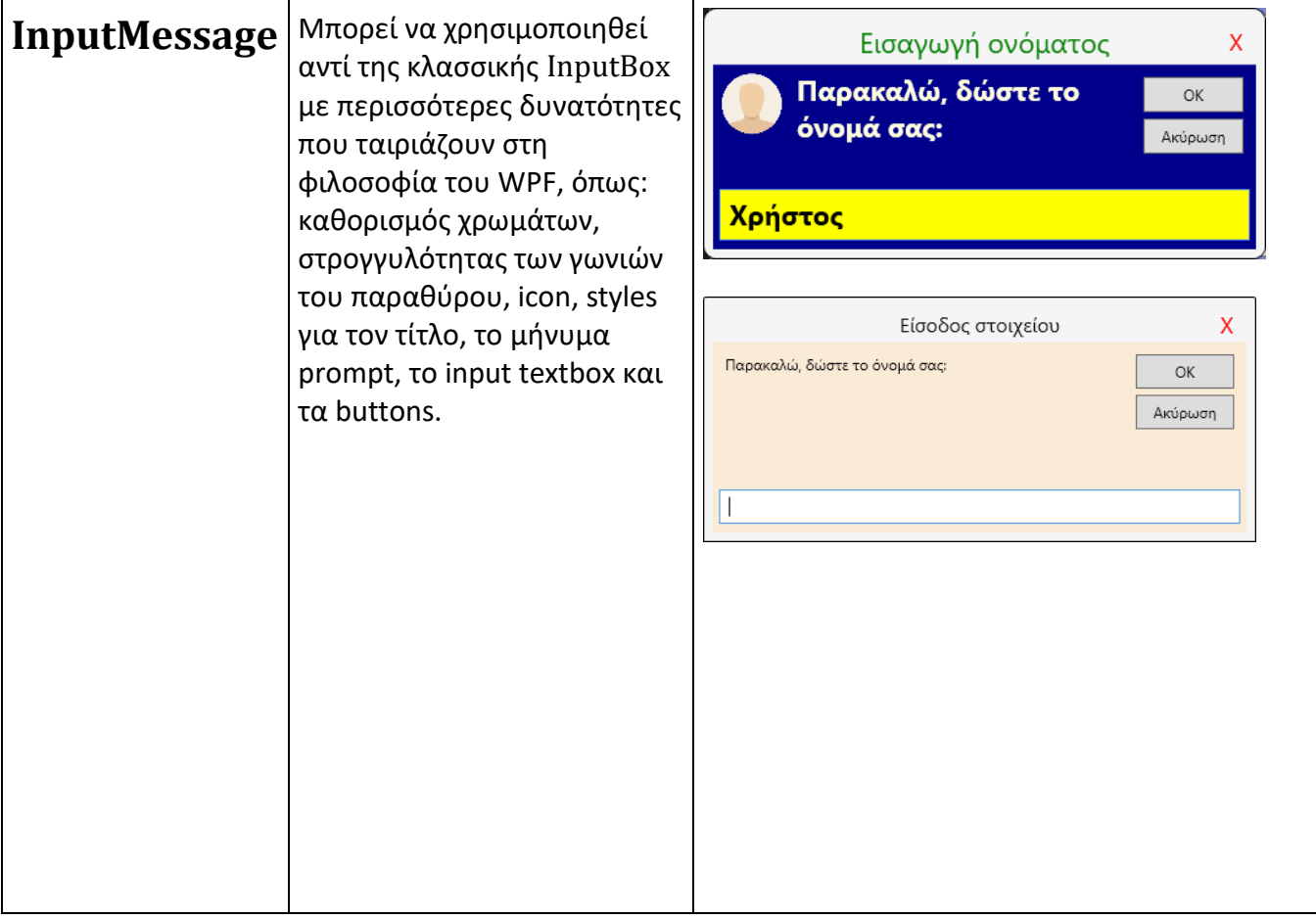

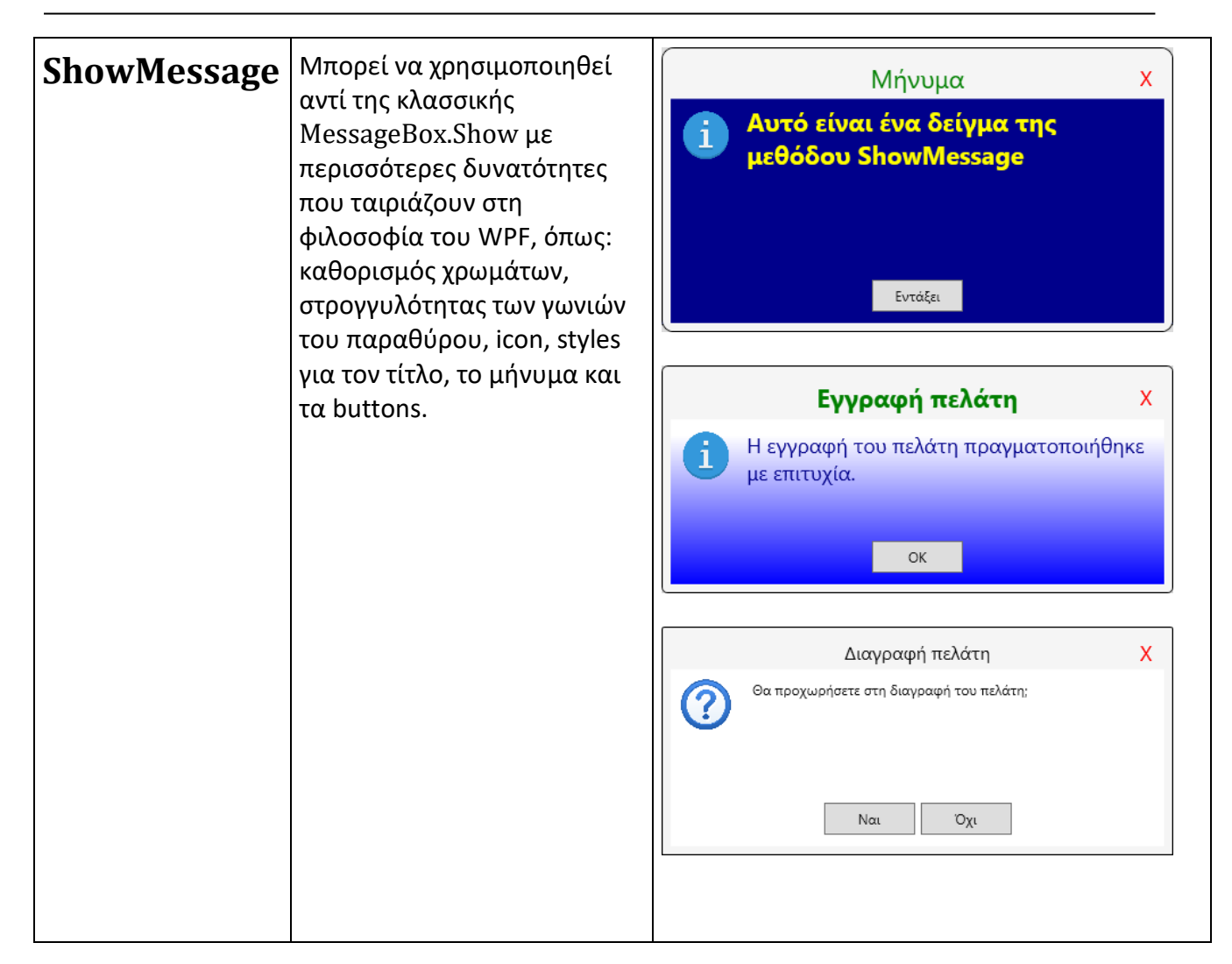

Περισσότερα, θα δείτε στην ενότητα **WindowUtilities > Εξειδικευμένα παράθυρα**.

# <span id="page-14-0"></span>**Τί νέο υπάρχει στην έκδοση 1.2**

Δεν προστέθηκε κάτι νέο.

Έγιναν κάποιες τροποποιήσεις στις στατικές **μεθόδους GetDBValueΧΧΧNullable** της κλάσης **DataUtilities.** 

# <span id="page-15-0"></span>**Τί νέο υπάρχει στην έκδοση 1.3**

Στην **έκδοση 1.3** έχουν προστεθεί **3 νέες στατικές μέθοδοι** της κλάσης **ImageUtilities**:

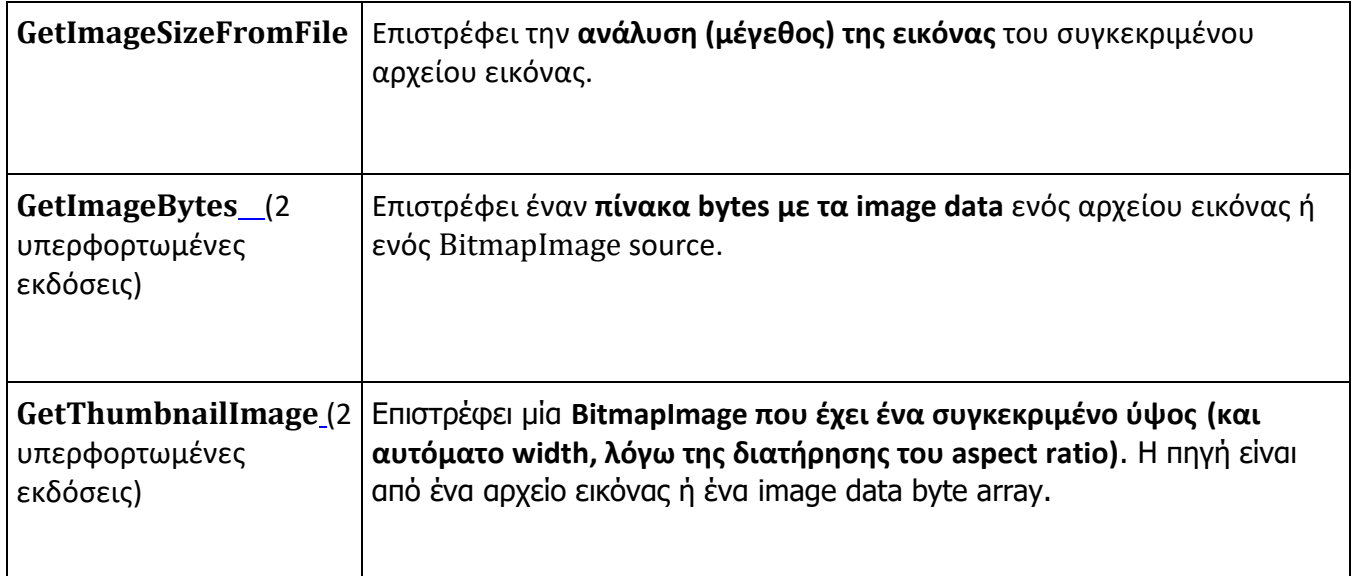

Περισσότερα, θα δείτε στην ενότητα **ImageUtilities.**

# Ut

# <span id="page-16-0"></span>**AnimationUtilities**

Περιλαμβάνει μία συλλογή από στατικές μεθόδους σχετικές με **animation**.

#### **Σύνταξη:**

**VB:**

Public Class AnimationUtilities

O παρακάτω πίνακας περιέχει τις διαθέσιμες **κατηγορίες**:

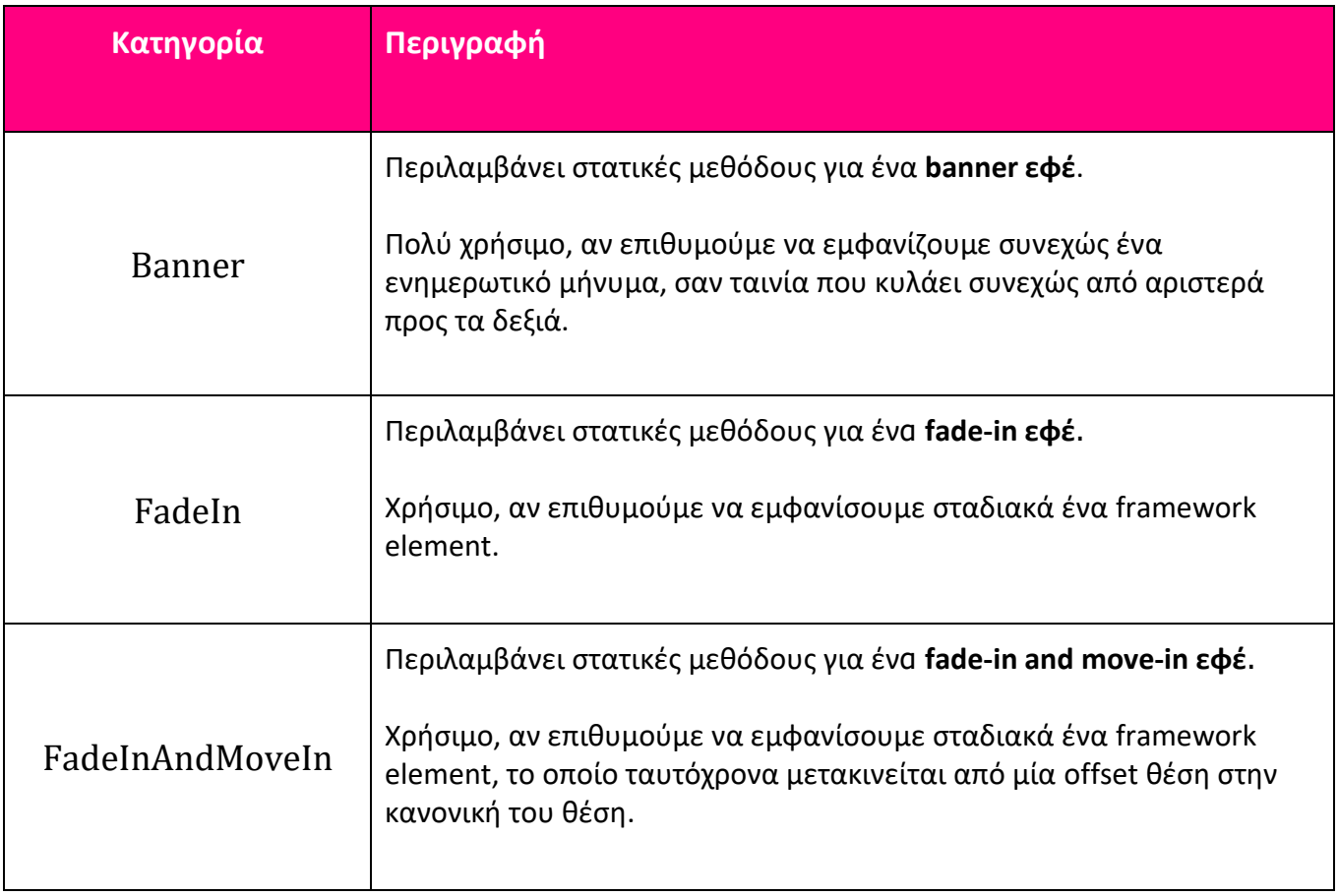

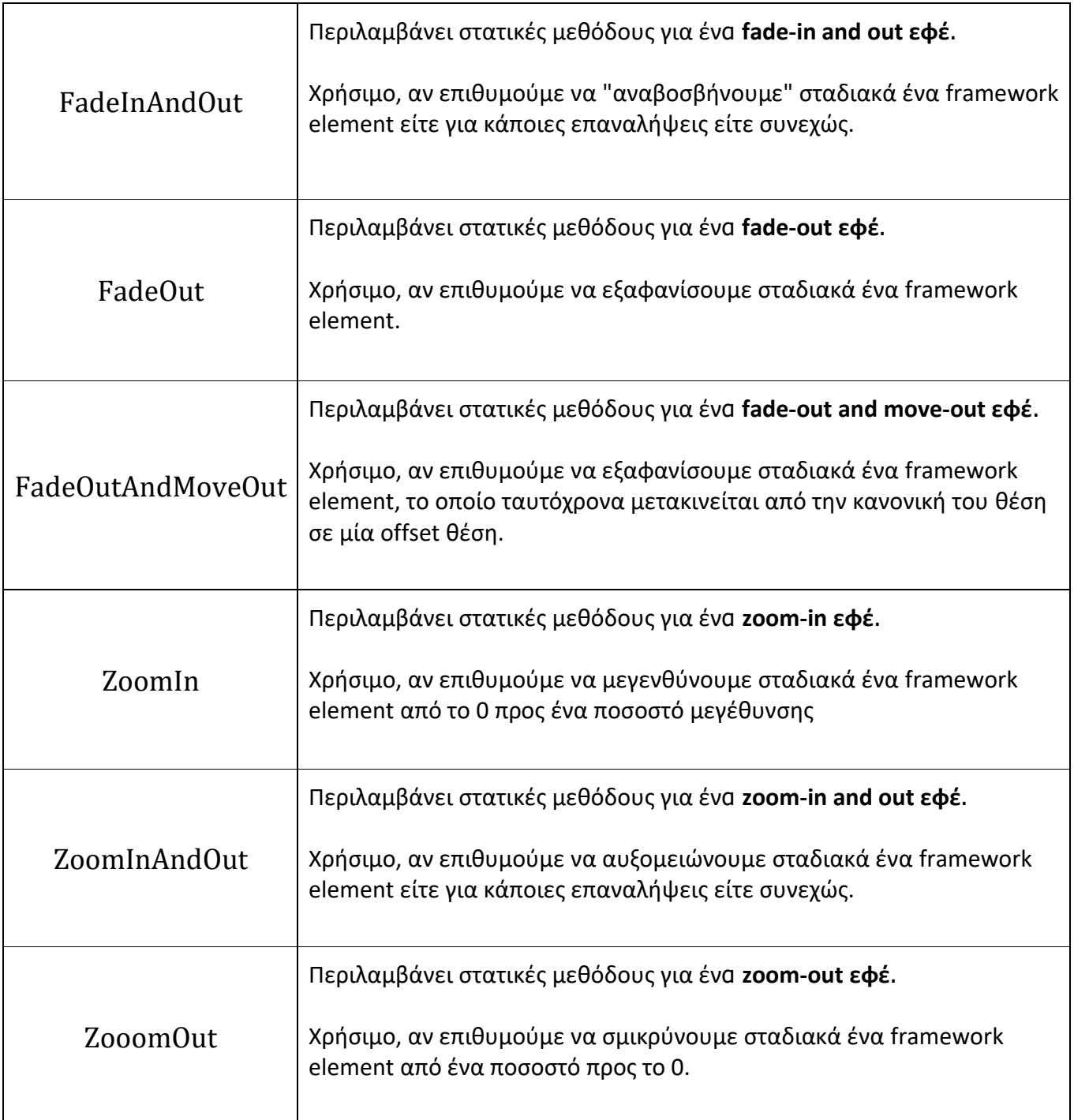

• **Να σημειώσουμε ότι σε όλες τις κατηγορίες υπάρχουν υπερφορτωμένες εκδόσεις για την καθυστέρηση έναρξης του animation (παράμετρος beginTime). Με αυτόν τον τρόπο μπορούμε να σχεδιάσουμε διαδοχικά animations των elements ενός παραθύρου, το ένα μετά το άλλο.**

# <span id="page-18-0"></span>**Απαριθμήσεις**

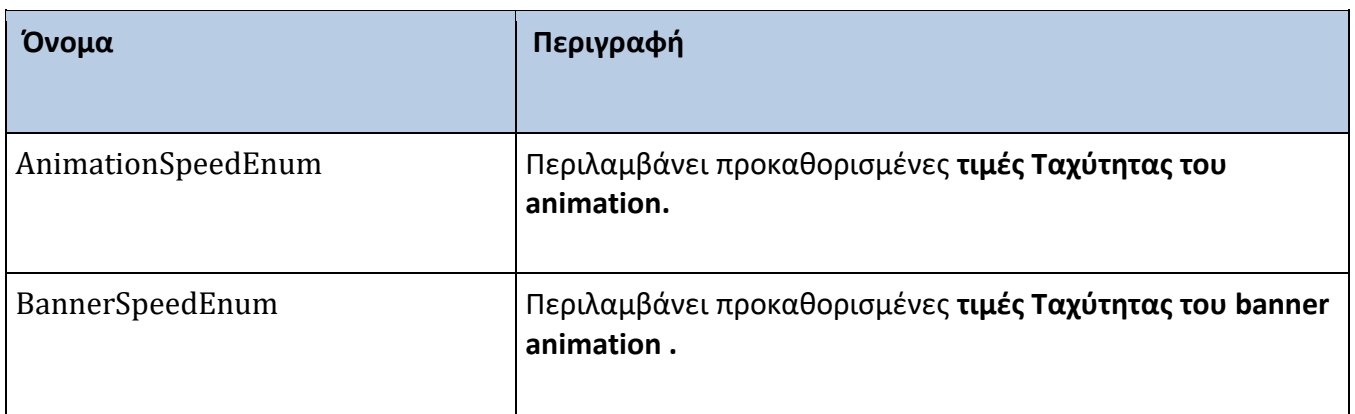

# <span id="page-19-0"></span>**Banner - Μέθοδοι**

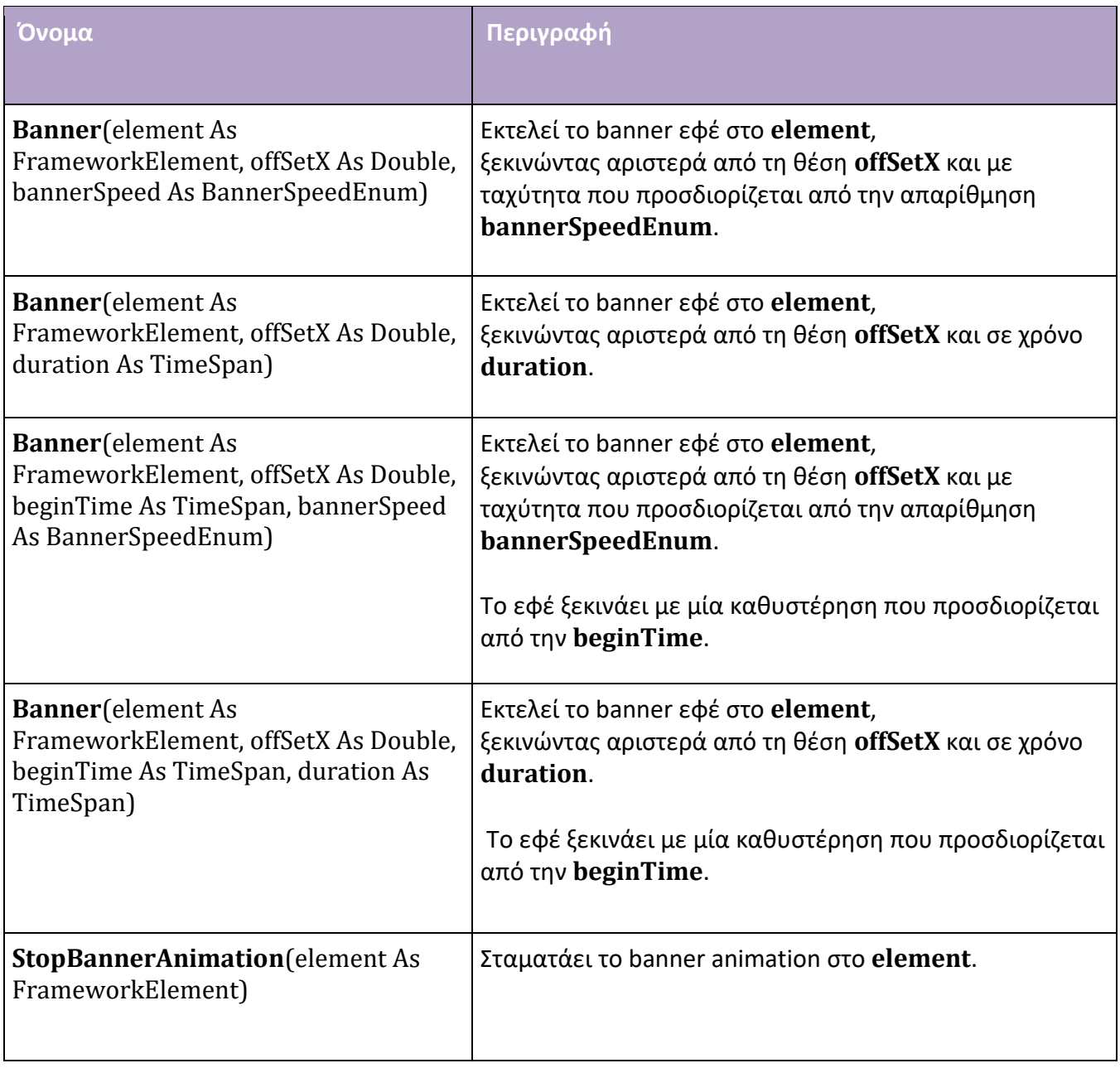

#### <span id="page-20-0"></span>**Banner(element, offSetX, bannerSpeed)**

Εκτελεί το banner εφέ στο **element**, ξεκινώντας αριστερά από τη θέση **offSetX** και με ταχύτητα που προσδιορίζεται από την απαρίθμηση **bannerSpeedEnum**.

#### **Σύνταξη:**

#### **VB :**

```
Public Shared Sub Banner(
                     element As FrameworkElement, 
                     offSetX As Double, 
                     bannerSpeed As BannerSpeedEnum
                      )
```
#### Παράμετροι:

*element*

Τύπος: System.Windows.FrameworkElement To element στο οποίο θα εφαρμοστεί το εφέ.

#### *offSet*

Τύπος: System.Double

Η απόσταση από το αριστερό σημείο (x-point) του element, όπου θα ξεκινήσει το εφέ. Για παράδειγμα, η τιμή -100 σημαίνει 100 pixels αριστερά από την original θέση του element, λαμβανομένου υπόψη του left margin.

#### *bannerSpeed*

Τύπος: AnimationUtilities.BannerSpeedEnum H ταχύτητα του εφέ, σύμφωνα με κάποιες προκαθορισμένες τιμές της απαρίθμησης BannerSpeedEnum. Για παράδειγμα, BannerSpeedEnum.VerySlow.

#### **Παρατηρήσεις:**

**Για να δουλέψει επιτυχώς το εφέ ορίζουμε σαφώς την ιδιότητα Width του element**. Επίσης, από τη στιγμή που ξεκινήσει το banner animation ο μόνος τρόπος να σταματήσει είναι μέσω της μεθόδου StopBannerAnimation. Μπορούμε να δώσουμε τη δυνατότητα στο χρήστη να καλέσει τη μέθοδο StopBannerAnimation είτε μέσω κάποιυ button είτε μέσω κάποιου πλήκτρου.

#### **Παράδειγμα:**

Στο παρακάτω παράδειγμα, έχουμε τοποθετήσει ένα TextBlock, με όνομα tbAuthor, μέσα σε ένα Border container το οποίο εκτείνεται εκτείνεται σε όλο το πλάτος του παραθύρου. Το εφέ θα εφαρμοστεί στο tbAuthor, με πολύ χαμηλή ταχύτητα:

#### **XAML:**

```
<Border Grid.Row="1" Background="#AED581" Padding="20" Height="80"
         VerticalAlignment="Bottom" >
       <TextBlock Name="tbAuthor"
                   Text="Δημιουργήθηκε από τον Χρήστο Μουρατίδη" Width="250"
                  VerticalAlignment="Center" HorizontalAlignment="Left" />
```
</Border>

#### **VB:**

```
Private Sub Window_Loaded(sender As Object, e As RoutedEventArgs)
     'Ξεκινάει το banner animation με τα στοιχεία μου.
     Banner(tbAuthor, -tbAuthor.ActualWidth, BannerSpeedEnum.VerySlow)
End Sub
'Όταν το παράθυρο αλλάζει να επανεκκινεί το banner animation.
Private Sub Window SizeChanged(sender As Object, e As SizeChangedEventArgs)
     StopBannerAnimation(tbAuthor)
     Banner(tbAuthor, -tbAuthor.ActualWidth, BannerSpeedEnum.VerySlow)
```
End Sub

Το αποτέλεσμα, φαίνεται από τις εικόνες διαδοχικά παρακάτω:

hκε από τον Χρήστο Μουρατίδη

Δημιουργήθηκε από τον Χρήστο Μουρατίδη

Δημιουργήθηκε από τον Χρήστ

#### <span id="page-22-0"></span>**Banner(**element**, offSetX, duration)**

Εκτελεί το banner εφέ στο **element**, ξεκινώντας αριστερά από τη θέση **offSetX** και σε χρόνο **duration**.

#### **Σύνταξη:**

#### **VB :**

```
Public Shared Sub Banner(
                     element As FrameworkElement, 
                     offSetX As Double, 
                     duration As TimeSpan
                      )
```
#### Παράμετροι:

*element*

Τύπος: System.Windows.FrameworkElement To element στο οποίο θα εφαρμοστεί το εφέ.

#### *offSet*

Τύπος: System.Double

Η απόσταση από το αριστερό σημείο (x-point) του element, όπου θα ξεκινήσει το εφέ. Για παράδειγμα, η τιμή -100 σημαίνει 100 pixels αριστερά από την original θέση του element, λαμβανομένου υπόψη του left margin.

#### *duration*

Τύπος: System.TimeSpan Καθορίζει την χρονική διάρκεια του εφέ (κι εμμέσως την ταχύτητά του), με μία δομή TimeSpan. Για παράδειγμα, η τιμή TimeSpan.FromSeconds(12) σημαίνει 12 secs.

#### **Παρατηρήσεις:**

**Για να δουλέψει επιτυχώς το εφέ ορίζουμε σαφώς την ιδιότητα Width του element**. Επίσης, από τη στιγμή που ξεκινήσει το banner animation ο μόνος τρόπος να σταματήσει είναι μέσω της μεθόδου StopBannerAnimation. Μπορούμε να δώσουμε τη δυνατότητα στο χρήστη να καλέσει τη μέθοδο StopBannerAnimation είτε μέσω κάποιυ button είτε μέσω κάποιου πλήκτρου.

#### **Παράδειγμα:**

Στο παρακάτω παράδειγμα, έχουμε τοποθετήσει ένα TextBlock, με όνομα tbAuthor, μέσα σε ένα Border container το οποίο εκτείνεται εκτείνεται σε όλο το πλάτος του παραθύρου. Το εφέ θα εφαρμοστεί στο tbAuthor, με διάρκεια 10 secs:

#### **XAML:**

```
<Border Grid.Row="1" Background="#AED581" Padding="20" Height="80" VerticalAli
  gnment="Bottom" >
           <TextBlock Name="tbAuthor" Text="Δημιουργήθηκε από τον Χρήστο 
  Μουρατίδη" Width="250"
                      VerticalAlignment="Center" HorizontalAlignment="Left" />
    </Border>
VB:
   Private Sub Window_Loaded(sender As Object, e As RoutedEventArgs)
         'Ξεκινάει το banner animation με τα στοιχεία μου.
        Banner(tbAuthor, -tbAuthor.ActualWidth, TimeSpan.FromSeconds(10))
   End Sub
    'Όταν το παράθυρο αλλάζει να επανεκκινεί το banner animation.
    Private Sub Window_SizeChanged(sender As Object, e As SizeChangedEventArgs)
         StopBannerAnimation(tbAuthor)
         Banner(tbAuthor, -tbAuthor.ActualWidth, TimeSpan.FromSeconds(10))
    End Sub
```
Το αποτέλεσμα, φαίνεται από τις εικόνες διαδοχικά παρακάτω:

,<br>ηκε από τον Χρήστο Μουρατίδη

Δημιουργήθηκε από τον Χρήστο Μουρατίδη

Δημιουργήθηκε από τον Χρήστ

#### <span id="page-24-0"></span>**Banner(element, offSetX, beginTime, bannerSpeed)**

Εκτελεί το banner εφέ στο **element**, ξεκινώντας αριστερά από τη θέση **offSetX** και με ταχύτητα που προσδιορίζεται από την απαρίθμηση **bannerSpeedEnum**. To εφέ θα ξεκινήσει με μία καθυστέρηση που προσδιορίζεται από την **beginTime**.

#### **Σύνταξη:**

```
VB :
Public Shared Sub Banner(
                      element As FrameworkElement, 
                      offSetX As Double, 
                      beginTime As TimeSpan,
                      bannerSpeed As BannerSpeedEnum
                       )
```
Παράμετροι:

#### *element*

Τύπος: System.Windows.FrameworkElement To element στο οποίο θα εφαρμοστεί το εφέ.

#### *offSet*

Τύπος: System.Double Η απόσταση από το αριστερό σημείο (x-point) του element, όπου θα ξεκινήσει το εφέ. Για παράδειγμα, η τιμή -100 σημαίνει 100 pixels αριστερά από την original θέση του element, λαμβανομένου υπόψη του left margin.

#### *beginTime*

Τύπος: System.TimeSpan Προσδιορίζει με πόση χρονική καθυστέρηση θα ξεκινήσει το εφέ. Για παράδειγμα, η τιμή TimeSpan.FromSeconds(1.5) σημαίνει καθυστέρηση έναρξης 1.5 secs.

#### *bannerSpeed*

Τύπος: AnimationUtilities.BannerSpeedEnum H ταχύτητα του εφέ, σύμφωνα με κάποιες προκαθορισμένες τιμές της απαρίθμησης BannerSpeedEnum. Για παράδειγμα, BannerSpeedEnum.VerySlow.

#### **Παρατηρήσεις:**

**Για να δουλέψει επιτυχώς το εφέ ορίζουμε σαφώς την ιδιότητα Width του element**.

Επίσης, από τη στιγμή που ξεκινήσει το banner animation ο μόνος τρόπος να σταματήσει είναι μέσω της μεθόδου StopBannerAnimation. Μπορούμε να δώσουμε τη δυνατότητα στο χρήστη να καλέσει τη μέθοδο StopBannerAnimation είτε μέσω κάποιυ button είτε μέσω κάποιου πλήκτρου.

#### **Παράδειγμα:**

Στο παρακάτω παράδειγμα, έχουμε τοποθετήσει ένα TextBlock, με όνομα tbAuthor, μέσα σε ένα Border container το οποίο εκτείνεται εκτείνεται σε όλο το πλάτος του παραθύρου. Το εφέ θα εφαρμοστεί στο tbAuthor, με πολύ χαμηλή ταχύτητα και καθυστέρηση έναρξης 1.5 sec:

#### **XAML:**

```
<Border Grid.Row="1" Background="#AED581" Padding="20" Height="80"
        VerticalAlignment="Bottom" >
       <TextBlock Name="tbAuthor"
                   Text="Δημιουργήθηκε από τον Χρήστο Μουρατίδη" Width="250"
                  VerticalAlignment="Center" HorizontalAlignment="Left" />
```
</Border>

#### **VB:**

```
Private Sub Window Loaded(sender As Object, e As RoutedEventArgs)
```

```
'Ξεκινάει το banner animation με τα στοιχεία μου.
Banner(tbAuthor, -tbAuthor.ActualWidth, TimeSpan.FromSeconds(1.5), _
                                             BannerSpeedEnum.VerySlow)
```
End Sub

```
'Όταν το παράθυρο αλλάζει να επανεκκινεί το banner animation.
Private Sub Window_SizeChanged(sender As Object, e As SizeChangedEventArgs)
     StopBannerAnimation(tbAuthor)
     Banner(tbAuthor, -tbAuthor.ActualWidth, TimeSpan.FromSeconds(1.5), _
                                                 BannerSpeedEnum.VerySlow)
```
End Sub

Το αποτέλεσμα, φαίνεται από τις εικόνες διαδοχικά παρακάτω:

.<br>Ίηκε από τον Χρήστο Μουρατίδη Δημιουργήθηκε από τον Χρήστο Μουρατίδη Δημιουργήθηκε από τον Χρήστ

#### <span id="page-26-0"></span>**Banner(element, offSetX, beginTime, duration)**

Εκτελεί το banner εφέ στο **element**, ξεκινώντας αριστερά από τη θέση **offSetX** και σε χρόνο **duration**. To εφέ θα ξεκινήσει με μία καθυστέρηση που προσδιορίζεται από την **beginTime**.

#### **Σύνταξη:**

#### **VB :**

```
Public Shared Sub Banner(
                     element As FrameworkElement, 
                     offSetX As Double, 
                     beginTime As TimeSpan,
                     duration As TimeSpan
                      )
```
#### Παράμετροι:

*element*

Τύπος: System.Windows.FrameworkElement To element στο οποίο θα εφαρμοστεί το εφέ.

#### *offSet*

Τύπος: System.Double

Η απόσταση από το αριστερό σημείο (x-point) του element, όπου θα ξεκινήσει το εφέ. Για παράδειγμα, η τιμή -100 σημαίνει 100 pixels αριστερά από την original θέση του element, λαμβανομένου υπόψη του left margin.

#### *beginTime*

Τύπος: System.TimeSpan Προσδιορίζει με πόση χρονική καθυστέρηση θα ξεκινήσει το εφέ. Για παράδειγμα, η τιμή TimeSpan.FromSeconds(1.5) σημαίνει καθυστέρηση έναρξης 1.5 secs.

#### *duration*

Τύπος: System.TimeSpan Καθορίζει την χρονική διάρκεια του εφέ (κι εμμέσως την ταχύτητά του), με μία δομή TimeSpan. Για παράδειγμα, η τιμή TimeSpan.FromSeconds(12) σημαίνει 12 secs.

#### **Παρατηρήσεις:**

**Για να δουλέψει επιτυχώς το εφέ ορίζουμε σαφώς την ιδιότητα Width του element**.

Επίσης, από τη στιγμή που ξεκινήσει το banner animation ο μόνος τρόπος να σταματήσει είναι μέσω της μεθόδου StopBannerAnimation. Μπορούμε να δώσουμε τη δυνατότητα στο χρήστη να καλέσει τη μέθοδο StopBannerAnimation είτε μέσω κάποιυ button είτε μέσω κάποιου πλήκτρου.

#### **Παράδειγμα:**

Στο παρακάτω παράδειγμα, έχουμε τοποθετήσει ένα TextBlock, με όνομα tbAuthor, μέσα σε ένα Border container το οποίο εκτείνεται εκτείνεται σε όλο το πλάτος του παραθύρου. Το εφέ θα εφαρμοστεί στο tbAuthor, με διάρκεια 10 secs και καθυστέρηση έναρξης 1.5 sec:

#### **XAML:**

```
<Border Grid.Row="1" Background="#AED581" Padding="20" Height="80"
        VerticalAlignment="Bottom" >
       <TextBlock Name="tbAuthor"
                  Text="Δημιουργήθηκε από τον Χρήστο Μουρατίδη" Width="250"
                 VerticalAlignment="Center" HorizontalAlignment="Left" />
```
</Border>

#### **VB:**

```
Private Sub Window_Loaded(sender As Object, e As RoutedEventArgs)
```

```
'Ξεκινάει το banner animation με τα στοιχεία μου.
Banner(tbAuthor, -tbAuthor.ActualWidth, TimeSpan.FromSeconds(1.5),_
                                              TimeSpan.FromSeconds(10))
```
End Sub

```
'Όταν το παράθυρο αλλάζει να επανεκκινεί το banner animation.
Private Sub Window_SizeChanged(sender As Object, e As SizeChangedEventArgs)
     StopBannerAnimation(tbAuthor)
     Banner(tbAuthor, -tbAuthor.ActualWidth, TimeSpan.FromSeconds(1.5), _
                                                  TimeSpan.FromSeconds(10))
```
End Sub

Το αποτέλεσμα, φαίνεται από τις εικόνες διαδοχικά παρακάτω:

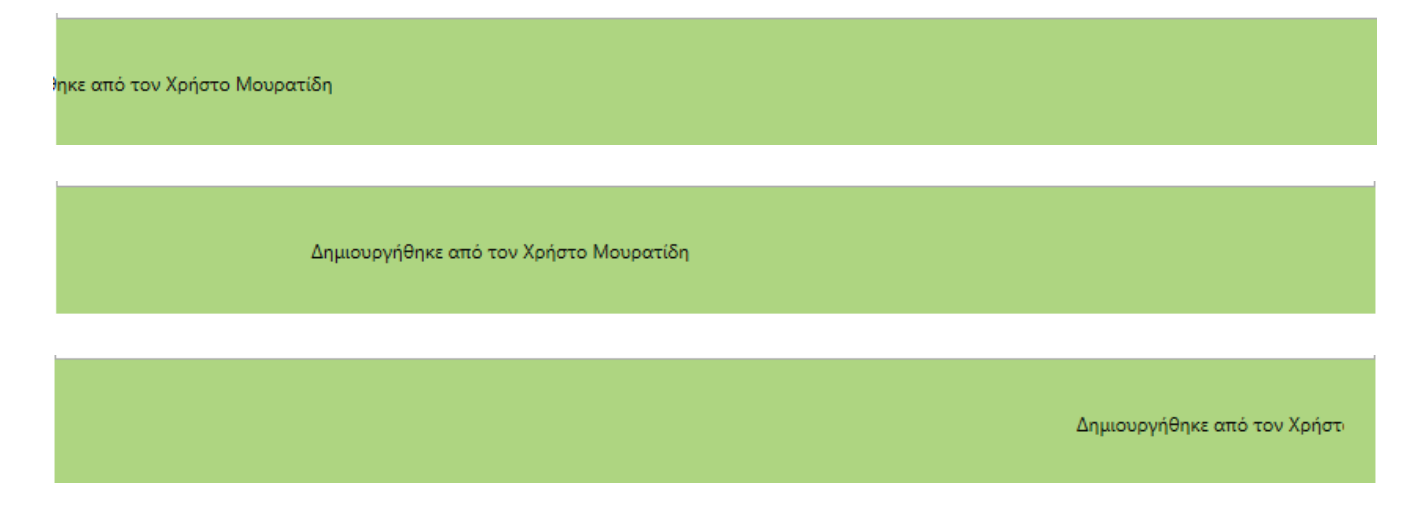

#### <span id="page-28-0"></span>**StopBannerAnimation(element)**

Σταματάει το banner animation στο **element**.

**Σύνταξη:**

**VB :**

```
Public Shared Sub StopBannerAnimation(
                                          element As FrameworkElement
                                         )
Παράμετροι:
```
*element*

Τύπος: System.Windows.FrameworkElement To element στο οποίο ήδη τρέχει το εφέ.

#### **Παρατηρήσεις:**

Δεν πρόκειται να προκληθεί σφάλμα αν καλέσουμε τη μέθοδο χωρίς να τρέχει σε αυτό το banner animation.

#### **Παράδειγμα:**

#### **VB:**

**StopBannerAnimation(tbAuthor)**

# <span id="page-29-0"></span>**FadeIn – Μέθοδοι**

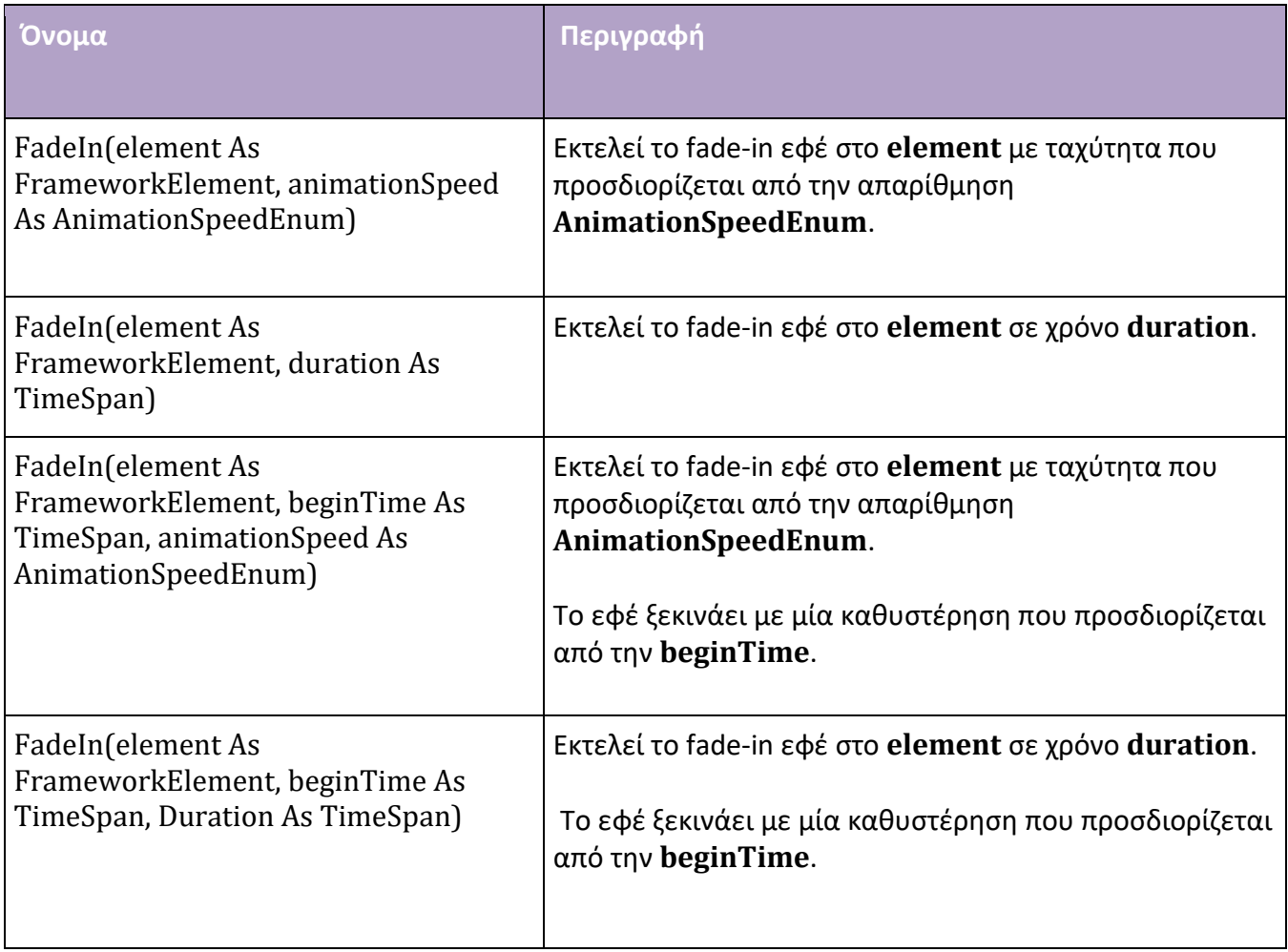

#### <span id="page-30-0"></span>**FadeIn(element, animationSpeed)**

Εκτελεί το fade-in εφέ στο **element** με ταχύτητα που προσδιορίζεται από την απαρίθμηση **AnimationSpeedEnum**.

**Σύνταξη:**

**VB :**

```
Public Shared Sub FadeIn(
                     element As FrameworkElement, 
                     animationSpeed As AnimationSpeedEnum
                      )
```
Παράμετροι:

*element*

Τύπος: System.Windows.FrameworkElement To element στο οποίο θα εφαρμοστεί το εφέ.

#### *animationSpeed*

Τύπος: AnimationUtilities.AnimationSpeedEnum H ταχύτητα του εφέ, σύμφωνα με κάποιες προκαθορισμένες τιμές της απαρίθμησης AnimationSpeedEnum. Για παράδειγμα, AnimationSpeedEnum.Fast.

#### **Παράδειγμα:**

Στο παρακάτω παράδειγμα, έχουμε τοποθετήσει ένα TextBlock, με όνομα tbLastNameData, συνδεδεμένο με την ιδιότητα LastName ενός source αντικειμένου Student, του οποίου το περιεχόμενο εμφανίζεται σταδιακά με ένα fade-in εφέ, μόλις ο χρήστης πατήσει το button μετακίνησης σε μία νέα εγγραφή μαθητή:

#### **XAML:**

<TextBlock Name="tbLastNameData" Text="{Binding LastName}" />

#### **VB:**

**FadeIn(tbLastNameData, AnimationSpeedEnum.Normal)**

#### <span id="page-31-0"></span>FadeIn(element, duration)

Εκτελεί το fade-in εφέ στο **element** σε χρόνο **duration**.

#### **Σύνταξη:**

#### **VB :**

```
Public Shared Sub FadeIn(
                     element As FrameworkElement, 
                     duration As TimeSpan
                      )
```
#### Παράμετροι:

#### *element*

Τύπος: System.Windows.FrameworkElement To element στο οποίο θα εφαρμοστεί το εφέ.

#### *duration*

Τύπος: System.TimeSpan Καθορίζει την χρονική διάρκεια του εφέ (κι εμμέσως την ταχύτητά του), με μία δομή TimeSpan. Για παράδειγμα, η τιμή TimeSpan.FromSeconds(0.7) σημαίνει 0.7 secs.

#### **Παράδειγμα:**

Στο παρακάτω παράδειγμα, έχουμε τοποθετήσει ένα TextBlock, με όνομα tbLastNameData, συνδεδεμένο με την ιδιότητα LastName ενός source αντικειμένου Student, του οποίου το περιεχόμενο εμφανίζεται σταδιακά με ένα fade-in εφέ, μόλις ο χρήστης πατήσει το button μετακίνησης σε μία νέα εγγραφή μαθητή:

#### **XAML:**

<TextBlock Name="tbLastNameData" Text="{Binding LastName}" />

#### **VB:**

**FadeIn(tbLastNameData, TimeSpan.FromSeconds(0.7))**

#### <span id="page-32-0"></span>**FadeIn(element, beginTime, animationSpeed)**

Εκτελεί το fade-in εφέ στο **element** με ταχύτητα που προσδιορίζεται από την απαρίθμηση **AnimationSpeedEnum**. To εφέ ξεκινάει με μία καθυστέρηση που προσδιορίζεται από την **beginTime**.

#### **Σύνταξη:**

**VB :**

```
Public Shared Sub FadeIn(
                     element As FrameworkElement, 
                     beginTime As TimeSpan,
                     animationSpeed As AnimationSpeedEnum
                      )
```
Παράμετροι:

*element*

Τύπος: System.Windows.FrameworkElement To element στο οποίο θα εφαρμοστεί το εφέ.

#### *beginTime*

Τύπος: System.TimeSpan Προσδιορίζει με πόση χρονική καθυστέρηση θα ξεκινήσει το εφέ. Για παράδειγμα, η τιμή TimeSpan.FromSeconds(1.5) σημαίνει καθυστέρηση έναρξης 1.5 secs.

#### *animationSpeed*

Τύπος: AnimationUtilities.AnimationSpeedEnum H ταχύτητα του εφέ, σύμφωνα με κάποιες προκαθορισμένες τιμές της απαρίθμησης AnimationSpeedEnum. Για παράδειγμα, AnimationSpeedEnum.Fast.

#### **Παράδειγμα:**

Στο παρακάτω παράδειγμα, έχουμε τοποθετήσει δύοTextBlocks με όνομα tbLastNameData και tbFirstName, αντίστοιχα. Το πρώτο είναι συνδεδεμένο με την ιδιότητα LastName και το δεύτερο με την ιδιότητα FirstName ενός source αντικειμένου Student. Τα περιεχόμενά τους εμφανίζονται διαδοχικά το ένα μετά το άλλο με ένα fade-in εφέ (με διαφορά 0.4 secs), μόλις ο χρήστης πατήσει το button μετακίνησης σε μία νέα εγγραφή μαθητή.

#### **XAML:**

```
<TextBlock Name="tbLastNameData" Text="{Binding LastName}" />
<TextBlock Name="tbFirstNameData" Text="{Binding FirstName}" />
```
#### **VB:**

```
FadeIn(tbLastNameData, AnimationSpeedEnum.Normal)
FadeIn(tbFirstNameData, TimeSpan.FromSeconds(0.4), AnimationSpeedEnum.Normal)
```
#### <span id="page-34-0"></span>**FadeIn(element, beginTime, duration)**

Εκτελεί το fade-in εφέ στο **element** σε χρόνο **duration**. To εφέ ξεκινάει με μία καθυστέρηση που προσδιορίζεται από την **beginTime**.

**Σύνταξη:**

**VB :**

```
Public Shared Sub FadeIn(
                     element As FrameworkElement, 
                     beginTime As TimeSpan,
                     duration As TimeSpan
                      )
```
Παράμετροι:

*element*

Τύπος: System.Windows.FrameworkElement To element στο οποίο θα εφαρμοστεί το εφέ.

#### *beginTime*

Τύπος: System.TimeSpan Προσδιορίζει με πόση χρονική καθυστέρηση θα ξεκινήσει το εφέ. Για παράδειγμα, η τιμή TimeSpan.FromSeconds(1.5) σημαίνει καθυστέρηση έναρξης 1.5 secs.

*duration*

Τύπος: System.TimeSpan Καθορίζει την χρονική διάρκεια του εφέ (κι εμμέσως την ταχύτητά του), με μία δομή TimeSpan. Για παράδειγμα, η τιμή TimeSpan.FromSeconds(0.7) σημαίνει 0.7 secs.

#### **Παράδειγμα:**

Στο παρακάτω παράδειγμα, έχουμε τοποθετήσει δύοTextBlocks με όνομα tbLastNameData και tbFirstName, αντίστοιχα. Το πρώτο είναι συνδεδεμένο με την ιδιότητα LastName και το δεύτερο με την ιδιότητα FirstName ενός source αντικειμένου Student. Τα περιεχόμενά τους εμφανίζονται διαδοχικά το ένα μετά το άλλο με ένα fade-in εφέ (με διαφορά 0.4 secs), μόλις ο χρήστης πατήσει το button μετακίνησης σε μία νέα εγγραφή μαθητή.

#### **XAML:**

```
<TextBlock Name="tbLastNameData" Text="{Binding LastName}" />
<TextBlock Name="tbFirstNameData" Text="{Binding FirstName}" />
```
#### **VB:**

```
FadeIn(tbLastNameData, TimeSpan.FromSeconds(0.7))
FadeIn(tbFirstNameData, TimeSpan.FromSeconds(0.4), TimeSpan.FromSeconds(0.7))
```
# FadeInAndMoveIn – Μέθοδοι

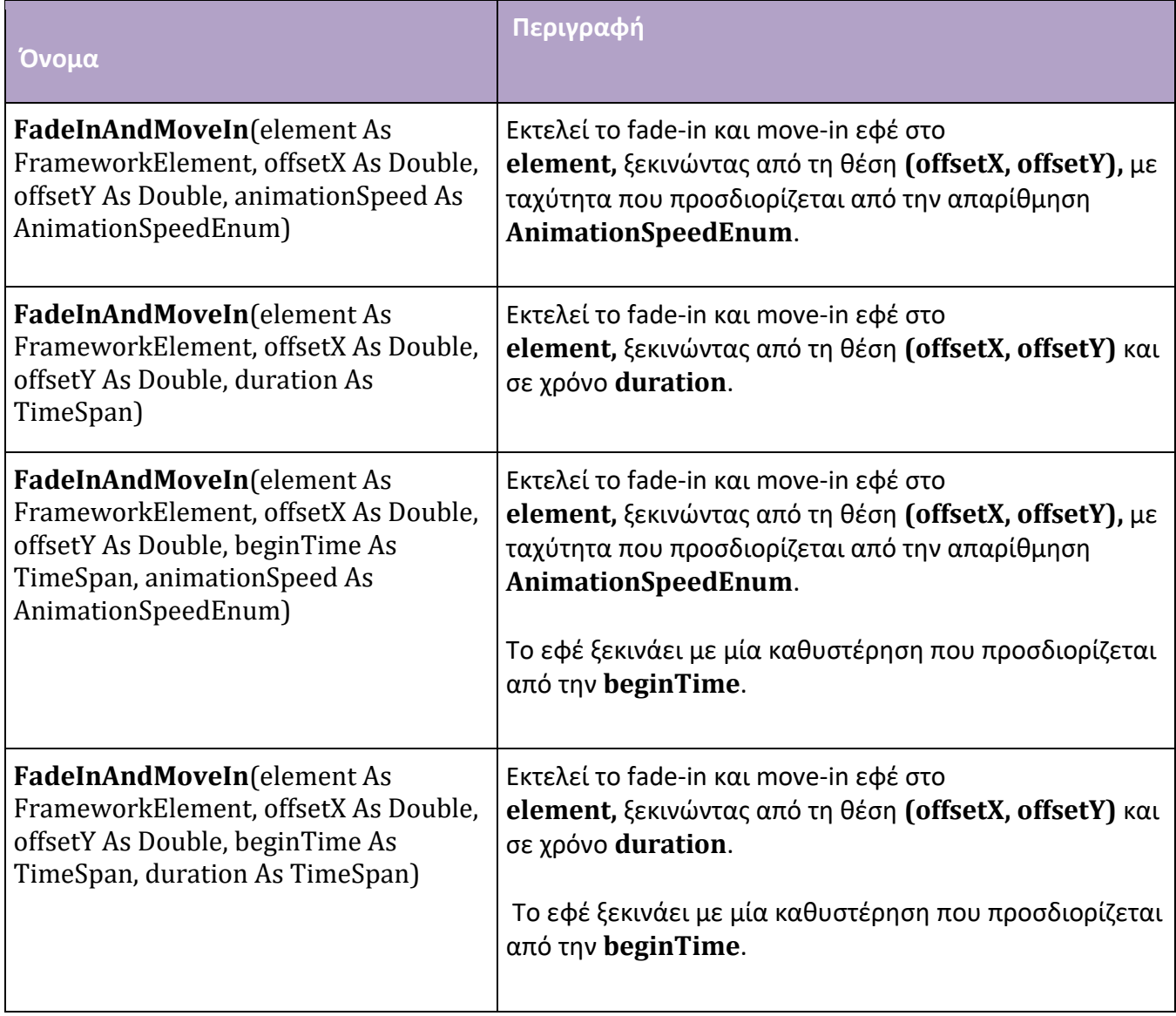

## **FadeInAndMoveIn(element, offsetX, offsetY, animationSpeed)**

Εκτελεί το fade-in και move-in εφέ στο **element,** ξεκινώντας από τη θέση **(offsetX, offsetY),** με ταχύτητα που προσδιορίζεται από την απαρίθμηση **AnimationSpeedEnum**.

## **Σύνταξη:**

## **VB :**

```
Public Shared Sub FadeInAndMoveIn(
```

```
element As FrameworkElement, 
offsetX As Double, 
offsetY As Double, 
animationSpeed As AnimationSpeedEnum
)
```
#### Παράμετροι:

*element*

Τύπος: System.Windows.FrameworkElement To element στο οποίο θα εφαρμοστεί το εφέ.

#### *offsetX*

Τύπος: System.Double Το σημείο x-point της θέσης (offsetX, offsetY), από το οποίο θα ξεκινήσει το εφέ. Για παράδειγμα, η τιμή -100 σημαίνει 100 pixels αριστερά (στον οριζόντιο άξονα), από την original θέση του element.

#### *offsetY*

Τύπος: System.Double Το σημείο y-point της θέσης (offsetX, offsetY), από το οποίο θα ξεκινήσει το εφέ. Για παράδειγμα, η τιμή 50 σημαίνει 50 pixels παρακάτω (στον κατακόρυφο άξονα), από την original θέση του element.

#### *animationSpeed*

Τύπος: AnimationUtilities.AnimationSpeedEnum H ταχύτητα του εφέ, σύμφωνα με κάποιες προκαθορισμένες τιμές της απαρίθμησης AnimationSpeedEnum. Για παράδειγμα, AnimationSpeedEnum.Fast.

## **Παράδειγμα:**

Στο παρακάτω παράδειγμα, έχουμε τοποθετήσει ένα TextBlock, με όνομα tbLastName, του οποίου το περιεχόμενο εμφανίζεται και μετακινείται σταδιακά με ένα fade-in και move-in εφέ, μόλις ο χρήστης πατήσει το button μετακίνησης σε μία νέα εγγραφή μαθητή. Το εφέ, ξεκινάει από τη θέση (-100, 50), δηλαδή 100 pixels αριστερά και 50 pixels πιο κάτω από την original θέση του tbLastName.

## **XAML:**

```
<TextBlock Name="tbLastName" />
```
## **VB:**

**FadeInAndMoveIn(tbLastName, -100, 50, AnimationSpeedEnum.Normal)**

## Το αποτέλεσμα, φαίνεται από τις εικόνες διαδοχικά παρακάτω:

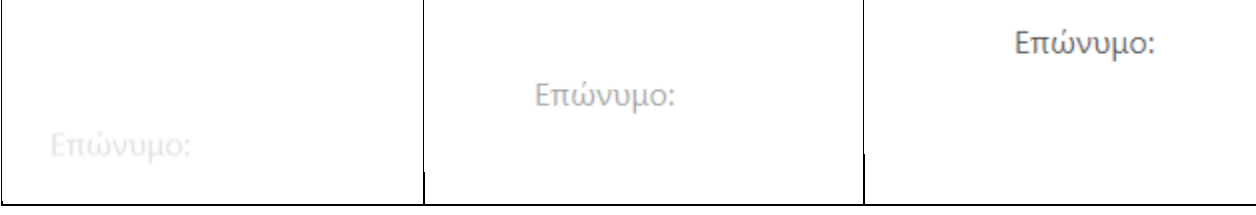

## **FadeInAndMoveIn(element, offsetX, offsetY, duration)**

Εκτελεί το fade-in και move-in εφέ στο **element,** ξεκινώντας από τη θέση **(offsetX, offsetY)** και σε χρόνο **duration**.

## **Σύνταξη:**

## **VB :**

```
Public Shared Sub FadeInAndMoveIn(
```

```
element As FrameworkElement, 
offsetX As Double, 
offsetY As Double, 
duration As TimeSpan
)
```
#### Παράμετροι:

*element*

Τύπος: System.Windows.FrameworkElement To element στο οποίο θα εφαρμοστεί το εφέ.

#### *offsetX*

Τύπος: System.Double Το σημείο x-point της θέσης (offsetX, offsetY), από το οποίο θα ξεκινήσει το εφέ. Για παράδειγμα, η τιμή -100 σημαίνει 100 pixels αριστερά (στον οριζόντιο άξονα), από την original θέση του element.

## *offsetY*

Τύπος: System.Double Το σημείο y-point της θέσης (offsetX, offsetY), από το οποίο θα ξεκινήσει το εφέ. Για παράδειγμα, η τιμή 50 σημαίνει 50 pixels παρακάτω (στον κατακόρυφο άξονα), από την original θέση του element.

#### *duration*

Τύπος: System.TimeSpan Καθορίζει την χρονική διάρκεια του εφέ (κι εμμέσως την ταχύτητά του), με μία δομή TimeSpan. Για παράδειγμα, η τιμή TimeSpan.FromSeconds(0.7) σημαίνει 0.7 secs.

## **Παράδειγμα:**

Στο παρακάτω παράδειγμα, έχουμε τοποθετήσει ένα TextBlock, με όνομα tbLastName, του οποίου το περιεχόμενο εμφανίζεται και μετακινείται σταδιακά με ένα fade-in και move-in εφέ, μόλις ο χρήστης πατήσει το button μετακίνησης σε μία νέα εγγραφή μαθητή. Το εφέ, ξεκινάει από τη θέση (-100, 50), δηλαδή 100 pixels αριστερά και 50 pixels πιο κάτω από την original θέση του tbLastName.

## **XAML:**

```
<TextBlock Name="tbLastName" />
```
## **VB:**

**FadeInAndMoveIn(tbLastName, -100, 50, TimeSpan.FromSeconds(0.7))**

## Το αποτέλεσμα, φαίνεται από τις εικόνες διαδοχικά παρακάτω:

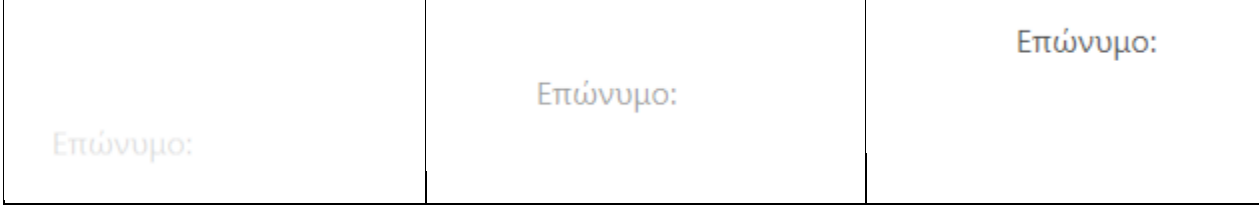

## **FadeInAndMoveIn(element, offsetX, offsetY, beginTime, animationSpeed)**

Εκτελεί το fade-in και move-in εφέ στο **element,** ξεκινώντας από τη θέση **(offsetX, offsetY),** με ταχύτητα που προσδιορίζεται από την απαρίθμηση **AnimationSpeedEnum**. To εφέ ξεκινάει με μία καθυστέρηση που προσδιορίζεται από την **beginTime**.

## **Σύνταξη:**

**VB :**

```
Public Shared Sub FadeInAndMoveIn(
```
element As FrameworkElement, offsetX As Double, offsetY As Double, beginTime As TimeSpan, animationSpeed As AnimationSpeedEnum )

#### Παράμετροι:

#### *element*

Τύπος: System.Windows.FrameworkElement To element στο οποίο θα εφαρμοστεί το εφέ.

#### *offsetX*

Τύπος: System.Double

Το σημείο x-point της θέσης (offsetX, offsetY), από το οποίο θα ξεκινήσει το εφέ. Για παράδειγμα, η τιμή -100 σημαίνει 100 pixels αριστερά (στον οριζόντιο άξονα), από την original θέση του element.

#### *offsetY*

Τύπος: System.Double

Το σημείο y-point της θέσης (offsetX, offsetY), από το οποίο θα ξεκινήσει το εφέ. Για παράδειγμα, η τιμή 50 σημαίνει 50 pixels παρακάτω (στον κατακόρυφο άξονα), από την original θέση του element.

#### *beginTime*

Τύπος: System.TimeSpan Προσδιορίζει με πόση χρονική καθυστέρηση θα ξεκινήσει το εφέ. Για παράδειγμα, η τιμή TimeSpan.FromSeconds(1.5) σημαίνει καθυστέρηση έναρξης 1.5 secs.

#### *animationSpeed*

Τύπος: AnimationUtilities.AnimationSpeedEnum H ταχύτητα του εφέ, σύμφωνα με κάποιες προκαθορισμένες τιμές της απαρίθμησης AnimationSpeedEnum. Για παράδειγμα, AnimationSpeedEnum.Fast.

## **Παράδειγμα:**

Στο παρακάτω παράδειγμα, έχουμε τοποθετήσει ένα TextBlock, με όνομα tbLastName, του οποίου το περιεχόμενο εμφανίζεται και μετακινείται σταδιακά με ένα fade-in και move-in εφέ, μόλις ο χρήστης πατήσει το button μετακίνησης σε μία νέα εγγραφή μαθητή. Το εφέ, ξεκινάει από τη θέση (-100, 50), δηλαδή 100 pixels αριστερά και 50 pixels πιο κάτω από την original θέση του tbLastName και με χρονική καθυστέρηση έναρξης 1.5 secs.

## **XAML:**

```
<TextBlock Name="tbLastName" />
```
#### **VB:**

```
FadeInAndMoveIn(tbLastName, -100, 
50, TimeSpan.FromSeconds(1.5), AnimationSpeedEnum.Normal)
```
Το αποτέλεσμα, φαίνεται από τις εικόνες διαδοχικά παρακάτω:

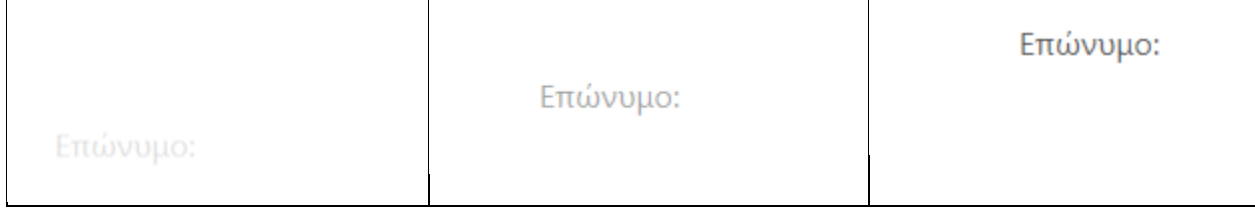

## **FadeInAndMoveIn(element, offsetX, offsetY, beginTime, duration)**

Εκτελεί το fade-in και move-in εφέ στο **element,** ξεκινώντας από τη θέση **(offsetX, offsetY)**και σε χρόνο **duration**. To εφέ ξεκινάει με μία καθυστέρηση που προσδιορίζεται από την **beginTime**.

## **Σύνταξη:**

## **VB :**

```
Public Shared Sub FadeInAndMoveIn(
                                  element As FrameworkElement,
```

```
offsetX As Double, 
offsetY As Double,
beginTime As TimeSpan,
duration As TimeSpan
)
```
#### Παράμετροι:

#### *element*

Τύπος: System.Windows.FrameworkElement To element στο οποίο θα εφαρμοστεί το εφέ.

#### *offsetX*

Τύπος: System.Double

Το σημείο x-point της θέσης (offsetX, offsetY), από το οποίο θα ξεκινήσει το εφέ. Για παράδειγμα, η τιμή -100 σημαίνει 100 pixels αριστερά (στον οριζόντιο άξονα), από την original θέση του element.

#### *offsetY*

Τύπος: System.Double Το σημείο y-point της θέσης (offsetX, offsetY), από το οποίο θα ξεκινήσει το εφέ. Για παράδειγμα, η τιμή 50 σημαίνει 50 pixels παρακάτω (στον κατακόρυφο άξονα), από την original θέση του element.

#### *beginTime*

Τύπος: System.TimeSpan Προσδιορίζει με πόση χρονική καθυστέρηση θα ξεκινήσει το εφέ. Για παράδειγμα, η τιμή TimeSpan.FromSeconds(1.5) σημαίνει καθυστέρηση έναρξης 1.5 secs.

#### *duration*

Τύπος: System.TimeSpan Καθορίζει την χρονική διάρκεια του εφέ (κι εμμέσως την ταχύτητά του), με μία δομή TimeSpan. Για παράδειγμα, η τιμή TimeSpan.FromSeconds(0.7) σημαίνει 0.7 secs.

## **Παράδειγμα:**

Στο παρακάτω παράδειγμα, έχουμε τοποθετήσει ένα TextBlock, με όνομα tbLastName, του οποίου το περιεχόμενο εμφανίζεται και μετακινείται σταδιακά με ένα fade-in και move-in

εφέ, μόλις ο χρήστης πατήσει το button μετακίνησης σε μία νέα εγγραφή μαθητή. Το εφέ, ξεκινάει από τη θέση (-100, 50), δηλαδή 100 pixels αριστερά και 50 pixels πιο κάτω από την original θέση του tbLastName και με χρονική καθυστέρηση έναρξης 1.5 secs.

## **XAML:**

```
<TextBlock Name="tbLastName" />
```
## **VB:**

```
FadeInAndMoveIn(tbLastName, -100, 
50, TimeSpan.FromSeconds(1.5), TimeSpan.FromSeconds(0.7))
```
Το αποτέλεσμα, φαίνεται από τις εικόνες διαδοχικά παρακάτω:

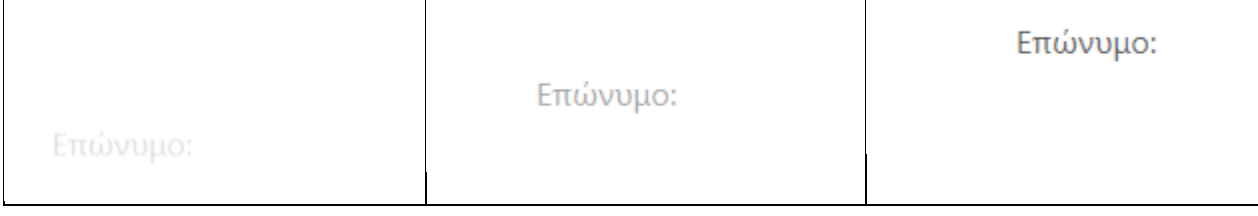

# **FadeInAndOut – Μέθοδοι**

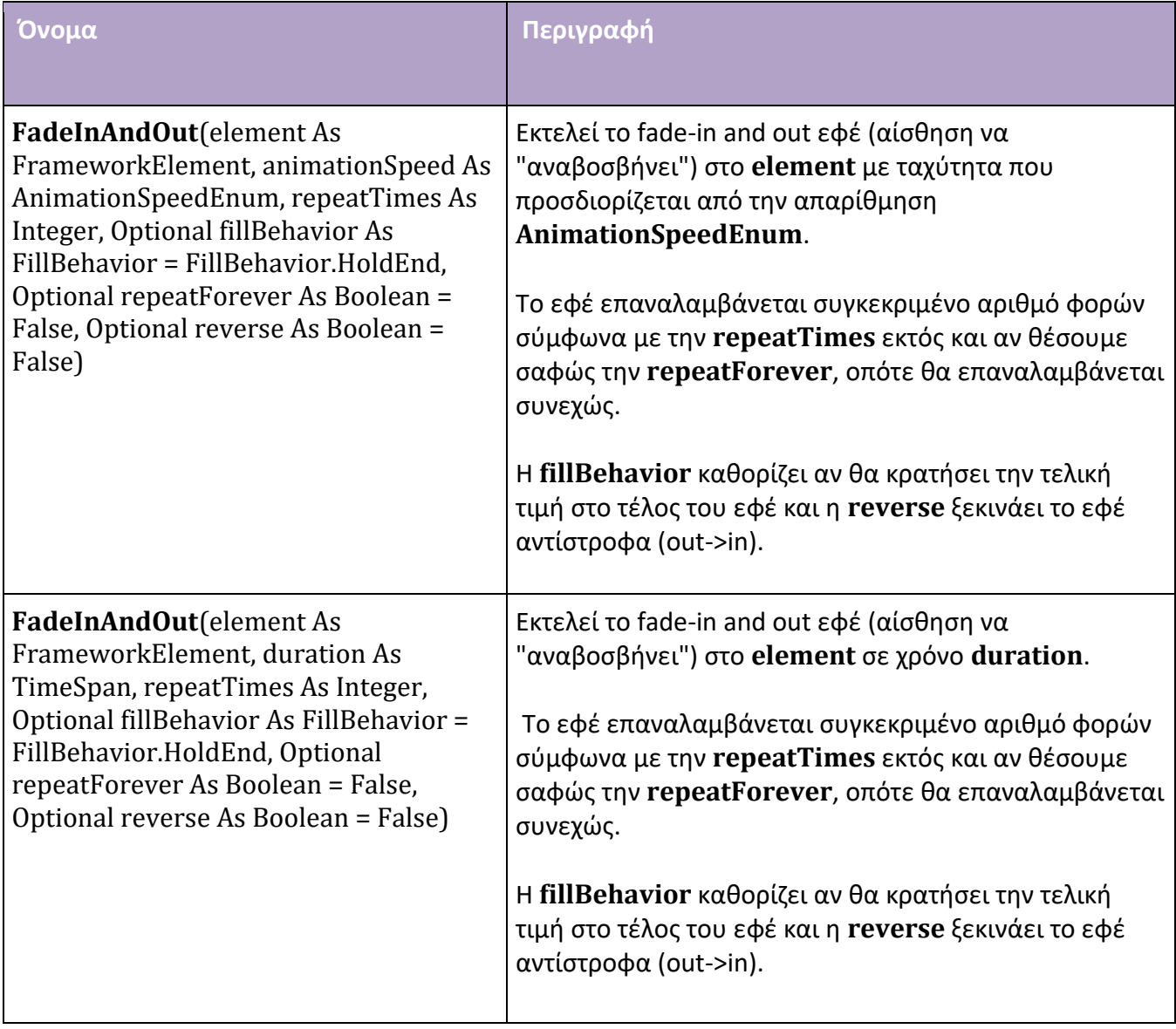

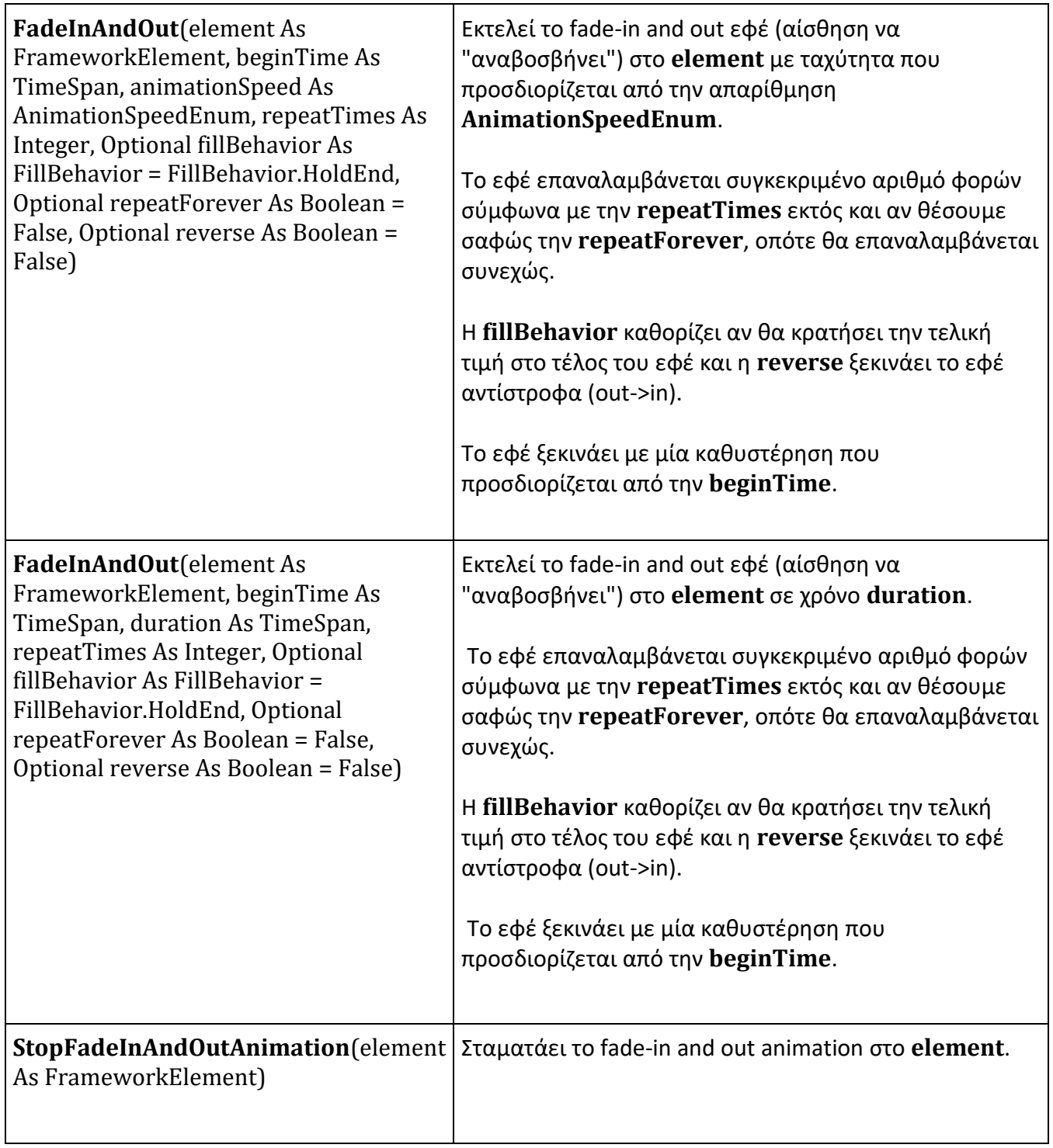

# **FadeInAndOut(element, animationSpeed, repeatTimes, Optional fillBehavior, Optional repeatForever, Optional reverse)**

Εκτελεί το fade-in and out εφέ (αίσθηση να "αναβοσβήνει") στο **element** με ταχύτητα που προσδιορίζεται από την απαρίθμηση **AnimationSpeedEnum**. To εφέ επαναλαμβάνεται συγκεκριμένο αριθμό φορών σύμφωνα με την **repeatTimes** εκτός και αν θέσουμε σαφώς την **repeatForever**, οπότε θα επαναλαμβάνεται συνεχώς. Η **fillBehavior** καθορίζει αν θα κρατήσει την τελική τιμή στο τέλος του εφέ και η **reverse** ξεκινάει το εφέ αντίστροφα (out->in).

## **Σύνταξη:**

## **VB :**

Public Shared Sub FadeInAndOut(

element As FrameworkElement, animationSpeed As AnimationSpeedEnum, repeatTimes As Integer, Optional fillBehavior As FillBehavior, Optional repeatForever As Boolean, Optional reverse As Boolean )

Παράμετροι:

*element*

Τύπος: System.Windows.FrameworkElement To element στο οποίο θα εφαρμοστεί το εφέ.

#### *animationSpeed*

Τύπος: AnimationUtilities.AnimationSpeedEnum H ταχύτητα του εφέ, σύμφωνα με κάποιες προκαθορισμένες τιμές της απαρίθμησης AnimationSpeedEnum. Για παράδειγμα, AnimationSpeedEnum.Fast.

#### *repeatTimes*

Τύπος: System.Integer Καθορίζει πόσες φορές θα επαναλαμβάνεται το εφέ (δηλαδή, πόσες φορές θα "αναβοσβήνει") . Για παράδειγμα, η τιμή 4 σημαίνει 4 φορές θα "αναβοσβήνει". Τεχνικά μιλώντας, πόσες φορές θα κάνει τον κύκλο in->out->in.

*Optional* fillBehavior

Τύπος: System.Windows.Media.Animation.FillBehavior Καθορίζει αν θα κρατήσει την τελική τιμή της ιδιότητας που γίνεται animation (στην προκειμένη περίπτωση η Opacity). H default τιμή είναι FillBehavior.HoldEnd

#### *Optional* repeatForever

Τύπος: System.Boolean

Αν είναι True, τότε το εφέ θα εκτελείται συνεχώς. Σε αυτήν την περίπτωση αγνοείται η τιμή της παραμέτρου repeatTimes. H default τιμή είναι False.

Ο μόνος τρόπος να σταματήσει είναι να καλέσουμε τη μέθοδο StopFadeInAndOutAnimation.

*Optional* reverse

Τύπος: System.Boolean Αν είναι True, τότε το εφέ θα εκτελείται ανάποδα, δηλαδή ο κύκλος θα είναι out->in->out .

## **Παράδειγμα 1:**

Στο παρακάτω παράδειγμα, έχουμε τοποθετήσει ένα Image element, με όνομα iconStudent. Στον VB κώδικα, κάνουμε την εικόνα να "αναβοσβήσει" 4 φορές και μόλις ολοκληρωθεί το εφέ να επιστρέψει στην original τιμή (Opacity=1), καθορίζοντας FillBehavior.Stop. Υποθέτουμε ότι το αρχείο εικόνας Student64x64.png βρίσκεται στον υποφάκελο Images του project μας.

#### **XAML:**

```
<Image Name="iconStudent" Source="Images/Student64x64.png"
        Width="64" Height="64"/>
```
#### **VB:**

**FadeInAndOut(iconStudent, AnimationSpeedEnum.Fast, 4, FillBehavior.Stop)**

## **Παράδειγμα 2:**

Στο ίδιο παράδειγμα με το παραπάνω, αλλά κάνοντας το εφέ να επαναλαβάνεται συνεχώς:

#### **VB:**

```
FadeInAndOut(iconStudent, AnimationSpeedEnum.Fast, 0, repeatForever:=True)
```
## **Παράδειγμα 3:**

Στο ίδιο παράδειγμα με το παραπάνω, αλλά κάνοντας κάνουμε την εικόνα να "αναβοσβήσει" 4 φορές ανάποδα (out->in->out):

#### **VB:**

**FadeInAndOut(iconStudent, AnimationSpeedEnum.Fast, 4, reverse:=True)**

## **FadeInAndOut(element, duration, repeatTimes, Optional fillBehavior, Optional repeatForever, Optional reverse)**

Εκτελεί το fade-in and out εφέ (αίσθηση να "αναβοσβήνει") στο **element** σε χρόνο **duration**. To εφέ επαναλαμβάνεται συγκεκριμένο αριθμό φορών σύμφωνα με την **repeatTimes**  εκτός και αν θέσουμε σαφώς την **repeatForever**, οπότε θα επαναλαμβάνεται συνεχώς. Η **fillBehavior** καθορίζει αν θα κρατήσει την τελική τιμή στο τέλος του εφέ και η **reverse** ξεκινάει το εφέ αντίστροφα (out->in).

## **Σύνταξη:**

## **VB :**

Public Shared Sub FadeInAndOut(

element As FrameworkElement, duration As TimeSpan, repeatTimes As Integer, Optional fillBehavior As FillBehavior, Optional repeatForever As Boolean, Optional reverse As Boolean )

Παράμετροι:

*element*

Τύπος: System.Windows.FrameworkElement To element στο οποίο θα εφαρμοστεί το εφέ.

#### *duration*

Τύπος: System.TimeSpan

Καθορίζει την χρονική διάρκεια του εφέ (κι εμμέσως την ταχύτητά του), με μία δομή TimeSpan. Για παράδειγμα, η τιμή TimeSpan.FromSeconds(0.7) σημαίνει 0.7 secs.

#### *repeatTimes*

Τύπος: System.Integer Καθορίζει πόσες φορές θα επαναλαμβάνεται το εφέ (δηλαδή, πόσες φορές θα "αναβοσβήνει") . Για παράδειγμα, η τιμή 4 σημαίνει 4 φορές θα "αναβοσβήνει". Τεχνικά μιλώντας, πόσες φορές θα κάνει τον κύκλο in->out->in.

*Optional* fillBehavior

Τύπος: System.Windows.Media.Animation.FillBehavior Καθορίζει αν θα κρατήσει την τελική τιμή της ιδιότητας που γίνεται animation (στην προκειμένη περίπτωση η Opacity). H default τιμή είναι FillBehavior.HoldEnd

#### *Optional* repeatForever

Τύπος: System.Boolean Αν είναι True, τότε το εφέ θα εκτελείται συνεχώς. Σε αυτήν την περίπτωση αγνοείται η τιμή της παραμέτρου repeatTimes. H default τιμή είναι False. Ο μόνος τρόπος να σταματήσει είναι να καλέσουμε τη μέθοδο StopFadeInAndOutAnimation.

*Optional* reverse Τύπος: System.Boolean Αν είναι True, τότε το εφέ θα εκτελείται ανάποδα, δηλαδή ο κύκλος θα είναι out->in->out .

## **Παράδειγμα:**

Στο παρακάτω παράδειγμα, έχουμε τοποθετήσει ένα Image element, με όνομα iconStudent. Στον VB κώδικα, κάνουμε την εικόνα να "αναβοσβήσει" 4 φορές και μόλις ολοκληρωθεί το εφέ να επιστρέψει στην original τιμή (Opacity=1), καθορίζοντας FillBehavior.Stop. Υποθέτουμε ότι το αρχείο εικόνας Student64x64.png βρίσκεται στον υποφάκελο Images του project μας.

## **XAML:**

```
<Image Name="iconStudent" Source="Images/Student64x64.png"
        Width="64" Height="64"/>
```
#### **VB:**

**FadeInAndOut(iconStudent, TimeSpan.FromSeconds(0.7), 4, FillBehavior.Stop)**

## **Παράδειγμα 2:**

Στο ίδιο παράδειγμα με το παραπάνω, αλλά κάνοντας το εφέ να επαναλαβάνεται συνεχώς:

#### **VB:**

**FadeInAndOut(iconStudent, TimeSpan.FromSeconds(0.7), 0, repeatForever:=True)**

## **Παράδειγμα 3:**

Στο ίδιο παράδειγμα με το παραπάνω, αλλά κάνοντας κάνουμε την εικόνα να "αναβοσβήσει" 4 φορές ανάποδα (out->in->out):

#### **VB:**

**FadeInAndOut(iconStudent, TimeSpan.FromSeconds(0.7), 4, reverse:=True)**

## **FadeInAndOut(element, beginTime, animationSpeed, repeatTimes, Optional fillBehavior, Optional repeatForever, Optional reverse)**

Εκτελεί το fade-in and out εφέ (αίσθηση να "αναβοσβήνει") στο **element** με ταχύτητα που προσδιορίζεται από την απαρίθμηση **AnimationSpeedEnum**. To εφέ επαναλαμβάνεται συγκεκριμένο αριθμό φορών σύμφωνα με την **repeatTimes** εκτός και αν θέσουμε σαφώς την **repeatForever**, οπότε θα επαναλαμβάνεται συνεχώς. Η **fillBehavior** καθορίζει αν θα κρατήσει την τελική τιμή στο τέλος του εφέ και η **reverse** ξεκινάει το εφέ αντίστροφα (out->in). To εφέ ξεκινάει με μία καθυστέρηση που προσδιορίζεται από την **beginTime**.

## **Σύνταξη:**

## **VB :**

Public Shared Sub FadeInAndOut(

```
element As FrameworkElement, 
beginTime As TimeSpan, 
animationSpeed As AnimationSpeedEnum,
repeatTimes As Integer, 
Optional fillBehavior As FillBehavior, 
Optional repeatForever As Boolean, 
Optional reverse As Boolean
)
```
Παράμετροι:

*element*

Τύπος: System.Windows.FrameworkElement To element στο οποίο θα εφαρμοστεί το εφέ.

#### *beginTime*

Τύπος: System.TimeSpan Προσδιορίζει με πόση χρονική καθυστέρηση θα ξεκινήσει το εφέ. Για παράδειγμα, η τιμή TimeSpan.FromSeconds(1.5) σημαίνει καθυστέρηση έναρξης 1.5 secs.

## *animationSpeed*

Τύπος: AnimationUtilities.AnimationSpeedEnum H ταχύτητα του εφέ, σύμφωνα με κάποιες προκαθορισμένες τιμές της απαρίθμησης AnimationSpeedEnum. Για παράδειγμα, AnimationSpeedEnum.Fast.

#### *repeatTimes*

Τύπος: System.Integer

Καθορίζει πόσες φορές θα επαναλαμβάνεται το εφέ (δηλαδή, πόσες φορές θα "αναβοσβήνει") . Για παράδειγμα, η τιμή 4 σημαίνει 4 φορές θα "αναβοσβήνει". Τεχνικά μιλώντας, πόσες φορές θα κάνει τον κύκλο in->out->in.

#### *Optional* fillBehavior

Τύπος: System.Windows.Media.Animation.FillBehavior

Καθορίζει αν θα κρατήσει την τελική τιμή της ιδιότητας που γίνεται animation (στην προκειμένη περίπτωση η Opacity). H default τιμή είναι FillBehavior.HoldEnd

*Optional* repeatForever

Τύπος: System.Boolean Αν είναι True, τότε το εφέ θα εκτελείται συνεχώς. Σε αυτήν την περίπτωση αγνοείται η τιμή της παραμέτρου repeatTimes. H default τιμή είναι False. Ο μόνος τρόπος να σταματήσει είναι να καλέσουμε τη μέθοδο StopFadeInAndOutAnimation.

#### *Optional* reverse

Τύπος: System.Boolean Αν είναι True, τότε το εφέ θα εκτελείται ανάποδα, δηλαδή ο κύκλος θα είναι out->in->out .

## **Παράδειγμα:**

Στο παρακάτω παράδειγμα, έχουμε τοποθετήσει ένα Image element, με όνομα iconStudent. Στον VB κώδικα, κάνουμε την εικόνα να "αναβοσβήσει" 4 φορές και μόλις ολοκληρωθεί το εφέ να επιστρέψει στην original τιμή (Opacity=1), καθορίζοντας FillBehavior.Stop. To εφέ ξεκινάει με χρονοκαθυστέρηση 1.5 secs.

Υποθέτουμε ότι το αρχείο εικόνας Student64x64.png βρίσκεται στον υποφάκελο Images του project μας.

#### **XAML:**

<Image Name="iconStudent" Source="Images/Student64x64.png" Width="64" Height="64"/>

#### **VB:**

```
FadeInAndOut(iconStudent, TimeSpan.FromSeconds(1.5), _
                                AnimationSpeedEnum.Fast, 4, FillBehavior.Stop)
```
## **Παράδειγμα 2:**

Στο ίδιο παράδειγμα με το παραπάνω, αλλά κάνοντας το εφέ να επαναλαβάνεται συνεχώς:

#### **VB:**

```
FadeInAndOut(iconStudent, TimeSpan.FromSeconds(1.5), _
                               AnimationSpeedEnum.Fast, 0, repeatForever:=True)
```
## **Παράδειγμα 3:**

Στο ίδιο παράδειγμα με το παραπάνω, αλλά κάνοντας κάνουμε την εικόνα να "αναβοσβήσει" 4 φορές ανάποδα (out->in->out):

#### **VB:**

```
FadeInAndOut(iconStudent, TimeSpan.FromSeconds(1.5), _
                                      AnimationSpeedEnum.Fast, 4, reverse:=True)
```
## **FadeInAndOut(element, beginTime, duration, repeatTimes, Optional fillBehavior, Optional repeatForever, Optional reverse)**

Εκτελεί το fade-in and out εφέ (αίσθηση να "αναβοσβήνει") στο **element** σε χρόνο **duration**. To εφέ επαναλαμβάνεται συγκεκριμένο αριθμό φορών σύμφωνα με την **repeatTimes**  εκτός και αν θέσουμε σαφώς την **repeatForever**, οπότε θα επαναλαμβάνεται συνεχώς. Η **fillBehavior** καθορίζει αν θα κρατήσει την τελική τιμή στο τέλος του εφέ και η **reverse** ξεκινάει το εφέ αντίστροφα (out->in).

## **Σύνταξη:**

## **VB :**

Public Shared Sub FadeInAndOut(

element As FrameworkElement, beginTime As TimeSpan, duration As TimeSpan, repeatTimes As Integer, Optional fillBehavior As FillBehavior, Optional repeatForever As Boolean, Optional reverse As Boolean )

Παράμετροι:

*element*

Τύπος: System.Windows.FrameworkElement To element στο οποίο θα εφαρμοστεί το εφέ.

#### *beginTime*

Τύπος: System.TimeSpan Προσδιορίζει με πόση χρονική καθυστέρηση θα ξεκινήσει το εφέ. Για παράδειγμα, η τιμή TimeSpan.FromSeconds(1.5) σημαίνει καθυστέρηση έναρξης 1.5 secs.

#### *duration*

Τύπος: System.TimeSpan Καθορίζει την χρονική διάρκεια του εφέ (κι εμμέσως την ταχύτητά του), με μία δομή TimeSpan. Για παράδειγμα, η τιμή TimeSpan.FromSeconds(0.7) σημαίνει 0.7 secs.

## *repeatTimes*

Τύπος: System.Integer

Καθορίζει πόσες φορές θα επαναλαμβάνεται το εφέ (δηλαδή, πόσες φορές θα "αναβοσβήνει") . Για παράδειγμα, η τιμή 4 σημαίνει 4 φορές θα "αναβοσβήνει". Τεχνικά μιλώντας, πόσες φορές θα κάνει τον κύκλο in->out->in.

#### *Optional* fillBehavior

Τύπος: System.Windows.Media.Animation.FillBehavior Καθορίζει αν θα κρατήσει την τελική τιμή της ιδιότητας που γίνεται animation (στην προκειμένη περίπτωση η Opacity). H default τιμή είναι FillBehavior.HoldEnd

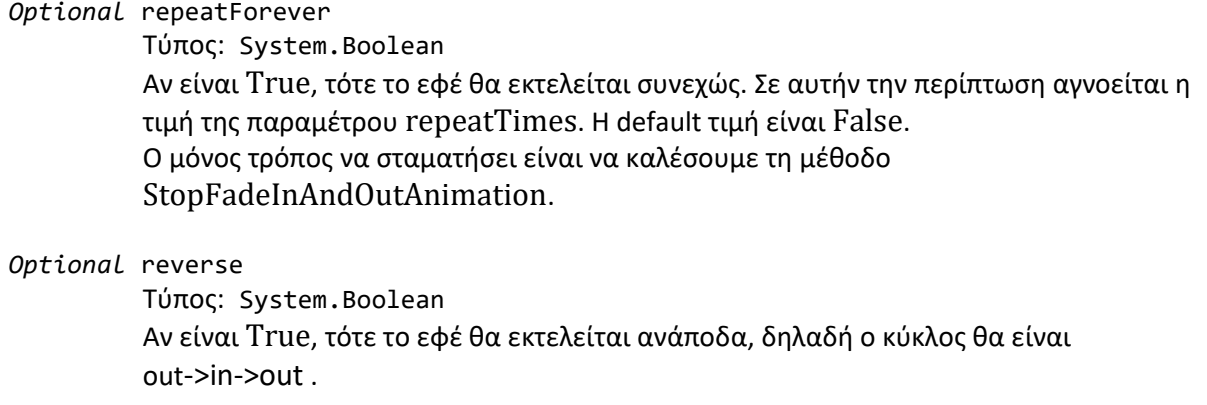

## **Παράδειγμα:**

Στο παρακάτω παράδειγμα, έχουμε τοποθετήσει ένα Image element, με όνομα iconStudent. Στον VB κώδικα, κάνουμε την εικόνα να "αναβοσβήσει" 4 φορές και μόλις ολοκληρωθεί το εφέ να επιστρέψει στην original τιμή (Opacity=1), καθορίζοντας FillBehavior.Stop. To εφέ ξεκινάει με χρονοκαθυστέρηση 1.5 secs.

Υποθέτουμε ότι το αρχείο εικόνας Student64x64.png βρίσκεται στον υποφάκελο Images του project μας.

## **XAML:**

```
<Image Name="iconStudent" Source="Images/Student64x64.png"
        Width="64" Height="64"/>
```
## **VB:**

```
FadeInAndOut(iconStudent, TimeSpan.FromSeconds(1.5), _
                               TimeSpan.FromSeconds(0.7), 4, FillBehavior.Stop)
```
## **Παράδειγμα 2:**

Στο ίδιο παράδειγμα με το παραπάνω, αλλά κάνοντας το εφέ να επαναλαβάνεται συνεχώς:

#### **VB:**

```
FadeInAndOut(iconStudent, TimeSpan.FromSeconds(1.5), _
                                 TimeSpan.FromSeconds(0.7), 0, repeatForever:=True)
```
## **Παράδειγμα 3:**

Στο ίδιο παράδειγμα με το παραπάνω, αλλά κάνοντας κάνουμε την εικόνα να "αναβοσβήσει" 4 φορές ανάποδα (out->in->out):

#### **VB:**

```
FadeInAndOut(iconStudent, TimeSpan.FromSeconds(1.5), _
                                      TimeSpan.FromSeconds(0.7), 4, reverse:=True)
```
## **StopFadeInAndOutAnimation(element)**

Σταματάει το fade-in and out animation στο **element**.

## **Σύνταξη:**

## **VB :**

```
Public Shared Sub StopFadeInAndOutAnimation(
                                               element As FrameworkElement
                                              \lambda
```
Παράμετροι:

*element*

Τύπος: System.Windows.FrameworkElement To element στο οποίο ήδη τρέχει το εφέ.

## **Παρατηρήσεις:**

Δεν πρόκειται να προκληθεί σφάλμα αν καλέσουμε τη μέθοδο χωρίς να τρέχει σε αυτό το fade-in and out animation.

## **Παράδειγμα:**

## **VB:**

**StopFadeInAndOutAnimation(iconStudent)**

# **FadeOut – Μέθοδοι**

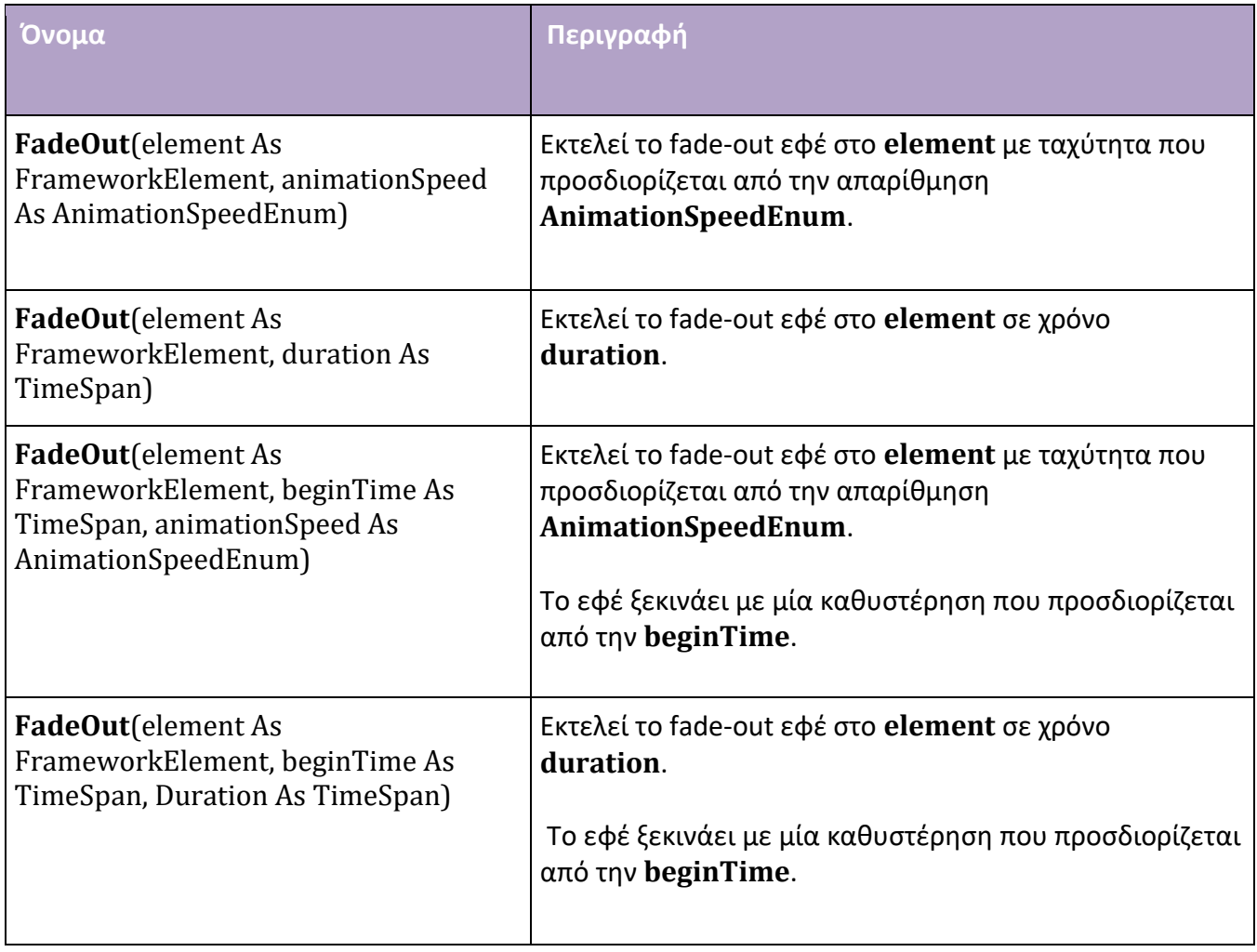

## **FadeOut(element, animationSpeed)**

Εκτελεί το fade-out εφέ στο **element** με ταχύτητα που προσδιορίζεται από την απαρίθμηση **AnimationSpeedEnum**.

## **Σύνταξη:**

**VB :**

```
Public Shared Sub FadeOut(
                          element As FrameworkElement, 
                          animationSpeed As AnimationSpeedEnum
                          )
```
Παράμετροι:

*element*

Τύπος: System.Windows.FrameworkElement To element στο οποίο θα εφαρμοστεί το εφέ.

#### *animationSpeed*

Τύπος: AnimationUtilities.AnimationSpeedEnum H ταχύτητα του εφέ, σύμφωνα με κάποιες προκαθορισμένες τιμές της απαρίθμησης AnimationSpeedEnum. Για παράδειγμα, AnimationSpeedEnum.Fast.

## **Παράδειγμα:**

Στο παρακάτω παράδειγμα, έχουμε τοποθετήσει ένα TextBlock, με όνομα tbLastNameData, συνδεδεμένο με την ιδιότητα LastName ενός source αντικειμένου Student, του οποίου το περιεχόμενο εξαφανίζεται σταδιακά με ένα fade-out εφέ, μόλις ο χρήστης πατήσει το button μετακίνησης σε μία νέα εγγραφή μαθητή:

#### **XAML:**

<TextBlock Name="tbLastNameData" Text="{Binding LastName}" />

**VB:**

**FadeOut(tbLastNameData, AnimationSpeedEnum.Normal)**

## **FadeOut(element, duration)**

Εκτελεί το fade-out εφέ στο **element** σε χρόνο **duration**.

## **Σύνταξη:**

**VB :**

```
Public Shared Sub FadeOut(
                           element As FrameworkElement, 
                           duration As TimeSpan
                          )
```
Παράμετροι:

*element*

Τύπος: System.Windows.FrameworkElement To element στο οποίο θα εφαρμοστεί το εφέ.

#### *duration*

Τύπος: System.TimeSpan Καθορίζει την χρονική διάρκεια του εφέ (κι εμμέσως την ταχύτητά του), με μία δομή TimeSpan. Για παράδειγμα, η τιμή TimeSpan.FromSeconds(0.7) σημαίνει 0.7 secs.

## **Παράδειγμα:**

Στο παρακάτω παράδειγμα, έχουμε τοποθετήσει ένα TextBlock, με όνομα tbLastNameData, συνδεδεμένο με την ιδιότητα LastName ενός source αντικειμένου Student, του οποίου το περιεχόμενο εξαφανίζεται σταδιακά με ένα fade-out εφέ, μόλις ο χρήστης πατήσει το button μετακίνησης σε μία νέα εγγραφή μαθητή:

#### **XAML:**

<TextBlock Name="tbLastNameData" Text="{Binding LastName}" />

#### **VB:**

**FadeOut(tbLastNameData, TimeSpan.FromSeconds(0.7))**

## **FadeOut(element, beginTime, animationSpeed)**

Εκτελεί το fade-out εφέ στο **element** με ταχύτητα που προσδιορίζεται από την απαρίθμηση **AnimationSpeedEnum**. To εφέ ξεκινάει με μία καθυστέρηση που προσδιορίζεται από την **beginTime**.

## **Σύνταξη:**

#### **VB :**

```
Public Shared Sub FadeOut(
```
element As FrameworkElement, beginTime As TimeSpan, animationSpeed As AnimationSpeedEnum )

#### Παράμετροι:

*element*

Τύπος: System.Windows.FrameworkElement To element στο οποίο θα εφαρμοστεί το εφέ.

#### *beginTime*

Τύπος: System.TimeSpan Προσδιορίζει με πόση χρονική καθυστέρηση θα ξεκινήσει το εφέ. Για παράδειγμα, η τιμή TimeSpan.FromSeconds(1.5) σημαίνει καθυστέρηση έναρξης 1.5 secs.

#### *animationSpeed*

Τύπος: AnimationUtilities.AnimationSpeedEnum H ταχύτητα του εφέ, σύμφωνα με κάποιες προκαθορισμένες τιμές της απαρίθμησης AnimationSpeedEnum. Για παράδειγμα, AnimationSpeedEnum.Fast.

## **Παράδειγμα:**

Στο παρακάτω παράδειγμα, έχουμε τοποθετήσει δύοTextBlocks με όνομα tbLastNameData και tbFirstName, αντίστοιχα. Το πρώτο είναι συνδεδεμένο με την ιδιότητα LastName και το δεύτερο με την ιδιότητα FirstName ενός source αντικειμένου Student. Τα περιεχόμενά τους εξαφανίζονται διαδοχικά το ένα μετά το άλλο με ένα fade-out εφέ (με διαφορά 0.4 secs), μόλις ο χρήστης πατήσει το button μετακίνησης σε μία νέα εγγραφή μαθητή.

#### **XAML:**

```
<TextBlock Name="tbLastNameData" Text="{Binding LastName}" />
<TextBlock Name="tbFirstNameData" Text="{Binding FirstName}" />
```
## **VB:**

```
FadeOut(tbLastNameData, AnimationSpeedEnum.Normal)
FadeOut(tbFirstNameData, TimeSpan.FromSeconds(0.4), AnimationSpeedEnum.Normal)
```
## **FadeOut(element, beginTime, duration)**

Εκτελεί το fade-out εφέ στο **element** σε χρόνο **duration**. To εφέ ξεκινάει με μία καθυστέρηση που προσδιορίζεται από την **beginTime**.

## **Σύνταξη:**

**VB :**

```
Public Shared Sub FadeOut(
                          element As FrameworkElement, 
                          beginTime As TimeSpan,
                          duration As TimeSpan
                         )
```
Παράμετροι:

*element*

Τύπος: System.Windows.FrameworkElement To element στο οποίο θα εφαρμοστεί το εφέ.

#### *beginTime*

Τύπος: System.TimeSpan Προσδιορίζει με πόση χρονική καθυστέρηση θα ξεκινήσει το εφέ. Για παράδειγμα, η τιμή TimeSpan.FromSeconds(1.5) σημαίνει καθυστέρηση έναρξης 1.5 secs.

*duration*

Τύπος: System.TimeSpan Καθορίζει την χρονική διάρκεια του εφέ (κι εμμέσως την ταχύτητά του), με μία δομή TimeSpan. Για παράδειγμα, η τιμή TimeSpan.FromSeconds(0.7) σημαίνει 0.7 secs.

## **Παράδειγμα:**

Στο παρακάτω παράδειγμα, έχουμε τοποθετήσει δύοTextBlocks με όνομα tbLastNameData και tbFirstName, αντίστοιχα. Το πρώτο είναι συνδεδεμένο με την ιδιότητα LastName και το δεύτερο με την ιδιότητα FirstName ενός source αντικειμένου Student. Τα περιεχόμενά τους εξαφανίζονται διαδοχικά το ένα μετά το άλλο με ένα fade-out εφέ (με διαφορά 0.4 secs), μόλις ο χρήστης πατήσει το button μετακίνησης σε μία νέα εγγραφή μαθητή.

#### **XAML:**

```
<TextBlock Name="tbLastNameData" Text="{Binding LastName}" />
<TextBlock Name="tbFirstNameData" Text="{Binding FirstName}" />
```
## **VB:**

```
FadeOut(tbLastNameData, TimeSpan.FromSeconds(0.7))
FadeOut(tbFirstNameData, TimeSpan.FromSeconds(0.4), TimeSpan.FromSeconds(0.7))
```
# **FadeOutAndMoveOut – Μέθοδοι**

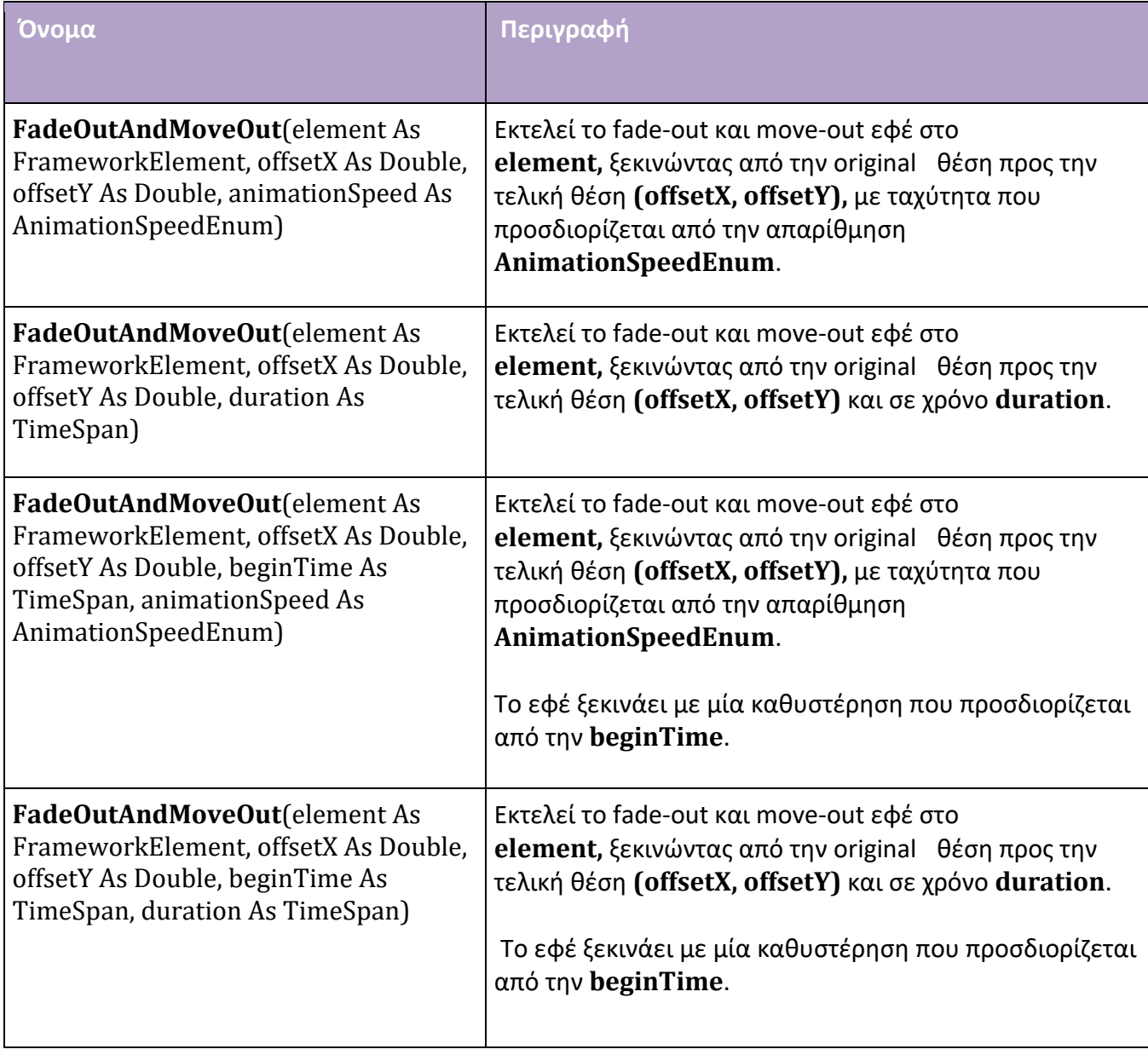

## **FadeOutAndMoveOut(element, offsetX, offsetY, animationSpeed)**

Εκτελεί το fade-out και move-out εφέ στο **element,** ξεκινώντας από την original θέση προς την τελική θέση **(offsetX, offsetY),** με ταχύτητα που προσδιορίζεται από την απαρίθμηση **AnimationSpeedEnum**.

## **Σύνταξη:**

**VB :**

```
Public Shared Sub FadeOutAndMoveOut(
```

```
element As FrameworkElement, 
offsetX As Double, 
offsetY As Double, 
animationSpeed As AnimationSpeedEnum
)
```
#### Παράμετροι:

#### *element*

Τύπος: System.Windows.FrameworkElement To element στο οποίο θα εφαρμοστεί το εφέ.

#### *offsetX*

Τύπος: System.Double Το σημείο x-point της θέσης (offsetX, offsetY), στο οποίο θα καταλήξει το εφέ. Για παράδειγμα, η τιμή -100 σημαίνει 100 pixels αριστερά (στον οριζόντιο άξονα), από την original θέση του element.

#### *offsetY*

Τύπος: System.Double Το σημείο y-point της θέσης (offsetX, offsetY), στο οποίο θα καταλήξει το εφέ. Για παράδειγμα, η τιμή 50 σημαίνει 50 pixels παρακάτω (στον κατακόρυφο άξονα), από την original θέση του element.

#### *animationSpeed*

Τύπος: AnimationUtilities.AnimationSpeedEnum H ταχύτητα του εφέ, σύμφωνα με κάποιες προκαθορισμένες τιμές της απαρίθμησης AnimationSpeedEnum. Για παράδειγμα, AnimationSpeedEnum.Fast.

## **Παράδειγμα:**

Στο παρακάτω παράδειγμα, έχουμε τοποθετήσει ένα TextBlock, με όνομα tbLastName, του οποίου το περιεχόμενο εξαφανίζεται και μετακινείται σταδιακά με ένα fade-out και move-out εφέ, μόλις ο χρήστης πατήσει το button μετακίνησης σε μία νέα εγγραφή μαθητή. Το εφέ, ξεκινάει από την original θέση προς την τελική θέση (300, 0), δηλαδή 300 pixels

δεξιά και στην ίδια οριζόντια γραμμή. Το αποτέλεσμα δείχνει σαν να "σβήνει" το element κατά την μετακίνησή του, χρήσιμο για την αίσθηση της εξόδου του από τα δρώμενα.

## **XAML:**

<TextBlock Name="tbLastName" />

## **VB:**

**FadeOutAndMoveOut(tbLastName, 300, 0, AnimationSpeedEnum.Fast)**

## **FadeOutAndMoveOut(element, offsetX, offsetY, duration)**

Εκτελεί το fade-out και move-out εφέ στο **element,** ξεκινώντας από την original θέση προς την τελική θέση **(offsetX, offsetY)** και σε χρόνο **duration**.

## **Σύνταξη:**

## **VB :**

Public Shared Sub FadeOutAndMoveOut(

```
element As FrameworkElement,
offsetX As Double, 
offsetY As Double, 
duration As TimeSpan
)
```
#### Παράμετροι:

*element*

Τύπος: System.Windows.FrameworkElement To element στο οποίο θα εφαρμοστεί το εφέ.

## *offsetX*

Τύπος: System.Double Το σημείο x-point της θέσης (offsetX, offsetY), στο οποίο θα καταλήξει το εφέ. Για παράδειγμα, η τιμή -100 σημαίνει 100 pixels αριστερά (στον οριζόντιο άξονα), από την original θέση του element.

## *offsetY*

Τύπος: System.Double Το σημείο y-point της θέσης (offsetX, offsetY), στο οποίο θα καταλήξει το εφέ. Για παράδειγμα, η τιμή 50 σημαίνει 50 pixels παρακάτω (στον κατακόρυφο άξονα), από την original θέση του element.

#### *duration*

Τύπος: System.TimeSpan Καθορίζει την χρονική διάρκεια του εφέ (κι εμμέσως την ταχύτητά του), με μία δομή TimeSpan. Για παράδειγμα, η τιμή TimeSpan.FromSeconds(0.7) σημαίνει 0.7 secs.

## **Παράδειγμα:**

Στο παρακάτω παράδειγμα, έχουμε τοποθετήσει ένα TextBlock, με όνομα tbLastName, του οποίου το περιεχόμενο εξαφανίζεται και μετακινείται σταδιακά (σε χρόνο 0.7 secs) με ένα fade-out και move-out εφέ, μόλις ο χρήστης πατήσει το button μετακίνησης σε μία νέα εγγραφή μαθητή. Το εφέ, ξεκινάει από την original θέση προς την τελική θέση (300, 0), δηλαδή 300 pixels δεξιά και στην ίδια οριζόντια γραμμή. Το αποτέλεσμα δείχνει σαν να "σβήνει" το element κατά την μετακίνησή του, χρήσιμο για την αίσθηση της εξόδου του από τα δρώμενα.

## **XAML:**

```
<TextBlock Name="tbLastName" />
```
#### **VB:**

```
FadeOutAndMoveOut(tbLastName, 300, 0, TimeSpan.FromSeconds(0.7))
```
## **FadeOutAndMoveOut(element, offsetX, offsetY, beginTime, animationSpeed)**

Εκτελεί το fade-out και move-out εφέ στο **element,** ξεκινώντας από την original θέση προς την τελική θέση **(offsetX, offsetY),** με ταχύτητα που προσδιορίζεται από την απαρίθμηση **AnimationSpeedEnum**. To εφέ ξεκινάει με μία καθυστέρηση που προσδιορίζεται από την **beginTime**.

## **Σύνταξη:**

**VB :**

```
Public Shared Sub FadeOutAndMoveOut(
```

```
element As FrameworkElement, 
offsetX As Double, 
offsetY As Double, 
beginTime As TimeSpan, 
animationSpeed As AnimationSpeedEnum
)
```
#### Παράμετροι:

#### *element*

Τύπος: System.Windows.FrameworkElement To element στο οποίο θα εφαρμοστεί το εφέ.

## *offsetX*

Τύπος: System.Double Το σημείο x-point της θέσης (offsetX, offsetY), στο οποίο θα καταλήξει το εφέ. Για παράδειγμα, η τιμή -100 σημαίνει 100 pixels αριστερά (στον οριζόντιο άξονα), από την original θέση του element.

## *offsetY*

Τύπος: System.Double

Το σημείο y-point της θέσης (offsetX, offsetY), στο οποίο θα καταλήξει το εφέ. Για παράδειγμα, η τιμή 50 σημαίνει 50 pixels παρακάτω (στον κατακόρυφο άξονα), από την original θέση του element.

#### *beginTime*

Τύπος: System.TimeSpan Προσδιορίζει με πόση χρονική καθυστέρηση θα ξεκινήσει το εφέ. Για παράδειγμα, η τιμή TimeSpan.FromSeconds(1.5) σημαίνει καθυστέρηση έναρξης 1.5 secs.

#### *animationSpeed*

Τύπος: AnimationUtilities.AnimationSpeedEnum H ταχύτητα του εφέ, σύμφωνα με κάποιες προκαθορισμένες τιμές της απαρίθμησης AnimationSpeedEnum. Για παράδειγμα, AnimationSpeedEnum.Fast.

## **Παράδειγμα:**

Στο παρακάτω παράδειγμα, έχουμε τοποθετήσει ένα TextBlock, με όνομα tbLastName, του οποίου το περιεχόμενο εξαφανίζεται και μετακινείται σταδιακά με ένα fade-out και move-out εφέ, μόλις ο χρήστης πατήσει το button μετακίνησης σε μία νέα εγγραφή μαθητή. Το εφέ, ξεκινάει από την original θέση προς την τελική θέση (300, 0), δηλαδή 300 pixels δεξιά και στην ίδια οριζόντια γραμμή. Το αποτέλεσμα δείχνει σαν να "σβήνει" το element κατά την μετακίνησή του, χρήσιμο για την αίσθηση της εξόδου του από τα δρώμενα. Η έναρξη του εφέ είναι μετά από 1.5 secs.

## **XAML:**

<TextBlock Name="tbLastName" />

#### **VB:**

```
FadeOutAndMoveOut(tbLastName, 300, 0, TimeSpan.FromSeconds(1.5), _
                                                   AnimationSpeedEnum.Fast)
```
# **FadeOutAndMoveOut(element, offsetX, offsetY, beginTime, duration)**

Εκτελεί το fade-out και move-out εφέ στο **element,** ξεκινώντας από την original θέση προς την τελική θέση **(offsetX, offsetY)** και σε χρόνο **duration.** To εφέ ξεκινάει με μία καθυστέρηση που προσδιορίζεται από την **beginTime**.

# **Σύνταξη:**

**VB :**

```
Public Shared Sub FadeOutAndMoveOut(
```

```
element As FrameworkElement, 
offsetX As Double, 
offsetY As Double, 
beginTime As TimeSpan, 
duration As TimeSpan
)
```
### Παράμετροι:

#### *element*

Τύπος: System.Windows.FrameworkElement To element στο οποίο θα εφαρμοστεί το εφέ.

#### *offsetX*

Τύπος: System.Double Το σημείο x-point της θέσης (offsetX, offsetY), στο οποίο θα καταλήξει το εφέ. Για παράδειγμα, η τιμή -100 σημαίνει 100 pixels αριστερά (στον οριζόντιο άξονα), από την original θέση του element.

#### *offsetY*

Τύπος: System.Double Το σημείο y-point της θέσης (offsetX, offsetY), στο οποίο θα καταλήξει το εφέ. Για παράδειγμα, η τιμή 50 σημαίνει 50 pixels παρακάτω (στον κατακόρυφο άξονα), από την original θέση του element.

#### *beginTime*

Τύπος: System.TimeSpan Προσδιορίζει με πόση χρονική καθυστέρηση θα ξεκινήσει το εφέ. Για παράδειγμα, η τιμή TimeSpan.FromSeconds(1.5) σημαίνει καθυστέρηση έναρξης 1.5 secs.

#### *duration*

Τύπος: System.TimeSpan Καθορίζει την χρονική διάρκεια του εφέ (κι εμμέσως την ταχύτητά του), με μία δομή TimeSpan. Για παράδειγμα, η τιμή TimeSpan.FromSeconds(0.7) σημαίνει 0.7 secs.

# **Παράδειγμα:**

Στο παρακάτω παράδειγμα, έχουμε τοποθετήσει ένα TextBlock, με όνομα tbLastName, του οποίου το περιεχόμενο εξαφανίζεται και μετακινείται σταδιακά (σε χρόνο 0.7 secs) με ένα

fade-out και move-out εφέ, μόλις ο χρήστης πατήσει το button μετακίνησης σε μία νέα εγγραφή μαθητή. Το εφέ, ξεκινάει από την original θέση προς την τελική θέση (300, 0), δηλαδή 300 pixels δεξιά και στην ίδια οριζόντια γραμμή. Το αποτέλεσμα δείχνει σαν να "σβήνει" το element κατά την μετακίνησή του, χρήσιμο για την αίσθηση της εξόδου του από τα δρώμενα. Η έναρξη του εφέ είναι μετά από 1.5 secs.

## **XAML:**

<TextBlock Name="tbLastName" />

```
FadeOutAndMoveOut(tbLastName, 300, 0, TimeSpan.FromSeconds(1.5), _
                                                     TimeSpan.FromSeconds(0.7))
```
# **ZoomIn – Μέθοδοι**

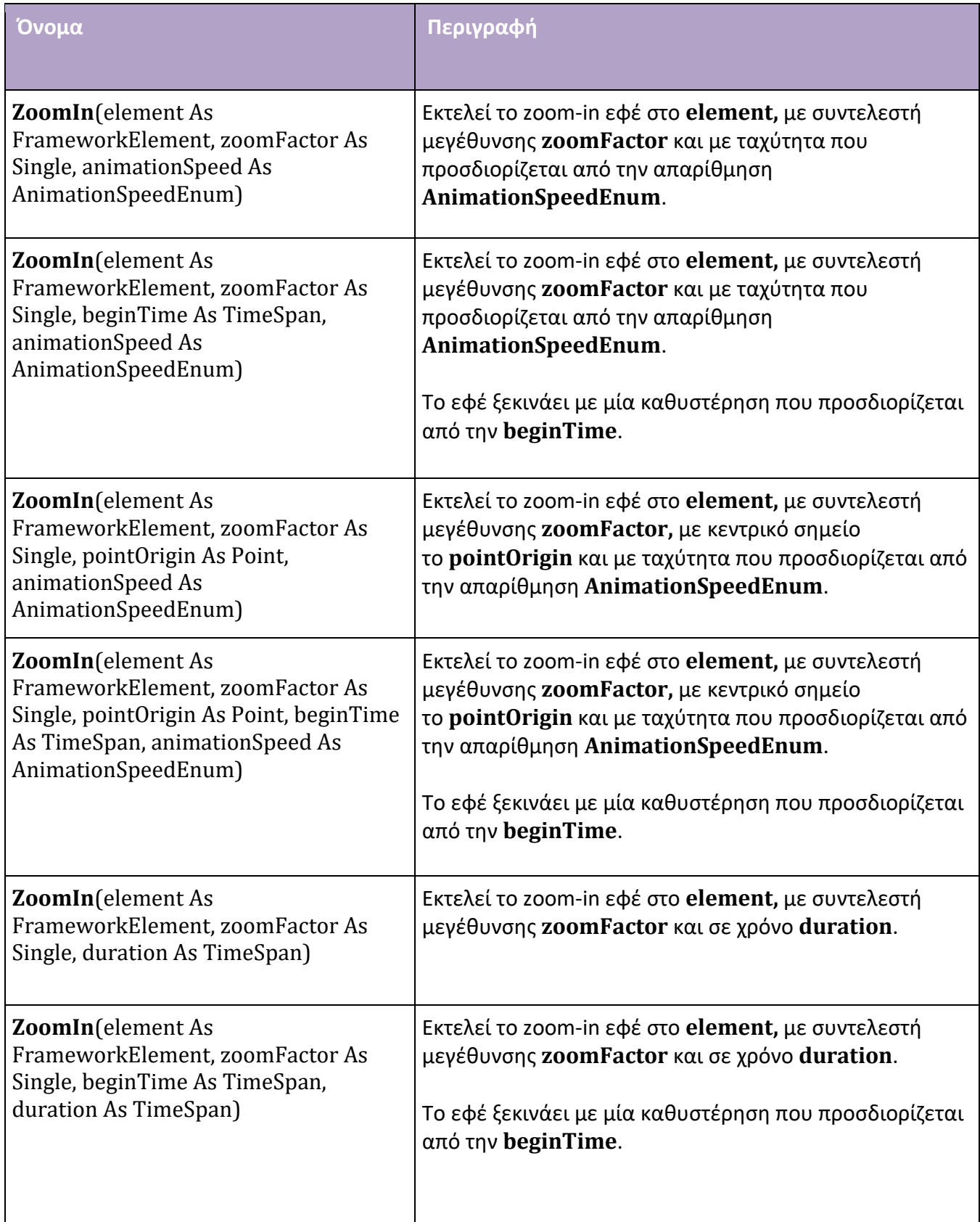

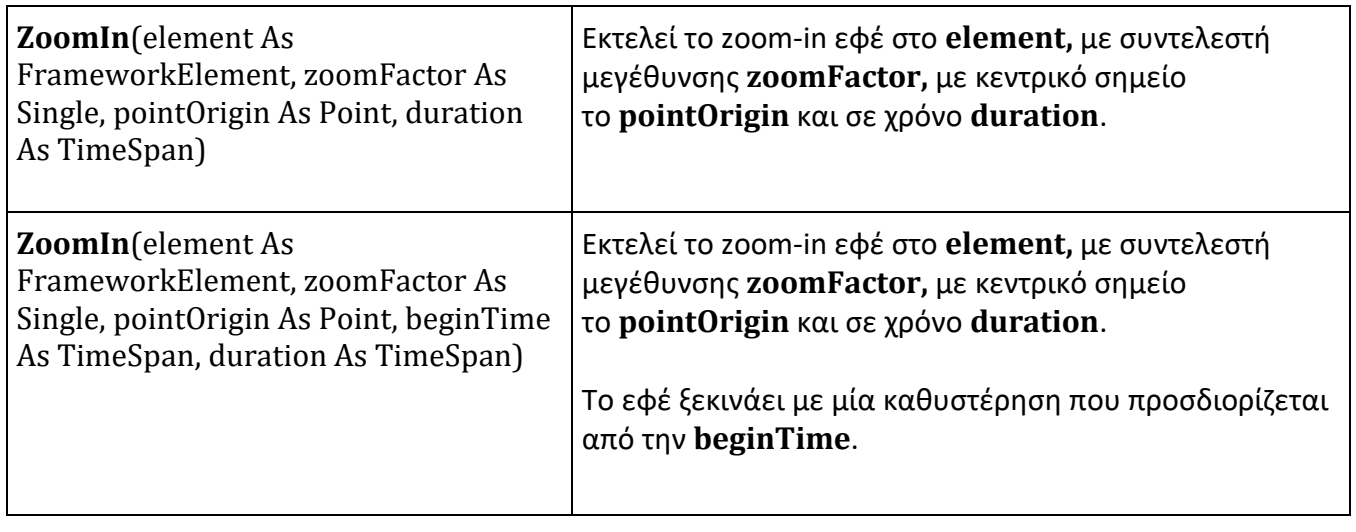

# **ZoomIn(element, zoomFactor, animationSpeed)**

Εκτελεί το zoom-in εφέ στο **element,** με συντελεστή μεγέθυνσης **zoomFactor** και με ταχύτητα που προσδιορίζεται από την απαρίθμηση **AnimationSpeedEnum**.

# **Σύνταξη:**

### **VB :**

```
Public Shared Sub ZoomIn(
                          element As FrameworkElement, 
                          zoomFactor As Single,
                          animationSpeed As AnimationSpeedEnum
                          )
```
Παράμετροι:

*element*

Τύπος: System.Windows.FrameworkElement To element στο οποίο θα εφαρμοστεί το εφέ.

#### *zoomFactor*

Τύπος: System.Single O συντελεστής μεγέθυνσης. Για παράδειγμα, η τιμή 1.2 σημαίνει ότι η μεγέθυνση θα ξεκινήσει από το 0 προς το 1.2. Δηλαδή, μεγέθυνση 120%.

#### *animationSpeed*

Τύπος: AnimationUtilities.AnimationSpeedEnum H ταχύτητα του εφέ, σύμφωνα με κάποιες προκαθορισμένες τιμές της απαρίθμησης AnimationSpeedEnum. Για παράδειγμα, AnimationSpeedEnum.Fast.

## **Παράδειγμα:**

Στο παρακάτω παράδειγμα, έχουμε τοποθετήσει ένα Image element, με όνομα iconStudent. Στον VB κώδικα, κάνουμε την εικόνα να μεγεθυνθεί 120%.

### **XAML:**

```
<Image Name="iconStudent" Source="Images/Student64x64.png"
        Width="64" Height="64"/>
```
### **VB:**

**ZoomIn(iconStudent, 1.2, AnimationSpeedEnum.Normal)**

# **ZoomIn(element, zoomFactor, beginTime, animationSpeed)**

Εκτελεί το zoom-in εφέ στο **element,** με συντελεστή μεγέθυνσης **zoomFactor** και με ταχύτητα που προσδιορίζεται από την απαρίθμηση **AnimationSpeedEnum**. To εφέ ξεκινάει με μία καθυστέρηση που προσδιορίζεται από την **beginTime**.

# **Σύνταξη:**

```
VB :
Public Shared Sub ZoomIn(
                          element As FrameworkElement, 
                          zoomFactor As Single,
                          beginTime As TimeSpan, 
                          animationSpeed As AnimationSpeedEnum
                         )
```
Παράμετροι:

*element*

Τύπος: System.Windows.FrameworkElement To element στο οποίο θα εφαρμοστεί το εφέ.

*zoomFactor*

Τύπος: System.Single O συντελεστής μεγέθυνσης. Για παράδειγμα, η τιμή 1.2 σημαίνει ότι η μεγέθυνση θα ξεκινήσει από το 0 προς το 1.2. Δηλαδή, μεγέθυνση 120%.

#### *beginTime*

Τύπος: System.TimeSpan Προσδιορίζει με πόση χρονική καθυστέρηση θα ξεκινήσει το εφέ. Για παράδειγμα, η τιμή TimeSpan.FromSeconds(1.5) σημαίνει καθυστέρηση έναρξης 1.5 secs.

*animationSpeed*

Τύπος: AnimationUtilities.AnimationSpeedEnum H ταχύτητα του εφέ, σύμφωνα με κάποιες προκαθορισμένες τιμές της απαρίθμησης AnimationSpeedEnum. Για παράδειγμα, AnimationSpeedEnum.Fast.

## **Παράδειγμα:**

Στο παρακάτω παράδειγμα, έχουμε τοποθετήσει ένα Image element, με όνομα iconStudent. Στον VB κώδικα, κάνουμε την εικόνα να μεγεθυνθεί 120%. To εφέ ξεκινάει με χρονοκαθυστέρηση 1.5 secs.

#### **XAML:**

```
<Image Name="iconStudent" Source="Images/Student64x64.png"
       Width="64" Height="64"/>
```
# **VB:**

**ZoomIn(iconStudent, 1.2, TimeSpan.FromSeconds(1.5), AnimationSpeedEnum.Normal)**

# **ZoomIn(element, zoomFactor, pointOrigin, animationSpeed)**

Εκτελεί το zoom-in εφέ στο **element,** με συντελεστή μεγέθυνσης **zoomFactor,** με κεντρικό σημείο το **pointOrigin** και με ταχύτητα που προσδιορίζεται από την απαρίθμηση **AnimationSpeedEnum**.

**Σύνταξη:**

**VB :**

```
Public Shared Sub ZoomIn(
                         element As FrameworkElement, 
                         zoomFactor As Single,
                         pointOrigin As Point, 
                         animationSpeed As AnimationSpeedEnum
                        )
```
Παράμετροι:

*element*

Τύπος: System.Windows.FrameworkElement To element στο οποίο θα εφαρμοστεί το εφέ.

*zoomFactor*

Τύπος: System.Single

O συντελεστής μεγέθυνσης. Για παράδειγμα, η τιμή 1.2 σημαίνει ότι η μεγέθυνση θα ξεκινήσει από το 0 προς το 1.2. Δηλαδή, μεγέθυνση 120%.

*pointOrigin*

Τύπος: System.Windows.Point

Καθορίζει το κεντρικό σημείο από το οποίο γίνεται η μεγέθυνση (pivot). Η τιμή εκτείνεται στο διάστημα από το [0,0] έως το [1,1], όπου το [0,0] υποδηλώνει το πάνω αριστερό μέρος του element ενώ το [1,1] υποδηλώνει το κάτω δεξί. Για παράδειγμα, η τιμή (0.5, 1) υποδηλώνει το κάτω μεσαίο μέρος. Η default τιμή είναι (0.5, 0.5), δηλαδή το μέσον του.

*animationSpeed*

Τύπος: AnimationUtilities.AnimationSpeedEnum H ταχύτητα του εφέ, σύμφωνα με κάποιες προκαθορισμένες τιμές της απαρίθμησης AnimationSpeedEnum. Για παράδειγμα, AnimationSpeedEnum.Fast.

# **Παράδειγμα:**

Στο παρακάτω παράδειγμα, έχουμε τοποθετήσει ένα Image element, με όνομα iconStudent. Στον VB κώδικα, κάνουμε την εικόνα να μεγεθυνθεί 120%. Ορίζουμε ως κεντρικό σημείο μεγέθυνσης το πάνω μεσαίο μέρος (θέση (0.5, 0)).

# **XAML:**

```
<Image Name="iconStudent" Source="Images/Student64x64.png"
      Width="64" Height="64"/>
```

```
ZoomIn(iconStudent, 1.2, new Point(0.5, 0), AnimationSpeedEnum.Normal)
```
# **ZoomIn(element, zoomFactor, pointOrigin, beginTime, animationSpeed)**

Εκτελεί το zoom-in εφέ στο **element,** με συντελεστή μεγέθυνσης **zoomFactor,** με κεντρικό σημείο το **pointOrigin** και με ταχύτητα που προσδιορίζεται από την απαρίθμηση **AnimationSpeedEnum**. To εφέ ξεκινάει με μία καθυστέρηση που προσδιορίζεται από την **beginTime**.

# **Σύνταξη:**

### **VB :**

```
Public Shared Sub ZoomIn(
```

```
element As FrameworkElement, 
zoomFactor As Single,
pointOrigin As Point,
beginTime As TimeSpan, 
animationSpeed As AnimationSpeedEnum
)
```
Παράμετροι:

#### *element*

Τύπος: System.Windows.FrameworkElement To element στο οποίο θα εφαρμοστεί το εφέ.

#### *zoomFactor*

Τύπος: System.Single O συντελεστής μεγέθυνσης. Για παράδειγμα, η τιμή 1.2 σημαίνει ότι η μεγέθυνση θα ξεκινήσει από το 0 προς το 1.2. Δηλαδή, μεγέθυνση 120%.

#### *pointOrigin*

Τύπος: System.Windows.Point

Καθορίζει το κεντρικό σημείο από το οποίο γίνεται η μεγέθυνση (pivot). Η τιμή εκτείνεται στο διάστημα από το [0,0] έως το [1,1], όπου το [0,0] υποδηλώνει το πάνω αριστερό μέρος του element ενώ το [1,1] υποδηλώνει το κάτω δεξί. Για παράδειγμα, η τιμή (0.5, 1) υποδηλώνει το κάτω μεσαίο μέρος. Η default τιμή είναι (0.5, 0.5), δηλαδή το μέσον του.

#### *beginTime*

Τύπος: System.TimeSpan

Προσδιορίζει με πόση χρονική καθυστέρηση θα ξεκινήσει το εφέ. Για παράδειγμα, η τιμή TimeSpan.FromSeconds(1.5) σημαίνει καθυστέρηση έναρξης 1.5 secs.

#### *animationSpeed*

Τύπος: AnimationUtilities.AnimationSpeedEnum H ταχύτητα του εφέ, σύμφωνα με κάποιες προκαθορισμένες τιμές της απαρίθμησης AnimationSpeedEnum. Για παράδειγμα, AnimationSpeedEnum.Fast.

# **Παράδειγμα:**

Στο παρακάτω παράδειγμα, έχουμε τοποθετήσει ένα Image element, με όνομα iconStudent. Στον VB κώδικα, κάνουμε την εικόνα να μεγεθυνθεί 120%. Ορίζουμε ως κεντρικό σημείο μεγέθυνσης το πάνω μεσαίο μέρος (θέση (0.5, 0)). To εφέ ξεκινάει με χρονοκαθυστέρηση 2 secs.

## **XAML:**

```
<Image Name="iconStudent" Source="Images/Student64x64.png"
        Width="64" Height="64"/>
```

```
ZoomIn(iconStudent, 1.2, new Point(0.5, 0), TimeSpan.FromSeconds(2), _
                                                   AnimationSpeedEnum.Normal)
```
# **ZoomIn(element, zoomFactor, duration)**

Εκτελεί το zoom-in εφέ στο **element,** με συντελεστή μεγέθυνσης **zoomFactor** και σε χρόνο **duration**.

## **Σύνταξη:**

# **VB :**

```
Public Shared Sub ZoomIn(
                         element As FrameworkElement, 
                         zoomFactor As Single,
                         duration As TimeSpan
                        )
```
Παράμετροι:

*element*

Τύπος: System.Windows.FrameworkElement To element στο οποίο θα εφαρμοστεί το εφέ.

#### *zoomFactor*

Τύπος: System.Single O συντελεστής μεγέθυνσης. Για παράδειγμα, η τιμή 1.2 σημαίνει ότι η μεγέθυνση θα ξεκινήσει από το 0 προς το 1.2. Δηλαδή, μεγέθυνση 120%.

#### *duration*

Τύπος: System.TimeSpan Καθορίζει την χρονική διάρκεια του εφέ (κι εμμέσως την ταχύτητά του), με μία δομή TimeSpan. Για παράδειγμα, η τιμή TimeSpan.FromSeconds(0.7) σημαίνει 0.7 secs.

## **Παράδειγμα:**

Στο παρακάτω παράδειγμα, έχουμε τοποθετήσει ένα Image element, με όνομα iconStudent. Στον VB κώδικα, κάνουμε την εικόνα να μεγεθυνθεί 120% σε χρόνο 0.7 secs.

## **XAML:**

```
<Image Name="iconStudent" Source="Images/Student64x64.png"
        Width="64" Height="64"/>
```

```
ZoomIn(iconStudent, 1.2, TimeSpan.FromSeconds(0.7))
```
# **ZoomIn(element, zoomFactor, beginTime, duration)**

Εκτελεί το zoom-in εφέ στο **element,** με συντελεστή μεγέθυνσης **zoomFactor** και σε χρόνο **duration**. To εφέ ξεκινάει με μία καθυστέρηση που προσδιορίζεται από την **beginTime**.

## **Σύνταξη:**

# **VB :** Public Shared Sub ZoomIn( element As FrameworkElement, zoomFactor As Single, beginTime As TimeSpan, duration As TimeSpan )

Παράμετροι:

*element*

Τύπος: System.Windows.FrameworkElement To element στο οποίο θα εφαρμοστεί το εφέ.

#### *zoomFactor*

Τύπος: System.Single O συντελεστής μεγέθυνσης. Για παράδειγμα, η τιμή 1.2 σημαίνει ότι η μεγέθυνση θα ξεκινήσει από το 0 προς το 1.2. Δηλαδή, μεγέθυνση 120%.

#### *beginTime*

Τύπος: System.TimeSpan Προσδιορίζει με πόση χρονική καθυστέρηση θα ξεκινήσει το εφέ. Για παράδειγμα, η τιμή TimeSpan.FromSeconds(1.5) σημαίνει καθυστέρηση έναρξης 1.5 secs.

#### *duration*

Τύπος: System.TimeSpan Καθορίζει την χρονική διάρκεια του εφέ (κι εμμέσως την ταχύτητά του), με μία δομή TimeSpan. Για παράδειγμα, η τιμή TimeSpan.FromSeconds(0.7) σημαίνει 0.7 secs.

#### **Παράδειγμα:**

Στο παρακάτω παράδειγμα, έχουμε τοποθετήσει ένα Image element, με όνομα iconStudent. Στον VB κώδικα, κάνουμε την εικόνα να μεγεθυνθεί 120% σε χρόνο 0.7 secs. To εφέ ξεκινάει με χρονοκαθυστέρηση 1.5 secs.

#### **XAML:**

```
<Image Name="iconStudent" Source="Images/Student64x64.png"
       Width="64" Height="64"/>
```
# **VB:**

**ZoomIn(iconStudent, 1.2, TimeSpan.FromSeconds(1.5), TimeSpan.FromSeconds(0.7))**

# **ZoomIn(element, zoomFactor, pointOrigin, duration)**

Εκτελεί το zoom-in εφέ στο **element,** με συντελεστή μεγέθυνσης **zoomFactor,** με κεντρικό σημείο το **pointOrigin** και σε χρόνο **duration.**

## **Σύνταξη:**

## **VB :**

```
Public Shared Sub ZoomIn(
```
element As FrameworkElement, zoomFactor As Single, pointOrigin As Point, duration As TimeSpan )

Παράμετροι:

*element*

Τύπος: System.Windows.FrameworkElement To element στο οποίο θα εφαρμοστεί το εφέ.

#### *zoomFactor*

Τύπος: System.Single

O συντελεστής μεγέθυνσης. Για παράδειγμα, η τιμή 1.2 σημαίνει ότι η μεγέθυνση θα ξεκινήσει από το 0 προς το 1.2. Δηλαδή, μεγέθυνση 120%.

#### *pointOrigin*

Τύπος: System.Windows.Point Καθορίζει το κεντρικό σημείο από το οποίο γίνεται η μεγέθυνση (pivot). Η τιμή εκτείνεται στο διάστημα από το [0,0] έως το [1,1], όπου το [0,0] υποδηλώνει το πάνω αριστερό μέρος του element ενώ το [1,1] υποδηλώνει το κάτω δεξί. Για παράδειγμα, η τιμή (0.5, 1) υποδηλώνει το κάτω μεσαίο μέρος. Η default τιμή είναι (0.5, 0.5), δηλαδή το μέσον του.

#### *duration*

Τύπος: System.TimeSpan Καθορίζει την χρονική διάρκεια του εφέ (κι εμμέσως την ταχύτητά του), με μία δομή TimeSpan. Για παράδειγμα, η τιμή TimeSpan.FromSeconds(0.7) σημαίνει 0.7 secs.

## **Παράδειγμα:**

Στο παρακάτω παράδειγμα, έχουμε τοποθετήσει ένα Image element, με όνομα iconStudent. Στον VB κώδικα, κάνουμε την εικόνα να μεγεθυνθεί 120% σε χρόνο 0.7 secs. Ορίζουμε ως κεντρικό σημείο μεγέθυνσης το πάνω μεσαίο μέρος (θέση (0.5, 0)).

# **XAML:**

```
<Image Name="iconStudent" Source="Images/Student64x64.png"
      Width="64" Height="64"/>
```

```
ZoomIn(iconStudent, 1.2, new Point(0.5, 0), TimeSpan.FromSeconds(0.7))
```
# **ZoomIn(element, zoomFactor, pointOrigin, beginTime, duration)**

Εκτελεί το zoom-in εφέ στο **element,** με συντελεστή μεγέθυνσης **zoomFactor,** με κεντρικό σημείο το **pointOrigin** και σε χρόνο **duration**. To εφέ ξεκινάει με μία καθυστέρηση που προσδιορίζεται από την **beginTime**.

# **Σύνταξη:**

**VB :**

```
Public Shared Sub ZoomIn(
                         element As FrameworkElement, 
                         zoomFactor As Single,
                         pointOrigin As Point,
                         beginTime As TimeSpan, 
                         duration As TimeSpan
                         )
```
Παράμετροι:

*element*

Τύπος: System.Windows.FrameworkElement To element στο οποίο θα εφαρμοστεί το εφέ.

#### *zoomFactor*

Τύπος: System.Single O συντελεστής μεγέθυνσης. Για παράδειγμα, η τιμή 1.2 σημαίνει ότι η μεγέθυνση θα ξεκινήσει από το 0 προς το 1.2. Δηλαδή, μεγέθυνση 120%.

#### *pointOrigin*

Τύπος: System.Windows.Point

Καθορίζει το κεντρικό σημείο από το οποίο γίνεται η μεγέθυνση (pivot). Η τιμή εκτείνεται στο διάστημα από το [0,0] έως το [1,1], όπου το [0,0] υποδηλώνει το πάνω αριστερό μέρος του element ενώ το [1,1] υποδηλώνει το κάτω δεξί. Για παράδειγμα, η τιμή (0.5, 1) υποδηλώνει το κάτω μεσαίο μέρος. Η default τιμή είναι (0.5, 0.5), δηλαδή το μέσον του.

#### *beginTime*

Τύπος: System.TimeSpan Προσδιορίζει με πόση χρονική καθυστέρηση θα ξεκινήσει το εφέ. Για παράδειγμα, η τιμή TimeSpan.FromSeconds(1.5) σημαίνει καθυστέρηση έναρξης 1.5 secs.

#### *duration*

Τύπος: System.TimeSpan Καθορίζει την χρονική διάρκεια του εφέ (κι εμμέσως την ταχύτητά του), με μία δομή TimeSpan. Για παράδειγμα, η τιμή TimeSpan.FromSeconds(0.7) σημαίνει 0.7 secs.

# **Παράδειγμα:**

Στο παρακάτω παράδειγμα, έχουμε τοποθετήσει ένα Image element, με όνομα iconStudent. Στον VB κώδικα, κάνουμε την εικόνα να μεγεθυνθεί 120% σε χρόνο 0.7 secs. Ορίζουμε ως κεντρικό σημείο μεγέθυνσης το πάνω μεσαίο μέρος (θέση (0.5, 0)). To εφέ ξεκινάει με χρονοκαθυστέρηση 2 secs.

### **XAML:**

```
<Image Name="iconStudent" Source="Images/Student64x64.png"
        Width="64" Height="64"/>
```

```
ZoomIn(iconStudent, 1.2, new Point(0.5, 0), TimeSpan.FromSeconds(2), _
                                                 TimeSpan.FromSeconds(0.7))
```
# **ZoomInAndOut – Μέθοδοι**

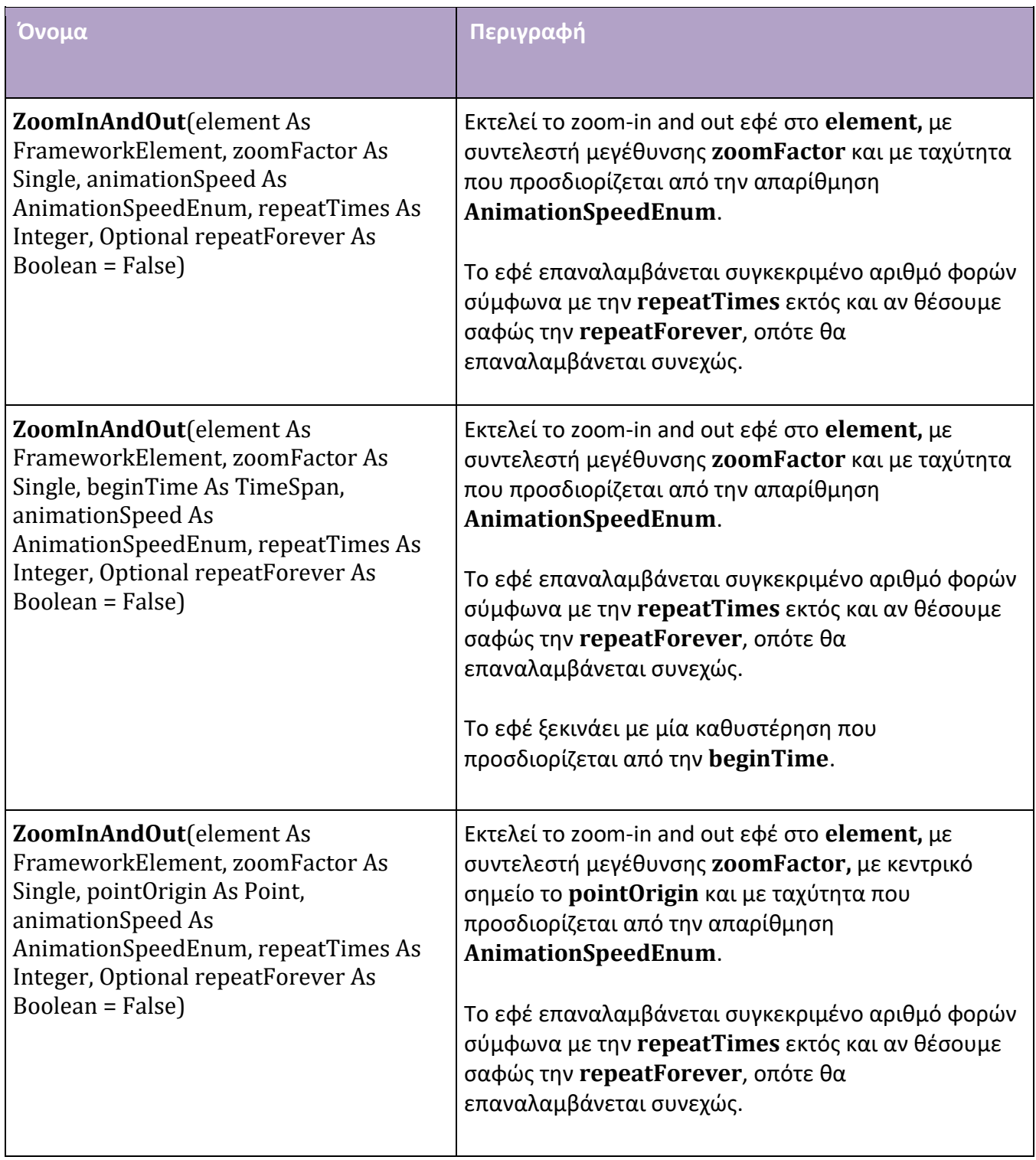

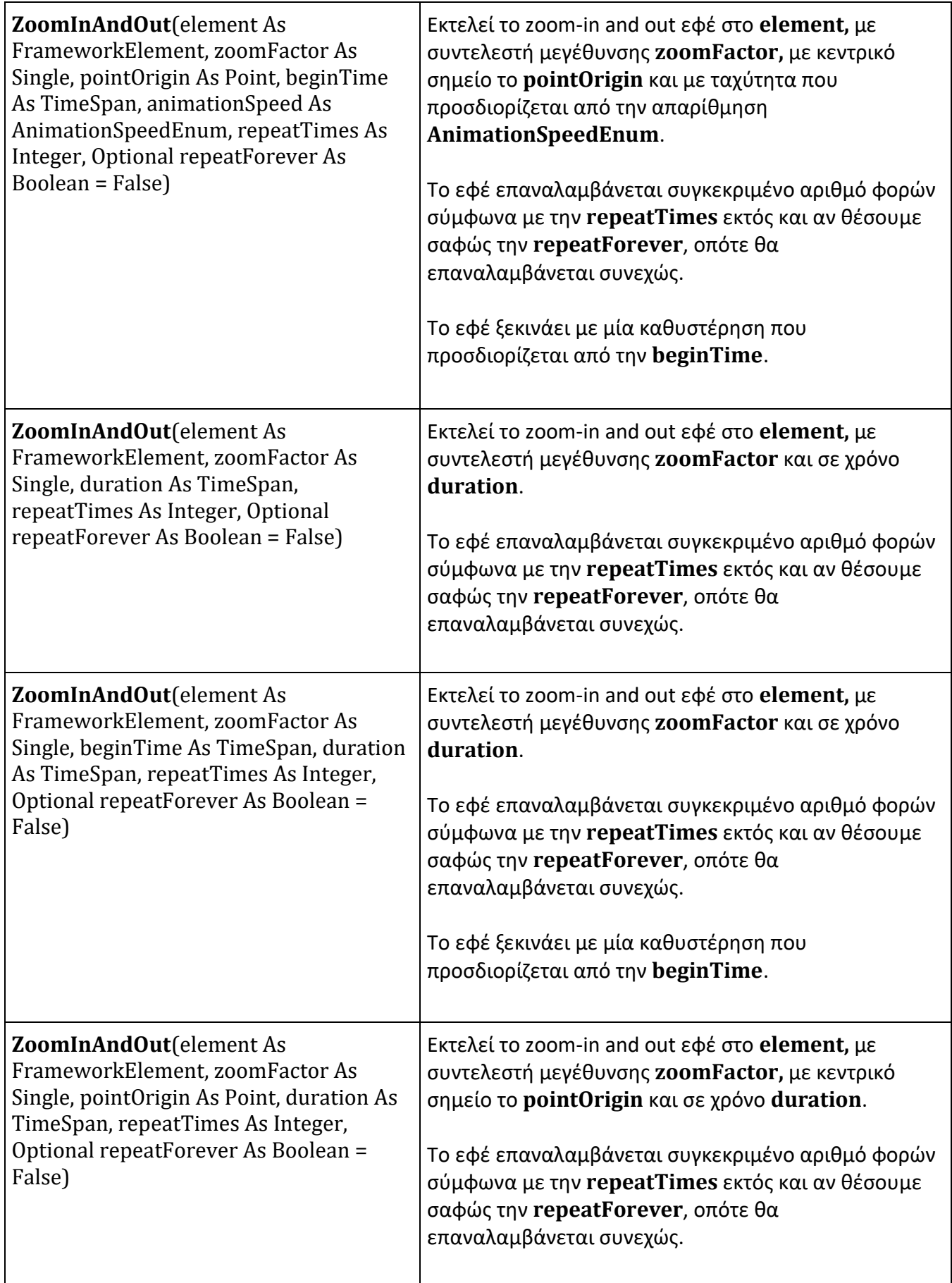

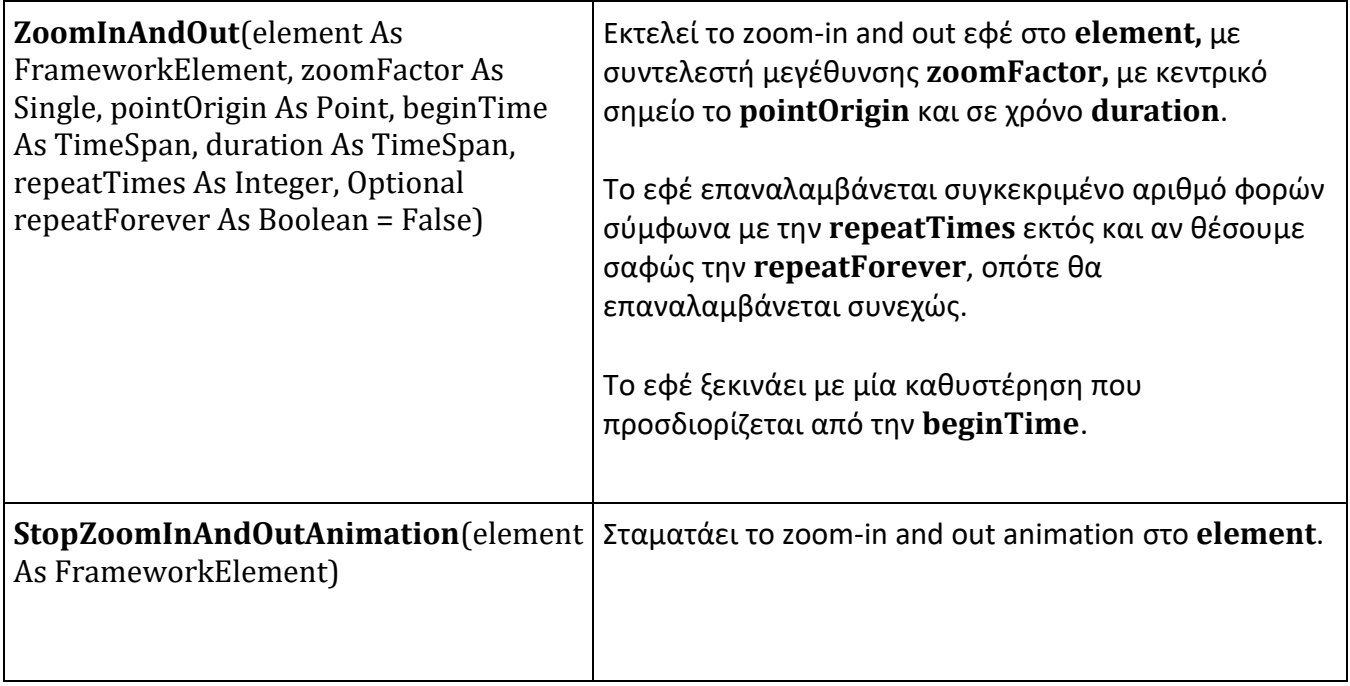

# **ZoomInAndOut(element, zoomFactor, animationSpeed, repeatTimes, Optional repeatForever)**

Εκτελεί το zoom-in and out εφέ στο **element,** με συντελεστή μεγέθυνσης **zoomFactor** και με ταχύτητα που προσδιορίζεται από την απαρίθμηση **AnimationSpeedEnum**. To εφέ επαναλαμβάνεται συγκεκριμένο αριθμό φορών σύμφωνα με την **repeatTimes** εκτός και αν θέσουμε σαφώς την **repeatForever**, οπότε θα επαναλαμβάνεται συνεχώς.

# **Σύνταξη:**

## **VB :**

Public Shared Sub ZoomInAndOut(

```
element As FrameworkElement, 
zoomFactor As Single,
animationSpeed As AnimationSpeedEnum,
repeatTimes As Integer,
Optional repeatForever As Boolean
)
```
## Παράμετροι:

#### *element*

Τύπος: System.Windows.FrameworkElement To element στο οποίο θα εφαρμοστεί το εφέ.

#### *zoomFactor*

Τύπος: System.Single

O συντελεστής μεγέθυνσης. Για παράδειγμα, η τιμή 1.2 σημαίνει ότι η μεγέθυνση θα ξεκινήσει από το κανονικό μέγεθος (1.0) προς το 1.2. Δηλαδή, μεγέθυνση 20%. Αν θέσουμε την τιμή 0.4 τότε θα ξεκινήσει από το κανονικό μέγεθος (1.0) προς το 0.4, δηλαδή σμίκρυνση κατά 60%.

## *animationSpeed*

Τύπος: AnimationUtilities.AnimationSpeedEnum H ταχύτητα του εφέ, σύμφωνα με κάποιες προκαθορισμένες τιμές της απαρίθμησης AnimationSpeedEnum. Για παράδειγμα, AnimationSpeedEnum.Fast.

## *repeatTimes*

Τύπος: System.Integer

Καθορίζει πόσες φορές θα επαναλαμβάνεται το εφέ (δηλαδή, πόσες φορές θα κάνει την μεγέθυνση/σμίκρυνση) . Για παράδειγμα, η τιμή 4 σημαίνει 4 φορές θα μεγαλώνει/μικραίνει. Τεχνικά μιλώντας, πόσες φορές θα κάνει τον κύκλο zoom in->out->in.

#### *Optional* repeatForever

Τύπος: System.Boolean

Αν είναι True, τότε το εφέ θα εκτελείται συνεχώς. Σε αυτήν την περίπτωση αγνοείται η τιμή της παραμέτρου repeatTimes. H default τιμή είναι False.

Ο μόνος τρόπος να σταματήσει είναι να καλέσουμε τη μέθοδο StopZoomInAndOutAnimation.

# **Παράδειγμα 1:**

Στο παρακάτω παράδειγμα, έχουμε τοποθετήσει ένα Image element, με όνομα iconStudent. Στον VB κώδικα, κάνουμε την εικόνα να μεγεθύνεται/σμικραίνει 4 φορές κατά 20%.

## **XAML:**

```
<Image Name="iconStudent" Source="Images/Student64x64.png"
        Width="64" Height="64"/>
```
#### **VB:**

```
ZoomInAndOut(iconStudent, 1.2, AnimationSpeedEnum.Normal, 4)
```
# **Παράδειγμα 2:**

Στο ίδιο παράδειγμα με το παραπάνω, αλλά κάνοντας το εφέ να επαναλαβάνεται συνεχώς:

#### **VB:**

**ZoomInAndOut(iconStudent, 1.2, AnimationSpeedEnum.Normal, 0, repeatForever:=True)**

# **ZoomInAndOut(element, zoomFactor, beginTime, animationSpeed, repeatTimes, Optional repeatForever)**

Εκτελεί το zoom-in and out εφέ στο **element,** με συντελεστή μεγέθυνσης **zoomFactor** και με ταχύτητα που προσδιορίζεται από την απαρίθμηση **AnimationSpeedEnum**. To εφέ επαναλαμβάνεται συγκεκριμένο αριθμό φορών σύμφωνα με την **repeatTimes** εκτός και αν θέσουμε σαφώς την **repeatForever**, οπότε θα επαναλαμβάνεται συνεχώς. To εφέ ξεκινάει με μία καθυστέρηση που προσδιορίζεται από την **beginTime**.

# **Σύνταξη:**

## **VB :**

Public Shared Sub ZoomInAndOut(

element As FrameworkElement, zoomFactor As Single, beginTime As TimeSpan, animationSpeed As AnimationSpeedEnum, repeatTimes As Integer, Optional repeatForever As Boolean )

Παράμετροι:

#### *element*

Τύπος: System.Windows.FrameworkElement To element στο οποίο θα εφαρμοστεί το εφέ.

#### *zoomFactor*

Τύπος: System.Single

O συντελεστής μεγέθυνσης. Για παράδειγμα, η τιμή 1.2 σημαίνει ότι η μεγέθυνση θα ξεκινήσει από το κανονικό μέγεθος (1.0) προς το 1.2. Δηλαδή, μεγέθυνση 20%. Αν θέσουμε την τιμή 0.4 τότε θα ξεκινήσει από το κανονικό μέγεθος (1.0) προς το 0.4, δηλαδή σμίκρυνση κατά 60%.

#### *beginTime*

Τύπος: System.TimeSpan Προσδιορίζει με πόση χρονική καθυστέρηση θα ξεκινήσει το εφέ. Για παράδειγμα, η τιμή TimeSpan.FromSeconds(1.5) σημαίνει καθυστέρηση έναρξης 1.5 secs.

## *animationSpeed*

Τύπος: AnimationUtilities.AnimationSpeedEnum H ταχύτητα του εφέ, σύμφωνα με κάποιες προκαθορισμένες τιμές της απαρίθμησης AnimationSpeedEnum. Για παράδειγμα, AnimationSpeedEnum.Fast.

#### *repeatTimes*

Τύπος: System.Integer Καθορίζει πόσες φορές θα επαναλαμβάνεται το εφέ (δηλαδή, πόσες φορές θα κάνει την μεγέθυνση/σμίκρυνση) . Για παράδειγμα, η τιμή 4 σημαίνει 4 φορές θα

μεγαλώνει/μικραίνει. Τεχνικά μιλώντας, πόσες φορές θα κάνει τον κύκλο zoom in->out->in.

```
Optional repeatForever
```
Τύπος: System.Boolean Αν είναι True, τότε το εφέ θα εκτελείται συνεχώς. Σε αυτήν την περίπτωση αγνοείται η τιμή της παραμέτρου repeatTimes. H default τιμή είναι False. Ο μόνος τρόπος να σταματήσει είναι να καλέσουμε τη μέθοδο StopZoomInAndOutAnimation.

# **Παράδειγμα 1:**

Στο παρακάτω παράδειγμα, έχουμε τοποθετήσει ένα Image element, με όνομα iconStudent. Στον VB κώδικα, κάνουμε την εικόνα να μεγεθύνεται/σμικραίνει 4 φορές κατά 20%. To εφέ ξεκινάει με χρονοκαθυστέρηση 1.5 secs.

### **XAML:**

```
<Image Name="iconStudent" Source="Images/Student64x64.png"
        Width="64" Height="64"/>
```
### **VB:**

```
ZoomInAndOut(iconStudent, 1.2, TimeSpan.FromSeconds(1.5), _
                                                 AnimationSpeedEnum.Normal, 4)
```
# **Παράδειγμα 2:**

Στο ίδιο παράδειγμα με το παραπάνω, αλλά κάνοντας το εφέ να επαναλαβάνεται συνεχώς:

```
ZoomInAndOut(iconStudent, 1.2, TimeSpan.FromSeconds(1.5), _
                             AnimationSpeedEnum.Normal, 0, repeatForever:=True)
```
# **ZoomInAndOut(element, zoomFactor, pointOrigin, animationSpeed, repeatTimes, Optional repeatForever)**

Εκτελεί το zoom-in and out εφέ στο **element,** με συντελεστή μεγέθυνσης **zoomFactor,** με κεντρικό σημείο το **pointOrigin** και με ταχύτητα που προσδιορίζεται από την απαρίθμηση **AnimationSpeedEnum**. To εφέ επαναλαμβάνεται συγκεκριμένο αριθμό φορών σύμφωνα με την **repeatTimes** εκτός και αν θέσουμε σαφώς την **repeatForever**, οπότε θα επαναλαμβάνεται συνεχώς.

# **Σύνταξη:**

## **VB :**

Public Shared Sub ZoomInAndOut(

element As FrameworkElement, zoomFactor As Single, pointOrigin As Point, animationSpeed As AnimationSpeedEnum, repeatTimes As Integer, Optional repeatForever As Boolean )

Παράμετροι:

#### *element*

Τύπος: System.Windows.FrameworkElement To element στο οποίο θα εφαρμοστεί το εφέ.

#### *zoomFactor*

Τύπος: System.Single

O συντελεστής μεγέθυνσης. Για παράδειγμα, η τιμή 1.2 σημαίνει ότι η μεγέθυνση θα ξεκινήσει από το κανονικό μέγεθος (1.0) προς το 1.2. Δηλαδή, μεγέθυνση 20%. Αν θέσουμε την τιμή 0.4 τότε θα ξεκινήσει από το κανονικό μέγεθος (1.0) προς το 0.4, δηλαδή σμίκρυνση κατά 60%.

## *pointOrigin*

Τύπος: System.Windows.Point Καθορίζει το κεντρικό σημείο από το οποίο γίνεται η μεγέθυνση (pivot). Η τιμή εκτείνεται στο διάστημα από το [0,0] έως το [1,1], όπου το [0,0] υποδηλώνει το πάνω αριστερό μέρος του element ενώ το [1,1] υποδηλώνει το κάτω δεξί. Για παράδειγμα, η τιμή (0.5, 1) υποδηλώνει το κάτω μεσαίο μέρος. Η default τιμή είναι (0.5, 0.5), δηλαδή το μέσον του.

#### *animationSpeed*

Τύπος: AnimationUtilities.AnimationSpeedEnum H ταχύτητα του εφέ, σύμφωνα με κάποιες προκαθορισμένες τιμές της απαρίθμησης AnimationSpeedEnum. Για παράδειγμα, AnimationSpeedEnum.Fast.

#### *repeatTimes*

Τύπος: System.Integer

Καθορίζει πόσες φορές θα επαναλαμβάνεται το εφέ (δηλαδή, πόσες φορές θα κάνει την μεγέθυνση/σμίκρυνση) . Για παράδειγμα, η τιμή 4 σημαίνει 4 φορές θα μεγαλώνει/μικραίνει. Τεχνικά μιλώντας, πόσες φορές θα κάνει τον κύκλο zoom in->out->in.

#### *Optional* repeatForever

Τύπος: System.Boolean Αν είναι True, τότε το εφέ θα εκτελείται συνεχώς. Σε αυτήν την περίπτωση αγνοείται η τιμή της παραμέτρου repeatTimes. H default τιμή είναι False. Ο μόνος τρόπος να σταματήσει είναι να καλέσουμε τη μέθοδο StopZoomInAndOutAnimation.

# **Παράδειγμα 1:**

Στο παρακάτω παράδειγμα, έχουμε τοποθετήσει ένα Image element, με όνομα iconStudent. Στον VB κώδικα, κάνουμε την εικόνα να μεγεθύνεται/σμικραίνει 4 φορές κατά 20%. Ορίζουμε ως κεντρικό σημείο μεγέθυνσης το κάτω μεσαίο μέρος (θέση (0.5, 1)).

### **XAML:**

```
<Image Name="iconStudent" Source="Images/Student64x64.png"
        Width="64" Height="64"/>
```
## **VB:**

**ZoomInAndOut(iconStudent, 1.2, new Point(0.5, 1), AnimationSpeedEnum.Normal, 4)**

# **Παράδειγμα 2:**

Στο ίδιο παράδειγμα με το παραπάνω, αλλά κάνοντας το εφέ να επαναλαβάνεται συνεχώς:

```
ZoomInAndOut(iconStudent, 1.2, new Point(0.5, 1), _
                              AnimationSpeedEnum.Normal, 0, repeatForever:=True)
```
# **ZoomInAndOut(element, zoomFactor, pointOrigin, beginTime, animationSpeed, repeatTimes, Optional repeatForever)**

Εκτελεί το zoom-in and out εφέ στο **element,** με συντελεστή μεγέθυνσης **zoomFactor,** με κεντρικό σημείο το **pointOrigin** και με ταχύτητα που προσδιορίζεται από την απαρίθμηση **AnimationSpeedEnum**. To εφέ επαναλαμβάνεται συγκεκριμένο αριθμό φορών σύμφωνα με την **repeatTimes** εκτός και αν θέσουμε σαφώς την **repeatForever**, οπότε θα επαναλαμβάνεται συνεχώς.

To εφέ ξεκινάει με μία καθυστέρηση που προσδιορίζεται από την **beginTime**.

# **Σύνταξη:**

# **VB :**

Public Shared Sub ZoomInAndOut(

```
element As FrameworkElement, 
zoomFactor As Single,
pointOrigin As Point, 
beginTime As TimeSpan,
animationSpeed As AnimationSpeedEnum,
repeatTimes As Integer,
Optional repeatForever As Boolean
)
```
Παράμετροι:

*element*

Τύπος: System.Windows.FrameworkElement To element στο οποίο θα εφαρμοστεί το εφέ.

## *zoomFactor*

Τύπος: System.Single

O συντελεστής μεγέθυνσης. Για παράδειγμα, η τιμή 1.2 σημαίνει ότι η μεγέθυνση θα ξεκινήσει από το κανονικό μέγεθος (1.0) προς το 1.2. Δηλαδή, μεγέθυνση 20%. Αν θέσουμε την τιμή 0.4 τότε θα ξεκινήσει από το κανονικό μέγεθος (1.0) προς το 0.4, δηλαδή σμίκρυνση κατά 60%.

## *pointOrigin*

Τύπος: System.Windows.Point

Καθορίζει το κεντρικό σημείο από το οποίο γίνεται η μεγέθυνση (pivot). Η τιμή εκτείνεται στο διάστημα από το [0,0] έως το [1,1], όπου το [0,0] υποδηλώνει το πάνω αριστερό μέρος του element ενώ το [1,1] υποδηλώνει το κάτω δεξί. Για παράδειγμα, η τιμή (0.5, 1) υποδηλώνει το κάτω μεσαίο μέρος. Η default τιμή είναι (0.5, 0.5), δηλαδή το μέσον του.

#### *beginTime*

Τύπος: System.TimeSpan Προσδιορίζει με πόση χρονική καθυστέρηση θα ξεκινήσει το εφέ. Για παράδειγμα, η τιμή TimeSpan.FromSeconds(1.5) σημαίνει καθυστέρηση έναρξης 1.5 secs.

#### *animationSpeed*

Τύπος: AnimationUtilities.AnimationSpeedEnum H ταχύτητα του εφέ, σύμφωνα με κάποιες προκαθορισμένες τιμές της απαρίθμησης AnimationSpeedEnum. Για παράδειγμα, AnimationSpeedEnum.Fast.

#### *repeatTimes*

Τύπος: System.Integer Καθορίζει πόσες φορές θα επαναλαμβάνεται το εφέ (δηλαδή, πόσες φορές θα κάνει την μεγέθυνση/σμίκρυνση) . Για παράδειγμα, η τιμή 4 σημαίνει 4 φορές θα μεγαλώνει/μικραίνει. Τεχνικά μιλώντας, πόσες φορές θα κάνει τον κύκλο zoom in->out->in.

#### *Optional* repeatForever

Τύπος: System.Boolean Αν είναι True, τότε το εφέ θα εκτελείται συνεχώς. Σε αυτήν την περίπτωση αγνοείται η τιμή της παραμέτρου repeatTimes. H default τιμή είναι False. Ο μόνος τρόπος να σταματήσει είναι να καλέσουμε τη μέθοδο StopZoomInAndOutAnimation.

# **Παράδειγμα 1:**

Στο παρακάτω παράδειγμα, έχουμε τοποθετήσει ένα Image element, με όνομα iconStudent. Στον VB κώδικα, κάνουμε την εικόνα να μεγεθύνεται/σμικραίνει 4 φορές κατά 20%. Ορίζουμε ως κεντρικό σημείο μεγέθυνσης το κάτω μεσαίο μέρος (θέση (0.5, 1)). To εφέ ξεκινάει με χρονοκαθυστέρηση 1.5 secs.

#### **XAML:**

<Image Name="iconStudent" Source="Images/Student64x64.png" Width="64" Height="64"/>

#### **VB:**

```
ZoomInAndOut(iconStudent, 1.2, new Point(0.5, 1), TimeSpan.FromSeconds(1.5),_
                                                  AnimationSpeedEnum.Normal, 4)
```
## **Παράδειγμα 2:**

Στο ίδιο παράδειγμα με το παραπάνω, αλλά κάνοντας το εφέ να επαναλαβάνεται συνεχώς:

```
ZoomInAndOut(iconStudent, 1.2, new Point(0.5, 1), _
                        TimeSpan.FromSeconds(1.5), AnimationSpeedEnum.Normal, 0, _
                                                              repeatForever:= True)
```
# **ZoomInAndOut(element, zoomFactor, duration, repeatTimes, Optional repeatForever)**

Εκτελεί το zoom-in and out εφέ στο **element,** με συντελεστή μεγέθυνσης **zoomFactor** και σε χρόνο **duration**. To εφέ επαναλαμβάνεται συγκεκριμένο αριθμό φορών σύμφωνα με την **repeatTimes**  εκτός και αν θέσουμε σαφώς την **repeatForever**, οπότε θα επαναλαμβάνεται συνεχώς.

# **Σύνταξη:**

# **VB :**

```
Public Shared Sub ZoomInAndOut(
```

```
element As FrameworkElement, 
zoomFactor As Single,
duration As TimeSpan,
repeatTimes As Integer,
Optional repeatForever As Boolean
)
```
### Παράμετροι:

### *element*

Τύπος: System.Windows.FrameworkElement To element στο οποίο θα εφαρμοστεί το εφέ.

## *zoomFactor*

Τύπος: System.Single

O συντελεστής μεγέθυνσης. Για παράδειγμα, η τιμή 1.2 σημαίνει ότι η μεγέθυνση θα ξεκινήσει από το κανονικό μέγεθος (1.0) προς το 1.2. Δηλαδή, μεγέθυνση 20%. Αν θέσουμε την τιμή 0.4 τότε θα ξεκινήσει από το κανονικό μέγεθος (1.0) προς το 0.4, δηλαδή σμίκρυνση κατά 60%.

#### *duration*

Τύπος: System.TimeSpan Καθορίζει την χρονική διάρκεια του εφέ (κι εμμέσως την ταχύτητά του), με μία δομή TimeSpan. Για παράδειγμα, η τιμή TimeSpan.FromSeconds(0.7) σημαίνει 0.7 secs.

#### *repeatTimes*

Τύπος: System.Integer

Καθορίζει πόσες φορές θα επαναλαμβάνεται το εφέ (δηλαδή, πόσες φορές θα κάνει την μεγέθυνση/σμίκρυνση) . Για παράδειγμα, η τιμή 4 σημαίνει 4 φορές θα μεγαλώνει/μικραίνει. Τεχνικά μιλώντας, πόσες φορές θα κάνει τον κύκλο zoom in->out->in.

#### *Optional* repeatForever

Τύπος: System.Boolean Αν είναι True, τότε το εφέ θα εκτελείται συνεχώς. Σε αυτήν την περίπτωση αγνοείται η τιμή της παραμέτρου repeatTimes. H default τιμή είναι False. Ο μόνος τρόπος να σταματήσει είναι να καλέσουμε τη μέθοδο StopZoomInAndOutAnimation.

# **Παράδειγμα 1:**

Στο παρακάτω παράδειγμα, έχουμε τοποθετήσει ένα Image element, με όνομα iconStudent. Στον VB κώδικα, κάνουμε την εικόνα να μεγεθύνεται/σμικραίνει 4 φορές κατά 20% σε χρόνο 0.7 secs.

## **XAML:**

```
<Image Name="iconStudent" Source="Images/Student64x64.png"
        Width="64" Height="64"/>
```
## **VB:**

```
ZoomInAndOut(iconStudent, 1.2, TimeSpan.FromSeconds(0.7), 4)
```
# **Παράδειγμα 2:**

Στο ίδιο παράδειγμα με το παραπάνω, αλλά κάνοντας το εφέ να επαναλαβάνεται συνεχώς:

```
ZoomInAndOut(iconStudent, 1.2, TimeSpan.FromSeconds(0.7), 0, repeatForever:=True)
```
# **ZoomInAndOut(element, zoomFactor, beginTime, duration, repeatTimes, Optional repeatForever)**

Εκτελεί το zoom-in and out εφέ στο **element,** με συντελεστή μεγέθυνσης **zoomFactor** και σε χρόνο **duration**. To εφέ επαναλαμβάνεται συγκεκριμένο αριθμό φορών σύμφωνα με την **repeatTimes**  εκτός και αν θέσουμε σαφώς την **repeatForever**, οπότε θα επαναλαμβάνεται συνεχώς. To εφέ ξεκινάει με μία καθυστέρηση που προσδιορίζεται από την **beginTime**.

# **Σύνταξη:**

## **VB :**

```
Public Shared Sub ZoomInAndOut(
                                element As FrameworkElement, 
                                zoomFactor As Single,
                                beginTime As TimeSpan, 
                                duration As TimeSpan,
                                repeatTimes As Integer,
                                Optional repeatForever As Boolean
                               )
```
## Παράμετροι:

### *element*

Τύπος: System.Windows.FrameworkElement To element στο οποίο θα εφαρμοστεί το εφέ.

#### *zoomFactor*

Τύπος: System.Single

O συντελεστής μεγέθυνσης. Για παράδειγμα, η τιμή 1.2 σημαίνει ότι η μεγέθυνση θα ξεκινήσει από το κανονικό μέγεθος (1.0) προς το 1.2. Δηλαδή, μεγέθυνση 20%. Αν θέσουμε την τιμή 0.4 τότε θα ξεκινήσει από το κανονικό μέγεθος (1.0) προς το 0.4, δηλαδή σμίκρυνση κατά 60%.

#### *beginTime*

Τύπος: System.TimeSpan Προσδιορίζει με πόση χρονική καθυστέρηση θα ξεκινήσει το εφέ. Για παράδειγμα, η τιμή TimeSpan.FromSeconds(1.5) σημαίνει καθυστέρηση έναρξης 1.5 secs.

#### *duration*

Τύπος: System.TimeSpan Καθορίζει την χρονική διάρκεια του εφέ (κι εμμέσως την ταχύτητά του), με μία δομή TimeSpan. Για παράδειγμα, η τιμή TimeSpan.FromSeconds(0.7) σημαίνει 0.7 secs.

#### *repeatTimes*

Τύπος: System.Integer Καθορίζει πόσες φορές θα επαναλαμβάνεται το εφέ (δηλαδή, πόσες φορές θα κάνει την μεγέθυνση/σμίκρυνση) . Για παράδειγμα, η τιμή 4 σημαίνει 4 φορές θα μεγαλώνει/μικραίνει. Τεχνικά μιλώντας, πόσες φορές θα κάνει τον κύκλο zoom in->out->in.

*Optional* repeatForever

Τύπος: System.Boolean Αν είναι True, τότε το εφέ θα εκτελείται συνεχώς. Σε αυτήν την περίπτωση αγνοείται η τιμή της παραμέτρου repeatTimes. H default τιμή είναι False. Ο μόνος τρόπος να σταματήσει είναι να καλέσουμε τη μέθοδο StopZoomInAndOutAnimation.

# **Παράδειγμα 1:**

Στο παρακάτω παράδειγμα, έχουμε τοποθετήσει ένα Image element, με όνομα iconStudent. Στον VB κώδικα, κάνουμε την εικόνα να μεγεθύνεται/σμικραίνει 4 φορές κατά 20% σε χρόνο 0.7 secs. To εφέ ξεκινάει με χρονοκαθυστέρηση 1.5 secs.

#### **XAML:**

```
<Image Name="iconStudent" Source="Images/Student64x64.png"
        Width="64" Height="64"/>
```
#### **VB:**

```
ZoomInAndOut(iconStudent, 1.2, TimeSpan.FromSeconds(1.5), _
                                           TimeSpan.FromSeconds(0.7), 4)
```
## **Παράδειγμα 2:**

Στο ίδιο παράδειγμα με το παραπάνω, αλλά κάνοντας το εφέ να επαναλαβάνεται συνεχώς:

```
ZoomInAndOut(iconStudent, 1.2, TimeSpan.FromSeconds(1.5), _
                              TimeSpan.FromSeconds(0.7), 0, repeatForever:=True)
```
# **ZoomInAndOut(element, zoomFactor, pointOrigin, duration, repeatTimes, Optional repeatForever)**

Εκτελεί το zoom-in and out εφέ στο **element,** με συντελεστή μεγέθυνσης **zoomFactor,** με κεντρικό σημείο το **pointOrigin** και σε χρόνο **duration**. To εφέ επαναλαμβάνεται συγκεκριμένο αριθμό φορών σύμφωνα με την **repeatTimes** εκτός και αν θέσουμε σαφώς την **repeatForever**, οπότε θα επαναλαμβάνεται συνεχώς.

# **Σύνταξη:**

## **VB :**

Public Shared Sub ZoomInAndOut(

element As FrameworkElement, zoomFactor As Single, pointOrigin As Point, duration As TimeSpan, repeatTimes As Integer, Optional repeatForever As Boolean )

Παράμετροι:

*element*

Τύπος: System.Windows.FrameworkElement To element στο οποίο θα εφαρμοστεί το εφέ.

#### *zoomFactor*

Τύπος: System.Single

O συντελεστής μεγέθυνσης. Για παράδειγμα, η τιμή 1.2 σημαίνει ότι η μεγέθυνση θα ξεκινήσει από το κανονικό μέγεθος (1.0) προς το 1.2. Δηλαδή, μεγέθυνση 20%. Αν θέσουμε την τιμή 0.4 τότε θα ξεκινήσει από το κανονικό μέγεθος (1.0) προς το 0.4, δηλαδή σμίκρυνση κατά 60%.

## *pointOrigin*

Τύπος: System.Windows.Point Καθορίζει το κεντρικό σημείο από το οποίο γίνεται η μεγέθυνση (pivot). Η τιμή εκτείνεται στο διάστημα από το [0,0] έως το [1,1], όπου το [0,0] υποδηλώνει το πάνω αριστερό μέρος του element ενώ το [1,1] υποδηλώνει το κάτω δεξί. Για παράδειγμα, η τιμή (0.5, 1) υποδηλώνει το κάτω μεσαίο μέρος. Η default τιμή είναι (0.5, 0.5), δηλαδή το μέσον του.

#### *duration*

Τύπος: System.TimeSpan Καθορίζει την χρονική διάρκεια του εφέ (κι εμμέσως την ταχύτητά του), με μία δομή TimeSpan. Για παράδειγμα, η τιμή TimeSpan.FromSeconds(0.7) σημαίνει 0.7 secs.

#### *repeatTimes*

Τύπος: System.Integer

Καθορίζει πόσες φορές θα επαναλαμβάνεται το εφέ (δηλαδή, πόσες φορές θα κάνει την μεγέθυνση/σμίκρυνση) . Για παράδειγμα, η τιμή 4 σημαίνει 4 φορές θα μεγαλώνει/μικραίνει. Τεχνικά μιλώντας, πόσες φορές θα κάνει τον κύκλο zoom in->out->in.

#### *Optional* repeatForever

Τύπος: System.Boolean Αν είναι True, τότε το εφέ θα εκτελείται συνεχώς. Σε αυτήν την περίπτωση αγνοείται η τιμή της παραμέτρου repeatTimes. H default τιμή είναι False. Ο μόνος τρόπος να σταματήσει είναι να καλέσουμε τη μέθοδο StopZoomInAndOutAnimation.

# **Παράδειγμα 1:**

Στο παρακάτω παράδειγμα, έχουμε τοποθετήσει ένα Image element, με όνομα iconStudent. Στον VB κώδικα, κάνουμε την εικόνα να μεγεθύνεται/σμικραίνει 4 φορές κατά 20% σε χρόνο 0.7 secs. Ορίζουμε ως κεντρικό σημείο μεγέθυνσης το κάτω μεσαίο μέρος (θέση (0.5, 1)).

### **XAML:**

```
<Image Name="iconStudent" Source="Images/Student64x64.png"
        Width="64" Height="64"/>
```
#### **VB:**

**ZoomInAndOut(iconStudent, 1.2, new Point(0.5, 1), TimeSpan.FromSeconds(0.7), 4)**

## **Παράδειγμα 2:**

Στο ίδιο παράδειγμα με το παραπάνω, αλλά κάνοντας το εφέ να επαναλαβάνεται συνεχώς:

```
ZoomInAndOut(iconStudent, 1.2, new Point(0.5, 1), _
                               TimeSpan.FromSeconds(0.7), 0, repeatForever:=True)
```
# **ZoomInAndOut(element, zoomFactor, pointOrigin, beginTime, duration, repeatTimes, Optional repeatForever)**

Εκτελεί το zoom-in and out εφέ στο **element,** με συντελεστή μεγέθυνσης **zoomFactor,** με κεντρικό σημείο το **pointOrigin** και σε χρόνο **duration**. To εφέ επαναλαμβάνεται συγκεκριμένο αριθμό φορών σύμφωνα με την **repeatTimes** εκτός και αν θέσουμε σαφώς την **repeatForever**, οπότε θα επαναλαμβάνεται συνεχώς.

To εφέ ξεκινάει με μία καθυστέρηση που προσδιορίζεται από την **beginTime**.

# **Σύνταξη:**

# **VB :**

Public Shared Sub ZoomInAndOut(

```
element As FrameworkElement, 
zoomFactor As Single,
pointOrigin As Point, 
beginTime As TimeSpan,
duration As TimeSpan,
repeatTimes As Integer,
Optional repeatForever As Boolean
)
```
Παράμετροι:

*element*

Τύπος: System.Windows.FrameworkElement To element στο οποίο θα εφαρμοστεί το εφέ.

#### *zoomFactor*

Τύπος: System.Single

O συντελεστής μεγέθυνσης. Για παράδειγμα, η τιμή 1.2 σημαίνει ότι η μεγέθυνση θα ξεκινήσει από το κανονικό μέγεθος (1.0) προς το 1.2. Δηλαδή, μεγέθυνση 20%. Αν θέσουμε την τιμή 0.4 τότε θα ξεκινήσει από το κανονικό μέγεθος (1.0) προς το 0.4, δηλαδή σμίκρυνση κατά 60%.

## *pointOrigin*

Τύπος: System.Windows.Point

Καθορίζει το κεντρικό σημείο από το οποίο γίνεται η μεγέθυνση (pivot). Η τιμή εκτείνεται στο διάστημα από το [0,0] έως το [1,1], όπου το [0,0] υποδηλώνει το πάνω αριστερό μέρος του element ενώ το [1,1] υποδηλώνει το κάτω δεξί. Για παράδειγμα, η τιμή (0.5, 1) υποδηλώνει το κάτω μεσαίο μέρος. Η default τιμή είναι (0.5, 0.5), δηλαδή το μέσον του.

#### *beginTime*

Τύπος: System.TimeSpan Προσδιορίζει με πόση χρονική καθυστέρηση θα ξεκινήσει το εφέ. Για παράδειγμα, η τιμή TimeSpan.FromSeconds(1.5) σημαίνει καθυστέρηση έναρξης 1.5 secs.

*duration*
Τύπος: System.TimeSpan Καθορίζει την χρονική διάρκεια του εφέ (κι εμμέσως την ταχύτητά του), με μία δομή TimeSpan. Για παράδειγμα, η τιμή TimeSpan.FromSeconds(0.7) σημαίνει 0.7 secs.

#### *repeatTimes*

Τύπος: System.Integer Καθορίζει πόσες φορές θα επαναλαμβάνεται το εφέ (δηλαδή, πόσες φορές θα κάνει την μεγέθυνση/σμίκρυνση) . Για παράδειγμα, η τιμή 4 σημαίνει 4 φορές θα μεγαλώνει/μικραίνει. Τεχνικά μιλώντας, πόσες φορές θα κάνει τον κύκλο zoom in->out->in.

#### *Optional* repeatForever

Τύπος: System.Boolean Αν είναι True, τότε το εφέ θα εκτελείται συνεχώς. Σε αυτήν την περίπτωση αγνοείται η τιμή της παραμέτρου repeatTimes. H default τιμή είναι False. Ο μόνος τρόπος να σταματήσει είναι να καλέσουμε τη μέθοδο StopZoomInAndOutAnimation.

#### **Παράδειγμα 1:**

Στο παρακάτω παράδειγμα, έχουμε τοποθετήσει ένα Image element, με όνομα iconStudent. Στον VB κώδικα, κάνουμε την εικόνα να μεγεθύνεται/σμικραίνει 4 φορές κατά 20% σε χρόνο 0.7 secs. Ορίζουμε ως κεντρικό σημείο μεγέθυνσης το κάτω μεσαίο μέρος (θέση (0.5, 1)). To εφέ ξεκινάει με χρονοκαθυστέρηση 1.5 secs.

#### **XAML:**

<Image Name="iconStudent" Source="Images/Student64x64.png" Width="64" Height="64"/>

#### **VB:**

```
ZoomInAndOut(iconStudent, 1.2, new Point(0.5, 1), _
                        TimeSpan.FromSeconds(1.5), TimeSpan.FromSeconds(0.7), 4)
```
#### **Παράδειγμα 2:**

Στο ίδιο παράδειγμα με το παραπάνω, αλλά κάνοντας το εφέ να επαναλαβάνεται συνεχώς:

```
ZoomInAndOut(iconStudent, 1.2, new Point(0.5, 1), _
                        TimeSpan.FromSeconds(1.5), TimeSpan.FromSeconds(0.7), 0, _
                                                           repeatForever:=True)
```
# **StopZoomInAndOutAnimation(element)**

Σταματάει το zoom-in and out animation στο **element**.

#### **Σύνταξη:**

**VB :**

```
Public Shared Sub StopZoomInAndOutAnimation(
                                              element As FrameworkElement
                                             )
Παράμετροι:
element
```
Τύπος: System.Windows.FrameworkElement To element στο οποίο ήδη τρέχει το εφέ.

### **Παρατηρήσεις:**

Δεν πρόκειται να προκληθεί σφάλμα αν καλέσουμε τη μέθοδο χωρίς να τρέχει σε αυτό το zoom-in and out animation.

#### **Παράδειγμα:**

#### **VB:**

**StopZoomInAndOutAnimation(iconStudent)**

# **ZoomOut – Μέθοδοι**

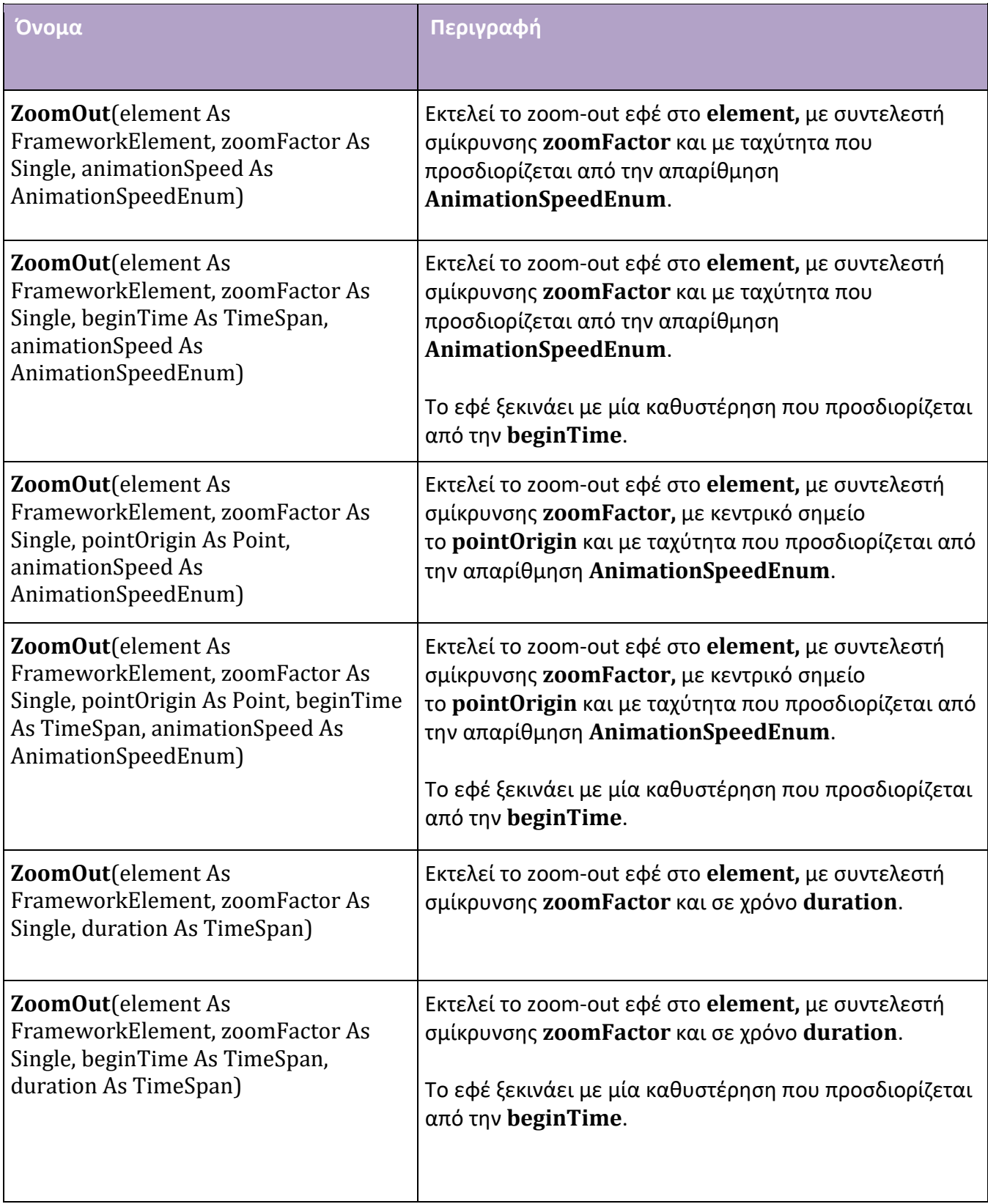

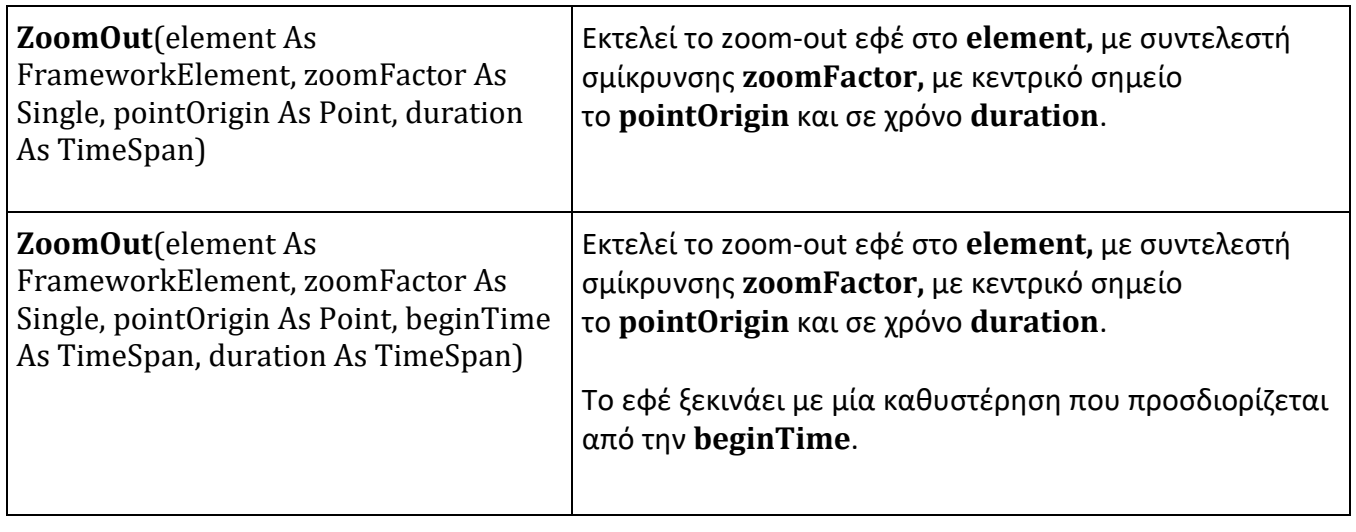

# **ZoomOut(element, zoomFactor, animationSpeed)**

Εκτελεί το zoom-out εφέ στο **element,** με συντελεστή σμίκρυνσης **zoomFactor** και με ταχύτητα που προσδιορίζεται από την απαρίθμηση **AnimationSpeedEnum**.

#### **Σύνταξη:**

#### **VB :**

```
Public Shared Sub ZoomOut(
                          element As FrameworkElement, 
                          zoomFactor As Single,
                          animationSpeed As AnimationSpeedEnum
                           )
```
Παράμετροι:

*element*

Τύπος: System.Windows.FrameworkElement To element στο οποίο θα εφαρμοστεί το εφέ.

#### *zoomFactor*

Τύπος: System.Single O συντελεστής σμίκρυνσης. Για παράδειγμα, η τιμή 1.2 σημαίνει ότι η σμίκρυνση θα ξεκινήσει από το 1.2 προς το 0 . Δηλαδή, σμίκρυνση 120%.

#### *animationSpeed*

Τύπος: AnimationUtilities.AnimationSpeedEnum H ταχύτητα του εφέ, σύμφωνα με κάποιες προκαθορισμένες τιμές της απαρίθμησης AnimationSpeedEnum. Για παράδειγμα, AnimationSpeedEnum.Fast.

#### **Παράδειγμα:**

Στο παρακάτω παράδειγμα, έχουμε τοποθετήσει ένα Image element, με όνομα iconStudent. Στον VB κώδικα, κάνουμε την εικόνα να σμικρυνθεί 120%.

#### **XAML:**

```
<Image Name="iconStudent" Source="Images/Student64x64.png"
        Width="64" Height="64"/>
```
#### **VB:**

**ZoomOut(iconStudent, 1.2, AnimationSpeedEnum.Normal)**

# **ZoomOut(element, zoomFactor, beginTime, animationSpeed)**

Εκτελεί το zoom-out εφέ στο **element,** με συντελεστή σμίκρυνσης **zoomFactor** και με ταχύτητα που προσδιορίζεται από την απαρίθμηση **AnimationSpeedEnum**. To εφέ ξεκινάει με μία καθυστέρηση που προσδιορίζεται από την **beginTime**.

#### **Σύνταξη:**

```
VB :
Public Shared Sub ZoomOut(
                           element As FrameworkElement, 
                           zoomFactor As Single,
                           beginTime As TimeSpan, 
                           animationSpeed As AnimationSpeedEnum
                          )
Παράμετροι:
element
         Τύπος: System.Windows.FrameworkElement
         To element στο οποίο θα εφαρμοστεί το εφέ.
```
#### *zoomFactor*

Τύπος: System.Single O συντελεστής σμίκρυνσης. Για παράδειγμα, η τιμή 1.2 σημαίνει ότι η σμίκρυνση θα ξεκινήσει από το 1.2 προς το 0 . Δηλαδή, σμίκρυνση 120%.

#### *beginTime*

Τύπος: System.TimeSpan Προσδιορίζει με πόση χρονική καθυστέρηση θα ξεκινήσει το εφέ. Για παράδειγμα, η τιμή TimeSpan.FromSeconds(1.5) σημαίνει καθυστέρηση έναρξης 1.5 secs.

#### *animationSpeed*

Τύπος: AnimationUtilities.AnimationSpeedEnum H ταχύτητα του εφέ, σύμφωνα με κάποιες προκαθορισμένες τιμές της απαρίθμησης AnimationSpeedEnum. Για παράδειγμα, AnimationSpeedEnum.Fast.

#### **Παράδειγμα:**

Στο παρακάτω παράδειγμα, έχουμε τοποθετήσει ένα Image element, με όνομα iconStudent. Στον VB κώδικα, κάνουμε την εικόνα να σμικρυνθεί 120%. To εφέ ξεκινάει με χρονοκαθυστέρηση 1.5 secs.

#### **XAML:**

```
<Image Name="iconStudent" Source="Images/Student64x64.png"
        Width="64" Height="64"/>
```
#### **VB:**

**ZoomOut(iconStudent, 1.2, TimeSpan.FromSeconds(1.5), AnimationSpeedEnum.Normal)**

# **ZoomOut(element, zoomFactor, pointOrigin, animationSpeed)**

Εκτελεί το zoom-out εφέ στο **element,** με συντελεστή σμίκρυνσης **zoomFactor,** με κεντρικό σημείο το **pointOrigin** και με ταχύτητα που προσδιορίζεται από την απαρίθμηση **AnimationSpeedEnum**.

#### **Σύνταξη:**

**VB :**

```
Public Shared Sub ZoomOut(
```
element As FrameworkElement, zoomFactor As Single, pointOrigin As Point, animationSpeed As AnimationSpeedEnum )

Παράμετροι:

*element*

Τύπος: System.Windows.FrameworkElement To element στο οποίο θα εφαρμοστεί το εφέ.

*zoomFactor*

Τύπος: System.Single O συντελεστής σμίκρυνσης. Για παράδειγμα, η τιμή 1.2 σημαίνει ότι η σμίκρυνση θα ξεκινήσει από το 1.2 προς το 0. Δηλαδή, σμίκρυνση 120%.

#### *pointOrigin*

Τύπος: System.Windows.Point

Καθορίζει το κεντρικό σημείο από το οποίο γίνεται η σμίκρυνση (pivot). Η τιμή εκτείνεται στο διάστημα από το [0,0] έως το [1,1], όπου το [0,0] υποδηλώνει το πάνω αριστερό μέρος του element ενώ το [1,1] υποδηλώνει το κάτω δεξί. Για παράδειγμα, η τιμή (0.5, 1) υποδηλώνει το κάτω μεσαίο μέρος. Η default τιμή είναι (0.5, 0.5), δηλαδή το μέσον του.

*animationSpeed*

Τύπος: AnimationUtilities.AnimationSpeedEnum H ταχύτητα του εφέ, σύμφωνα με κάποιες προκαθορισμένες τιμές της απαρίθμησης AnimationSpeedEnum. Για παράδειγμα, AnimationSpeedEnum.Fast.

#### **Παράδειγμα:**

Στο παρακάτω παράδειγμα, έχουμε τοποθετήσει ένα Image element, με όνομα iconStudent. Στον VB κώδικα, κάνουμε την εικόνα να σμικρυνθεί 120%. Ορίζουμε ως κεντρικό σημείο σμίκρυνσης το πάνω μεσαίο μέρος (θέση (0.5, 0)).

#### **XAML:**

```
<Image Name="iconStudent" Source="Images/Student64x64.png"
    Width="64" Height="64"/>
```

```
ZoomOut(iconStudent, 1.2, new Point(0.5, 0), AnimationSpeedEnum.Normal)
```
# **ZoomOut(element, zoomFactor, pointOrigin, beginTime, animationSpeed)**

Εκτελεί το zoom-out εφέ στο **element,** με συντελεστή σμίκρυνσης **zoomFactor,** με κεντρικό σημείο το **pointOrigin** και με ταχύτητα που προσδιορίζεται από την απαρίθμηση **AnimationSpeedEnum**. To εφέ ξεκινάει με μία καθυστέρηση που προσδιορίζεται από την **beginTime**.

#### **Σύνταξη:**

**VB :**

```
Public Shared Sub ZoomOut(
```

```
element As FrameworkElement, 
 zoomFactor As Single,
 pointOrigin As Point, 
 beginTime As TimeSpan, 
 animationSpeed As AnimationSpeedEnum
)
```
Παράμετροι:

*element*

Τύπος: System.Windows.FrameworkElement To element στο οποίο θα εφαρμοστεί το εφέ.

#### *zoomFactor*

Τύπος: System.Single O συντελεστής σμίκρυνσης. Για παράδειγμα, η τιμή 1.2 σημαίνει ότι η σμίκρυνση θα ξεκινήσει από το 1.2 προς το 0. Δηλαδή, σμίκρυνση 120%.

#### *pointOrigin*

Τύπος: System.Windows.Point

Καθορίζει το κεντρικό σημείο από το οποίο γίνεται η σμίκρυνση (pivot). Η τιμή εκτείνεται στο διάστημα από το [0,0] έως το [1,1], όπου το [0,0] υποδηλώνει το πάνω αριστερό μέρος του element ενώ το [1,1] υποδηλώνει το κάτω δεξί. Για παράδειγμα, η τιμή (0.5, 1) υποδηλώνει το κάτω μεσαίο μέρος. Η default τιμή είναι (0.5, 0.5), δηλαδή το μέσον του.

#### *beginTime*

Τύπος: System.TimeSpan Προσδιορίζει με πόση χρονική καθυστέρηση θα ξεκινήσει το εφέ. Για παράδειγμα, η τιμή TimeSpan.FromSeconds(1.5) σημαίνει καθυστέρηση έναρξης 1.5 secs.

#### *animationSpeed*

Τύπος: AnimationUtilities.AnimationSpeedEnum H ταχύτητα του εφέ, σύμφωνα με κάποιες προκαθορισμένες τιμές της απαρίθμησης AnimationSpeedEnum. Για παράδειγμα, AnimationSpeedEnum.Fast.

#### **Παράδειγμα:**

Στο παρακάτω παράδειγμα, έχουμε τοποθετήσει ένα Image element, με όνομα iconStudent. Στον VB κώδικα, κάνουμε την εικόνα να σμικρυνθεί 120%. Ορίζουμε ως κεντρικό σημείο σμίκρυνσης το πάνω μεσαίο μέρος (θέση (0.5, 0)). To εφέ ξεκινάει με χρονοκαθυστέρηση 1.5 secs.

#### **XAML:**

```
<Image Name="iconStudent" Source="Images/Student64x64.png"
      Width="64" Height="64"/>
```

```
ZoomOut(iconStudent, 1.2, new Point(0.5, 0), TimeSpan.FromSeconds(1.5), _
                                                   AnimationSpeedEnum.Normal)
```
# **ZoomOut(element, zoomFactor, duration)**

Εκτελεί το zoom-out εφέ στο **element,** με συντελεστή σμίκρυνσης **zoomFactor** και σε χρόνο **duration**.

#### **Σύνταξη:**

#### **VB :**

```
Public Shared Sub ZoomOut(
                         element As FrameworkElement,
                         zoomFactor As Single,
                         duration As TimeSpan
                        )
```
Παράμετροι:

*element*

Τύπος: System.Windows.FrameworkElement To element στο οποίο θα εφαρμοστεί το εφέ.

#### *zoomFactor*

Τύπος: System.Single O συντελεστής σμίκρυνσης. Για παράδειγμα, η τιμή 1.2 σημαίνει ότι η σμίκρυνση θα ξεκινήσει από το 1.2 προς το 0 . Δηλαδή, σμίκρυνση 120%.

#### *duration*

Τύπος: System.TimeSpan Καθορίζει την χρονική διάρκεια του εφέ (κι εμμέσως την ταχύτητά του), με μία δομή TimeSpan. Για παράδειγμα, η τιμή TimeSpan.FromSeconds(0.7) σημαίνει 0.7 secs.

#### **Παράδειγμα:**

Στο παρακάτω παράδειγμα, έχουμε τοποθετήσει ένα Image element, με όνομα iconStudent. Στον VB κώδικα, κάνουμε την εικόνα να σμικρυνθεί 120% σε χρόνο 0.7 secs..

#### **XAML:**

```
<Image Name="iconStudent" Source="Images/Student64x64.png"
        Width="64" Height="64"/>
```

```
ZoomOut(iconStudent, 1.2, TimeSpan.FromSeconds(0.7))
```
# **ZoomOut(element, zoomFactor, beginTime, duration)**

Εκτελεί το zoom-out εφέ στο **element,** με συντελεστή σμίκρυνσης **zoomFactor** και σε χρόνο **duration**. To εφέ ξεκινάει με μία καθυστέρηση που προσδιορίζεται από την **beginTime**.

#### **Σύνταξη:**

**VB :**

```
Public Shared Sub ZoomOut(
                          element As FrameworkElement, 
                          zoomFactor As Single,
                         beginTime As TimeSpan,
                         duration As TimeSpan
                         )
```
Παράμετροι:

*element*

Τύπος: System.Windows.FrameworkElement To element στο οποίο θα εφαρμοστεί το εφέ.

#### *zoomFactor*

Τύπος: System.Single O συντελεστής σμίκρυνσης. Για παράδειγμα, η τιμή 1.2 σημαίνει ότι η σμίκρυνση θα ξεκινήσει από το 1.2 προς το 0 . Δηλαδή, σμίκρυνση 120%.

#### *beginTime*

Τύπος: System.TimeSpan Προσδιορίζει με πόση χρονική καθυστέρηση θα ξεκινήσει το εφέ. Για παράδειγμα, η τιμή TimeSpan.FromSeconds(1.5) σημαίνει καθυστέρηση έναρξης 1.5 secs.

#### *duration*

Τύπος: System.TimeSpan Καθορίζει την χρονική διάρκεια του εφέ (κι εμμέσως την ταχύτητά του), με μία δομή TimeSpan. Για παράδειγμα, η τιμή TimeSpan.FromSeconds(0.7) σημαίνει 0.7 secs.

#### **Παράδειγμα:**

Στο παρακάτω παράδειγμα, έχουμε τοποθετήσει ένα Image element, με όνομα iconStudent. Στον VB κώδικα, κάνουμε την εικόνα να σμικρυνθεί 120% σε χρόνο 0.7 secs. To εφέ ξεκινάει με χρονοκαθυστέρηση 1.5 secs.

#### **XAML:**

```
<Image Name="iconStudent" Source="Images/Student64x64.png"
       Width="64" Height="64"/>
```
#### **VB:**

**ZoomOut(iconStudent, 1.2, TimeSpan.FromSeconds(1.5), TimeSpan.FromSeconds(0.7))**

# **ZoomOut(element, zoomFactor, pointOrigin, duration)**

Εκτελεί το zoom-out εφέ στο **element,** με συντελεστή σμίκρυνσης **zoomFactor,** με κεντρικό σημείο το **pointOrigin** και σε χρόνο **duration**.

#### **Σύνταξη:**

#### **VB :**

```
Public Shared Sub ZoomOut(
                         element As FrameworkElement,
                         zoomFactor As Single,
                         pointOrigin As Point, 
                         duration As TimeSpan
                        )
```
#### Παράμετροι:

*element*

Τύπος: System.Windows.FrameworkElement To element στο οποίο θα εφαρμοστεί το εφέ.

#### *zoomFactor*

Τύπος: System.Single

O συντελεστής σμίκρυνσης. Για παράδειγμα, η τιμή 1.2 σημαίνει ότι η σμίκρυνση θα ξεκινήσει από το 1.2 προς το 0 . Δηλαδή, σμίκρυνση 120%.

#### *pointOrigin*

Τύπος: System.Windows.Point Καθορίζει το κεντρικό σημείο από το οποίο γίνεται η σμίκρυνση (pivot). Η τιμή εκτείνεται στο διάστημα από το [0,0] έως το [1,1], όπου το [0,0] υποδηλώνει το πάνω αριστερό μέρος του element ενώ το [1,1] υποδηλώνει το κάτω δεξί. Για παράδειγμα, η τιμή (0.5, 1) υποδηλώνει το κάτω μεσαίο μέρος. Η default τιμή είναι (0.5, 0.5), δηλαδή το μέσον του.

#### *duration*

Τύπος: System.TimeSpan Καθορίζει την χρονική διάρκεια του εφέ (κι εμμέσως την ταχύτητά του), με μία δομή TimeSpan. Για παράδειγμα, η τιμή TimeSpan.FromSeconds(0.7) σημαίνει 0.7 secs.

#### **Παράδειγμα:**

Στο παρακάτω παράδειγμα, έχουμε τοποθετήσει ένα Image element, με όνομα iconStudent. Στον VB κώδικα, κάνουμε την εικόνα να σμικρυνθεί 120% σε χρόνο 0.7 secs. Ορίζουμε ως κεντρικό σημείο σμίκρυνσης το πάνω μεσαίο μέρος (θέση (0.5, 0)).

#### **XAML:**

```
<Image Name="iconStudent" Source="Images/Student64x64.png"
    Width="64" Height="64"/>
```

```
ZoomOut(iconStudent, 1.2, new Point(0.5, 0), TimeSpan.FromSeconds(0.7))
```
## **ZoomOut(element, zoomFactor, pointOrigin, beginTime, duration)**

Εκτελεί το zoom-out εφέ στο **element,** με συντελεστή σμίκρυνσης **zoomFactor,** με κεντρικό σημείο το **pointOrigin** και σε χρόνο **duration**. To εφέ ξεκινάει με μία καθυστέρηση που προσδιορίζεται από την **beginTime**.

#### **Σύνταξη:**

**VB :**

```
Public Shared Sub ZoomOut(
```

```
element As FrameworkElement, 
 zoomFactor As Single,
 pointOrigin As Point,
beginTime As TimeSpan, 
 duration As TimeSpan
)
```
Παράμετροι:

*element*

Τύπος: System.Windows.FrameworkElement To element στο οποίο θα εφαρμοστεί το εφέ.

*zoomFactor*

Τύπος: System.Single

O συντελεστής σμίκρυνσης. Για παράδειγμα, η τιμή 1.2 σημαίνει ότι η σμίκρυνση θα ξεκινήσει από το 1.2 προς το 0 . Δηλαδή, σμίκρυνση 120%.

#### *pointOrigin*

Τύπος: System.Windows.Point

Καθορίζει το κεντρικό σημείο από το οποίο γίνεται η σμίκρυνση (pivot). Η τιμή εκτείνεται στο διάστημα από το [0,0] έως το [1,1], όπου το [0,0] υποδηλώνει το πάνω αριστερό μέρος του element ενώ το [1,1] υποδηλώνει το κάτω δεξί. Για παράδειγμα, η τιμή (0.5, 1) υποδηλώνει το κάτω μεσαίο μέρος. Η default τιμή είναι (0.5, 0.5), δηλαδή το μέσον του.

#### *beginTime*

Τύπος: System.TimeSpan Προσδιορίζει με πόση χρονική καθυστέρηση θα ξεκινήσει το εφέ. Για παράδειγμα, η τιμή TimeSpan.FromSeconds(1.5) σημαίνει καθυστέρηση έναρξης 1.5 secs.

#### *duration*

Τύπος: System.TimeSpan Καθορίζει την χρονική διάρκεια του εφέ (κι εμμέσως την ταχύτητά του), με μία δομή TimeSpan. Για παράδειγμα, η τιμή TimeSpan.FromSeconds(0.7) σημαίνει 0.7 secs.

#### **Παράδειγμα:**

Στο παρακάτω παράδειγμα, έχουμε τοποθετήσει ένα Image element, με όνομα iconStudent. Στον VB κώδικα, κάνουμε την εικόνα να σμικρυνθεί 120% σε χρόνο 0.7 secs. Ορίζουμε ως κεντρικό σημείο σμίκρυνσης το πάνω μεσαίο μέρος (θέση (0.5, 0)). To εφέ ξεκινάει με χρονοκαθυστέρηση 1.5 secs.

#### **XAML:**

```
<Image Name="iconStudent" Source="Images/Student64x64.png"
        Width="64" Height="64"/>
```

```
ZoomOut(iconStudent, 1.2, new Point(0.5, 0), TimeSpan.FromSeconds(1.5), _
                                                    TimeSpan.FromSeconds(0.7))
```
# Ut

# **DataUtilities**

Περιλαμβάνει μία συλλογή από στατικές μεθόδους σχετικές με **διαχείριση δεδομένων, ιδαιτέρως για το διάβασμα/γράψιμο από/σε database πεδία**.

# **Σύνταξη:**

**VB:**

Public Class DataUtilities

O παρακάτω πίνακας περιέχει τις διαθέσιμες **κατηγορίες**:

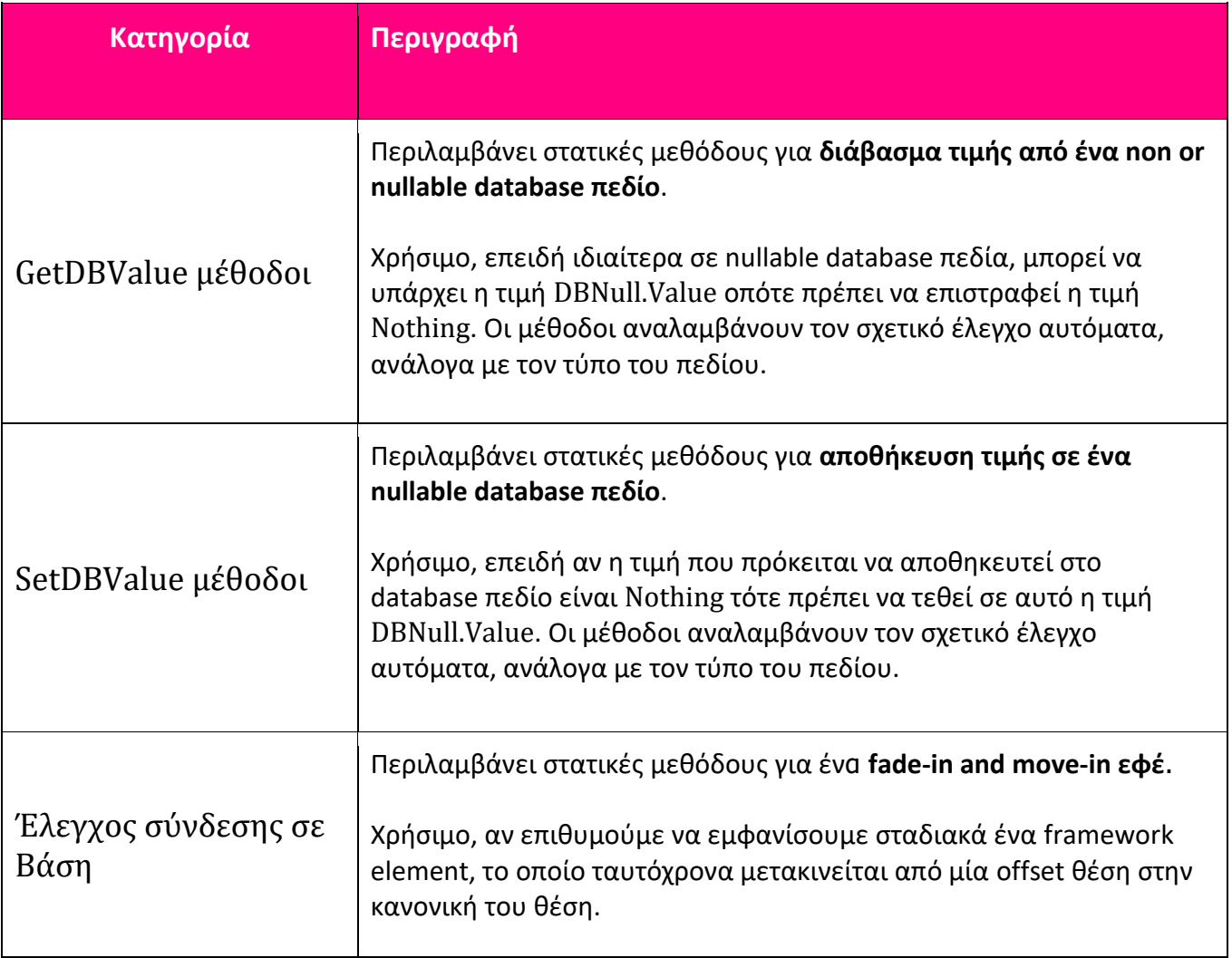

# **Απαριθμήσεις**

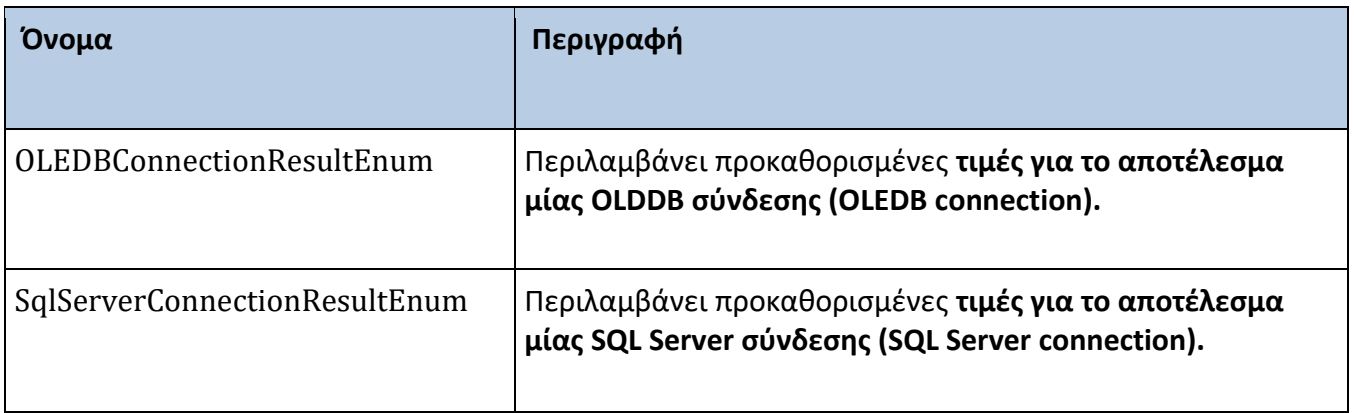

# **GetDBValue – Μέθοδοι**

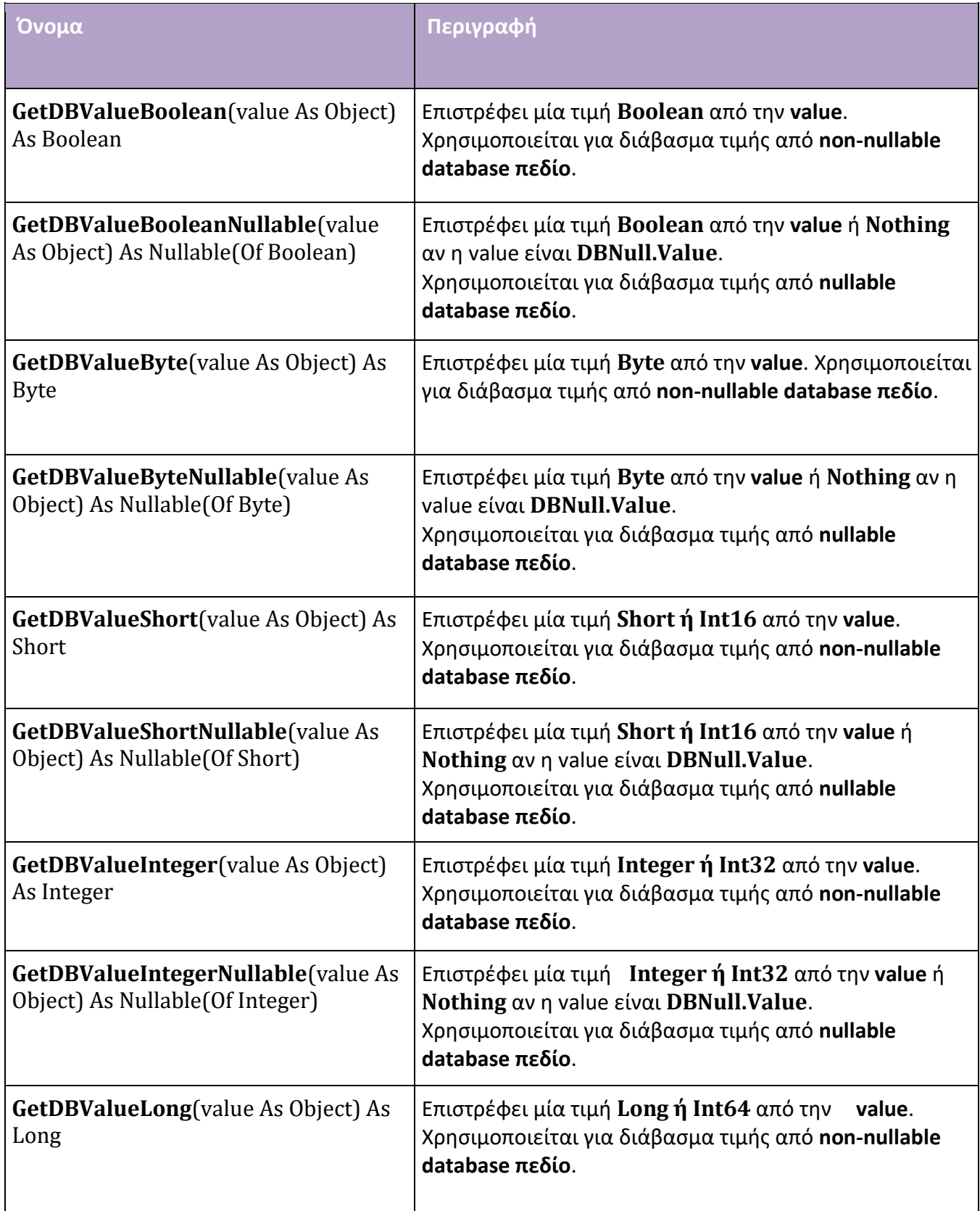

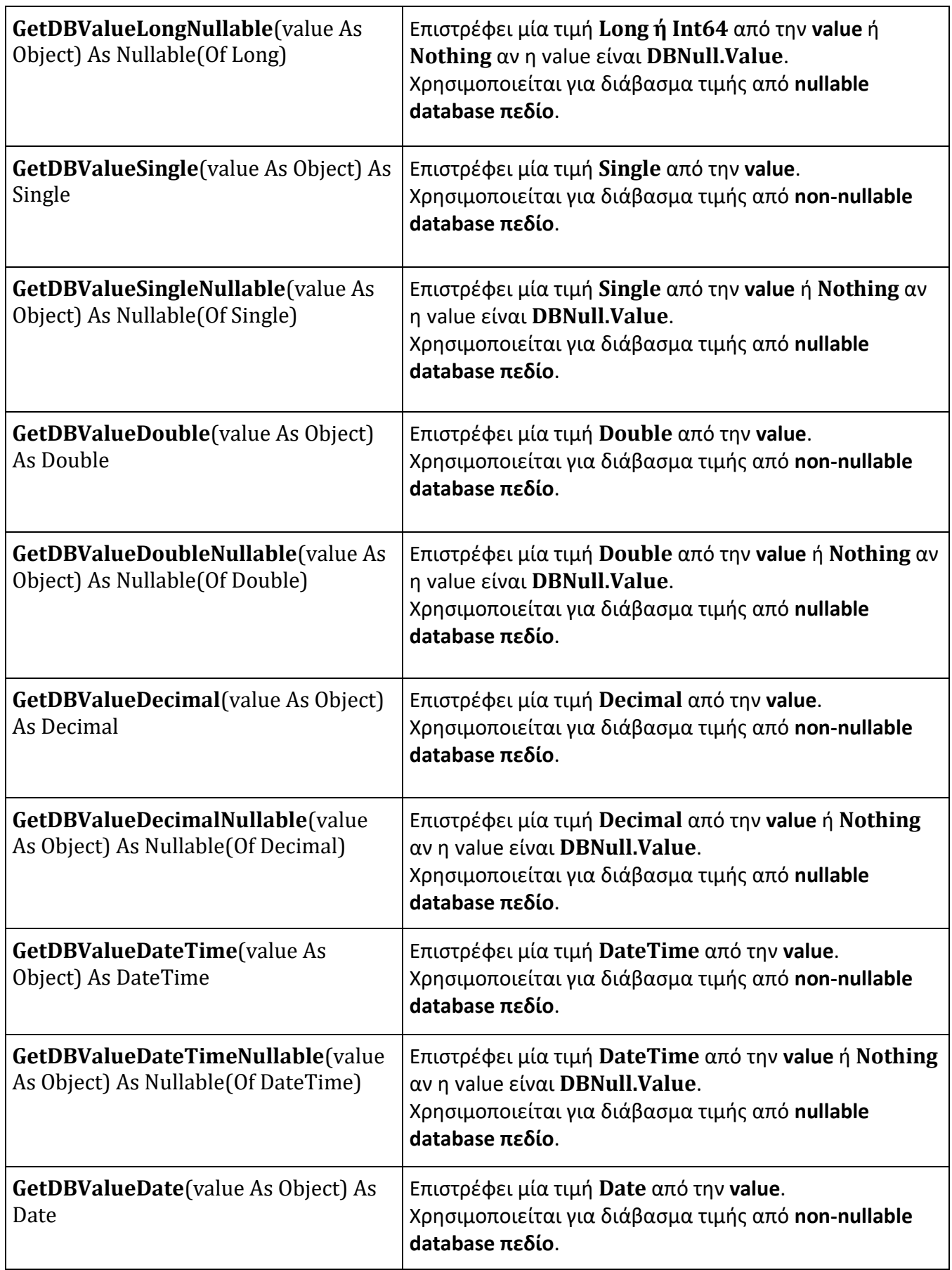

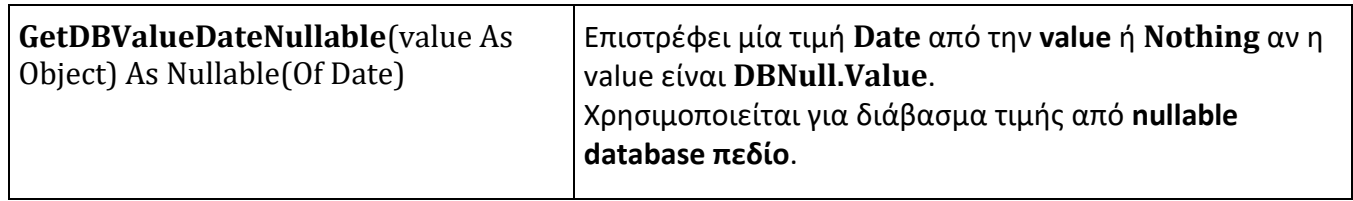

# <span id="page-131-0"></span>**GetDBValueBoolean(value)**

Επιστρέφει μία τιμή **Boolean** από την **value**. Χρησιμοποιείται για διάβασμα τιμής από **non-nullable database πεδίο**.

```
Σύνταξη:
```
**VB :**

```
Public Shared Function GetDBValueBoolean(
                                          value As Object
                                          )
                         As Boolean
```
Παράμετροι:

*value*

Τύπος: System.Object To αντικείμενο που περιέχει την τιμή από το database πεδίο και θα μετατραπεί σε Boolean.

*Επιστρεφόμενη τιμή* Τύπος: System.Boolean Αφού γίνει η μετατροπή, επιστρέφει την τιμή Boolean.

#### **Παρατηρήσεις:**

O προγραμματιστής πρέπει να γνωρίζει ότι το database πεδίο από το οποίο διαβάζεται η τιμή είναι τύπου non-nullable Boolean. Αλλιώς, θα προκληθεί σφάλμα (exception).

#### **Παράδειγμα:**

Στο παρακάτω παράδειγμα, διαβάζουμε τα στοιχεία των μαθητών από μία Access database σε μία συλλογή ObservableCollection(Of Student), όπου Student είναι μία data class που κρατάει τα δεδομένα ενός μαθητή. Το **διάβασμα** των μαθητών γίνεται με ένα OleDbDataReader. Σε εκείνο το σημείο, χρησιμοποιούμε τις **GetDBValueXXX μεθόδους**, ανάλογα με τον τύπο του πεδίου.

```
Imports System.Collections.ObjectModel
Imports System.Data.OleDb
Imports Zeus.WPF.Classes.Utilities.DataUtilities
Public Shared Function GetStudentsFromAccess(connectionString As String) 
As ObservableCollection(Of Student)
    Dim obsStudents As New ObservableCollection(Of Student)
```

```
Dim student As Student
Using conn As New OleDbConnection(connectionString)
      conn.Open()
      Using cmd As OleDbCommand = conn.CreateCommand()
           Dim strSQL = "Select STUDENTS.ID, STUDENTS.FIRSTNAME, 
          STUDENTS.LASTNAME, STUDENTS.[REGISTRATION DATE], STUDENTS.GRADE, 
          STUDENTS.CLASS_ID, CLASSES.CLASS, STUDENTS.DIVISION_ID, 
          DIVISIONS.DIVISION, STUDENTS.[IS ACTIVE] 
                                         From (STUDENTS INNER Join CLASSES ON 
          STUDENTS.CLASS ID = CLASSES.ID CLASS)
                                                         INNER Join DIVISIONS ON 
          STUDENTS.DIVISION_ID = DIVISIONS.ID_DIVISION
                                         Order by 
          STUDENTS.LASTNAME, STUDENTS.FIRSTNAME;"
           cmd.CommandText = strSQL
           cmd.CommandType = System.Data.CommandType.Text
           Dim reader As OleDbDataReader = cmd.ExecuteReader
           While reader.Read()
                  student = New Student
                  'Σε επαγγελματική εφαρμογή πρέπει να τσεκάρουμε αν η τιμή που 
                 'διαβάζουμε ενδέχεται να είναι null.
                  'ΑΥΤΟ ΕΠΙΤΥΓΧΑΝΟΥΝ ΟΙ ΧΡΗΣΙΜΕΣ ΣΤΑΤΙΚΕΣ ΜΕΘΟΔΟΙ GetDBValueXXX 
                 'ΓΙΑ ΔΙΑΒΑΣΜΑ ΤΙΜΩΝ ΑΠΌ ΠΕΔΙΑ ΤΗΣ ΒΑΣΗΣ.
                   With student
                          .ID = GetDBValueLong(reader("ID")) 'no null.
                          .FirstName = reader("FIRSTNAME").ToString
                          .LastName = reader("LASTNAME").ToString
                          .RegistrationDate = _
      GetDBValueDateNullable(reader("REGISTRATION DATE")) 'is nullable.
                          .Srade =GetDBValueSingleNullable(reader("GRADE")) 'is nullable.
                          .ClassID = _
                    GetDBValueLongNullable(reader("CLASS_ID")) 'is nullable.
                          .ClassName = reader("CLASS").ToString
                          .DivisionID = \overline{\phantom{a}}GetDBValueLongNullable(reader("DIVISION_ID")) 'is nullable.
                          .DivisionName = reader("DIVISION").ToString
                          .IsActive = _
                         GetDBValueBoolean(reader("IS ACTIVE")) 'no null.
                  End With
                  obsStudents.Add(student)
            End While
```
reader.Close()

End Using

End Using

Return obsStudents

End Function

# **GetDBValueBooleanNullable(value)**

Επιστρέφει μία τιμή **Boolean** από την **value** ή **Nothing** αν η value είναι **DBNull.Value**. Χρησιμοποιείται για διάβασμα τιμής από **nullable database πεδίο**.

#### **Σύνταξη:**

**VB :**

```
Public Shared Function GetDBValueBooleanNullable(
                                                 value As Object
                                                 )
                         As Nullable(Of Boolean)
```
Παράμετροι:

*value*

Τύπος: System.Object To αντικείμενο που περιέχει την τιμή από το database πεδίο και θα μετατραπεί σε Nullable(of Boolean).

*Επιστρεφόμενη τιμή*

```
Τύπος: System.Nullable(Of Boolean)
Αφού γίνει η μετατροπή, επιστρέφει την τιμή Nullable(of Boolean).
```
#### **Παρατηρήσεις:**

O προγραμματιστής πρέπει να γνωρίζει ότι το database πεδίο από το οποίο διαβάζεται η τιμή είναι τύπου nullable Boolean. Αλλιώς, θα προκληθεί σφάλμα (exception).

#### **Παράδειγμα:**

Στο παρακάτω παράδειγμα, διαβάζουμε μία τιμή nullable Boolean από ένα database πεδίο με τη χρήση ενός OleDbDataReader, με όνομα reader . Η τιμή αποθηκεύεται σε μία ιδιότητα της κλάσης Student.

```
Imports System.Collections.ObjectModel
Imports System.Data.OleDb
Imports Zeus.WPF.Classes.Utilities.DataUtilities
...
      Dim reader As OleDbDataReader = cmd.ExecuteReader
      While reader.Read()
```

```
student = New Student
            With student
                   ....
                   .IsActive = _
          GetDBValueBooleanNullable(reader("IS ACTIVE")) 'nullable Boolean.
            End With
            ...
      End While
      reader.Close()
...
```
• Για ένα πλήρες παράδειγμα χρήσης των μεθόδων GetDBValueXXX, δείτε στο λήμμα [GetDBValueBoolean\(value\).](#page-131-0)

# **GetDBValueByte(value)**

Επιστρέφει μία τιμή **Byte** από την **value**. Χρησιμοποιείται για διάβασμα τιμής από **non-nullable database πεδίο**.

```
Σύνταξη:
```
**VB :**

```
Public Shared Function GetDBValueByte(
                                      value As Object
                                       )
                         As Byte
```
Παράμετροι:

*value*

Τύπος: System.Object To αντικείμενο που περιέχει την τιμή από το database πεδίο και θα μετατραπεί σε Byte.

*Επιστρεφόμενη τιμή*

Τύπος: System.Byte Αφού γίνει η μετατροπή, επιστρέφει την τιμή Byte.

#### **Παρατηρήσεις:**

O προγραμματιστής πρέπει να γνωρίζει ότι το database πεδίο από το οποίο διαβάζεται η τιμή είναι τύπου non-nullable Byte. Αλλιώς, θα προκληθεί σφάλμα (exception).

#### **Παράδειγμα:**

Στο παρακάτω παράδειγμα, διαβάζουμε μία τιμή non-nullable Byte από ένα database πεδίο με τη χρήση ενός OleDbDataReader, με όνομα reader. Η τιμή αποθηκεύεται σε μία ιδιότητα της κλάσης Student.

```
Imports System.Collections.ObjectModel
Imports System.Data.OleDb
Imports Zeus.WPF.Classes.Utilities.DataUtilities
...
      Dim reader As OleDbDataReader = cmd.ExecuteReader
      While reader.Read()
            student = New Student
```

```
With student
                   ....
                   .Grade = GetDBValueByte(reader("GRADE")) 'non-nullable Byte.
            End With
            ...
      End While
      reader.Close()
...
```
• Για ένα πλήρες παράδειγμα χρήσης των μεθόδων GetDBValueXXX, δείτε στο λήμμα [GetDBValueBoolean\(value\)](#page-131-0).

# **GetDBValueByteNullable(value)**

Επιστρέφει μία τιμή **Byte** από την **value** ή **Nothing** αν η value είναι **DBNull.Value**. Χρησιμοποιείται για διάβασμα τιμής από **nullable database πεδίο**.

#### **Σύνταξη:**

**VB :**

```
Public Shared Function GetDBValueByteNullable(
                                              value As Object
                                               )
                         As Nullable(Of Byte)
```
Παράμετροι:

*value*

Τύπος: System.Object To αντικείμενο που περιέχει την τιμή από το database πεδίο και θα μετατραπεί σε Nullable(of Byte).

*Επιστρεφόμενη τιμή*

```
Τύπος: System.Nullable(Of Byte)
Αφού γίνει η μετατροπή, επιστρέφει την τιμή Nullable(of Byte).
```
#### **Παρατηρήσεις:**

O προγραμματιστής πρέπει να γνωρίζει ότι το database πεδίο από το οποίο διαβάζεται η τιμή είναι τύπου nullable Byte. Αλλιώς, θα προκληθεί σφάλμα (exception).

#### **Παράδειγμα:**

Στο παρακάτω παράδειγμα, διαβάζουμε μία τιμή nullable Byte από ένα database πεδίο με τη χρήση ενός OleDbDataReader, με όνομα reader. Η τιμή αποθηκεύεται σε μία ιδιότητα της κλάσης Student.

```
Imports System.Collections.ObjectModel
Imports System.Data.OleDb
Imports Zeus.WPF.Classes.Utilities.DataUtilities
...
      Dim reader As OleDbDataReader = cmd.ExecuteReader
      While reader.Read()
```

```
student = New Student
            With student
                   ....
                   .Grade = GetDBValueByteNullable(reader("GRADE")) 'nullable 
                 Byte.
            End With
            ...
      End While
      reader.Close()
...
```
• Για ένα πλήρες παράδειγμα χρήσης των μεθόδων GetDBValueXXX, δείτε στο λήμμα [GetDBValueBoolean\(value\)](#page-131-0).

# **GetDBValueShort(value)**

Επιστρέφει μία τιμή **Short/Int16** από την **value**. Χρησιμοποιείται για διάβασμα τιμής από **non-nullable database πεδίο**.

#### **Σύνταξη:**

**VB :**

```
Public Shared Function GetDBValueShort(
                                      value As Object
                                      )
                         As Short
```
Παράμετροι:

*value*

Τύπος: System.Object To αντικείμενο που περιέχει την τιμή από το database πεδίο και θα μετατραπεί σε Short/Int16.

*Επιστρεφόμενη τιμή* Τύπος: System.Short Αφού γίνει η μετατροπή, επιστρέφει την τιμή Short/Int16.

#### **Παρατηρήσεις:**

O προγραμματιστής πρέπει να γνωρίζει ότι το database πεδίο από το οποίο διαβάζεται η τιμή είναι τύπου non-nullable Short/Int16. Αλλιώς, θα προκληθεί σφάλμα (exception).

#### **Παράδειγμα:**

Στο παρακάτω παράδειγμα, διαβάζουμε μία τιμή non-nullable Short/Int16 από ένα database πεδίο με τη χρήση ενός OleDbDataReader, με όνομα reader. Η τιμή αποθηκεύεται σε μία ιδιότητα της κλάσης Student.

```
Imports System.Collections.ObjectModel
Imports System.Data.OleDb
Imports Zeus.WPF.Classes.Utilities.DataUtilities
...
      Dim reader As OleDbDataReader = cmd.ExecuteReader
      While reader.Read()
```

```
student = New Student
            With student
                   ....
                   .Grade = GetDBValueShort(reader("GRADE")) 'non-nullable 
                Short/Int16.
            End With
            ...
      End While
      reader.Close()
...
```
• Για ένα πλήρες παράδειγμα χρήσης των μεθόδων GetDBValueXXX, δείτε στο λήμμα [GetDBValueBoolean\(value\)](#page-131-0).

# **GetDBValueShortNullable(value)**

Επιστρέφει μία τιμή **Short/Int16** από την **value** ή **Nothing** αν η value είναι **DBNull.Value**. Χρησιμοποιείται για διάβασμα τιμής από **nullable database πεδίο**.

#### **Σύνταξη:**

**VB :**

```
Public Shared Function GetDBValueShortNullable(
                                               value As Object
                                               )
                         As Nullable(Of Short)
```
Παράμετροι:

*value*

Τύπος: System.Object To αντικείμενο που περιέχει την τιμή από το database πεδίο και θα μετατραπεί σε Nullable(of Short).

*Επιστρεφόμενη τιμή*

```
Τύπος: System.Nullable(Of Short)
Αφού γίνει η μετατροπή, επιστρέφει την τιμή Nullable(of Short).
```
#### **Παρατηρήσεις:**

O προγραμματιστής πρέπει να γνωρίζει ότι το database πεδίο από το οποίο διαβάζεται η τιμή είναι τύπου nullable Short/Int16. Αλλιώς, θα προκληθεί σφάλμα (exception).

#### **Παράδειγμα:**

Στο παρακάτω παράδειγμα, διαβάζουμε μία τιμή nullable Short/Int16 από ένα database πεδίο με τη χρήση ενός OleDbDataReader, με όνομα reader. Η τιμή αποθηκεύεται σε μία ιδιότητα της κλάσης Student.

```
Imports System.Collections.ObjectModel
Imports System.Data.OleDb
Imports Zeus.WPF.Classes.Utilities.DataUtilities
...
      Dim reader As OleDbDataReader = cmd.ExecuteReader
      While reader.Read()
```

```
student = New Student
            With student
                   ....
                   .Grade = GetDBValueShortNullable(reader("GRADE")) 'nullable 
                Short/Int16.
            End With
            ...
      End While
      reader.Close()
...
```
• Για ένα πλήρες παράδειγμα χρήσης των μεθόδων GetDBValueXXX, δείτε στο λήμμα [GetDBValueBoolean\(value\)](#page-131-0).
# **GetDBValueInteger(value)**

Επιστρέφει μία τιμή **Integer/Int32** από την **value**. Χρησιμοποιείται για διάβασμα τιμής από **non-nullable database πεδίο**.

```
Σύνταξη:
```
**VB :**

```
Public Shared Function GetDBValueInteger(
                                         value As Object
                                         )
                         As Integer
```
Παράμετροι:

*value*

Τύπος: System.Object To αντικείμενο που περιέχει την τιμή από το database πεδίο και θα μετατραπεί σε Integer/Int32.

*Επιστρεφόμενη τιμή*

Τύπος: System.Integer Αφού γίνει η μετατροπή, επιστρέφει την τιμή Integer/Int32.

# **Παρατηρήσεις:**

O προγραμματιστής πρέπει να γνωρίζει ότι το database πεδίο από το οποίο διαβάζεται η τιμή είναι τύπου non-nullable Integer/Int32. Αλλιώς, θα προκληθεί σφάλμα (exception).

# **Παράδειγμα:**

Στο παρακάτω παράδειγμα, διαβάζουμε μία τιμή non-nullable Integer/Int32 από ένα database πεδίο με τη χρήση ενός OleDbDataReader, με όνομα reader. Η τιμή αποθηκεύεται σε μία ιδιότητα της κλάσης Student.

```
Imports System.Collections.ObjectModel
Imports System.Data.OleDb
Imports Zeus.WPF.Classes.Utilities.DataUtilities
...
      Dim reader As OleDbDataReader = cmd.ExecuteReader
      While reader.Read()
```

```
student = New Student
            With student
                   ....
                   .Absences = \_GetDBValueInteger(reader("ABSENCES")) 'non-nullable Integer/Int32.
            End With
            ...
      End While
      reader.Close()
...
```
# **GetDBValueIntegerNullable(value)**

Επιστρέφει μία τιμή **Integer/Int32** από την **value** ή **Nothing** αν η value είναι **DBNull.Value**. Χρησιμοποιείται για διάβασμα τιμής από **nullable database πεδίο**.

# **Σύνταξη:**

**VB :**

```
Public Shared Function GetDBValueIntegerNullable(
                                                 value As Object
                                                 )
                         As Nullable(Of Integer)
```
Παράμετροι:

*value*

Τύπος: System.Object To αντικείμενο που περιέχει την τιμή από το database πεδίο και θα μετατραπεί σε Nullable(of Integer).

*Επιστρεφόμενη τιμή*

```
Τύπος: System.Nullable(Of Integer)
Αφού γίνει η μετατροπή, επιστρέφει την τιμή Nullable(of Integer).
```
# **Παρατηρήσεις:**

O προγραμματιστής πρέπει να γνωρίζει ότι το database πεδίο από το οποίο διαβάζεται η τιμή είναι τύπου nullable Integer/Int32. Αλλιώς, θα προκληθεί σφάλμα (exception).

#### **Παράδειγμα:**

Στο παρακάτω παράδειγμα, διαβάζουμε μία τιμή nullable Integer/Int32 από ένα database πεδίο με τη χρήση ενός OleDbDataReader, με όνομα reader. Η τιμή αποθηκεύεται σε μία ιδιότητα της κλάσης Student.

```
Imports System.Collections.ObjectModel
Imports System.Data.OleDb
Imports Zeus.WPF.Classes.Utilities.DataUtilities
...
      Dim reader As OleDbDataReader = cmd.ExecuteReader
      While reader.Read()
```

```
student = New Student
            With student
                   ....
                   .Absences = _
          GetDBValueIntegerNullable(reader("ABSENCES")) 'nullable Integer/Int32.
            End With
             ...
      End While
      reader.Close()
...
```
# **GetDBValueLong(value)**

Επιστρέφει μία τιμή **Long/Int64** από την **value**. Χρησιμοποιείται για διάβασμα τιμής από **non-nullable database πεδίο**.

# **Σύνταξη:**

**VB :**

```
Public Shared Function GetDBValueLong(
                                       value As Object
                                       )
                           As Long
```
Παράμετροι:

*value*

Τύπος: System.Object To αντικείμενο που περιέχει την τιμή από το database πεδίο και θα μετατραπεί σε Long/Int64.

*Επιστρεφόμενη τιμή* Τύπος: System.Long Αφού γίνει η μετατροπή, επιστρέφει την τιμή Long/Int64.

# **Παρατηρήσεις:**

O προγραμματιστής πρέπει να γνωρίζει ότι το database πεδίο από το οποίο διαβάζεται η τιμή είναι τύπου non-nullable Long/Int64. Αλλιώς, θα προκληθεί σφάλμα (exception).

# **Παράδειγμα:**

Στο παρακάτω παράδειγμα, διαβάζουμε μία τιμή non-nullable Long/Int64 από ένα database πεδίο με τη χρήση ενός OleDbDataReader, με όνομα reader. Η τιμή αποθηκεύεται σε μία ιδιότητα της κλάσης Student.

```
Imports System.Collections.ObjectModel
Imports System.Data.OleDb
Imports Zeus.WPF.Classes.Utilities.DataUtilities
...
      Dim reader As OleDbDataReader = cmd.ExecuteReader
      While reader.Read()
```

```
student = New Student
            With student
                   ....
                   .ID = GetDBValueLong(reader("StudentID")) 'non-nullable 
                 Long/Int64.
            End With
            ...
      End While
      reader.Close()
...
```
# **GetDBValueLongNullable(value)**

Επιστρέφει μία τιμή **Long/Int64** από την **value** ή **Nothing** αν η value είναι **DBNull.Value**. Χρησιμοποιείται για διάβασμα τιμής από **nullable database πεδίο**.

# **Σύνταξη:**

**VB :**

```
Public Shared Function GetDBValueLongNullable(
                                              value As Object
                                               )
                         As Nullable(Of Long)
```
Παράμετροι:

*value*

Τύπος: System.Object To αντικείμενο που περιέχει την τιμή από το database πεδίο και θα μετατραπεί σε Nullable(of Long).

*Επιστρεφόμενη τιμή*

```
Τύπος: System.Nullable(Of Long)
Αφού γίνει η μετατροπή, επιστρέφει την τιμή Nullable(of Long).
```
# **Παρατηρήσεις:**

O προγραμματιστής πρέπει να γνωρίζει ότι το database πεδίο από το οποίο διαβάζεται η τιμή είναι τύπου nullable Long/Int64. Αλλιώς, θα προκληθεί σφάλμα (exception).

#### **Παράδειγμα:**

Στο παρακάτω παράδειγμα, διαβάζουμε μία τιμή nullable Long/Int64 από ένα database πεδίο με τη χρήση ενός OleDbDataReader, με όνομα reader. Η τιμή αποθηκεύεται σε μία ιδιότητα της κλάσης Student.

```
Imports System.Collections.ObjectModel
Imports System.Data.OleDb
Imports Zeus.WPF.Classes.Utilities.DataUtilities
...
      Dim reader As OleDbDataReader = cmd.ExecuteReader
      While reader.Read()
```

```
student = New Student
            With student
                   ....
                   .Absences = _
           GetDBValueLongNullable(reader("ABSENCES")) 'nullable Long/Int64.
            End With
            ...
      End While
      reader.Close()
...
```
# **GetDBValueSingle(value)**

Επιστρέφει μία τιμή **Single** από την **value**. Χρησιμοποιείται για διάβασμα τιμής από **non-nullable database πεδίο**.

# **Σύνταξη:**

**VB :**

```
Public Shared Function GetDBValueSingle(
                                        value As Object
                                        )
                           As Single
```
Παράμετροι:

*value*

Τύπος: System.Object To αντικείμενο που περιέχει την τιμή από το database πεδίο και θα μετατραπεί σε Single.

*Επιστρεφόμενη τιμή*

Τύπος: System.Single Αφού γίνει η μετατροπή, επιστρέφει την τιμή Single .

# **Παρατηρήσεις:**

O προγραμματιστής πρέπει να γνωρίζει ότι το database πεδίο από το οποίο διαβάζεται η τιμή είναι τύπου non-nullable Single. Αλλιώς, θα προκληθεί σφάλμα (exception).

# **Παράδειγμα:**

Στο παρακάτω παράδειγμα, διαβάζουμε μία τιμή non-nullable Single από ένα database πεδίο με τη χρήση ενός OleDbDataReader, με όνομα reader. Η τιμή αποθηκεύεται σε μία ιδιότητα της κλάσης Student.

```
Imports System.Collections.ObjectModel
Imports System.Data.OleDb
Imports Zeus.WPF.Classes.Utilities.DataUtilities
...
      Dim reader As OleDbDataReader = cmd.ExecuteReader
      While reader.Read()
            student = New Student
```
...

```
With student
            ....
            .Grade = GetDBValueSingle(reader("GRADE")) 'non-nullable 
          Single.
      End With
      ...
End While
reader.Close()
```
# **GetDBValueSingleNullable(value)**

Επιστρέφει μία τιμή **Single** από την **value** ή **Nothing** αν η value είναι **DBNull.Value**. Χρησιμοποιείται για διάβασμα τιμής από **nullable database πεδίο**.

# **Σύνταξη:**

**VB :**

```
Public Shared Function GetDBValueSingleNullable(
                                                 value As Object
                                                 )
                         As Nullable(Of Single)
```
Παράμετροι:

*value*

Τύπος: System.Object To αντικείμενο που περιέχει την τιμή από το database πεδίο και θα μετατραπεί σε Nullable(of Single).

*Επιστρεφόμενη τιμή*

```
Τύπος: System.Nullable(Of Single)
Αφού γίνει η μετατροπή, επιστρέφει την τιμή Nullable(of Single).
```
# **Παρατηρήσεις:**

O προγραμματιστής πρέπει να γνωρίζει ότι το database πεδίο από το οποίο διαβάζεται η τιμή είναι τύπου nullable Single. Αλλιώς, θα προκληθεί σφάλμα (exception).

#### **Παράδειγμα:**

Στο παρακάτω παράδειγμα, διαβάζουμε μία τιμή nullable Single από ένα database πεδίο με τη χρήση ενός OleDbDataReader, με όνομα reader. Η τιμή αποθηκεύεται σε μία ιδιότητα της κλάσης Student.

```
Imports System.Collections.ObjectModel
Imports System.Data.OleDb
Imports Zeus.WPF.Classes.Utilities.DataUtilities
...
      Dim reader As OleDbDataReader = cmd.ExecuteReader
      While reader.Read()
```

```
student = New Student
            With student
                   ....
                   .Grade = GetDBValueSingleNullable(reader("GRADE")) 'nullable 
                Single.
            End With
            ...
      End While
      reader.Close()
...
```
# **GetDBValueDouble(value)**

Επιστρέφει μία τιμή **Double** από την **value**. Χρησιμοποιείται για διάβασμα τιμής από **non-nullable database πεδίο**.

# **Σύνταξη:**

**VB :**

```
Public Shared Function GetDBValueDouble(
                                         value As Object
                                        )
                           As Double
```
Παράμετροι:

*value*

Τύπος: System.Object To αντικείμενο που περιέχει την τιμή από το database πεδίο και θα μετατραπεί σε Double.

*Επιστρεφόμενη τιμή* Τύπος: System.Double Αφού γίνει η μετατροπή, επιστρέφει την τιμή Double .

# **Παρατηρήσεις:**

O προγραμματιστής πρέπει να γνωρίζει ότι το database πεδίο από το οποίο διαβάζεται η τιμή είναι τύπου non-nullable Double. Αλλιώς, θα προκληθεί σφάλμα (exception).

# **Παράδειγμα:**

Στο παρακάτω παράδειγμα, διαβάζουμε μία τιμή non-nullable Double από ένα database πεδίο με τη χρήση ενός OleDbDataReader, με όνομα reader. Η τιμή αποθηκεύεται σε μία ιδιότητα της κλάσης Student.

```
Imports System.Collections.ObjectModel
Imports System.Data.OleDb
Imports Zeus.WPF.Classes.Utilities.DataUtilities
...
      Dim reader As OleDbDataReader = cmd.ExecuteReader
      While reader.Read()
```

```
student = New Student
            With student
                   ....
                   .Grade = GetDBValueDouble(reader("GRADE")) 'non-nullable 
                Double.
            End With
            ...
      End While
      reader.Close()
...
```
# **GetDBValueDoubleNullable(value)**

Επιστρέφει μία τιμή **Double** από την **value** ή **Nothing** αν η value είναι **DBNull.Value**. Χρησιμοποιείται για διάβασμα τιμής από **nullable database πεδίο**.

# **Σύνταξη:**

**VB :**

```
Public Shared Function GetDBValueDoubleNullable(
                                                value As Object
                                                )
                         As Nullable(Of Double)
```
Παράμετροι:

*value*

Τύπος: System.Object To αντικείμενο που περιέχει την τιμή από το database πεδίο και θα μετατραπεί σε Nullable(of Double).

*Επιστρεφόμενη τιμή*

```
Τύπος: System.Nullable(Of Double)
Αφού γίνει η μετατροπή, επιστρέφει την τιμή Nullable(of Double).
```
# **Παρατηρήσεις:**

O προγραμματιστής πρέπει να γνωρίζει ότι το database πεδίο από το οποίο διαβάζεται η τιμή είναι τύπου nullable Double. Αλλιώς, θα προκληθεί σφάλμα (exception).

#### **Παράδειγμα:**

Στο παρακάτω παράδειγμα, διαβάζουμε μία τιμή nullable Double από ένα database πεδίο με τη χρήση ενός OleDbDataReader, με όνομα reader. Η τιμή αποθηκεύεται σε μία ιδιότητα της κλάσης Student.

```
Imports System.Collections.ObjectModel
Imports System.Data.OleDb
Imports Zeus.WPF.Classes.Utilities.DataUtilities
...
      Dim reader As OleDbDataReader = cmd.ExecuteReader
      While reader.Read()
```

```
student = New Student
            With student
                   ....
                   .Grade = GetDBValueDoubleNullable(reader("GRADE")) 'nullable 
                Double.
            End With
            ...
      End While
      reader.Close()
...
```
# **GetDBValueDecimal(value)**

Επιστρέφει μία τιμή **Decimal** από την **value**. Χρησιμοποιείται για διάβασμα τιμής από **non-nullable database πεδίο**.

```
Σύνταξη:
```
**VB :**

```
Public Shared Function GetDBValueDecimal(
                                         value As Object
                                         )
                           As Decimal
```
Παράμετροι:

*value*

Τύπος: System.Object To αντικείμενο που περιέχει την τιμή από το database πεδίο και θα μετατραπεί σε Decimal.

*Επιστρεφόμενη τιμή* Τύπος: System.Decimal Αφού γίνει η μετατροπή, επιστρέφει την τιμή Decimal.

# **Παρατηρήσεις:**

O προγραμματιστής πρέπει να γνωρίζει ότι το database πεδίο από το οποίο διαβάζεται η τιμή είναι τύπου non-nullable Decimal. Αλλιώς, θα προκληθεί σφάλμα (exception).

# **Παράδειγμα:**

Στο παρακάτω παράδειγμα, διαβάζουμε μία τιμή non-nullable Decimal από ένα database πεδίο με τη χρήση ενός OleDbDataReader, με όνομα reader. Η τιμή αποθηκεύεται σε μία ιδιότητα της κλάσης Student.

```
Imports System.Collections.ObjectModel
Imports System.Data.OleDb
Imports Zeus.WPF.Classes.Utilities.DataUtilities
...
      Dim reader As OleDbDataReader = cmd.ExecuteReader
      While reader.Read()
```

```
student = New Student
            With student
                   ....
                   .Fees = GetDBValueDecimal(reader("FEES")) 'non-nullable 
                Decimal.
            End With
            ...
      End While
      reader.Close()
...
```
# **GetDBValueDecimalNullable(value)**

Επιστρέφει μία τιμή **Decimal** από την **value** ή **Nothing** αν η value είναι **DBNull.Value**. Χρησιμοποιείται για διάβασμα τιμής από **nullable database πεδίο**.

# **Σύνταξη:**

**VB :**

```
Public Shared Function GetDBValueDecimalNullable(
                                                 value As Object
                                                 )
                         As Nullable(Of Decimal)
```
Παράμετροι:

*value*

Τύπος: System.Object To αντικείμενο που περιέχει την τιμή από το database πεδίο και θα μετατραπεί σε Nullable(of Decimal).

*Επιστρεφόμενη τιμή*

```
Τύπος: System.Nullable(Of Decimal)
Αφού γίνει η μετατροπή, επιστρέφει την τιμή Nullable(of Decimal).
```
# **Παρατηρήσεις:**

O προγραμματιστής πρέπει να γνωρίζει ότι το database πεδίο από το οποίο διαβάζεται η τιμή είναι τύπου nullable Decimal. Αλλιώς, θα προκληθεί σφάλμα (exception).

#### **Παράδειγμα:**

Στο παρακάτω παράδειγμα, διαβάζουμε μία τιμή nullable Decimal από ένα database πεδίο με τη χρήση ενός OleDbDataReader, με όνομα reader. Η τιμή αποθηκεύεται σε μία ιδιότητα της κλάσης Student.

```
Imports System.Collections.ObjectModel
Imports System.Data.OleDb
Imports Zeus.WPF.Classes.Utilities.DataUtilities
...
      Dim reader As OleDbDataReader = cmd.ExecuteReader
      While reader.Read()
```

```
student = New Student
            With student
                   ....
                   .Fees = GetDBValueDecimalNullable(reader("FEES")) 'nullable 
                Decimal.
            End With
            ...
      End While
      reader.Close()
...
```
# **GetDBValueDateTime(value)**

Επιστρέφει μία τιμή **DateTime** από την **value**. Χρησιμοποιείται για διάβασμα τιμής από **non-nullable database πεδίο**.

**Σύνταξη:**

**VB :**

```
Public Shared Function GetDBValueDateTime(
                                           value As Object
                                          )
                           As DateTime
```
Παράμετροι:

*value*

Τύπος: System.Object To αντικείμενο που περιέχει την τιμή από το database πεδίο και θα μετατραπεί σε DateTime.

*Επιστρεφόμενη τιμή* Τύπος: System.DateTime Αφού γίνει η μετατροπή, επιστρέφει την τιμή DateTime.

# **Παρατηρήσεις:**

O προγραμματιστής πρέπει να γνωρίζει ότι το database πεδίο από το οποίο διαβάζεται η τιμή είναι τύπου non-nullable DateTime. Αλλιώς, θα προκληθεί σφάλμα (exception).

# **Παράδειγμα:**

Στο παρακάτω παράδειγμα, διαβάζουμε μία τιμή non-nullable DateTime από ένα database πεδίο με τη χρήση ενός OleDbDataReader, με όνομα reader. Η τιμή αποθηκεύεται σε μία ιδιότητα της κλάσης Student.

```
Imports System.Collections.ObjectModel
Imports System.Data.OleDb
Imports Zeus.WPF.Classes.Utilities.DataUtilities
...
      Dim reader As OleDbDataReader = cmd.ExecuteReader
      While reader.Read()
```

```
student = New Student
            With student
                   ....
                   .RegistrationDate = \_ GetDBValueDateTime(reader("REGISTRATION DATE")) 'non-nullable DateTime.
            End With
            ...
      End While
      reader.Close()
...
```
# **GetDBValueDateTimelNullable(value)**

Επιστρέφει μία τιμή **DateTime** από την **value** ή **Nothing** αν η value είναι **DBNull.Value**. Χρησιμοποιείται για διάβασμα τιμής από **nullable database πεδίο**.

# **Σύνταξη:**

**VB :**

```
Public Shared Function GetDBValueDateTimeNullable(
                                                  value As Object
                                                  )
                         As Nullable(Of DateTime)
```
Παράμετροι:

*value*

Τύπος: System.Object To αντικείμενο που περιέχει την τιμή από το database πεδίο και θα μετατραπεί σε Nullable(of DateTime).

*Επιστρεφόμενη τιμή*

```
Τύπος: System.Nullable(Of DateTime)
Αφού γίνει η μετατροπή, επιστρέφει την τιμή Nullable(of DateTime).
```
# **Παρατηρήσεις:**

O προγραμματιστής πρέπει να γνωρίζει ότι το database πεδίο από το οποίο διαβάζεται η τιμή είναι τύπου nullable DateTime. Αλλιώς, θα προκληθεί σφάλμα (exception).

#### **Παράδειγμα:**

Στο παρακάτω παράδειγμα, διαβάζουμε μία τιμή nullable DateTime από ένα database πεδίο με τη χρήση ενός OleDbDataReader, με όνομα reader. Η τιμή αποθηκεύεται σε μία ιδιότητα της κλάσης Student.

```
Imports System.Collections.ObjectModel
Imports System.Data.OleDb
Imports Zeus.WPF.Classes.Utilities.DataUtilities
...
      Dim reader As OleDbDataReader = cmd.ExecuteReader
      While reader.Read()
```

```
student = New Student
            With student
                   ....
                   .RegistrationDate = \_GetDBValueDateTimeNullable(reader("REGISTRATION DATE")) 'nullable DateTime.
            End With
            ...
      End While
      reader.Close()
...
```
# **GetDBValueDate(value)**

Επιστρέφει μία τιμή **Date** από την **value**. Χρησιμοποιείται για διάβασμα τιμής από **non-nullable database πεδίο**.

# **Σύνταξη:**

**VB :**

```
Public Shared Function GetDBValueDate(
                                      value As Object
                                     )
                           As Date
```
Παράμετροι:

*value*

Τύπος: System.Object To αντικείμενο που περιέχει την τιμή από το database πεδίο και θα μετατραπεί σε Date.

*Επιστρεφόμενη τιμή*

Τύπος: System.Date Αφού γίνει η μετατροπή, επιστρέφει την τιμή Date.

# **Παρατηρήσεις:**

O προγραμματιστής πρέπει να γνωρίζει ότι το database πεδίο από το οποίο διαβάζεται η τιμή είναι τύπου non-nullable Date. Αλλιώς, θα προκληθεί σφάλμα (exception).

#### **Παράδειγμα:**

Στο παρακάτω παράδειγμα, διαβάζουμε μία τιμή non-nullable Date από ένα database πεδίο με τη χρήση ενός OleDbDataReader, με όνομα reader. Η τιμή αποθηκεύεται σε μία ιδιότητα της κλάσης Student.

```
Imports System.Collections.ObjectModel
Imports System.Data.OleDb
Imports Zeus.WPF.Classes.Utilities.DataUtilities
...
      Dim reader As OleDbDataReader = cmd.ExecuteReader
      While reader.Read()
            student = New Student
```
With student .... .RegistrationDate =  $\_$ **GetDBValueDate**(reader("REGISTRATION DATE")) 'non-nullable Date. End With ... End While reader.Close() ...

# **GetDBValueDateNullable(value)**

Επιστρέφει μία τιμή **Date** από την **value** ή **Nothing** αν η value είναι **DBNull.Value**. Χρησιμοποιείται για διάβασμα τιμής από **nullable database πεδίο**.

# **Σύνταξη:**

**VB :**

```
Public Shared Function GetDBValueDateNullable(
                                              value As Object
                                              )
                         As Nullable(Of Date)
```
Παράμετροι:

*value*

Τύπος: System.Object To αντικείμενο που περιέχει την τιμή από το database πεδίο και θα μετατραπεί σε Nullable(of Date).

*Επιστρεφόμενη τιμή*

```
Τύπος: System.Nullable(Of Date)
Αφού γίνει η μετατροπή, επιστρέφει την τιμή Nullable(of Date).
```
# **Παρατηρήσεις:**

O προγραμματιστής πρέπει να γνωρίζει ότι το database πεδίο από το οποίο διαβάζεται η τιμή είναι τύπου nullable Datee. Αλλιώς, θα προκληθεί σφάλμα (exception).

#### **Παράδειγμα:**

Στο παρακάτω παράδειγμα, διαβάζουμε μία τιμή nullable Date από ένα database πεδίο με τη χρήση ενός OleDbDataReader, με όνομα reader. Η τιμή αποθηκεύεται σε μία ιδιότητα της κλάσης Student.

```
Imports System.Collections.ObjectModel
Imports System.Data.OleDb
Imports Zeus.WPF.Classes.Utilities.DataUtilities
...
      Dim reader As OleDbDataReader = cmd.ExecuteReader
      While reader.Read()
```

```
student = New Student
            With student
                   ....
                   .RegistrationDate = \_GetDBValueDateNullable(reader("REGISTRATION DATE")) 'nullable Date.
            End With
            ...
      End While
      reader.Close()
...
```
# **SetDBValue – Μέθοδοι**

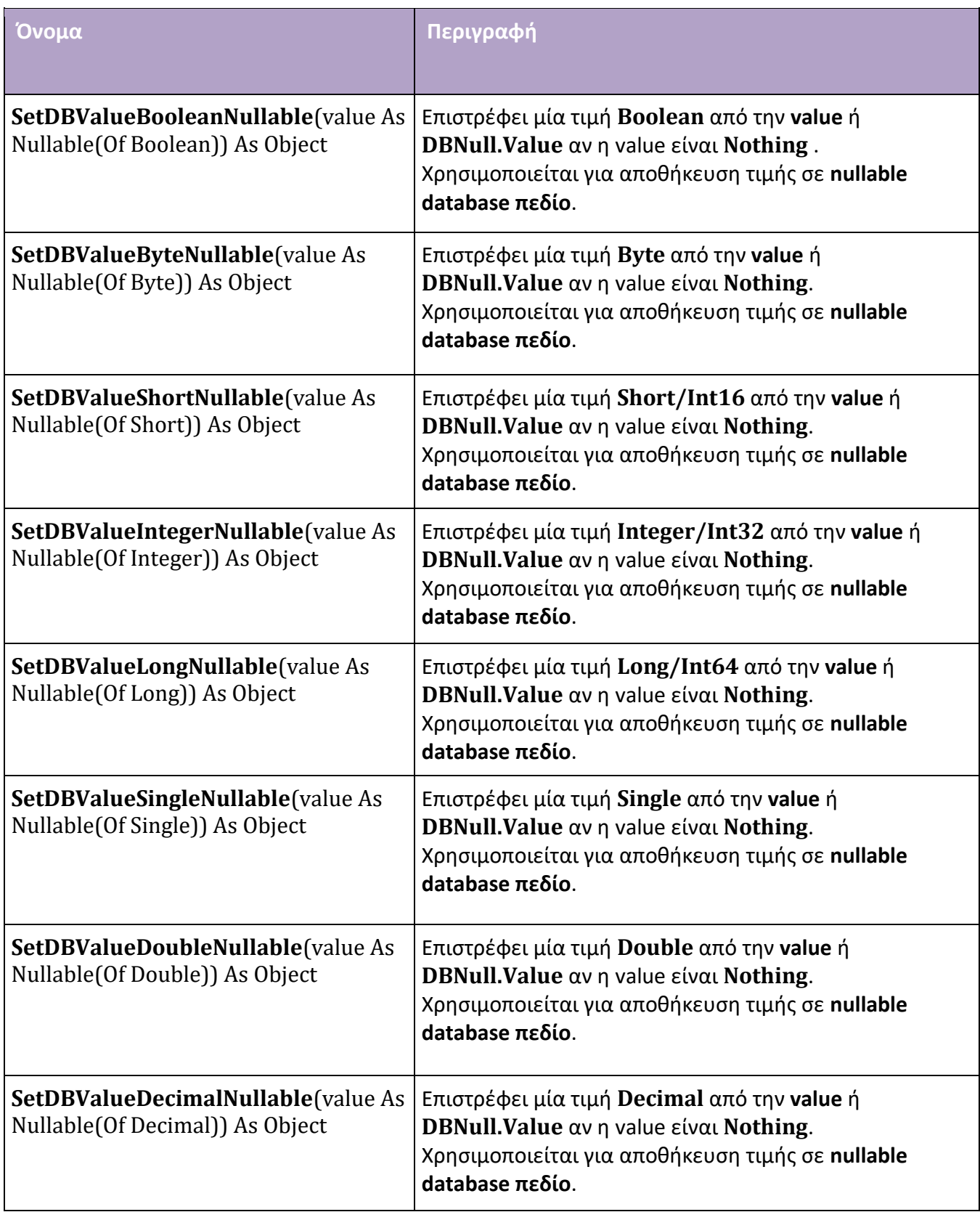

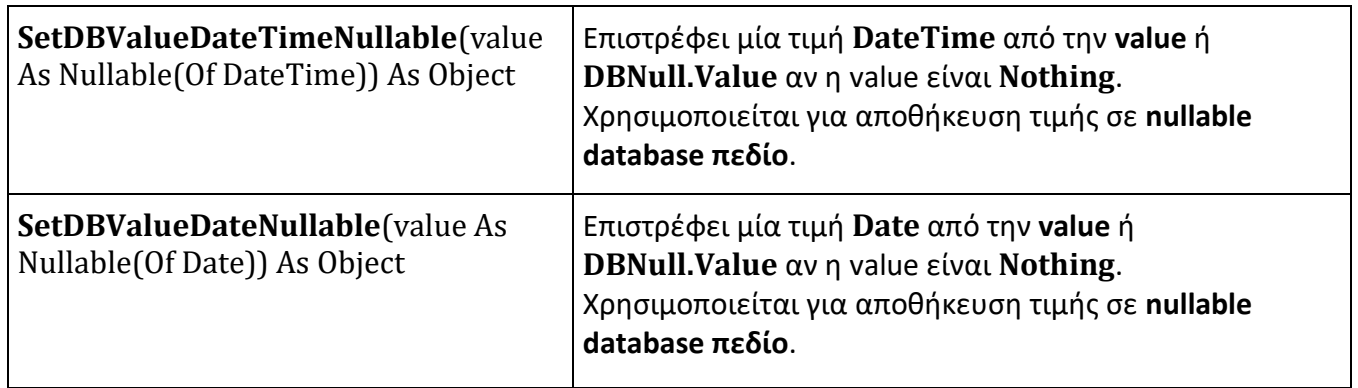

# <span id="page-174-0"></span>**SetDBValueBooleanNullable(value)**

Επιστρέφει μία τιμή **Boolean** από την **value** ή **DBNull.Value** αν η value είναι **Nothing**. Χρησιμοποιείται για αποθήκευση τιμής σε **nullable database πεδίο**.

# **Σύνταξη:**

**VB :**

```
Public Shared Function SetDBValueBooleanNullable(
                                                   value As Nullable(Of Boolean) 
                                                  )
                                      As Object
```
Παράμετροι:

*value*

Τύπος: System.Nullable(Of Boolean) Η τιμή προς αποθήκευση στο database πεδίο.

*Επιστρεφόμενη τιμή*

```
Τύπος: System.Object
```
Αφού γίνει ο έλεγχος της value, επιστρέφει την τιμή Boolean ή DBNull.Value.

# **Παρατηρήσεις:**

O προγραμματιστής πρέπει να γνωρίζει ότι το database πεδίο στο οποίο θα αποθηκευτεί η τιμή είναι τύπου nullable Boolean. Αλλιώς, θα προκληθεί σφάλμα (exception).

# **Παράδειγμα:**

Στο παρακάτω παράδειγμα, δημιουργούμε ένα αντικείμενο Student που περιέχει τα στοιχεία ενός νέου μαθητή. Στη συνέχεια, καλούμε την ρουτίνα AddStudentInAccess όπου αποθηκεύει, με μία SQL Insert query, τον νέο μαθητή στη Βάση. Μάλιστα, βλέπουμε και πώς επιστρέφουμε το νέο (auto) ID που δημιουργεί ο μηχανισμός της Access για αυτόν τον νεοσεισερχόμενο μαθητή. Στην αποθήκευση χρησιμοποιούμε τις **SetDBValueXXXNullable μεθόδους**, ανάλογα με τον τύπο του πεδίου.

```
Imports System.Data
Imports System.Data.OleDb
Imports Zeus.WPF.Classes.Utilities.DataUtilities
...
Dim newStudent As New Student
Dim newStudentID As Long = -1
```

```
With newStudent
    .FirstName = "ΕΥΦΡΟΣΥΝΗ"
    .LastName = "ΔΙΑΜΑΝΤΟΠΟΥΛΟΥ"
    .RegistrationDate = Nothing
    .Grade = Nothing
    ...
    .IsActive = False
End With
AddStudentInAccess(connectionString, newStudent, newStudentID)
...
'Αποθήκευσε έναν νέο μαθητή στην Access database.
Public Shared Function AddStudentInAccess(connectionString As String, student 
As Student, ByRef newStudentID As Long) As Boolean
     Dim strSQL As String = ""
     Dim cntAffected As Integer = 0Using conn As New OleDbConnection(connectionString)
          conn.Open()
          strSQL = "INSERT INTO Students (FIRSTNAME, LASTNAME, [REGISTRATION DATE], 
          GRADE, CLASS_ID, DIVISION_ID, [IS ACTIVE]) VALUES(?,?,?,?,?,?,?)"
          Dim strSQLIdentity As String = "Select @@Identity"
          Using cmdInsert As OleDbCommand = conn.CreateCommand
                With cmdInsert
                      .CommandType = CommandType.Text
                      .CommandText = strSQL
                      .Parameters.AddWithValue("FIRSTNAME", student.FirstName)
                      .Parameters.AddWithValue("LASTNAME", student.LastName)
                      .Parameters.AddWithValue("REGISTRATION DATE", _
                 SetDBValueDateNullable(student.RegistrationDate)) 'nullable Date.
                      .Parameters.AddWithValue("GRADE", _
                 SetDBValueSingleNullable(student.Grade)) 'nullable Single.
                      .Parameters.AddWithValue("CLASS_ID", student.ClassID) 'no 
                     null.
                      .Parameters.AddWithValue("DIVISION_ID", student.DivisionID) 
                     'no null.
                      .Parameters.AddWithValue("IS ACTIVE", student.IsActive) 'no 
                     null.
                      Try
                          cntAffected = .ExecuteNonQuery()
                          If cntAffected = 0 Then Return False
                          'Πάρε το νέο ID.
                           .CommandText = strSQLIdentity
                           newStudentID = .ExecuteScalar
                       Catch
                          Return False
                       End Try
                 End With
```
End Using

End Using

Return True

End Function

# **SetDBValueByteNullable(value)**

Επιστρέφει μία τιμή **Byte** από την **value** ή **DBNull.Value** αν η value είναι **Nothing**. Χρησιμοποιείται για αποθήκευση τιμής σε **nullable database πεδίο**.

# **Σύνταξη:**

**VB :**

```
Public Shared Function SetDBValueByteNullable(
                                                value As Nullable(Of Byte) 
                                               )
                                      As Object
```
Παράμετροι:

*value*

Τύπος: System.Nullable(Of Byte) Η τιμή προς αποθήκευση στο database πεδίο.

*Επιστρεφόμενη τιμή* Τύπος: System.Object Αφού γίνει ο έλεγχος της value, επιστρέφει την τιμή Byte ή DBNull.Value.

# **Παρατηρήσεις:**

O προγραμματιστής πρέπει να γνωρίζει ότι το database πεδίο στο οποίο θα αποθηκευτεί η τιμή είναι τύπου nullable Byte. Αλλιώς, θα προκληθεί σφάλμα (exception).

# **Παράδειγμα:**

Για ένα πλήρες παράδειγμα χρήσης των **SetDBValueXXXNullable μεθόδων** δείτε στο λήμμα [SetDBValueBooleanNullable](#page-174-0).

# **SetDBValueShortNullable(value)**

Επιστρέφει μία τιμή **Short/Int16** από την **value** ή **DBNull.Value** αν η value είναι **Nothing**. Χρησιμοποιείται για αποθήκευση τιμής σε **nullable database πεδίο**.

# **Σύνταξη:**

**VB :**

```
Public Shared Function SetDBValueShortNullable(
                                                value As Nullable(Of Short) 
                                                )
                                      As Object
```
Παράμετροι:

*value*

Τύπος: System.Nullable(Of Short) Η τιμή προς αποθήκευση στο database πεδίο.

*Επιστρεφόμενη τιμή* Τύπος: System.Object Αφού γίνει ο έλεγχος της value, επιστρέφει την τιμή Short ή DBNull.Value.

# **Παρατηρήσεις:**

O προγραμματιστής πρέπει να γνωρίζει ότι το database πεδίο στο οποίο θα αποθηκευτεί η τιμή είναι τύπου nullable Short/Int16. Αλλιώς, θα προκληθεί σφάλμα (exception).

# **Παράδειγμα:**

Για ένα πλήρες παράδειγμα χρήσης των **SetDBValueXXXNullable μεθόδων** δείτε στο λήμμα [SetDBValueBooleanNullable](#page-174-0).

# **SetDBValueIntegerNullable(value)**

Επιστρέφει μία τιμή **Integer/Int32** από την **value** ή **DBNull.Value** αν η value είναι **Nothing**. Χρησιμοποιείται για αποθήκευση τιμής σε **nullable database πεδίο**.

# **Σύνταξη:**

**VB :**

```
Public Shared Function SetDBValueIntegerNullable(
                                                    value As Nullable(Of Integer) 
                                                   )
                                       As Object
Παράμετροι:
```
*value*

Τύπος: System.Nullable(Of Integer) Η τιμή προς αποθήκευση στο database πεδίο.

*Επιστρεφόμενη τιμή* Τύπος: System.Object Αφού γίνει ο έλεγχος της value, επιστρέφει την τιμή Integer ή DBNull.Value.

# **Παρατηρήσεις:**

O προγραμματιστής πρέπει να γνωρίζει ότι το database πεδίο στο οποίο θα αποθηκευτεί η τιμή είναι τύπου nullable Integer/Int32. Αλλιώς, θα προκληθεί σφάλμα (exception).

# **Παράδειγμα:**

Για ένα πλήρες παράδειγμα χρήσης των **SetDBValueXXXNullable μεθόδων** δείτε στο λήμμα [SetDBValueBooleanNullable](#page-174-0).
# **SetDBValueLongrNullable(value)**

Επιστρέφει μία τιμή **Long/Int64** από την **value** ή **DBNull.Value** αν η value είναι **Nothing**. Χρησιμοποιείται για αποθήκευση τιμής σε **nullable database πεδίο**.

#### **Σύνταξη:**

**VB :**

```
Public Shared Function SetDBValueLongNullable(
                                                value As Nullable(Of Long) 
                                               )
                                      As Object
```
Παράμετροι:

*value*

Τύπος: System.Nullable(Of Long) Η τιμή προς αποθήκευση στο database πεδίο.

*Επιστρεφόμενη τιμή* Τύπος: System.Object Αφού γίνει ο έλεγχος της value, επιστρέφει την τιμή Long ή DBNull.Value.

#### **Παρατηρήσεις:**

O προγραμματιστής πρέπει να γνωρίζει ότι το database πεδίο στο οποίο θα αποθηκευτεί η τιμή είναι τύπου nullable Long/Int64. Αλλιώς, θα προκληθεί σφάλμα (exception).

#### **Παράδειγμα:**

## **SetDBValueSingleNullable(value)**

Επιστρέφει μία τιμή **Single** από την **value** ή **DBNull.Value** αν η value είναι **Nothing**. Χρησιμοποιείται για αποθήκευση τιμής σε **nullable database πεδίο**.

#### **Σύνταξη:**

**VB :**

```
Public Shared Function SetDBValueSingleNullable(
                                                 value As Nullable(Of Single) 
                                                )
                                      As Object
```
Παράμετροι:

*value*

Τύπος: System.Nullable(Of Single) Η τιμή προς αποθήκευση στο database πεδίο.

*Επιστρεφόμενη τιμή* Τύπος: System.Object Αφού γίνει ο έλεγχος της value, επιστρέφει την τιμή Single ή DBNull.Value.

#### **Παρατηρήσεις:**

O προγραμματιστής πρέπει να γνωρίζει ότι το database πεδίο στο οποίο θα αποθηκευτεί η τιμή είναι τύπου nullable Single. Αλλιώς, θα προκληθεί σφάλμα (exception).

#### **Παράδειγμα:**

# **SetDBValueDoubleNullable(value)**

Επιστρέφει μία τιμή **Double** από την **value** ή **DBNull.Value** αν η value είναι **Nothing**. Χρησιμοποιείται για αποθήκευση τιμής σε **nullable database πεδίο**.

#### **Σύνταξη:**

**VB :**

```
Public Shared Function SetDBValueDoubleNullable(
                                                 value As Nullable(Of Double) 
                                                 )
                                      As Object
```
Παράμετροι:

*value*

Τύπος: System.Nullable(Of Double) Η τιμή προς αποθήκευση στο database πεδίο.

*Επιστρεφόμενη τιμή* Τύπος: System.Object Αφού γίνει ο έλεγχος της value, επιστρέφει την τιμή Double ή DBNull.Value.

#### **Παρατηρήσεις:**

O προγραμματιστής πρέπει να γνωρίζει ότι το database πεδίο στο οποίο θα αποθηκευτεί η τιμή είναι τύπου nullable Double. Αλλιώς, θα προκληθεί σφάλμα (exception).

#### **Παράδειγμα:**

# **SetDBValueDecimalNullable(value)**

Επιστρέφει μία τιμή **Decimal** από την **value** ή **DBNull.Value** αν η value είναι **Nothing**. Χρησιμοποιείται για αποθήκευση τιμής σε **nullable database πεδίο**.

#### **Σύνταξη:**

**VB :**

```
Public Shared Function SetDBValueDecimalNullable(
                                                 value As Nullable(Of Decimal) 
                                                 )
                                     As Object
```
Παράμετροι:

*value*

Τύπος: System.Nullable(Of Decimal) Η τιμή προς αποθήκευση στο database πεδίο.

*Επιστρεφόμενη τιμή*

Τύπος: System.Object Αφού γίνει ο έλεγχος της value, επιστρέφει την τιμή Decimal ή DBNull.Value.

#### **Παρατηρήσεις:**

O προγραμματιστής πρέπει να γνωρίζει ότι το database πεδίο στο οποίο θα αποθηκευτεί η τιμή είναι τύπου nullable Decimal. Αλλιώς, θα προκληθεί σφάλμα (exception).

#### **Παράδειγμα:**

## **SetDBValueDateTimeNullable(value)**

Επιστρέφει μία τιμή **DateTime** από την **value** ή **DBNull.Value** αν η value είναι **Nothing**. Χρησιμοποιείται για αποθήκευση τιμής σε **nullable database πεδίο**.

#### **Σύνταξη:**

**VB :**

```
Public Shared Function SetDBValueDateTimeNullable(
                                                       value As Nullable(Of DateTime) 
                                                      \lambdaAs Object
```
Παράμετροι:

*value*

Τύπος: System.Nullable(Of DateTime) Η τιμή προς αποθήκευση στο database πεδίο.

*Επιστρεφόμενη τιμή* Τύπος: System.Object Αφού γίνει ο έλεγχος της value, επιστρέφει την τιμή DateTime ή DBNull.Value.

#### **Παρατηρήσεις:**

O προγραμματιστής πρέπει να γνωρίζει ότι το database πεδίο στο οποίο θα αποθηκευτεί η τιμή είναι τύπου nullable DateTime. Αλλιώς, θα προκληθεί σφάλμα (exception).

#### **Παράδειγμα:**

# **SetDBValueDateNullable(value)**

Επιστρέφει μία τιμή **Date** από την **value** ή **DBNull.Value** αν η value είναι **Nothing**. Χρησιμοποιείται για αποθήκευση τιμής σε **nullable database πεδίο**.

#### **Σύνταξη:**

**VB :**

```
Public Shared Function SetDBValueDateNullable(
                                               value As Nullable(Of Date) 
                                               )
                                      As Object
```
Παράμετροι:

*value*

Τύπος: System.Nullable(Of Date) Η τιμή προς αποθήκευση στο database πεδίο.

*Επιστρεφόμενη τιμή* Τύπος: System.Object Αφού γίνει ο έλεγχος της value, επιστρέφει την τιμή Date ή DBNull.Value.

#### **Παρατηρήσεις:**

O προγραμματιστής πρέπει να γνωρίζει ότι το database πεδίο στο οποίο θα αποθηκευτεί η τιμή είναι τύπου nullable Date. Αλλιώς, θα προκληθεί σφάλμα (exception).

#### **Παράδειγμα:**

# **Έλεγχος σύνδεσης σε Βάση – Μέθοδοι**

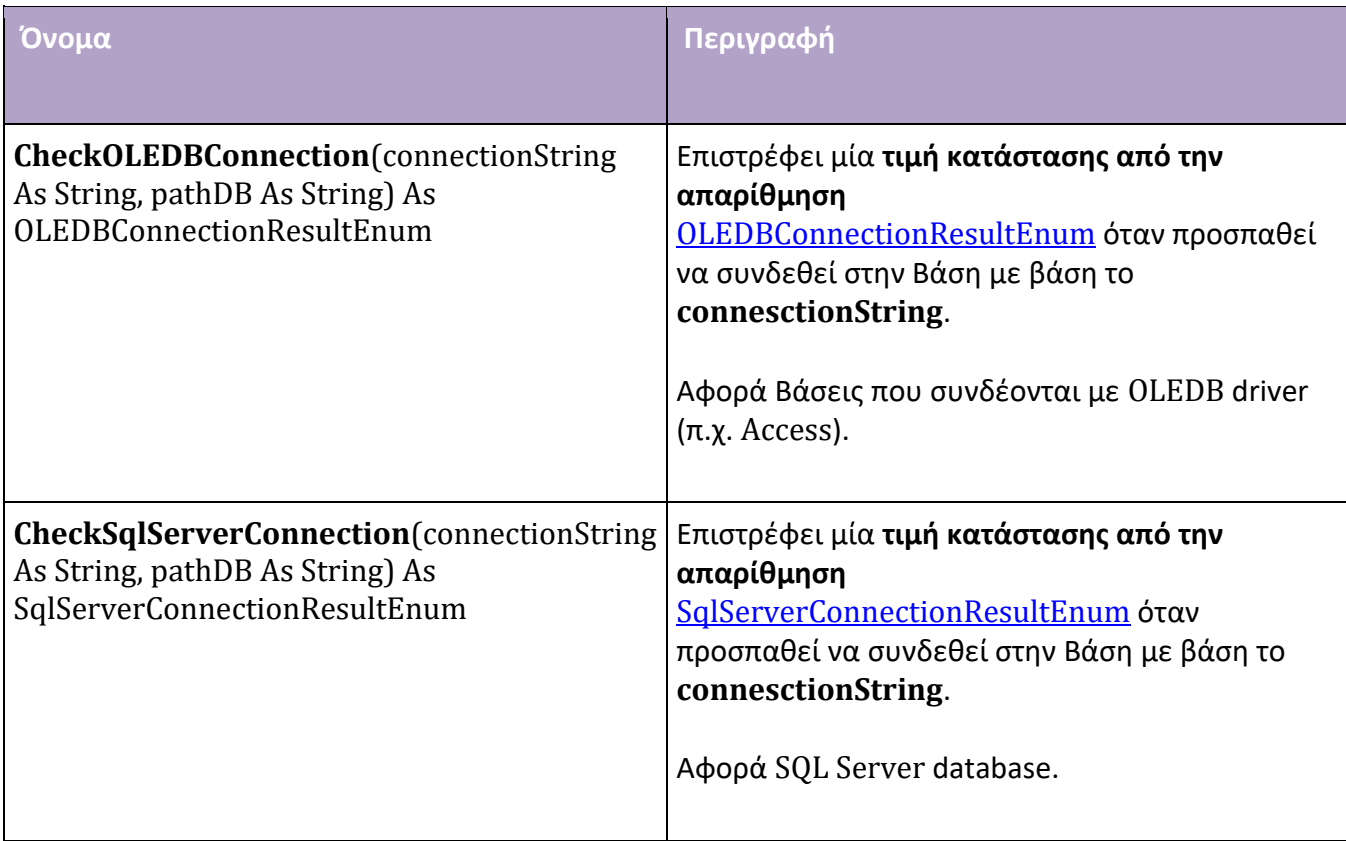

# **CheckOLEDBConnection(connectionString, pathDB)**

Επιστρέφει μία **τιμή κατάστασης από την απαρίθμηση** [OLEDBConnectionResultEnum](#page-127-0) όταν προσπαθεί να συνδεθεί στην Βάση με βάση το **connesctionString**. Αφορά Βάσεις που συνδέονται με OLEDB driver (π.χ. Access).

#### **Σύνταξη:**

#### **VB :**

Public Shared Function CheckOLEDBConnection( connectionString As String, pathDB As String ) As OLEDBConnectionResultEnum

#### Παράμετροι:

*connectionString* Τύπος: System.String To αλφαριθμητικό σύνδεσης με τη Βάση.

#### *PathDB*

Τύπος: System.String To path name του αρχείου της Βάσης.

```
Επιστρεφόμενη τιμή
         Τύπος: Zeus.WPF.Classes.DataUtilities.OLEDBConnectionResultEnum
         To αποτέλεσμα της σύνδεσης.
```
#### **Παράδειγμα:**

Έλεγχουμε τη σύνδεση του αρχείου Students.accdb που βρίσκεται στον τρέχον φάκελο. Επιστρέφει το αποτέλεσμα και το παρουσιάζουμε ως μήνυμα στον χρήστη:

#### **VB:**

```
Dim result As OLEDBConnectionResultEnum =
                      CheckOLEDBConnection(connectionString, "Students.accdb")
MessageBox.Show([Enum].GetName(GetType(OLEDBConnectionResultEnum), result),
                                  "Αποτέλεσμα σύνδεσης", MessageBoxButton.OK, _
```
MessageBoxImage.Information)

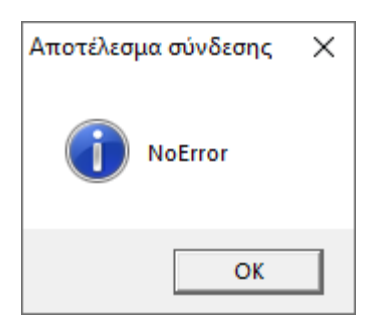

Αν το αρχείο δεν υπάρχει στο καθορισμένο path τότε θα εμφανιστεί το παρακάτω μήνυμα:

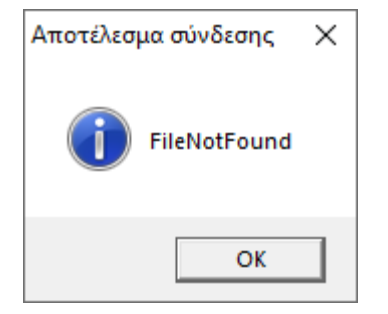

Φυσικά, τα μηνύματα εμφανίζονται με βάση το string που έχει δοθεί στην απαρίθμιση [OLEDBConnectionResultEnum](#page-127-0). Μπορούμε, βέβαια, να κατασκευάσουμε τη δική μας μέθοδο που θα επιστρέφει ένα "καλύτερο" μήνυμα.

# **CheckSqlServerConnection(connectionString, pathDB)**

Επιστρέφει μία **τιμή κατάστασης από την απαρίθμηση** [SqlServerConnectionResultEnum](#page-127-1) όταν προσπαθεί να συνδεθεί στην Βάση με βάση το **connesctionString**. Αφορά SQL Server database.

#### **Σύνταξη:**

#### **VB :**

```
Public Shared Function CheckSqlServerConnection(
                                                 connectionString As String,
                                                 pathDB As String
                                                 )
```
As SqlServerConnectionResultEnum

#### Παράμετροι:

*connectionString*

Τύπος: System.String To αλφαριθμητικό σύνδεσης με τη Βάση.

#### *PathDB*

Τύπος: System.String To path name του αρχείου της Βάσης.

*Επιστρεφόμενη τιμή*

Τύπος: Zeus.WPF.Classes.DataUtilities.SqlServerConnectionResultEnum To αποτέλεσμα της σύνδεσης.

#### **Παράδειγμα:**

Έλεγχουμε τη σύνδεση του αρχείου Students.mdf που βρίσκεται στον τρέχον φάκελο. Επιστρέφει το αποτέλεσμα και το παρουσιάζουμε ως μήνυμα στον χρήστη:

#### **VB:**

Dim result As SqlServerConnectionResultEnum = **CheckSqlServerConnection**(connectionString, "Students.mdf") MessageBox.Show([Enum].GetName(GetType(SqlServerConnectionResultEnum), result),\_ "Αποτέλεσμα σύνδεσης", MessageBoxButton.OK, \_

MessageBoxImage.Information)

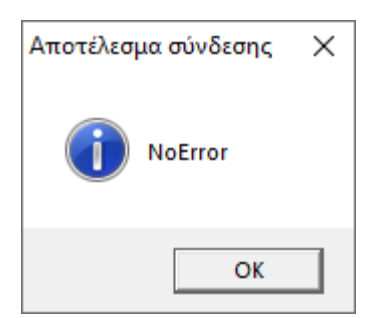

Αν το αρχείο δεν υπάρχει στο καθορισμένο path τότε θα εμφανιστεί το παρακάτω μήνυμα:

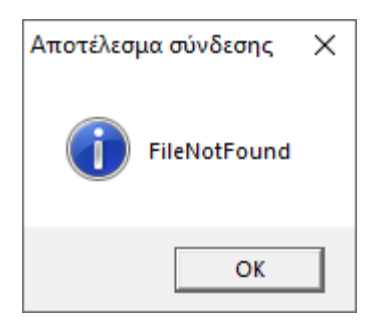

Φυσικά, τα μηνύματα εμφανίζονται με βάση το string που έχει δοθεί στην απαρίθμιση [SqlServerConnectionResultEnum](#page-127-1). Μπορούμε, βέβαια, να κατασκευάσουμε τη δική μας μέθοδο που θα επιστρέφει ένα "καλύτερο" μήνυμα.

# Ut

# **FileUtilities**

Περιλαμβάνει μία συλλογή από στατικές μεθόδους σχετικές με **διαχείριση αρχείων/φακέλων και assemblies.**

### **Σύνταξη:**

**VB:**

Public Class FileUtilities

O παρακάτω πίνακας περιέχει τις διαθέσιμες **κατηγορίες**:

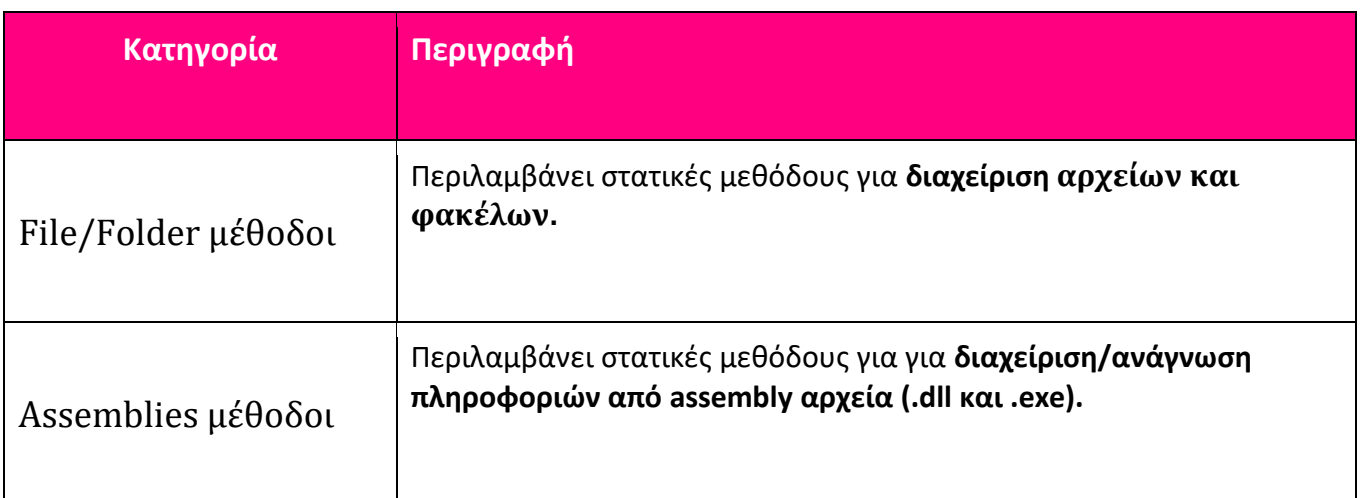

# **File/Folder - Μέθοδοι**

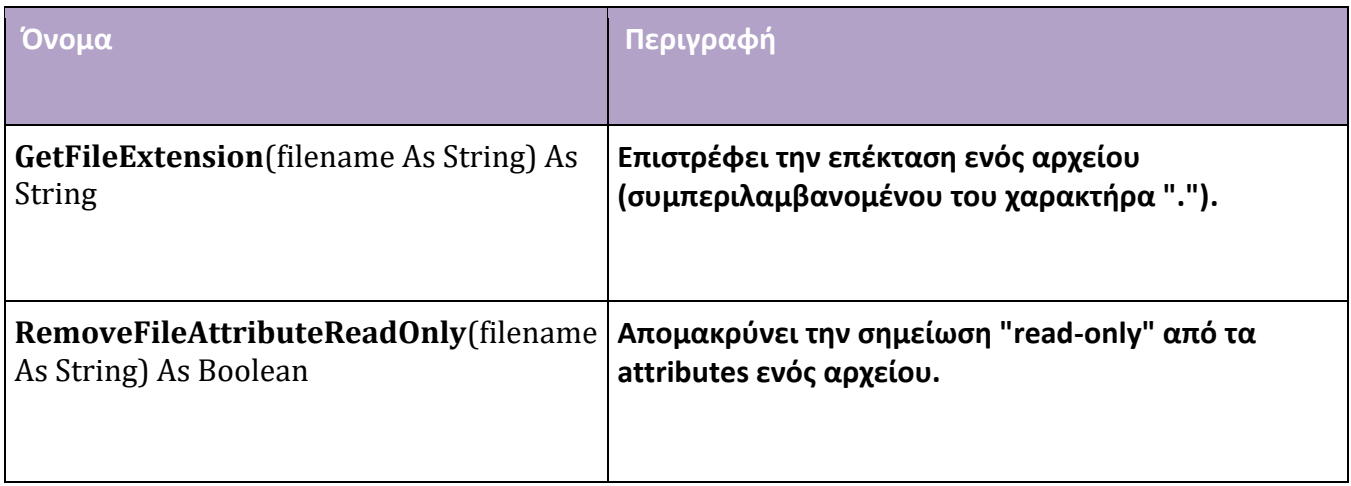

• Σημείωση: Η υποκατηγορία αυτή έχει χώρο για πολλές ακόμα μεθόδους. Ελπίζω, μελλοντικά να προσθέσω περισσότερες.

# **GetFileExtension(filename)**

**Επιστρέφει την επέκταση ενός αρχείου (συμπεριλαμβανομένου του χαρακτήρα period (".")).**

**Σύνταξη:**

**VB :**

```
Public Shared Function GetFileExtension(
                                         filename As String
                                        )
                             As String
```
Παράμετροι:

*filename*

Τύπος: System.String To όνομα του αρχείου (path name).

*Επιστρεφόμενη τιμή*

Τύπος: System.String

Επιστρέφει την επέκταση (π.χ. ".jpg"). Συμπεριλαμβάνεται και ο χαρακτήρας period. Αν συμβεί σφάλμα, επιστρέφει String.Empty.

#### **Παρατηρήσεις:**

Η μέθοδος αποτελεί wrapper της System.IO.Path.GetExtension.

# **RemoveFileAttributeReadOnly(filename)**

**Aπομακρύνει την σημείωση "read-only" από τα attributes ενός αρχείου.**

**Σύνταξη:**

**VB :**

```
Public Shared Function RemoveFileAttributeReadOnly(
                                                    filename As String
                                                   )
                                      As Boolean
```
Παράμετροι:

*filename*

Τύπος: System.String To όνομα του αρχείου (path name).

*Επιστρεφόμενη τιμή*

Τύπος: System.Boolean Επιστρέφει True, αν η απομάκρυνση της σημείωσης "read-only" στα file attributes ήταν επιτυχής.

# **Assemblies – Μέθοδοι**

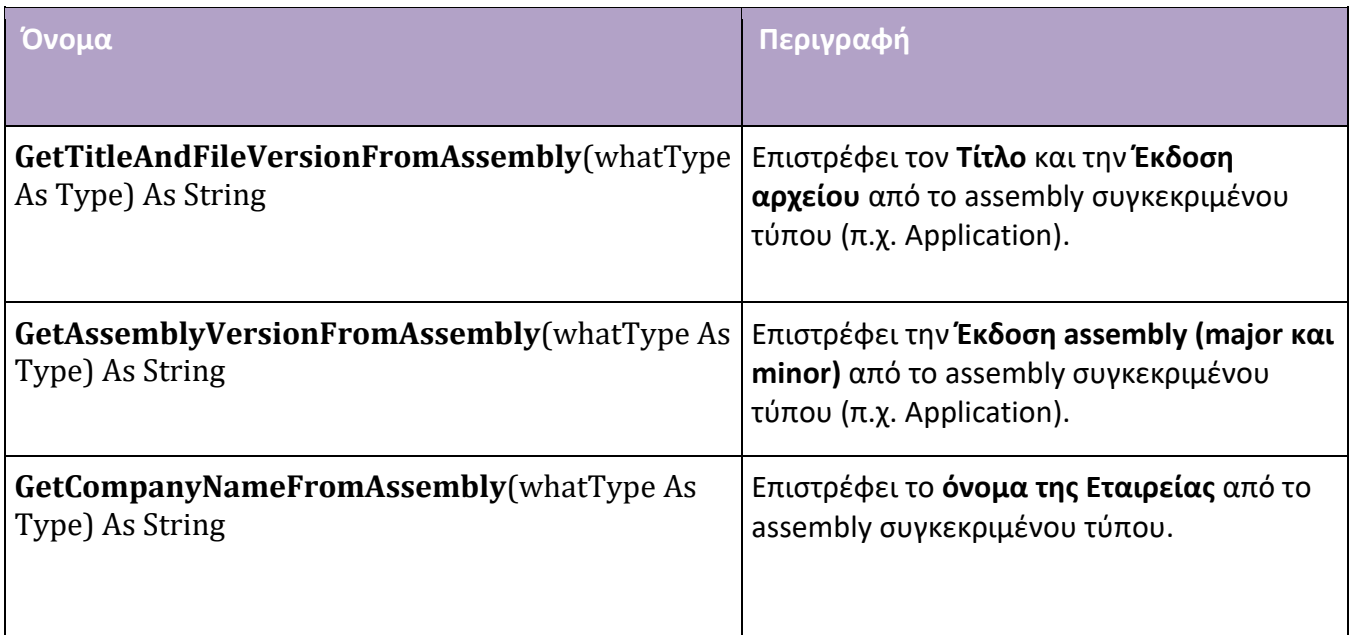

• Σημείωση: Η υποκατηγορία αυτή έχει χώρο για αρκετές ακόμα μεθόδους. Ελπίζω, μελλοντικά να προσθέσω περισσότερες.

# **GetTitleAndFileVersionFromAssembly(whatType)**

**Επιστρέφει τον Τίτλο και την Έκδοση αρχείου από το assembly συγκεκριμένου τύπου (π.χ. Application).**

**Σύνταξη:**

**VB :**

```
Public Shared Function GetTitleAndFileVersionFromAssembly(
                                                                whatType As Type
                                                               \lambdaAs String
Παράμετροι:
```
*whatType*

Τύπος: System.Type Ο τύπος του assembly.

*Επιστρεφόμενη τιμή* Τύπος: System.String Επιστρέφει τον τίτλο και την έκδοση αρχείου. Αν συμβεί σφάλμα, επιστρέφει String.Empty.

#### **Παρατηρήσεις:**

Η έκδοση του αρχείου εμφανίζεται στις ιδιότητες του αρχείου στον Windows Explorer.

#### **Παράδειγμα:**

Στην παρακάτω εικόνα, βλέπουμε τις **ιδιότητες** που έχουμε ορίσει για την εφαρμογής μας (Utilities\_Sample\_Project):

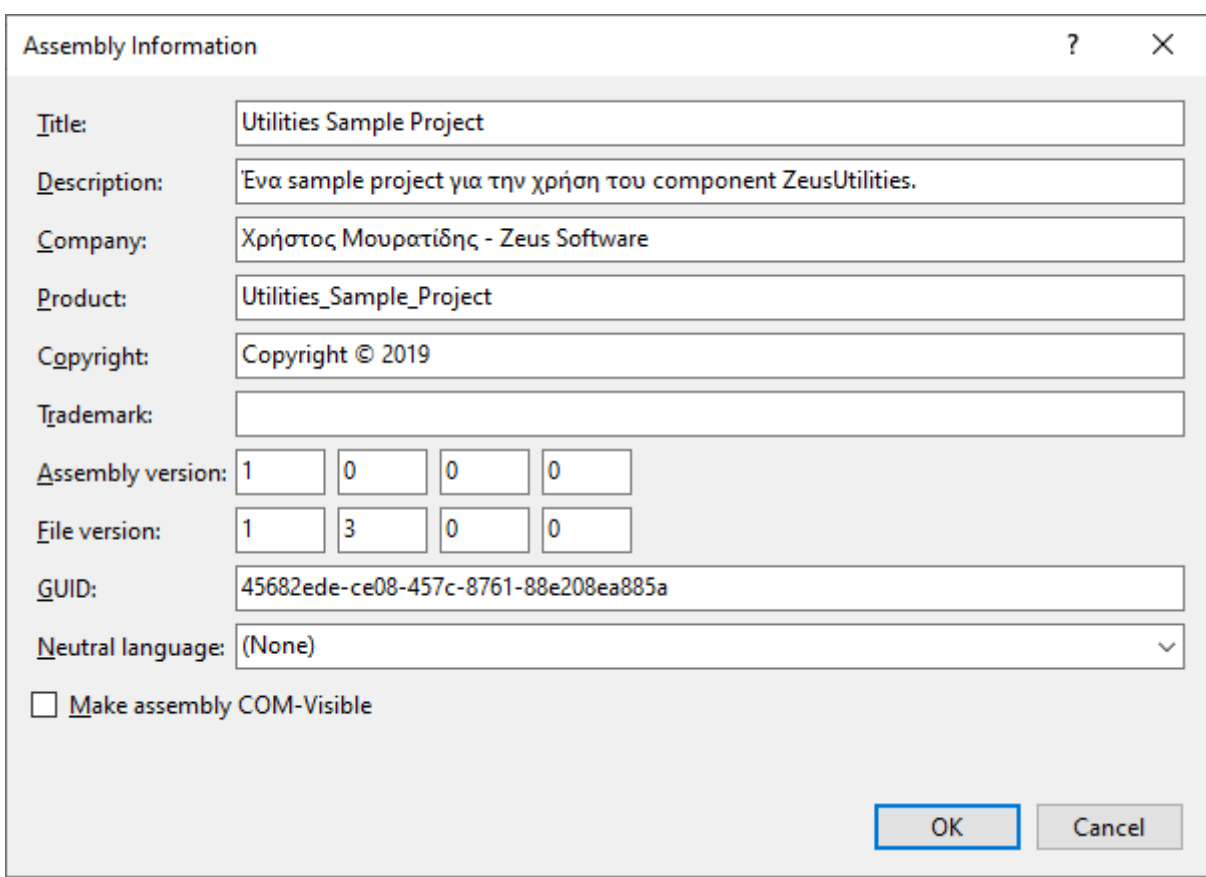

Με την εντολή:

MessageBox.Show(**GetTitleAndFileVersionFromAssembly**(GetType(Utilities\_Sample\_Project .Application)), "Τίτλος και Έκδοση του προγράμματος")

θα εμφανιστεί το παρακάτω παράθυρο:

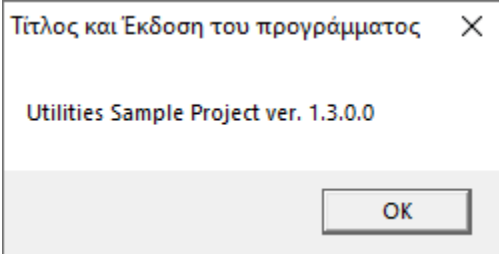

# **GetAssemblyVersionFromAssembly(whatType)**

**Επιστρέφει την Έκδοση assembly (major και minor) από το assembly συγκεκριμένου τύπου (π.χ. Application).**

#### **Σύνταξη:**

**VB :**

```
Public Shared Function GetAssemblyVersionFromAssembly(
                                                          whatType As Type
                                                         )
                                              As String
Παράμετροι:
whatType
         Τύπος: System.Type
         Ο τύπος του assembly.
```

```
Επιστρεφόμενη τιμή
         Τύπος: System.String
         Επιστρέφει την έκδοση assembly. Αν συμβεί σφάλμα, επιστρέφει String.Empty.
```
#### **Παρατηρήσεις:**

Η έκδοση assembly χρησιμοποιείται από το CLR για να ξεχωρίζει και να βρίσκει τα assemblies με βάση τον αριθμό έκδοσης.

#### **Παράδειγμα:**

Στην παρακάτω εικόνα, βλέπουμε τις **ιδιότητες** που έχουμε ορίσει για την εφαρμογής μας (Utilities\_Sample\_Project):

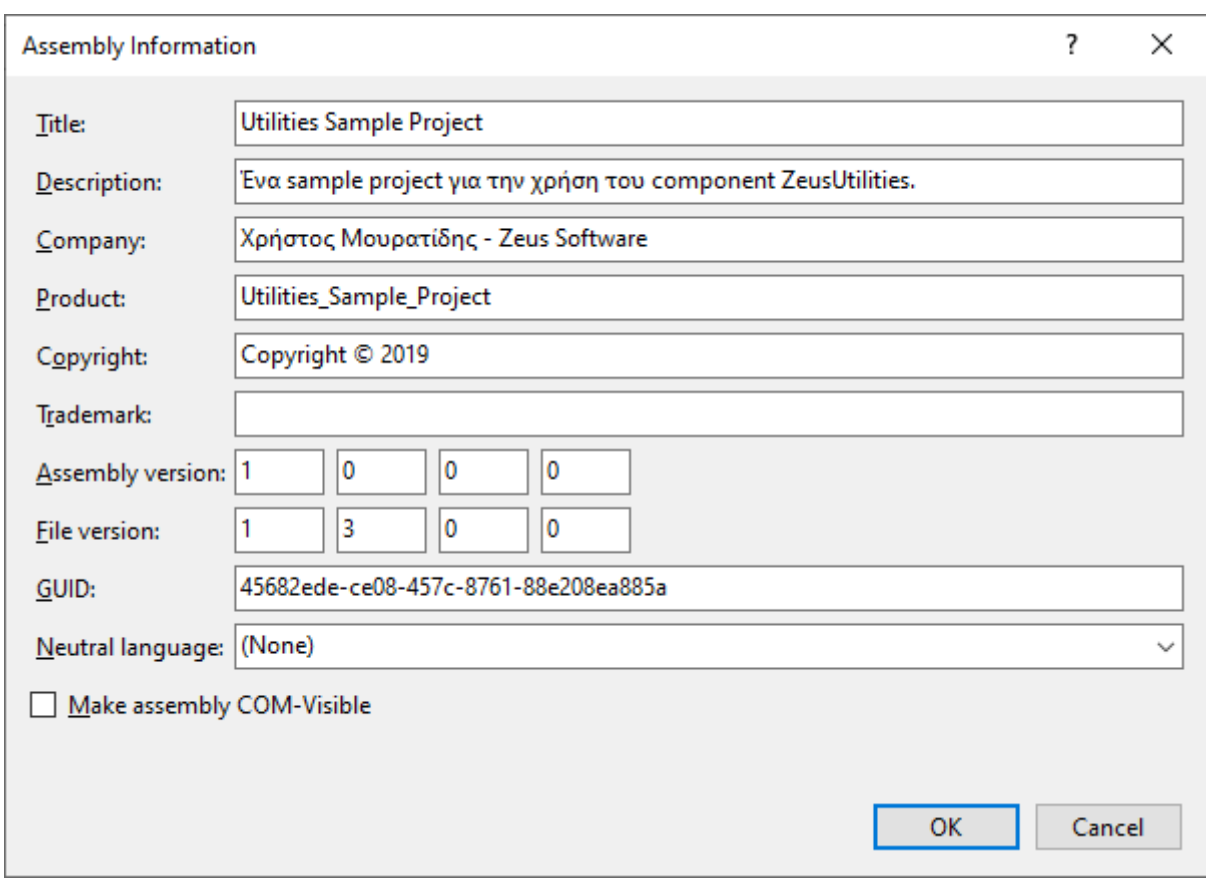

Με την εντολή:

MessageBox.Show(**GetAssemblyVersionFromAssembly**(GetType(Utilities\_Sample\_Project.App lication)), "Assembly έκδοση του προγράμματος")

θα εμφανιστεί το παρακάτω παράθυρο:

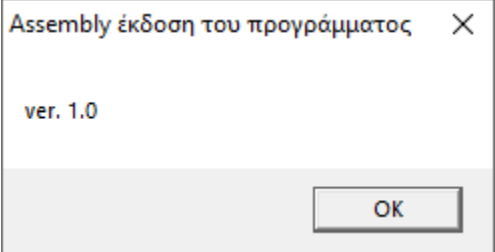

# **GetCompanyNameFromAssembly(whatType)**

**Επιστρέφει το όνομα της Εταιρείας από το assembly συγκεκριμένου τύπου.**

#### **Σύνταξη:**

**VB :**

```
Public Shared Function GetCompanyNameFromAssembly(
                                                   whatType As Type
                                                  )
                                        As String
```
Παράμετροι:

*whatType*

Τύπος: System.Type Ο τύπος του assembly.

*Επιστρεφόμενη τιμή* Τύπος: System.String Επιστρέφει το όνομα της Εταιρείας. Αν συμβεί σφάλμα, επιστρέφει String.Empty.

#### **Παράδειγμα:**

Στην παρακάτω εικόνα, βλέπουμε τις **ιδιότητες** που έχουμε ορίσει για την εφαρμογής μας (Utilities\_Sample\_Project):

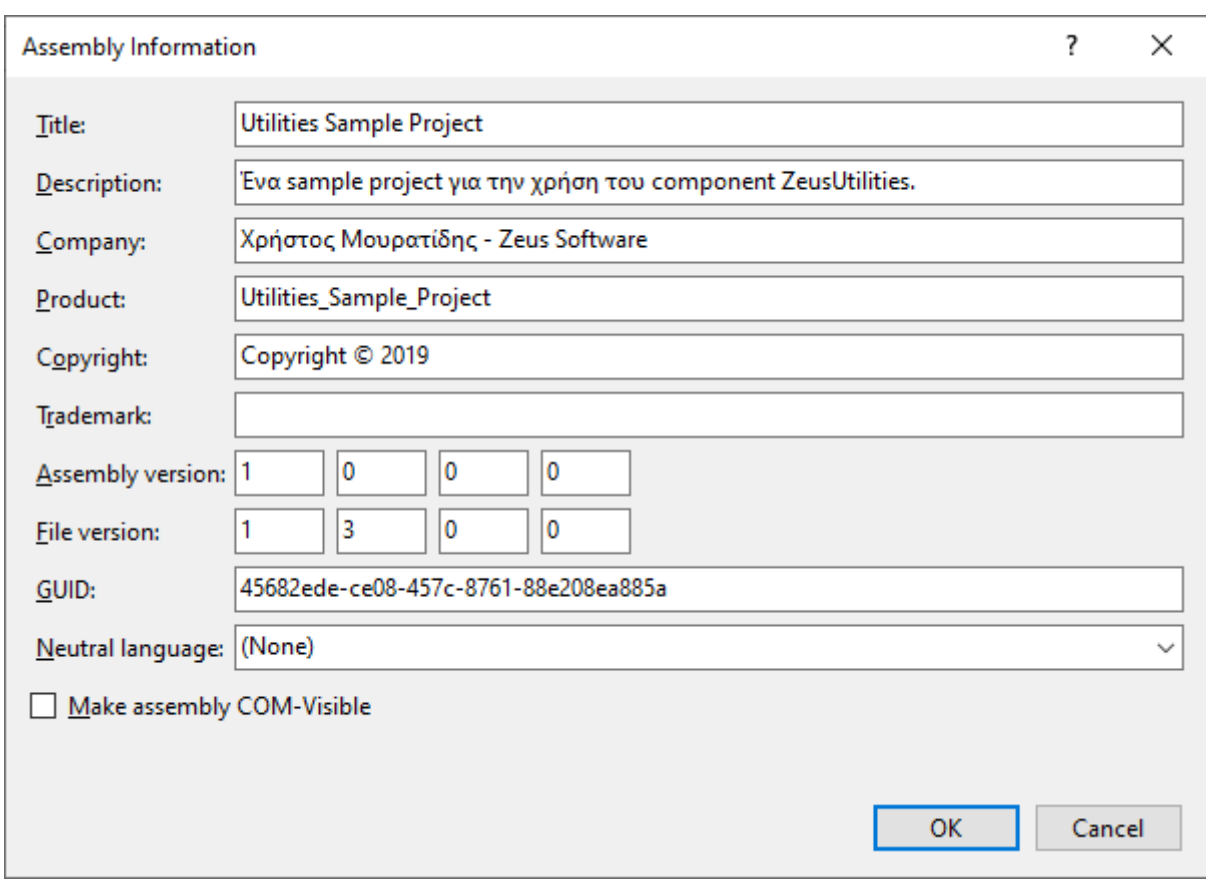

#### Με την εντολή:

MessageBox.Show(**GetCompanyNameFromAssembly**(GetType(Utilities\_Sample\_Project.Applica tion)), "Ανάπτυξη προγράμματος από:")

θα εμφανιστεί το παρακάτω παράθυρο:

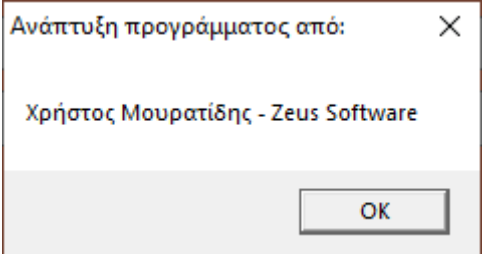

# Ut

# **FlowDocumentUtilities**

Περιλαμβάνει μία συλλογή από στατικές μεθόδους σχετικές με **διαχείριση FlowDocuments και RichTextBoxes**.

# **Σύνταξη:**

**VB:**

Public Class FlowDocumentUtilities

O παρακάτω πίνακας περιέχει τις διαθέσιμες **κατηγορίες**:

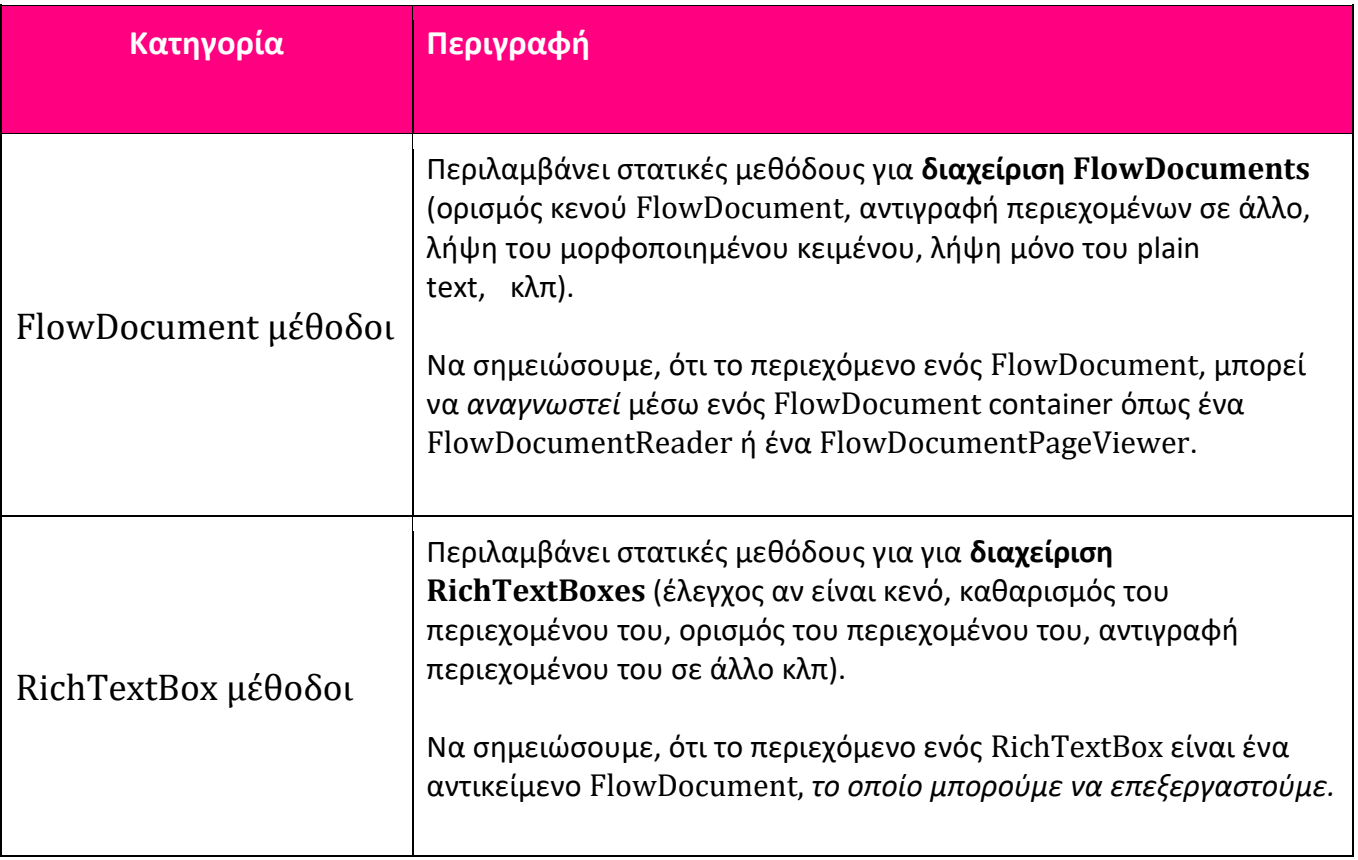

# **Shared ιδιότητες**

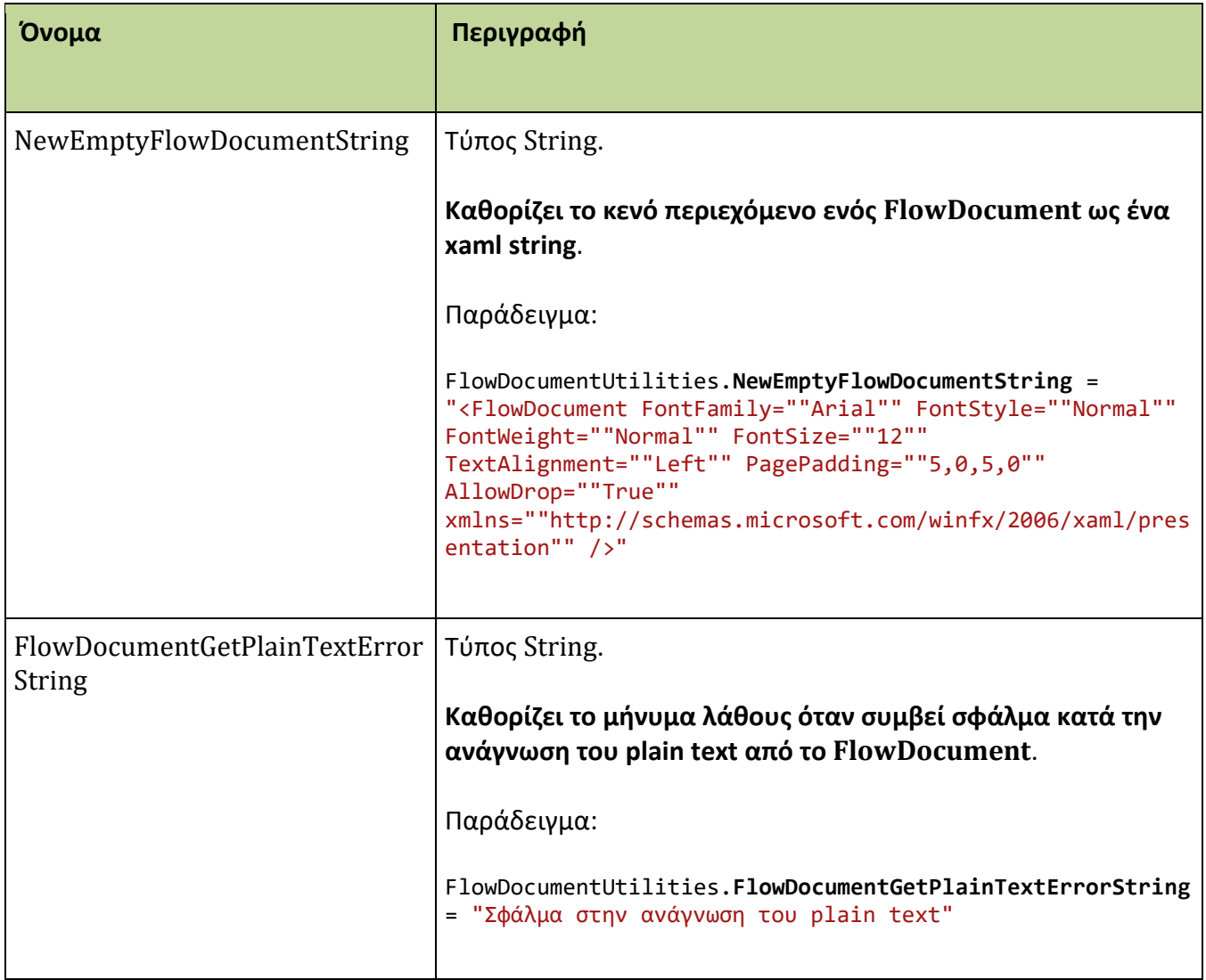

# **FlowDocument – Μέθοδοι**

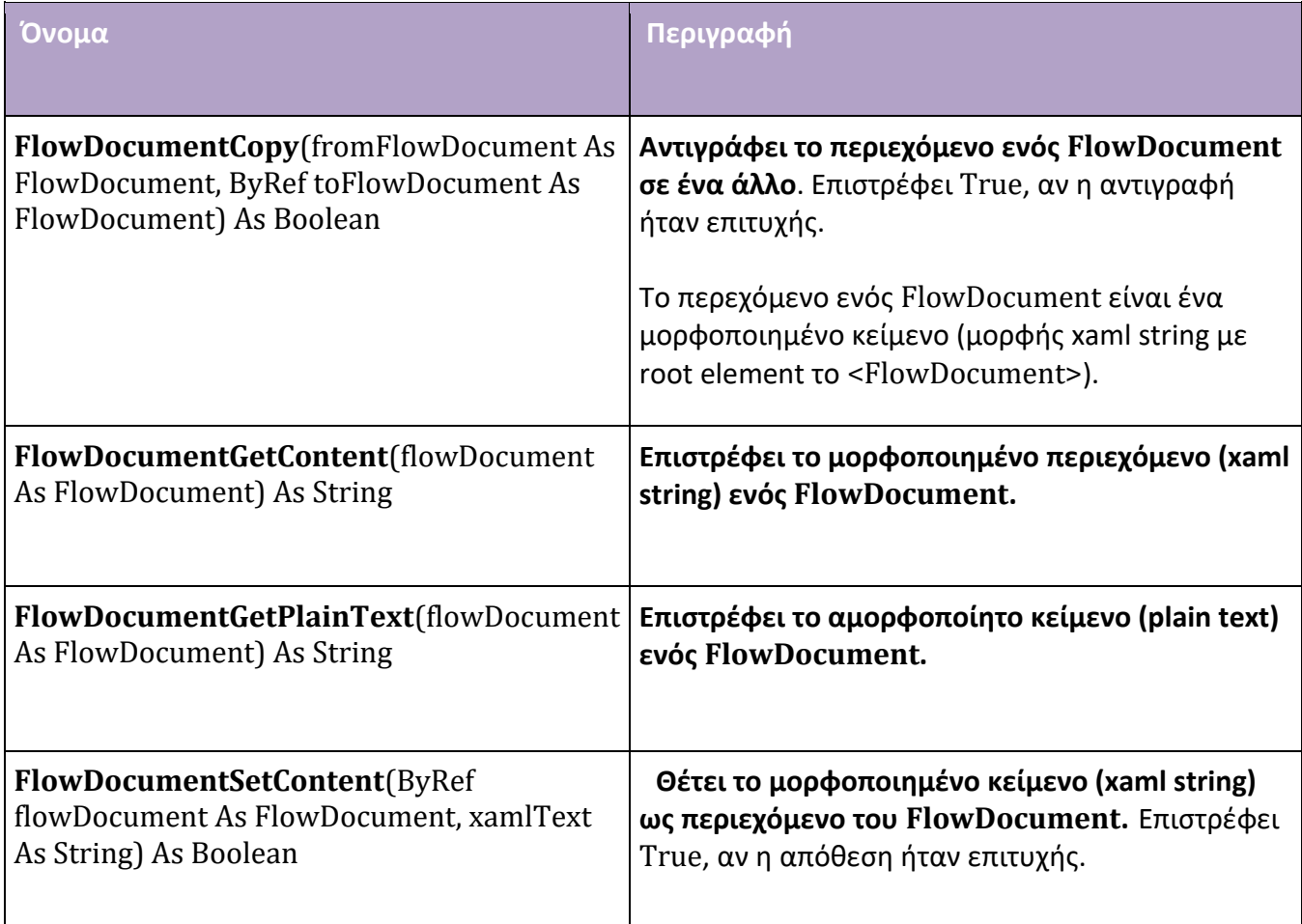

# <span id="page-205-0"></span>**FlowDocumentCopy(fromFlowDocument, toFlowDocument)**

**Αντιγράφει το περιεχόμενο ενός FlowDocument σε ένα άλλο**. Επιστρέφει True, αν η αντιγραφή ήταν επιτυχής.

#### **Σύνταξη:**

#### **VB :**

```
Public Shared Function FlowDocumentCopy(
                                         fromFlowDocument As FlowDocument,
                                         toFlowDocument As FlowDocument
                                        )
                             As Boolean
```
Παράμετροι:

*fromFlowDocument*

Τύπος: System.Windows.Documents.FlowDocument To αντικείμενο FlowDocument, το περιεχόμενο του οποίου θα αντιγραφεί (source).

#### *toFlowDocument*

Τύπος: System.Windows.Documents.FlowDocument To αντικείμενο FlowDocument, στο οποίο το περιεχόμενο θα επικολληθεί (target).

*Επιστρεφόμενη τιμή*

Τύπος: System.Boolean Επιστρέφει True, αν η αντιγραφή ήταν επιτυχής.

#### **Παρατηρήσεις:**

Το περεχόμενο ενός FlowDocument είναι ένα μορφοποιημένο κείμενο (μορφής xaml string με root element to <FlowDocument>).

#### **Παράδειγμα:**

Στο παρακάτω παράδειγμα, έχουμε τοποθετήσει σε ένα Grid δύο FlowDocuments. To πρώτο FlowDocument, με όνομα flowDoc1, περιέχει πληροφορίες για τον Σωκράτη. Το δεύτερο FlowDocument, με όνομα flowDoc2, είναι κενό (απλά περιέχει ένα μήνυμα ότι δεν έχει υπάρχει περιεχόμενο). Σε ένα StackPanel, δεξιά, έχουμε τοποθετήσει μία στοίβα από buttons. Το πρώτο κάνει καθάρισμα του flowDoc2, το δεύτερο κάνει αντιγραφή του περιεχομένου του flowDoc1 στο flowDoc2 και το τρίτο παίρνει το αμορφοποίητο κείμενο (plain text) του flowDoc1.

Να σημειώσουμε ότι καθένα FlowDocument, βρίσκεται μέσα στο πολύ δυναμικό container, το FlowDocumentReader.

#### **XAML:**

<Grid>

```
<Grid.RowDefinitions >
      <RowDefinition Height="Auto"/>
      <RowDefinition />
</Grid.RowDefinitions>
```

```
<Grid.ColumnDefinitions >
      <ColumnDefinition Width="*"/>
      <ColumnDefinition />
</Grid.ColumnDefinitions>
```
<Border BorderBrush="Black" BorderThickness="1" CornerRadius="5" Margin="5">

```
<FlowDocumentReader Name="flowReader1" Margin="5" Background="Yellow"
                     IsPrintEnabled="True" IsScrollViewEnabled="True">
```
**<FlowDocument Name="flowDoc1">**

<Section>

<Paragraph FontSize="16" FontWeight="ExtraBold" Foreground="Blue" > Socrates </Paragraph>

<Paragraph FontSize="12" >

<Figure VerticalAnchor="ParagraphTop" HorizontalAnchor="PageLeft" VerticalOffset="0" HorizontalOffset="2" >

> <Paragraph > <InlineUIContainer > <Image Source="Images/Socrates.jpg" Width="100" /> </InlineUIContainer > </Paragraph>

#### </Figure>

Socrates lived during the time of the transition from the height of the <Bold>Athenian hegemony</Bold> to its decline with the defeat by Sparta and its allies in the Peloponnesian War. At a time when Athens sought to stabilize and recover from its humiliating defeat, the Athenian public may have been entertaining doubts about democracy as an efficient form of government. Socrates appears to have been a critic of democracy, and some scholars[who?] interpret his trial as an expression of political infighting.

</Paragraph>

```
</Section>
```
<Paragraph FontSize="14" >

Xenophon and Plato agree that Socrates had an opportunity to escape, as his followers were able to bribe the prison guards. He chose to stay for several reasons.

```
</Paragraph>
```
#### **</FlowDocument>**

</FlowDocumentReader>

</Border>

<Border Grid.Row="1" BorderBrush="Black" BorderThickness="1" CornerRadius="5" Margin="5">

```
<FlowDocumentReader Name="flowReader2" Margin="5" Background="Yellow"
                    IsPrintEnabled="True" IsScrollViewEnabled="True">
```

```
<FlowDocument Name="flowDoc2">
   <Paragraph FontSize="16" Foreground="Orange" >
        Δεν υπάρχει περιεχόμενο.
   </Paragraph>
</FlowDocument>
```
</FlowDocumentReader>

#### </Border>

<StackPanel Grid.Column="1" VerticalAlignment="Center" Margin="5" **ButtonBase.Click="btnFlowDocuments\_Click"** >

<Button **Name="btnClearDocument2"** Content="Καθάρισμα του 2ου document" Padding="5" />

<Button **Name="btnCopyDocument1ToDocument2"** Content="Αντιγραφή στο 2ο document" Margin="0,10,0,0" Padding="5" />

<Button **Name="btnGetPlainTextOfDocument1"** Content="Πάρε το plain text από το 1ο document" Margin="0,10,0,0" Padding="5" />

</StackPanel>

</Grid>

#### **VB:**

```
Imports Zeus.WPF.Classes.Utilities.FlowDocumentUtilities
Private Sub btnFlowDocuments_Click(sender As Object, e As RoutedEventArgs)
   Dim btn As Button = TryCast(e.OriginalSource, Button)
   If btn IsNot Nothing Then
          'Καθάρισμα του 2ου FlowDocument.
```
If btn Is btnClearDocument2 Then

If **FlowDocumentSetContent**(flowDoc2, GetNoNoContentXamlString) \_ Then flowReader2.Document = flowDoc2 'Αντιγραφή του flowDoc1 στο flowDoc2. ElseIf btn Is btnCopyDocument1ToDocument2 Then \_ If **FlowDocumentCopy**(flowDoc1, flowDoc2) Then \_ flowReader2.Document = flowDoc2 'Εμφάνισε μόνο το αμορφοποίητο κείμενο. ElseIf btn Is btnGetPlainTextOfDocument1 Then Dim plainText As String = **FlowDocumentGetPlainText**(flowDoc1) MessageBox.Show(plainText, "Σωκράτης", \_ MessageBoxButton.OK, MessageBoxImage.Information) End If End If End Sub 'Δημιουργεί το xaml string για το "δεν υπάρχει περιεχόμενο." στο FlowDocument2. Private Function GetNoNoContentXamlString() As String Dim xamlString As String = "<FlowDocument Name=""flowDoc2"" xmlns=""http://schemas.microsoft.com/winfx/2006/xaml/presentation""><Paragraph FontSize=""16"" Foreground=""Orange"">Δεν υπάρχει περιεχόμενο</Paragraph></FlowDocument>" Return xamlString

#### End Function

• Αρχικά, τα 2 FlowDocuments εμφανίζονται ως εξής:

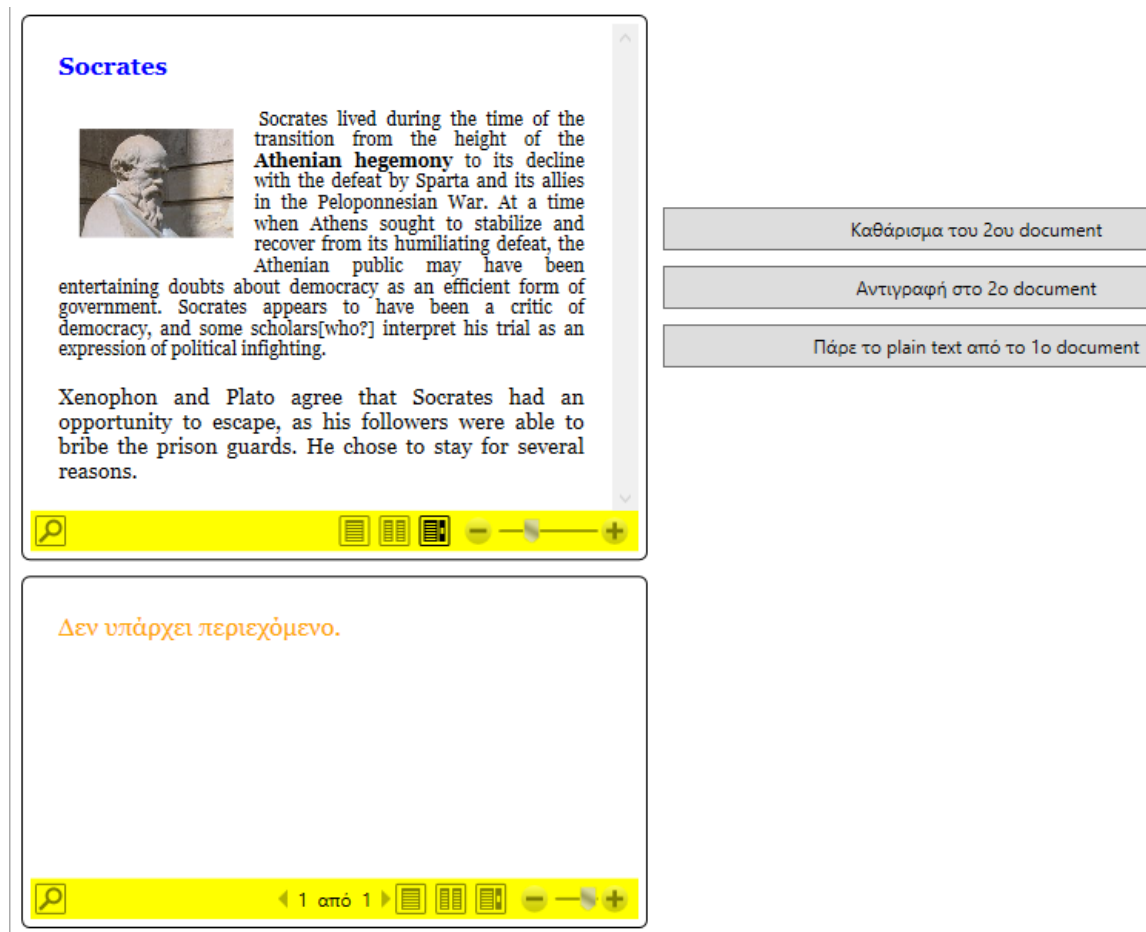

• Το **καθάρισμα** του 2ου FlowDocument θα εμφανίσει την ίδια εικόνα. Aν πατήσουμε το button για την **αντιγραφή** το αποτέλεσμα είναι το εξής:

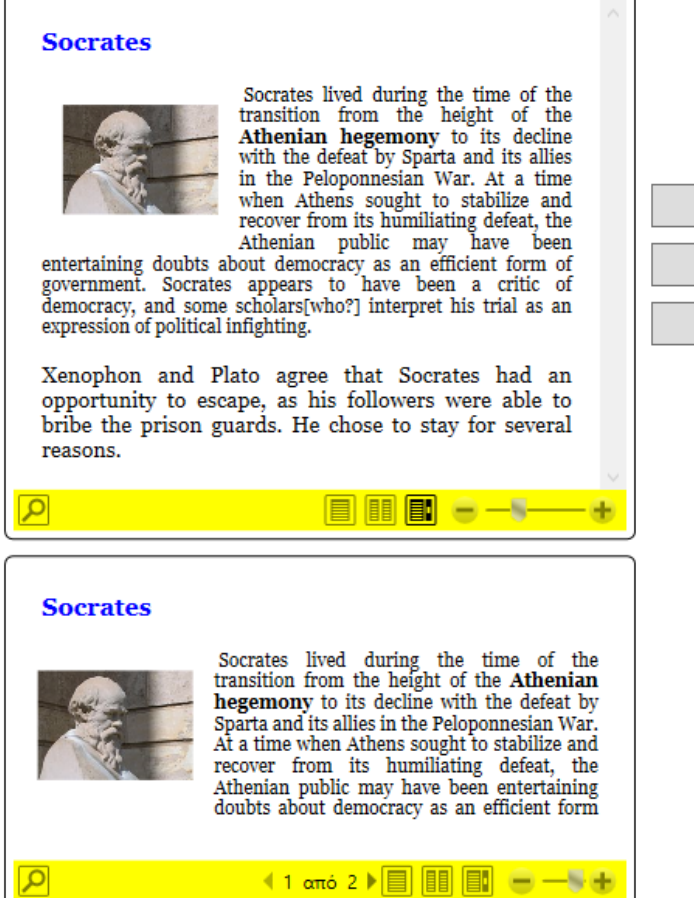

• Αν πατήσουμε το button για το **plain text** του **πρώτου FlowDocument** θα εμφανιστεί το αμορφοποίητο κείμενο σε ένα MessageBox:

Καθάρισμα του 2ου document

Αντιγραφή στο 2ο document

Πάρε το plain text από το 1ο document

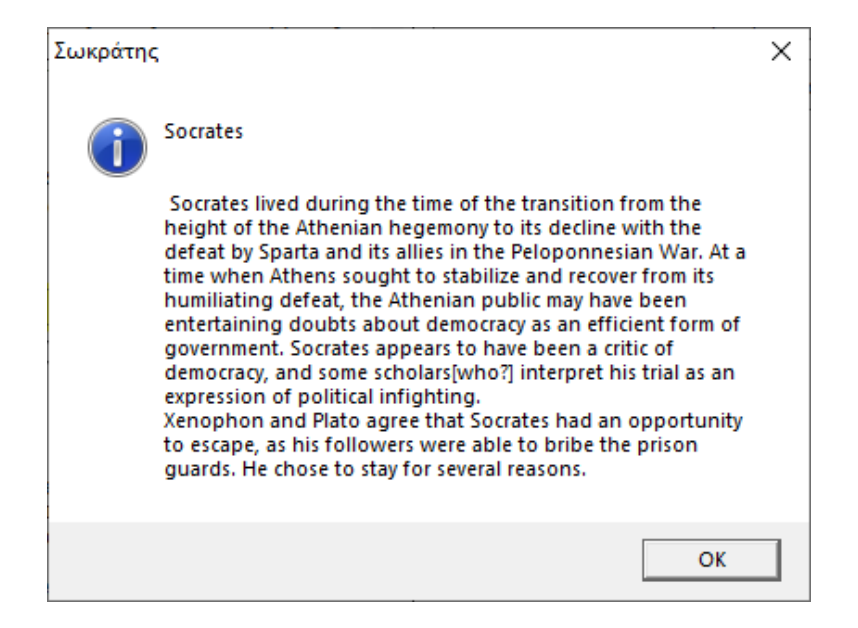

*Σημείωση: Το απόσπασμα και η εικόνα πρoέρχονται από το αγγλικό λήμμα της Wikipedia.*

## **FlowDocumentGetContent(flowDocument)**

**Επιστρέφει το μορφοποιημένο περιεχόμενο (xaml string με root element το <FlowDocument>) ενός FlowDocument.** 

**Σύνταξη:**

**VB :**

```
Public Shared Function FlowDocumentGetContent(
                                              flowDocument As FlowDocument
                                              )
                                    As String
```
Παράμετροι:

*flowDocument*

Τύπος: System.Windows.Documents.FlowDocument To αντικείμενο FlowDocument, το περιεχόμενο του οποίου θα επιστραφεί ως xaml string.

*Επιστρεφόμενη τιμή*

Τύπος: System.String

Επιστρέφει το περιεχόμενο ως xaml string με root element το <FlowDocument>. Aν συμβεί σφάλμα θα επιστραφεί ένα κενό string (String.Empty).

#### **Παρατηρήσεις:**

Το περεχόμενο ενός FlowDocument είναι ένα μορφοποιημένο κείμενο (μορφής xaml string με root element to <FlowDocument>).

#### **Παράδειγμα:**

Ένα FlowDocument, με όνομα flowDoc1, περιέχει πληροφορίες για τον Σωκράτη. Με τη μέθοδο **FlowDocumentGetContent** και παράμετρο το flowDoc1, παίρνουμε το περιεχόμενό του, δηλαδή το xaml string και το εμφανίζουμε σε ένα MessageBox:

**VB:**

Imports Zeus.WPF.Classes.Utilities.FlowDocumentUtilities ...

```
Dim xamlString As String = FlowDocumentGetContent(flowDoc1)
MessageBox.Show(xamlString)
```
#### To **περιεχόμενο του flowDoc1** φαίνεται παρακάτω:

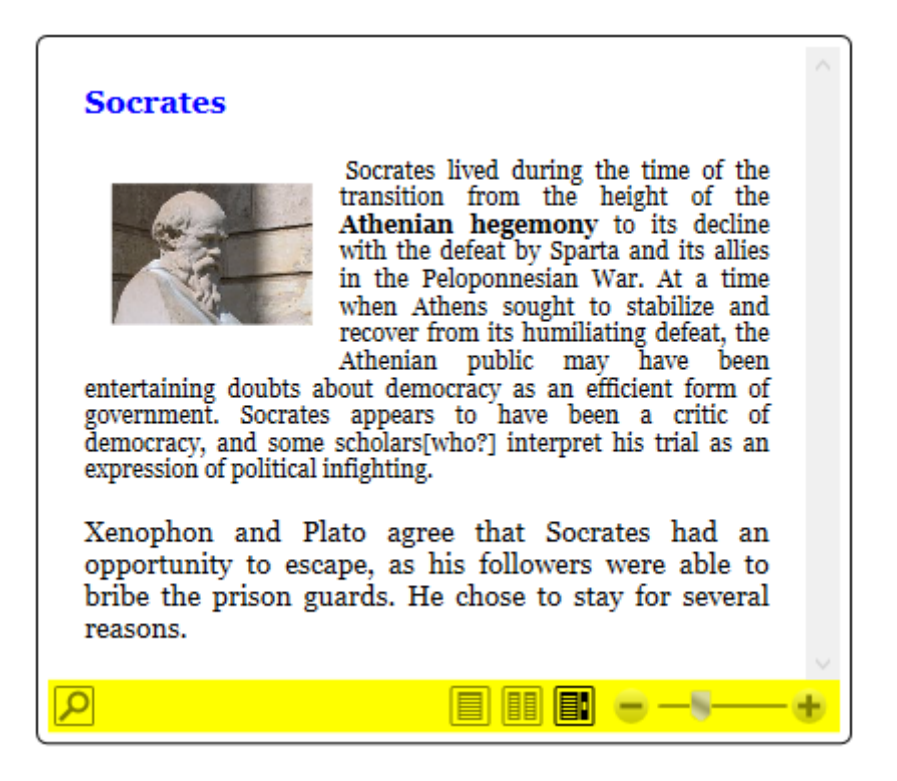

#### και το **xaml string** είναι το εξής:

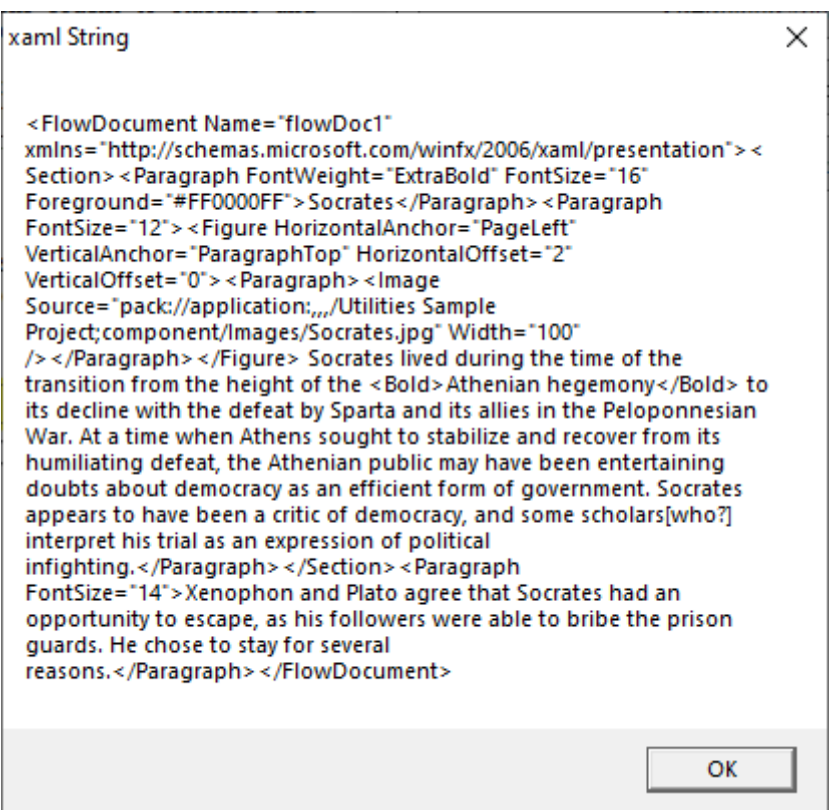

**Αυτό το xaml string μπορεί να αποθηκευτεί σε ένα αρχείο στο δίσκο ή σε ένα database πεδίο τύπου String/Text. (π.χ. Σημειώσεις)**. Αργότερα, μπορεί να διαβαστεί και να τεθεί σε ένα FlowDocument μέσω της μεθόδου FlowDocumentSetContent. Με αυτόν τον

μηχανισμό, μπορούμε να παρέχουμε μορφοποιημένες σημειώσεις στους χρήστες των εφαρμογών μας, οι οποίες μπορούν να αποθηκευτούν μέσα στην Βάση Δεδομένων!

• Για ένα πλήρες παράδειγμα, μπορούμε να δούμε στο λήμμα **[FlowDocumentCopy](#page-205-0).** 

### **FlowDocumentGetPlainText(flowDocument)**

#### **Επιστρέφει το αμορφοποίητο κείμενο (plain text) ενός FlowDocument.**

#### **Σύνταξη:**

**VB :**

```
Public Shared Function FlowDocumentGetPlainText(
                                                 flowDocument As FlowDocument
                                                 )
                                      As String
```
Παράμετροι:

#### *flowDocument*

Τύπος: System.Windows.Documents.FlowDocument To αντικείμενο FlowDocument, το αμορφοποίητο κείμενο του οποίου θα επιστραφεί ως string.

#### *Επιστρεφόμενη τιμή*

Τύπος: System.String

Επιστρέφει το αμορφοποίητο κείμενο (plain text). Aν συμβεί σφάλμα, θα επιστραφεί το string λάθους της shared ιδιότητας FlowDocumentGetPlainTextErrorString.

#### **Παρατηρήσεις:**

Το περεχόμενο ενός FlowDocument είναι ένα μορφοποιημένο κείμενο (μορφής xaml string με root element to <FlowDocument>).

#### **Παράδειγμα:**

Ένα FlowDocument, με όνομα flowDoc1, περιέχει πληροφορίες για τον Σωκράτη. Με τη μέθοδο **FlowDocumentGetPlainText** και παράμετρο το flowDoc1, παίρνουμε το αμορφοποίητο κείμενο, δηλαδή το plain text και το εμφανίζουμε σε ένα MessageBox:

#### **VB:**

Imports Zeus.WPF.Classes.Utilities.FlowDocumentUtilities

...

```
Dim plainText As String = FlowDocumentGetPlainText(flowDoc1)
MessageBox.Show(plainText, "Σωκράτης", MessageBoxButton.OK, 
MessageBoxImage.Information)
```
To αποτέλεσμα φαίνεται παρακάτω:

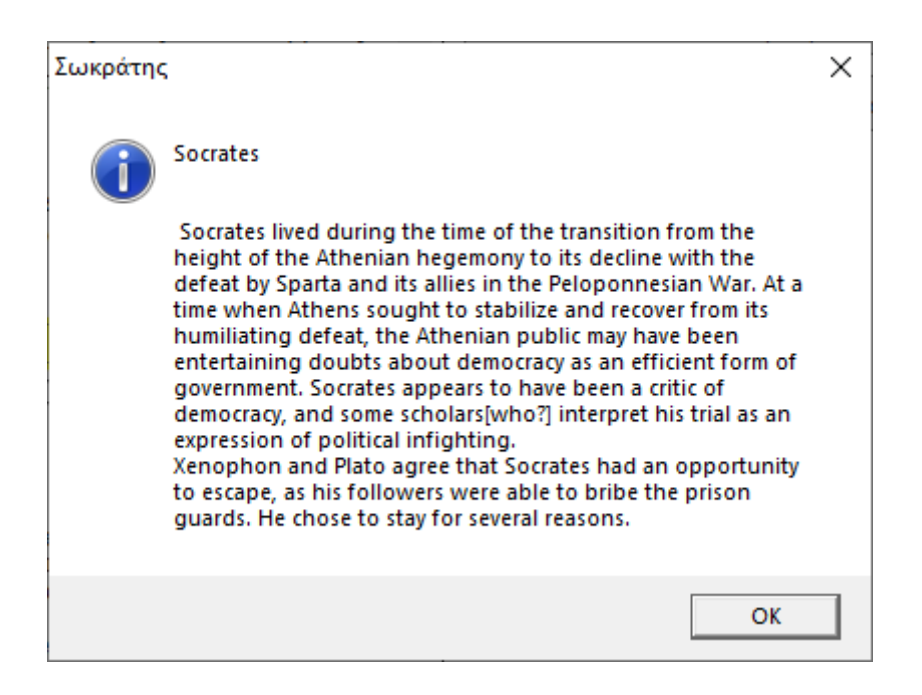

• Για ένα πλήρες παράδειγμα, μπορούμε να δούμε στο λήμμα [FlowDocumentCopy](#page-205-0).
## **FlowDocumentSetContent(flowDocument, xamlText)**

**Θέτει το μορφοποιημένο κείμενο (xaml string) ως περιεχόμενο του FlowDocument.** Επιστρέφει True, αν η απόθεση ήταν επιτυχής.

#### **Σύνταξη:**

**VB :**

```
Public Shared Function FlowDocumentSetContent(
                                                flowDocument As FlowDocument,
                                               xamlText As String
                                              )
```
As String

#### Παράμετροι:

*flowDocument*

Τύπος: System.Windows.Documents.FlowDocument To αντικείμενο FlowDocument, το περιεχόμενο του οποίου θα ατικατασταθεί από την xamlText.

#### *xamlText*

Τύπος: System.String To xaml string, με root element τo <FlowDocument>.

*Επιστρεφόμενη τιμή*

Τύπος: System.Boolean Επιστρέφει True, αν η απόθεση ήταν επιτυχής.

#### **Παρατηρήσεις:**

Το περεχόμενο ενός FlowDocument είναι ένα μορφοποιημένο κείμενο (μορφής xaml string με root element to <FlowDocument>). Συνεπώς η παράμετρος xamlText πρέπει να είναι ένα xaml string με root element τo <FlowDocument>.

#### **Παράδειγμα:**

Στο παρακάτω παράδειγμα, ορίζουμε μία μεταβλητή, με όνομα xamlString, και θέτουμε το xaml περιεχόμενο με root element το <FlowDocument>. To document περιέχει μόνο μία παράγραφο με κείμενο "Δεν υπάρχει περιεχόμενο", μεγέθους 16 και χρώματος πορτοκαλί. Με τη μέθοδο **FlowDocumentSetContent** και παράμετρο την flowDoc2 και την xamlString, θέτουμε το περιεχόμενο του flowDoc2 σε αυτό που προσδιορίζει η xamlString. Επιπλέον, για να εμφανιστεί στο FlowDocumentReader, με όνομα flowReader2, θέτουμε την αντίστοιχη ιδιότητα Document.

**VB:** Imports Zeus.WPF.Classes.Utilities.FlowDocumentUtilities Dim xamlString As String = "<FlowDocument Name=""flowDoc2"" xmlns=""http://schemas.microsoft.com/winfx/2006/xaml/presentation""><Paragraph FontSize=""16"" Foreground=""Orange"">Δεν υπάρχει περιεχόμενο.</Paragraph></FlowDocument>"

If **FlowDocumentSetContent**(flowDoc2, xamlString) Then flowReader2.Document = flowDoc2

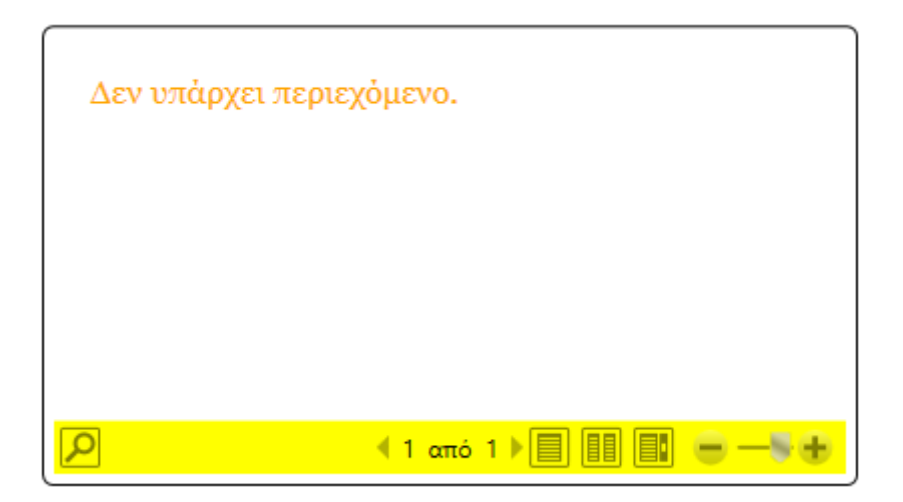

Το αποτέλεσμα φαίνεται παρακάτω:

- Φυσικά, το xaml string θα μπορούσε να περιέχει επιπλέον παραγράφους, εικόνες, λίστες με κουκκίδες, πίνακες κλπ. Αν επιθυμούμε ένα σύντομο **help μήνυμα ή οδηγίες** να εμφανίζονται κάπου, τότε το FlowDocument σε συνδυασμό με το container FlowDocumentReader είναι μία καλή λύση. Επίσης, θα μπορούσε το xaml string να είναι αποθηκευμένο σε κάποιο αρχείο, να διαβάζεται με ένα αντικείμενο **XamlReader** και να φορτώνεται/αποτίθεται με τη μέθοδο **FlowDocumentSetContent** στο αντίστοιχο FlowDocument.
- Για ένα πλήρες παράδειγμα, μπορούμε να δούμε στο λήμμα [FlowDocumentCopy](#page-205-0).

# **RichTextBox – Μέθοδοι**

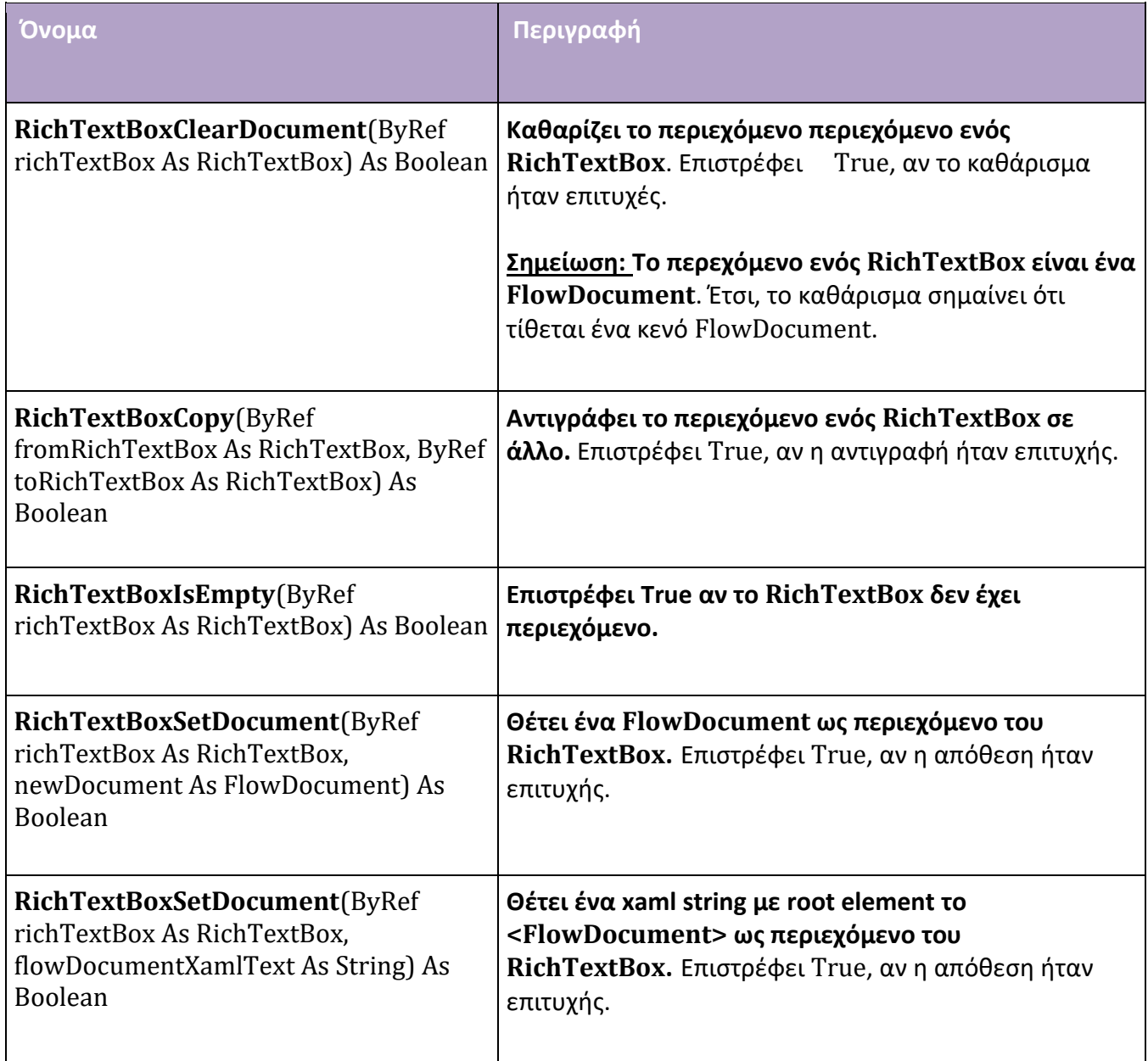

## <span id="page-219-0"></span>**RichTextBoxClearDocument(richTextBox)**

**Καθαρίζει το περιεχόμενο περιεχόμενο ενός RichTextBox**. Επιστρέφει True, αν το καθάρισμα ήταν επιτυχές.

#### **Σύνταξη:**

#### **VB :**

```
Public Shared Function RichTextBoxClearDocument(
                                                 richTextBox As RichTextBox
                                                 )
                                    As Boolean
```
Παράμετροι:

*richTextBox*

Τύπος: System.Windows.Controls.RichTextBox To αντικείμενο RichTextBox, το περιεχόμενο του οποίου θα καθαριστεί.

*Επιστρεφόμενη τιμή*

Τύπος: System.Boolean

Επιστρέφει True, αν το καθάρισμα ήταν επιτυχές. Τεχνικά μιλώντας, τίθεται ένα κενό FlowDocument με βάση την shared ιδιότητα NewEmptyFlowDocumentString.

#### **Παρατηρήσεις:**

Το περεχόμενο ενός RichTextBox είναι ένα FlowDocument.

#### **Παράδειγμα:**

Στο παρακάτω παράδειγμα, έχουμε τοποθετήσει σε ένα Grid δύο RichTextBoxes. To πρώτο RichTextBox, με όνομα richTextBox1, περιέχει πληροφορίες για τον Σωκράτη. Το δεύτερο RichTextBox, με όνομα richTextBox2, είναι κενό (απλά περιέχει ένα μήνυμα ότι δεν έχει υπάρχει περιεχόμενο). Σε ένα StackPanel, δεξιά, έχουμε τοποθετήσει μία στοίβα από buttons. Το πρώτο κάνει καθάρισμα του richTextBox2, το δεύτερο κάνει αντιγραφή του περιεχομένου του richTextBox1στο richTextBox2 και το τρίτο θέτει ένα xaml string με root element το <FlowDocument> ως περιεχόμενο στο richTextBox2.

Επιπλέον, έχουμε τοποθετήσει δύο επιπλέον buttons για αποθήκευση και διάβασμα του περιεχομένου του richTextBox2 σε/από .rtf αρχείο.

#### **XAML:**

<Grid>

```
<Grid.RowDefinitions >
      <RowDefinition Height="Auto"/>
      <RowDefinition />
</Grid.RowDefinitions>
<Grid.ColumnDefinitions >
```

```
<ColumnDefinition Width="*"/>
      <ColumnDefinition />
</Grid.ColumnDefinitions>
```
<Border BorderBrush="Black" BorderThickness="1" CornerRadius="5" Margin="5">

**<RichTextBox** Name="richTextBox1" Margin="5" Background="Yellow"**>**

```
<FlowDocument Name="richFlowDoc1">
```
<Section>

<Paragraph FontSize="16" FontWeight="ExtraBold" Foreground="Blue" > Socrates </Paragraph>

<Paragraph FontSize="12" >

```
<Figure VerticalAnchor="ParagraphTop"
         HorizontalAnchor="PageLeft"
         VerticalOffset="0"
         HorizontalOffset="2" >
```

```
<Paragraph >
    <InlineUIContainer >
          <Image Source="Images/Socrates.jpg"
                  Width="100" />
    </InlineUIContainer >
</Paragraph>
```
#### </Figure>

Socrates lived during the time of the transition from the height of the <Bold>Athenian hegemony</Bold> to its decline with the defeat by Sparta and its allies in the Peloponnesian War. At a time when Athens sought to stabilize and recover from its humiliating defeat, the Athenian public may have been entertaining doubts about democracy as an efficient form of government. Socrates appears to have been a critic of democracy, and some scholars[who?] interpret his trial as an expression of political infighting.

</Paragraph>

</Section>

<Paragraph FontSize="14" >

Xenophon and Plato agree that Socrates had an opportunity to escape, as his followers were able to bribe the prison guards. He chose to stay for several reasons.

```
</Paragraph>
```
#### **</FlowDocument>**

#### **</RichTextBox>**

</Border>

<Border Grid.Row="1" BorderBrush="Black" BorderThickness="1" CornerRadius="5" Margin="5">

**<RichTextBox** Name="richTextBox2" Margin="5" Background="Yellow"**>**

**<FlowDocument Name="richflowDoc2">** <Paragraph FontSize="16" Foreground="Orange" > Δεν υπάρχει περιεχόμενο. </Paragraph> **</FlowDocument>**

#### **</RichTextBox>**

</Border>

```
<StackPanel Grid.Column="1" VerticalAlignment="Center" Margin="5"
           ButtonBase.Click="btnRichTextBoxes_Click" >
```
<Button **Name="btnClearDocument2"** Content="Καθάρισμα του 2ου document" Padding="5" />

- <Button **Name="btnCopyDocument1ToDocument2"** Content="Αντιγραφή στο 2ο document" Margin="0,10,0,0" Padding="5" />
- <Button **Name="btnGetPlainTextOfDocument1"** Content="Πάρε το plain text από το 1ο document" Margin="0,10,0,0" Padding="5" />
- <Button Name="**btnSaveToFileRichTextBox2**" Content="Αποθήκευση του RichTextBox2 σε αρχείο .rtf" Margin="0,20,0,0" Padding="5"/>
- <Button Name=" **btnLoadFromFileRichTextBox2**" Content="Διάβασμα απο αρχείο .rtf στο RichTextBo2" Margin="0,10,0,0" Padding="5" />

</StackPanel>

</Grid>

#### **VB:**

```
Imports Zeus.WPF.Classes.Utilities.FlowDocumentUtilities
Imports System.IO
```

```
Private Sub btnRichTextBoxes_Click(sender As Object, e As RoutedEventArgs)
   Dim btn As Button = TryCast(e.OriginalSource, Button)
   If btn IsNot Nothing Then
          'Καθάρισμα του 2ου RichTextBox.
          If btn Is btnClearRichTextBox2 Then
                If RichTextBoxClearDocument(richTextBox2) Then _
                                  FadeIn(richTextBox2, AnimationSpeedEnum.Fast)
           'Αντιγραφή του richTextBox1 στο richTextBox2.
           ElseIf btn Is btnCopyRichTextBox1ToRichTextBox2 Then
               If RichTextBoxCopy(richTextBox1, richTextBox2) Then _
                                    FadeIn(richTextBox2, AnimationSpeedEnum.Fast)
           'Βάλε ένα xaml string με root element το <FlowDocument> στο richTextBox2.
           ElseIf btn Is btnSetRichTextBoxContent Then
               Dim xamlString As String = "<FlowDocument Name=""richFlowDoc2"" 
               xmlns=""http://schemas.microsoft.com/winfx/2006/xaml/presentation"">
               <Paragraph FontSize=""16"" Foreground=""Orange"">Δεν υπάρχει 
               περιεχόμενο.</Paragraph></FlowDocument>"
               RichTextBoxSetDocument(richTextBox2, xamlString)
               FadeIn(richTextBox2, AnimationSpeedEnum.Fast)
           'Αποθήκευση του richTextBox2 στο αρχείο Σημειώσεις.rtf στον τρέχον φάκελο 
          'της εφαρμογής.
           ElseIf btn Is btnSaveToFileRichTextBox2 Then
               'Λαμβάνουμε την περιοχή που περικλείει όλο το FlowDocument του 
               'richTextBox2. 
                 Dim docTextRange As _
                          New TextRange(richTextBox2.Document.ContentStart,
                                                 richTextBox2.Document.ContentEnd)
                  'Αποθήκευση.
                 Try
                        Using fs As FileStream = File.Create("Σημειώσεις.rtf")
                             docTextRange.Save(fs, DataFormats.Rtf)
                             FadeIn(richTextBox2, AnimationSpeedEnum.Fast)
                        End Using
                        MessageBox.Show("Το αρχείο Σημειώσεις.rtf δημιουργήθηκε με
                                                          επιτυχία.", "Αποθήκευση")
                  Catch ex As Exception
                       MessageBox.Show("Πρόβλημα στην αποθήκευση" & vbCrLf &
                                                            ex.Message, "Αποθήκευση")
                  End Try
              'Φόρτωση από το αρχείο Σημειώσεις.rtf στο richTextBox2ς.
              ElseIf btn Is btnLoadFromFileRichTextBox2 Then
                  'Λαμβάνουμε την περιοχή που περικλείει όλο το FlowDocument του 
                  richTextBox2. 
                  Dim docTextRange As New
                          TextRange(richTextBox2.Document.ContentStart, _
                                              richTextBox2.Document.ContentEnd)
```

```
'Φόρτωση.
   Try
         Using fs As FileStream = File.Open("Σημειώσεις.rtf", 
         FileMode.Open)
              docTextRange.Load(fs, DataFormats.Rtf)
              FadeIn(richTextBox2, AnimationSpeedEnum.Fast)
         End Using
    Catch ex As Exception
         MessageBox.Show("Πρόβλημα στην φόρτωση" & vbCrLf _
                                              & ex.Message, "Φόρτωση")
    End Try
End If
```
End If

End Sub

• Αρχικά, τα 2 RichTextBoxes εμφανίζονται ως εξής:

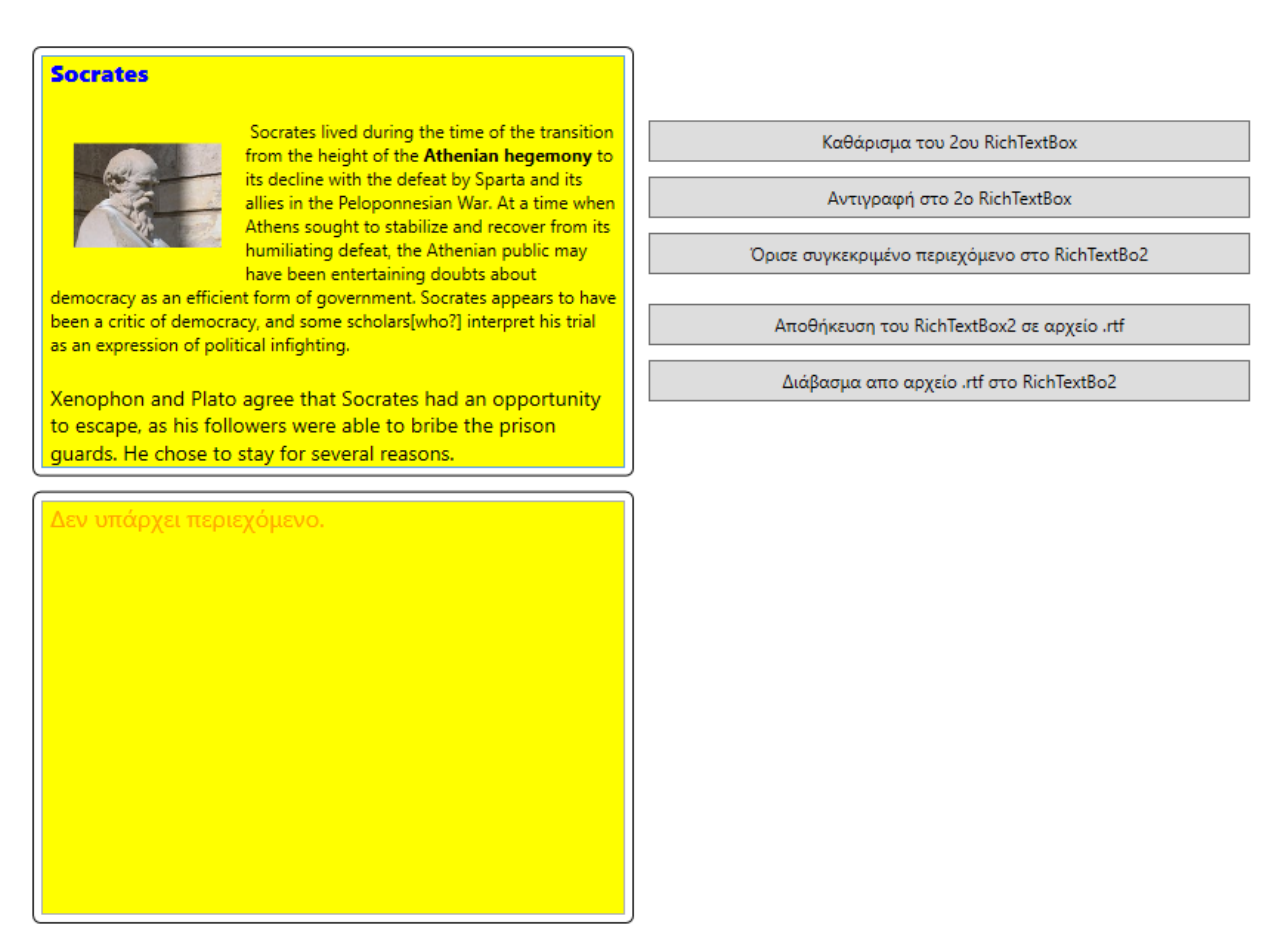

• Aν πατήσουμε το button για την **αντιγραφή** το αποτέλεσμα είναι το εξής:

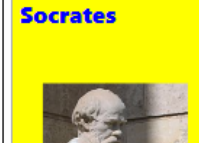

Socrates lived during the time of the transition from the height of the Athenian hegemony to its decline with the defeat by Sparta and its allies in the Peloponnesian War. At a time when Athens sought to stabilize and recover from its humiliating defeat, the Athenian public may have been entertaining doubts about

democracy as an efficient form of government. Socrates appears to have been a critic of democracy, and some scholars[who?] interpret his trial as an expression of political infighting.

Xenophon and Plato agree that Socrates had an opportunity to escape, as his followers were able to bribe the prison guards. He chose to stay for several reasons.

## **Socrates**

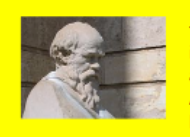

Socrates lived during the time of the transition from the height of the Athenian hegemony to its decline with the defeat by Sparta and its allies in the Peloponnesian War. At a time when Athens sought to stabilize and recover from its humiliating defeat, the Athenian public may have been entertaining doubts about

democracy as an efficient form of government. Socrates appears to have been a critic of democracy, and some scholars[who?] interpret his trial as an expression of political infighting.

Xenophon and Plato agree that Socrates had an opportunity to escape, as his followers were able to bribe the prison guards. He chose to stay for several reasons.

Καθάρισμα του 2ου RichTextBox

Αντιγραφή στο 2ο RichTextBox

Όρισε συγκεκριμένο περιεχόμενο στο RichTextBo2

Αποθήκευση του RichTextBox2 σε αρχείο .rtf

Διάβασμα απο αρχείο .rtf στο RichTextBo2

• Aν πατήσουμε το button για την **Αποθήκευση** του **richTextBox2** σε **.rtf αρχείο**, θα δημιουργηθεί στον δίσκο το αρχείο **"Σημειώσεις.rtf"**. Αν το ανοίξουμε στο Word θα δούμε το rtf περιεχόμενο:

#### **Socrates**

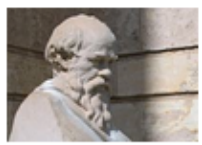

Socrates lived during the time of the transition from the height of the Athenian hegemony to its decline with the defeat by Sparta and its allies in the Peloponnesian War. At a time when Athens sought to stabilize and recover from its humiliating defeat, the Athenian public may have been entertaining doubts about democracy as an efficient form of government. Socrates appears to have been a critic of democracy, and some scholars[who?] interpret his trial as an expression of political infighting. Xenophon and Plato agree that Socrates had an opportunity to escape, as his followers were able to bribe the prison guards. He chose to stay for several reasons.

*(Η μορφοποίηση ExtraBold του τίτλου δεν "πέρασε" στο rtf. Ίσως, πρέπει να προτιμήσουμε το απλό Bold).*

• Aν πατήσουμε το button για το **Διάβασμα του αρχείου "Σημειώσεις.rtf"** και **φόρτωσή** του στο **richTextBox2**:

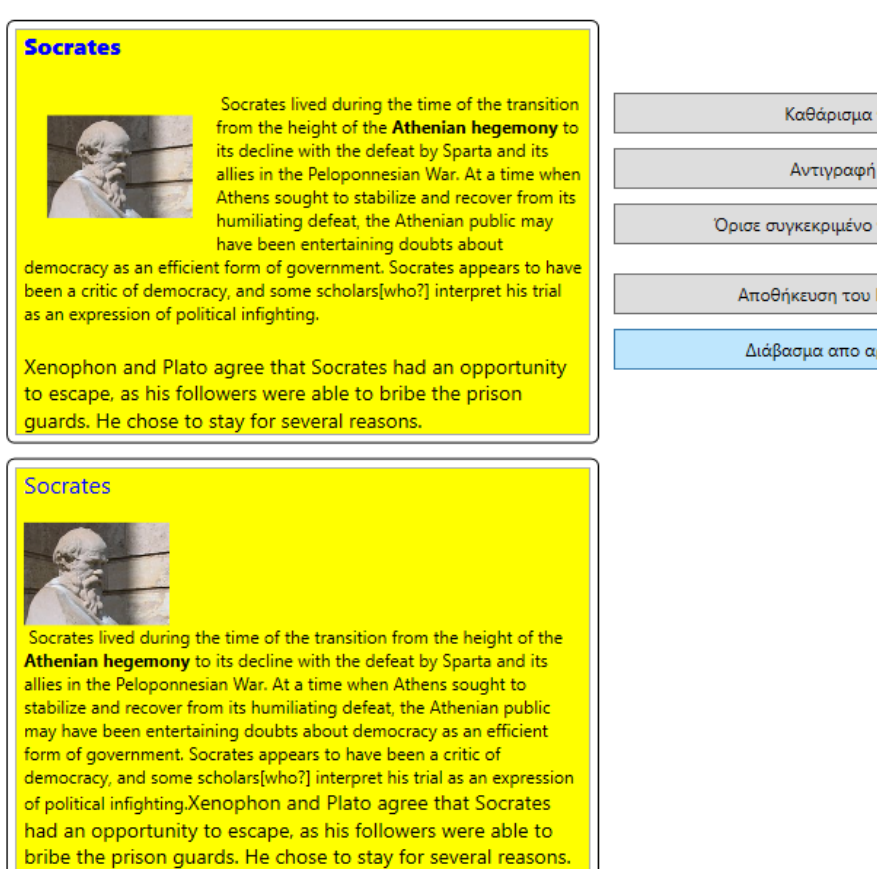

Καθάρισμα του 2ου RichTextBox

Αντιγραφή στο 2ο RichTextBox

Όρισε συγκεκριμένο περιεχόμενο στο RichTextBo2

Αποθήκευση του RichTextBox2 σε αρχείο .rtf

Διάβασμα απο αρχείο .rtf στο RichTextBo2

Βλέπουμε, βέβαια, ότι υπάρχουν μικρές διαφορές, καθότι το πρότυπο .rtf έχει συγκεκριμένες προδιαγραφές. Σε κάθε περίπτωση, όμως, αποτελεί χρήσιμη δυνατότητα η αποθήκευση/ανάκτηση σε/από .rtf αρχείο αφού επιτρέπει την αναγνωσιμότητα του αρχείου από άλλα προγράμματα. Γενικά, γύρω από το RichTextBox μπορούμε να "χτίσουμε" ένα TextEditor control.

Αν επιθυμούμε να αποθηκεύσουμε ακριβώς στη μορφή που βλέπουμε τότε αντί του format .rtf θα προτιμήσουμε το format XAML Package:

docTextRange.**Save**(fs, DataFormats.XamlPackage)

Η χρήση του, όμως, θα περιορίζεται εντός της εφαρμογής μας.

*Σημείωση: Το απόσπασμα και η εικόνα πρoέρχονται από το αγγλικό λήμμα της Wikipedia.*

## **RichTextBoxCopy(fromRichTextBox, toRichTextBox)**

**Αντιγράφει το περιεχόμενο ενός RichTextBox σε άλλο.** Επιστρέφει True, αν η αντιγραφή ήταν επιτυχής.

#### **Σύνταξη:**

#### **VB :**

```
Public Shared Function RichTextBoxCopy(
                                        fromRichTextBox As RichTextBox,
                                        toRichTextBox As RichTextBox
                                        )
                            As Boolean
```
#### Παράμετροι:

*fromRichTextBox*

Τύπος: System.Windows.Controls.RichTextBox To αντικείμενο RichTextBox, το περιεχόμενο του οποίου θα αντιγραφεί (source).

#### *toRichTextBox*

Τύπος: System.Windows.Controls.RichTextBox To αντικείμενο RichTextBox, στο οποίο θα γίνει η επικόλληση (target).

#### *Επιστρεφόμενη τιμή*

Τύπος: System.Boolean Επιστρέφει True, αν η αντιγραφή ήταν επιτυχής.

#### **Παρατηρήσεις:**

Το περεχόμενο ενός RichTextBox είναι ένα FlowDocument. Δεν μπορούμε να θέσουμε άμεσα την ιδιότητα Document ενός RichTextBox σε ένα Document που ανήκει σε άλλο RichTextBox. Με άλλα λόγια, δεν μπορούν δύο RichTextBoxes να αναφέρονται (point) στο ίδιο αντικείμενο FlowDocument. Έτσι, ο παρακάτω VB κώδικας:

#### richTextBox2.Document = richTextBox1.Document

θα προκαλέσει run-time error. Η χρήση της μεθόδου RichTextBoxCopy κάνει εύκολη την αντιγραφή καθώς, τεχνικά μιλώντας, κάνει xaml parse το αντικείμενο FlowDocument του source RichTextBox, το επαναδημιουργεί σε ένα νέο αντικείμενο FlowDocument και το αποθέτει στο target RichTextBox.

#### **Παράδειγμα:**

Στο παρακάτω παράδειγμα, αντιγράφουμε το περιεχόμενο του richTextBox1 στο richTextBox2 και αν αυτή ήταν επιτυχής τότε εφαρμόζουμε και ένα fade-in εφέ στο δεύτερο. **VB:**

Imports Zeus.WPF.Classes.Utilities.FlowDocumentUtilities Imports Zeus.WPF.Classes.Utilities.AnimationUtilities ... If **RichTextBoxCopy**(richTextBox1, richTextBox2) Then \_ FadeIn(richTextBox2, AnimationSpeedEnum.Fast)

• Για ένα πλήρες παράδειγμα, μπορούμε να δούμε στο λήμμα [RichTextBoxClearDocument](#page-219-0).

## **RichTextBoxIsEmpty(richTextBox)**

#### **Επιστρέφει True αν το RichTextBox δεν έχει περιεχόμενο.**

#### **Σύνταξη:**

**VB :**

```
Public Shared Function RichTextBoxIsEmpty(
                                           richTextBox As RichTextBox
                                          )
                                As Boolean
```
Παράμετροι:

*richTextBox*

Τύπος: System.Windows.Controls.RichTextBox To αντικείμενο RichTextBox, το περιεχόμενο του οποίου θα ελεγχθεί.

```
Επιστρεφόμενη τιμή
         Τύπος: System.Boolean
         Επιστρέφει True, αν δεν έχει περιεχόμενο (κενό FlowDocument).
```
#### **Παρατηρήσεις:**

Το περεχόμενο ενός RichTextBox είναι ένα FlowDocument.

#### **Παράδειγμα:**

Στο παρακάτω παράδειγμα, αν το richTextBox2 είναι κενό τότε εφαρμόζεται ένα move-in εφέ.

#### **VB:**

```
Imports Zeus.WPF.Classes.Utilities.FlowDocumentUtilities
Imports Zeus.WPF.Classes.Utilities.AnimationUtilities
...
If RichTextBoxIsEmpty(richTextBox2) Then _
                          MoveIn(richTextBox2, -100, 0, AnimationSpeedEnum.Fast)
```
Για ένα πλήρες παράδειγμα, μπορούμε να δούμε στο λήμμα [RichTextBoxClearDocument](#page-219-0).

## **RichTextBoxSetDocument(richTextBox, newDocument)**

**Θέτει ένα FlowDocument ως περιεχόμενο του RichTextBox.** Επιστρέφει True, αν η απόθεση ήταν επιτυχής.

#### **Σύνταξη:**

#### **VB :**

```
Public Shared Function RichTextBoxSetDocument(
                                                richTextBox As RichTextBox,
                                                newDocument As FlowDocument
                                              )
                                    As Boolean
```
#### Παράμετροι:

*richTextBox*

Τύπος: System.Windows.Controls.RichTextBox To αντικείμενο RichTextBox, στο οποίο θα τεθεί το νέο FlowDocument.

#### *toRichTextBox*

Τύπος: System.Windows.Documents.FlowDocument To αντικείμενο FlowDocument, το οποίο θα τεθεί ως περιεχόμενο.

```
Επιστρεφόμενη τιμή
```
Τύπος: System.Boolean Επιστρέφει True, αν η απόθεση ήταν επιτυχής.

#### **Παρατηρήσεις:**

Το περεχόμενο ενός RichTextBox είναι ένα FlowDocument.

#### **Παράδειγμα:**

Στο παρακάτω παράδειγμα, θέτουμε ως περιεχόμενο στο richTextBox2 ένα νέο FlowDocument. Το τελευταίο, μπορούμε να το "χτίσουμε" στον VB κώδικα εκτός από το να θέσουμε άμεσα ένα xaml string:

**VB:**

```
Imports Zeus.WPF.Classes.Utilities.FlowDocumentUtilities
Imports Zeus.WPF.Classes.Utilities.AnimationUtilities
...
Dim flowDoc As New FlowDocument() With {.Foreground = Brushes.Orange,
                                 .FontFamily = New FontFamily("Courier New"), _
                                       .FontSize = 22
```
With flowDoc

```
.Blocks.Add(New Paragraph(New Run( "Δεν υπάρχει περιεχόμενο.")))
```
End With

```
richTextBox2.Padding = New Thickness(10)
If RichTextBoxSetDocument(richTextBox2, flowDoc) Then _
                                 FadeIn(richTextBox2, AnimationSpeedEnum.Fast)
```
Το αποτέλεσμα φαίνεται στην παρακάτω εικόνα:

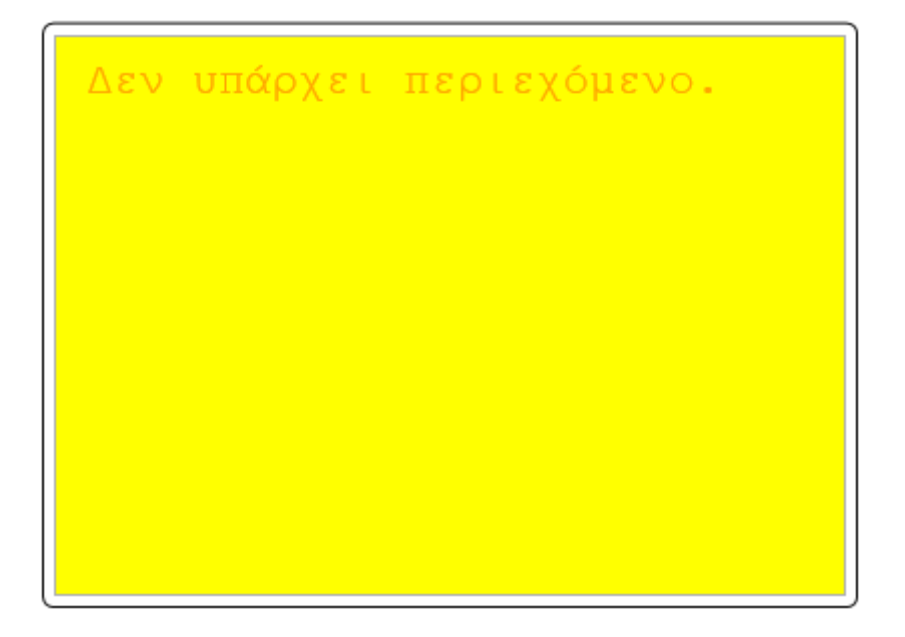

• Για ένα πλήρες παράδειγμα, μπορούμε να δούμε στο λήμμα [RichTextBoxClearDocument](#page-219-0).

### **RichTextBoxSetDocument(richTextBox, flowDocumentXamlText)**

**Θέτει ένα xaml string με root element το <FlowDocument> ως περιεχόμενο του RichTextBox.** Επιστρέφει True, αν η απόθεση ήταν επιτυχής.

**Σύνταξη:**

**VB :**

```
Public Shared Function RichTextBoxSetDocument(
                                                richTextBox As RichTextBox,
                                               flowDocumentXamlText As String
                                              )
                                    As Boolean
```
Παράμετροι:

*richTextBox*

Τύπος: System.Windows.Controls.RichTextBox To αντικείμενο RichTextBox, στο οποίο θα τεθεί το νέο FlowDocument.

*flowDocumentXamlText* Τύπος: System.String To xaml string με root element το <FlowDocument>.

*Επιστρεφόμενη τιμή* Τύπος: System.Boolean Επιστρέφει True, αν η απόθεση ήταν επιτυχής.

#### **Παρατηρήσεις:**

Το περεχόμενο ενός RichTextBox είναι ένα FlowDocument. Εδώ, δημιουργείται με βάση το xaml string. Ένας άλλος τρόπος, είναι να δομήσουμε το FlowDocument στον VB κώδικα με τη χρήση Block (π.χ. Section, Paragraph) και Inline elements (π.χ. Run, Span, Bold, Italic, Underline, Hyperlink, LineBreak κ.α.).

#### **Παράδειγμα:**

Στο παρακάτω παράδειγμα, θέτουμε ως περιεχόμενο στο richTextBox2 ένα νέο FlowDocument με βάση ένα xaml string.

**VB:**

```
Imports Zeus.WPF.Classes.Utilities.FlowDocumentUtilities
Imports Zeus.WPF.Classes.Utilities.AnimationUtilities
```
...

```
Dim xamlString As String = "<FlowDocument Name=""richlowDoc2"" 
xmlns=""http://schemas.microsoft.com/winfx/2006/xaml/presentation""><Paragraph 
FontSize=""16"" Foreground=""Orange"">Δεν υπάρχει 
περιεχόμενο.</Paragraph></FlowDocument>"
```

```
If RichTextBoxSetDocument(richTextBox2, xamlString) Then _
                                       FadeIn(richTextBox2, AnimationSpeedEnum.Fast)
```
Το αποτέλεσμα φαίνεται στην παρακάτω εικόνα:

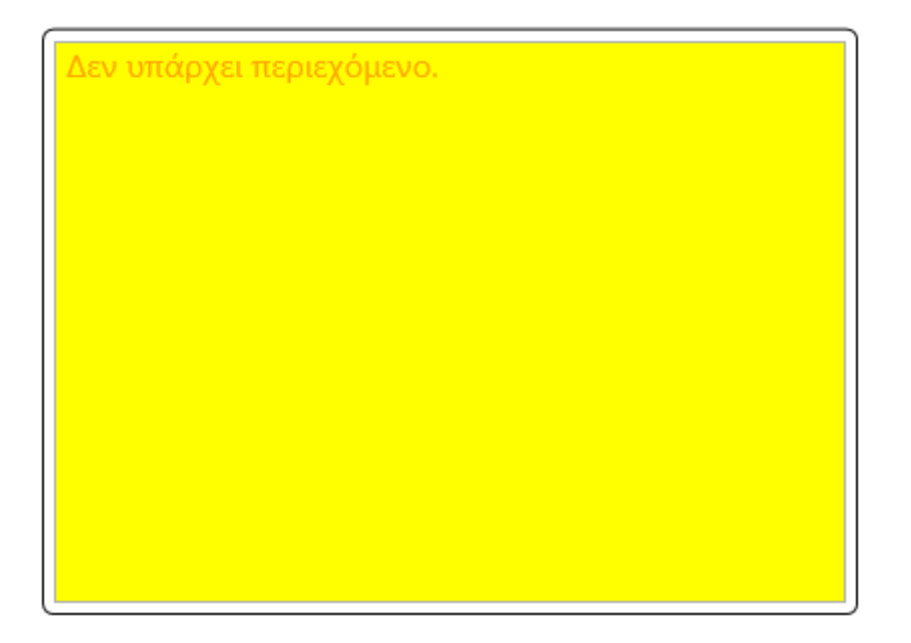

• Για ένα πλήρες παράδειγμα, μπορούμε να δούμε στο λήμμα [RichTextBoxClearDocument](#page-219-0).

# Ut

# **ImageUtilities**

Περιλαμβάνει μία συλλογή από στατικές μεθόδους σχετικές με **διαχείριση εικόνων (images)**.

#### **Σύνταξη:**

**VB:**

Public Class ImageUtilities

O παρακάτω πίνακας περιέχει τις διαθέσιμες **μεθόδους**:

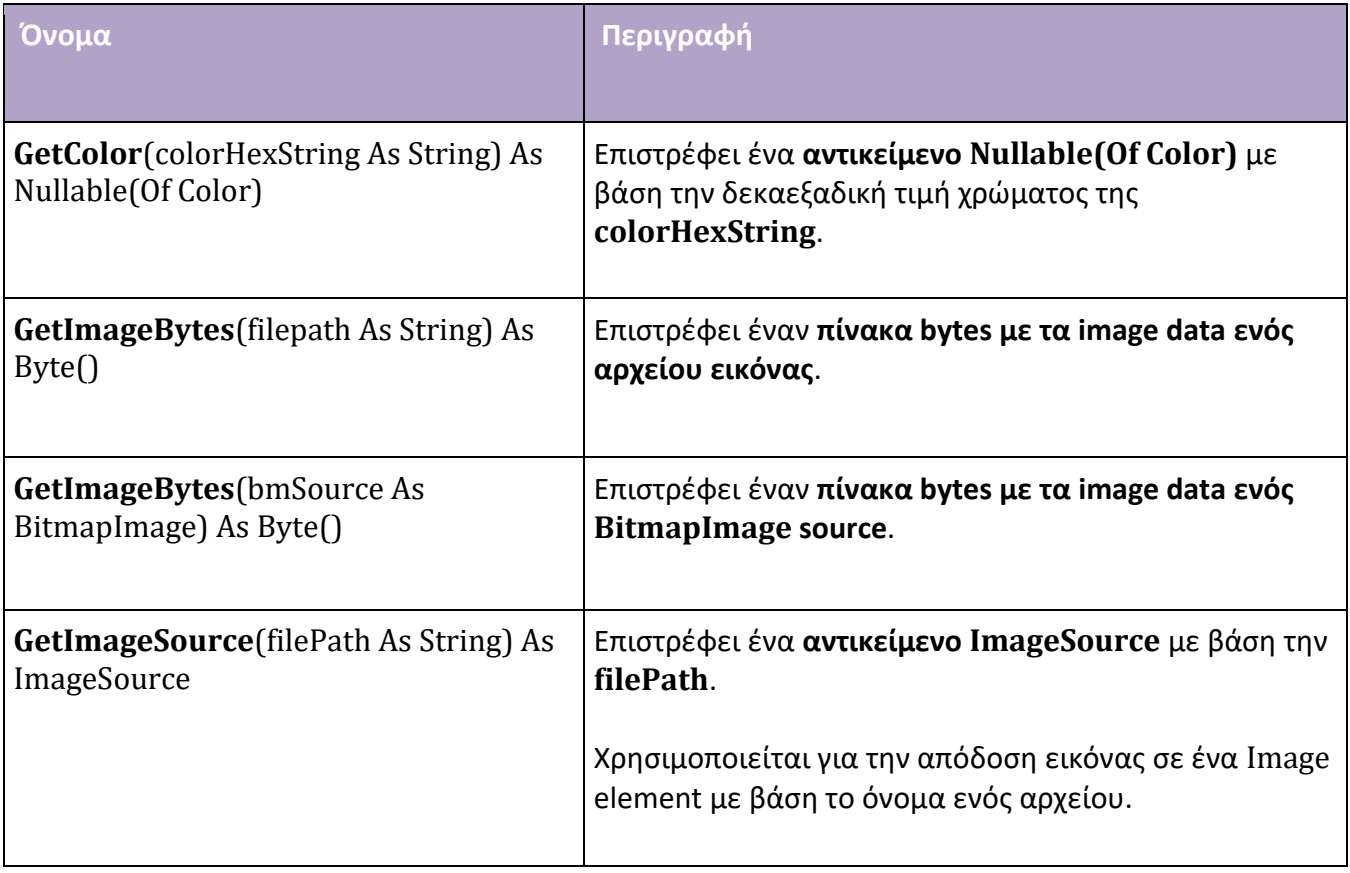

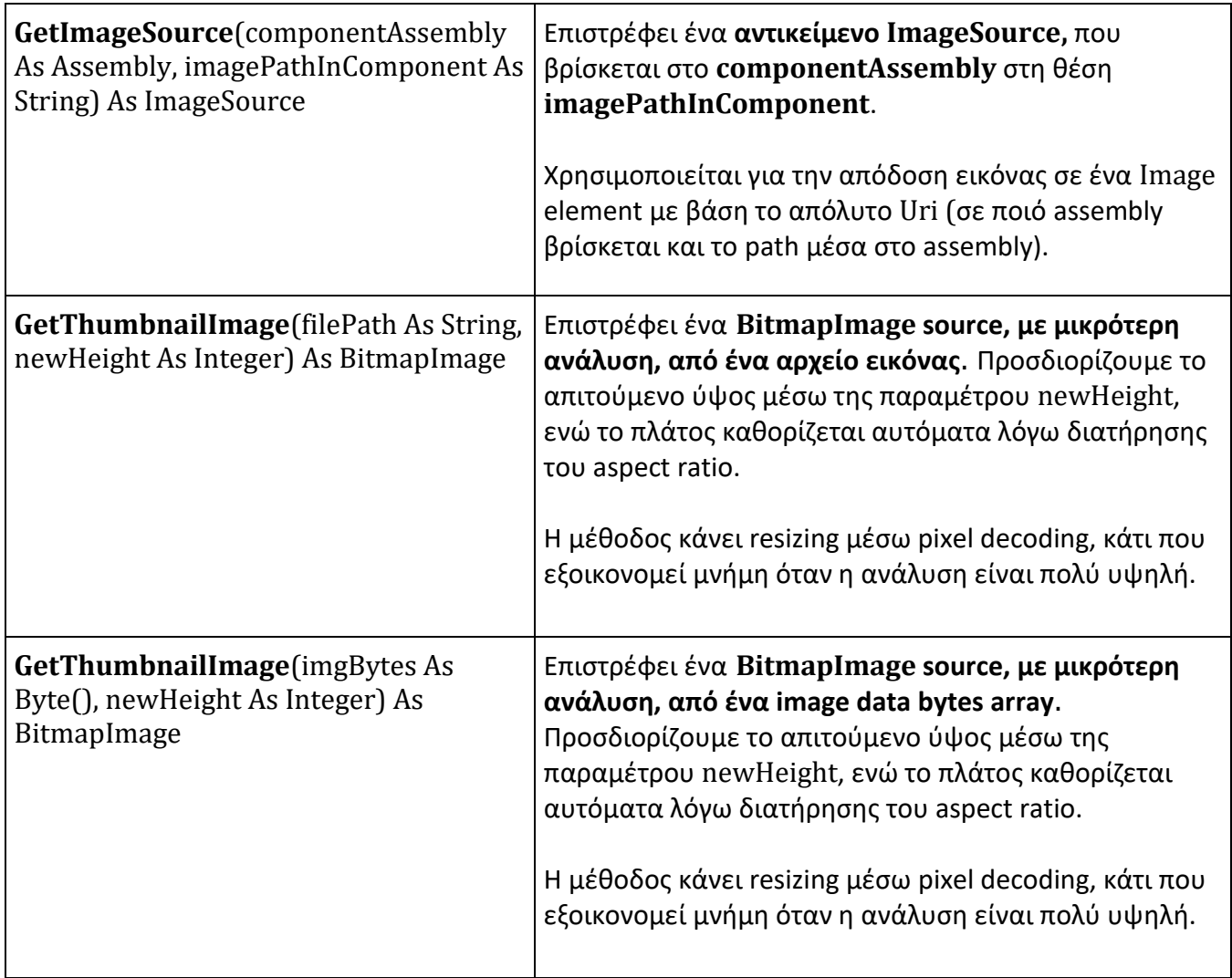

• Σημείωση: Η κατηγορία αυτή έχει χώρο για πολλές ακόμα μεθόδους. Ελπίζω, μελλοντικά να προσθέσω περισσότερες.

## **GetColor(colorHexString)**

Επιστρέφει ένα **αντικείμενο Nullable(Of Color)** με βάση την δεκαεξαδική τιμή χρώματος της παραμέτρου **colorHexString**.

#### **Σύνταξη:**

**VB :**

```
Public Shared Function GetColor(
                                 colorHexString As String
                                )
            As Nullable(Of Color)
```
Παράμετροι:

*colorHexString*

Τύπος: System.String Η δεκαεξαδική τιμή χρώματος. Για παράδειγμα, "#D4E157".

```
Επιστρεφόμενη τιμή
```
Τύπος: System.Nullable(Of Color) Επιστρέφει το αντίστοιχο χρώμα, ως αντικείμενο Nullable(Of Color). Αν συμβεί σφάλμα, επιστρέφει Nothing.

#### **Παράδειγμα:**

Παρακάτω, δίνουμε μία απόχρωση πράσινου στο χρώμα φόντου του button με όνομα btnAddStudent:

#### **VB :**

btnAddStudent.Background = New SolidColorBrush(**GetColor**("#D4E157"))

## **GetImageBytes(filepath)**

Επιστρέφει έναν **πίνακα bytes με τα image data ενός αρχείου εικόνας, το οποίο προσδιορίζεται στην παράμετρο filePath**.

**Σύνταξη:**

**VB :**

```
Public Shared Function GetImageBytes(
                                      filePath As String
                                      )
                             As Byte()
```
Παράμετροι:

*filePath*

Τύπος: System.String To path name του αρχείου εικόνας.

```
Επιστρεφόμενη τιμή
         Τύπος: System.Byte()
         Επιστρέφει μία δομή πίνακα από Byte. Αν συμβεί σφάλμα, επιστρέφει Nothing.
```
#### **Παράδειγμα:**

Παρακάτω, ζητάμε από τον χρήστη να επιλέξει ένα αρχείο εικόνας μέσω ενός παραθύρου διαλόγου, και εφόσον επιλέξει κάποιο, χρησιμοποιούμε τη **μέθοδο GetImageBytes** για να αποθηκεύσει τα **image data** σε έναν πίνακα bytes, με όνομα imgBytes,

#### **VB :**

```
Dim winTitle As String = "Επιλογή αρχείου εικόνας "
Dim imgFile As New Microsoft.Win32.OpenFileDialog
With imgFile
       .Title = winTitle
       .Filter = "Αρχεία εικόνων(*.JPG, *.JPEG, *.GIF, *.PNG)|*.JPG;*.JPEG;*.GIF;*.PNG"
       .FilterIndex = 1
       .CheckFileExists = True
      If .ShowDialog() = True Then
             'Image bytes array.
             Dim imgBytes As Byte() = GetImageBytes(.Filename)
      End If
```

```
End With
```
## **GetImageBytes(bmSource)**

Επιστρέφει έναν **πίνακα bytes με τα image data ενός BitmapImage source, το οποίο προσδιορίζεται στην παράμετρο bmSource**.

**Σύνταξη:**

**VB :**

```
Public Shared Function GetImageBytes(
                                      bmSource As BitmapImage
                                     )
                             As Byte()
```
Παράμετροι:

*bmSource*

Τύπος: System.Windows.Media.Imaging To αντικείμενο BitmapImage, που περιέχει δεδομένα εικόνας.

```
Επιστρεφόμενη τιμή
```

```
Τύπος: System.Byte()
```
Επιστρέφει μία δομή πίνακα από Byte. Αν συμβεί σφάλμα, επιστρέφει Nothing.

#### **Παρατηρήσεις:**

Υποστηριζόμενα **formats** για το **BitmapImage** source είναι **JPEG/JPG, PNG, GIF, TIFF**  και **BMP**.

#### **Παράδειγμα:**

Παρακάτω, ζητάμε από τον χρήστη να επιλέξει ένα αρχείο εικόνας μέσω ενός παραθύρου διαλόγου, και εφόσον επιλέξει κάποιο, χρησιμοποιούμε τη **μέθοδο GetImageBytes** για να αποθηκεύσει τα **image data** σε έναν πίνακα bytes, με όνομα imgBytes,

#### **VB :**

```
Dim winTitle As String = "Επιλογή αρχείου εικόνας "
Dim imgFile As New Microsoft.Win32.OpenFileDialog
With imgFile
      .Title = winTitle
      .Filter = "Αρχεία εικόνων(*.JPG, *.JPEG, *.GIF, *.PNG)|*.JPG;*.JPEG;*.GIF;*.PNG"
      .FilterIndex = 1
      .CheckFileExists = True
```
If .ShowDialog() = True Then 'Image bytes array. Dim bmSource As New BitmapImage(New Uri(.FileName, \_ UriKind.RelativeOrAbsolute)) Dim imgBytes As Byte() = **GetImageBytes**(bmSource)

End If

End With

## **GetImageSource(filePath)**

Επιστρέφει ένα **αντικείμενο ImageSource** με βάση την παράμετρο **filePath**.

#### **Σύνταξη:**

**VB :**

```
Public Shared Function GetImageSource(
                                        filePath As String
                                       )
                        As ImageSource
```
Παράμετροι:

*filePath*

Τύπος: System.String To path name του αρχείου εικόνας.

*Επιστρεφόμενη τιμή*

Τύπος: System.Windows.Media.ImageSource Επιστρέφει το αντικείμενο ImageSource, το οποίο μπορεί να τεθεί ως περιεχόμενο στην ιδιότητα Source ενός Image element. Αν συμβεί σφάλμα, επιστρέφει Nothing.

#### **Παρατηρήσεις:**

• Tο **αντικείμενο ImageSource** μπορεί να τεθεί ως περιεχόμενο στην **ιδιότητα Source** ενός **Image element**.

#### **Παράδειγμα:**

Παρακάτω, έχουμε ένα Image element με όνομα imgSunset και σε run-time mode θέτουμε το αρχείο "Sunset.png", που βρίσκεται στον φάκελο της εφαρμογής, στην ιδιότητα Source:

**XAML :**

```
<Image Name="imgSunset" Margin="10" Width="300" Height="200"
      Stretch="Uniform" />
```
#### **VB :**

```
Dim imgSource As ImageSource = GetImageSource("Sunset.png")
If imgSource IsNot Nothing Then
     imgSunset.Source = imgSource
```
End If

## **GetImageSource(componentAssembly, imagePathInComponent)**

Επιστρέφει ένα **αντικείμενο ImageSource,** που βρίσκεται στο **componentAssembly,** στη θέση **imagePathInComponent**.

**Σύνταξη:**

**VB :**

```
Public Shared Function GetImageSource(
                                        componentAssembly As Assembly
                                        imagePathInComponent As String
                                      )
                        As ImageSource
```
Παράμετροι:

*componentAssembly*

Τύπος: System.Reflection.Assembly To αντικείμενο Assembly που περιέχει το component, εντός του οποίου βρίσκεται η εικόνα.

*imagePathInComponent*

Τύπος: System.String To path της εικόνας μέσα στο component.

*Επιστρεφόμενη τιμή*

Τύπος: System.Windows.Media.ImageSource Επιστρέφει το αντικείμενο ImageSource, το οποίο μπορεί να τεθεί ως περιεχόμενο στην ιδιότητα Source ενός Image element. Αν συμβεί σφάλμα, επιστρέφει Nothing.

#### **Παρατηρήσεις:**

Tο **αντικείμενο ImageSource** μπορεί να τεθεί ως περιεχόμενο στην **ιδιότητα Source** ενός **Image element**.

#### **Παράδειγμα:**

Παρακάτω, έχουμε ένα Image element με όνομα imgSunset και σε run-time mode θέτουμε το αρχείο "Sunset.jpg", στην ιδιότητα Source. Το αρχείο αυτό το έχουμε εισάγει, ως Resource, στον Solution Explorer σε έναν υποφάκελο Images. Η μέθοδος, εσωτερικά, σχηματίζει ένα absolute Uri για να προσδιορίσει τη θέση του αρχείου εικόνας μέσα στο assembly της εφαρμογής.

#### **XAML :**

```
<Image Name="imgSunset" Margin="10" Width="300" Height="200"
      Stretch="Uniform" />
```
#### **VB :**

```
Dim imgSource As ImageSource =
         GetImageSource(System.Reflection.Assembly.GetExecutingAssembly, _
                                                          "Images/Sunset.jpg")
```
If imgSource IsNot Nothing Then

imgSunset.Source = imgSource

End If

## **GetThumbnailImage(filePath, newHeight)**

#### Επιστρέφει ένα **BitmapImage source, με μικρότερη ανάλυση, από ένα αρχείο εικόνας**.

Προσδιορίζουμε το απιτούμενο ύψος μέσω της παραμέτρου newHeight, ενώ το πλάτος καθορίζεται αυτόματα λόγω διατήρησης του aspect ratio.

#### **Σύνταξη:**

**VB :**

```
Public Shared Function GetThumbnailImage(
                                          filePath As String,
                                         newHeight As Integer
                                          )
                                As BitmapImage
```
Παράμετροι:

*filePath*

Τύπος: System.String To path name του αρχείου εικόνας.

*newHeight*

Τύπος: System.Integer To νέο ύψος.

```
Επιστρεφόμενη τιμή
```
Τύπος: System.Windows.Media.Imaging.BitmapImage Επιστρέφει ένα αντικείμενο BitmaImage. Αν συμβεί σφάλμα, επιστρέφει Nothing.

#### **Παρατηρήσεις:**

- Ορίζουμε μόνο την παράμετρο του ύψους. **Το πλάτος θα προσδιοριστεί αυτόματα διότι διατηρεί το aspect ratio**.
- Η **μείωση του μεγέθους** γίνεται εσωτερικά στη μέθοδο μέσω **pixel decoding**, κάτι που εξοικονομεί μνήμη στη χρήση του επιστρεφόμενου BitmaImage.

#### **Παράδειγμα:**

Παρακάτω, ζητάμε από τον χρήστη να επιλέξει ένα αρχείο εικόνας μέσω ενός παραθύρου διαλόγου, και εφόσον επιλέξει κάποιο, χρησιμοποιούμε τη **μέθοδο GetThumbnailImage** για να **μειώσουμε το μέγεθος της εικόνας σε ύψος 512pixels**. Στη συνέχεια, θέτουμε το επιστεφόμενο BitmapImage source στην ιδιότητα Source ενός υπάρχοντος Image control με όνομα img.

**VB :**

```
Dim winTitle As String = "Επιλογή αρχείου εικόνας "
Dim imgFile As New Microsoft.Win32.OpenFileDialog
With imgFile
      .Title = winTitle
      .Filter = "Αρχεία εικόνων(*.JPG, *.JPEG, *.GIF, *.PNG)|*.JPG;*.JPEG;*.GIF;*.PNG"
      .FilterIndex = 1
      .CheckFileExists = True
      If .ShowDialog() = True Then
             'Image thumbnail.
              Dim imgSourceSmall As BitmapImage = GetThumbnailImage(.FileName, 512)
              img.Source = imgSourceSmall
      End If
```
#### End With

Θα μπορούσαμε να γράψουμε επίσης:

Dim imgSourceSmall As ImageSource = **GetThumbnailImage**(imgBytes, 512)

διότι η κλάση BitmapImage είναι sub-class της ImageSource.

## **GetThumbnailImage(imgBytes, newHeight)**

Επιστρέφει ένα **BitmapImage source, με μικρότερη ανάλυση, από ένα image data bytes array**. Προσδιορίζουμε το απιτούμενο ύψος μέσω της παραμέτρου newHeight, ενώ το πλάτος καθορίζεται αυτόματα λόγω διατήρησης του aspect ratio.

#### **Σύνταξη:**

#### **VB :**

```
Public Shared Function GetThumbnailImage(
                                       imgBytes As Byte(),
                                       newHeight As Integer
                                         )
                               As BitmapImage
```
Παράμετροι:

*imgBytes*

Τύπος: System.Byte() To byte array που περιέχει image data.

*newHeight*

Τύπος: System.Integer To νέο ύψος.

```
Επιστρεφόμενη τιμή
         Τύπος: System.Windows.Media.Imaging.BitmapImage
         Επιστρέφει ένα αντικείμενο BitmaImage. Αν συμβεί σφάλμα, επιστρέφει Nothing.
```
#### **Παρατηρήσεις:**

- Ορίζουμε μόνο την παράμετρο του ύψους. **Το πλάτος θα προσδιοριστεί αυτόματα διότι διατηρεί το aspect ratio**.

#### **Παράδειγμα:**

Παρακάτω, χρησιμοποιούμε τη **μέθοδο GetThumbnailImage** για να **μειώσουμε το μέγεθος της εικόνας σε ύψος 128pixels**. Η πηγή είναι ένα image data array. Στη συνέχεια, θέτουμε το επιστεφόμενο BitmapImage source στην ιδιότητα Source ενός υπάρχοντος Image control με όνομα img.

#### **VB :**

```
Dim imgSourceSmall As BitmapImage = GetThumbnailImage(imgBytes, 128)
img.Source = imgSourceSmall
```
Θα μπορούσαμε να γράψουμε επίσης:

Dim imgSourceSmall As ImageSource = **GetThumbnailImage**(imgBytes, 128)

διότι η κλάση BitmapImage είναι sub-class της ImageSource.

# Ut

# **MeasureUtilities**

Περιλαμβάνει μία συλλογή από στατικές μεθόδους σχετικές με **διαχείριση και μετατροπή μετρήσεων (measures)**.

**Σύνταξη:**

**VB:**

Public Class MeasureUtilities

O παρακάτω πίνακας περιέχει τις διαθέσιμες **μεθόδους**:

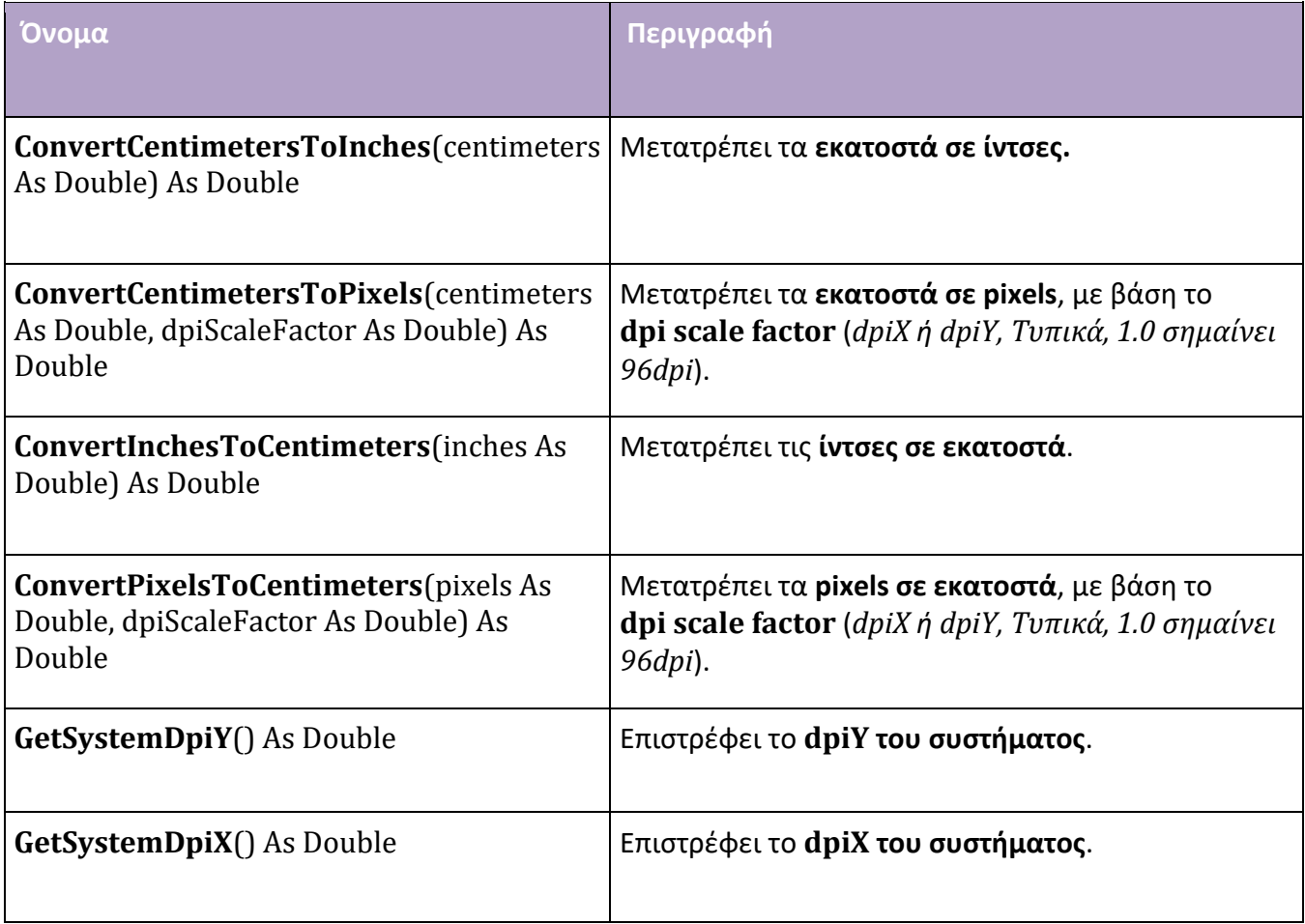

## **ConvertCentimetersToInches(centimeters)**

Μετατρέπει τα **εκατοστά σε ίντσες.**

**Σύνταξη:**

**VB :**

```
Public Shared Function ConvertCentimetersToInches(
                                                     centimeters As Double
                                                    )
                                        As Double
Παράμετροι:
centimeters
```
Τύπος: System.Double Τα εκατοστά προς μετατροπή.

*Επιστρεφόμενη τιμή* Τύπος: System.Double Επιστρέφει τις αντίστοιχες ίντσες.

#### **Παράδειγμα:**

**VB :**

```
Dim centimeters As Double = 2.54
MessageBox.Show(String.Format("Τα {0} εκατοστά είναι {1} ίντσες." , _
 centimeters, ConvertCentimetersToInches(centimeters)), _
                                   "Μετατροπή", MessageBoxButton.OK, _
                                               MessageBoxImage.Information)
```
Το αποτέλεσμα φαίνεται παρακάτω:

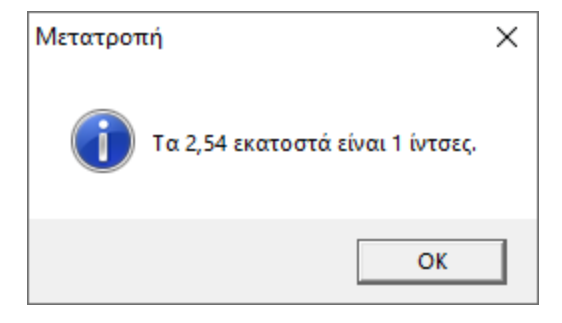

## **ConvertCentimetersToPixels(centimeters, dpi)**

Μετατρέπει τα **εκατοστά σε pixels**, με βάση το **dpi scale factor** (*dpiX ή dpiY, Τυπικά, 1.0 σημαίνει 96dpi*).

#### **Σύνταξη:**

#### **VB :**

```
Public Shared Function ConvertCentimetersToPixels(
                                                   centimeters As Double,
                                                   dpiScaleFactor As Double
                                                   )
                                       As Double
```
Παράμετροι:

*centimeters*

Τύπος: System.Double Τα εκατοστά προς μετατροπή.

*dpiScaleFactor*

Τύπος: System.Double Τo dpi scale factor (dpiX ή dpiY). Μία τυπική τιμή είναι 1, που σημαίνει 96dpi.

*Επιστρεφόμενη τιμή* Τύπος: System.Double Επιστρέφει τα αντίστοιχα pixels, με βάση το dpi scale factor.

#### **Παρατηρήσεις:**

1 ίντσα = 2.54 εκατοστά.

#### **Παράδειγμα 1:**

#### **VB :**

Dim centimeters As Double = 2.54 MessageBox.Show(String.Format("Τα {0} εκατοστά είναι {1} pixels.", \_ centimeters, **ConvertCentimetersToPixels**(centimeters, 1)), \_ "Μετατροπή", MessageBoxButton.OK, \_ MessageBoxImage.Information)

Το αποτέλεσμα φαίνεται παρακάτω (*dpi scale factor=1 που αντιστοιχεί σε 96dpi*):

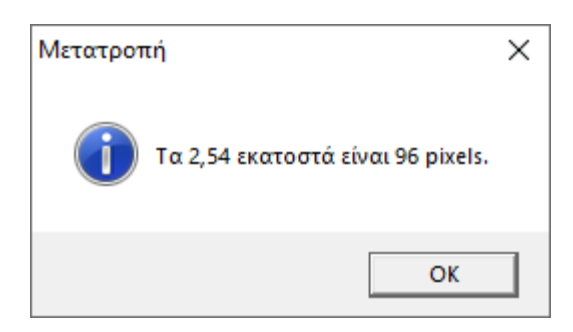

### **Παράδειγμα 2:**

**VB :**

```
Dim centimeters As Double = 2.54
MessageBox.Show(String.Format("Τα {0} εκατοστά είναι {1} pixels.", _
                    centimeters, ConvertCentimetersToPixels(centimeters, 1.5)), _
                                             "Μετατροπή", MessageBoxButton.OK, _
                                                    MessageBoxImage.Information)
```
Το αποτέλεσμα φαίνεται παρακάτω (*dpi scale factor=1.5 που αντιστοιχεί σε 144dpi*):

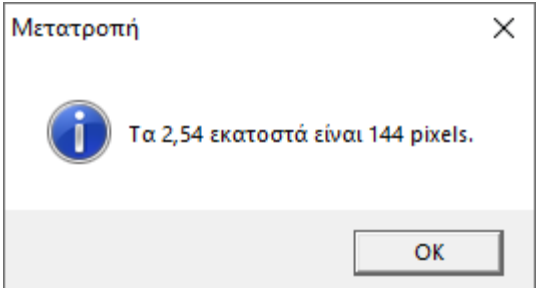

## **ConvertInchesToCentimeters(inches)**

Μετατρέπει τις **ίντσες σε εκατοστά**.

**Σύνταξη:**

**VB :**

```
Public Shared Function ConvertInchesToCentimeters(
                                                     inches As Double
                                                    )
                                        As Double
Παράμετροι:
```
*inches*

Τύπος: System.Double Ο ίντσες προς μετατροπή.

*Επιστρεφόμενη τιμή* Τύπος: System.Double Επιστρέφει τα αντίστοιχα εκατοστά.

#### **Παράδειγμα:**

**VB :**

```
Dim inches As Double = 2
MessageBox.Show(String.Format("Οι {0} ίντσες είναι {1} εκατοστά.", _
                             inches, ConvertInchesToCentimeters(inches)), _
                                          "Μετατροπή", MessageBoxButton.OK, _
                                                 MessageBoxImage.Information)
```
Το αποτέλεσμα φαίνεται παρακάτω:

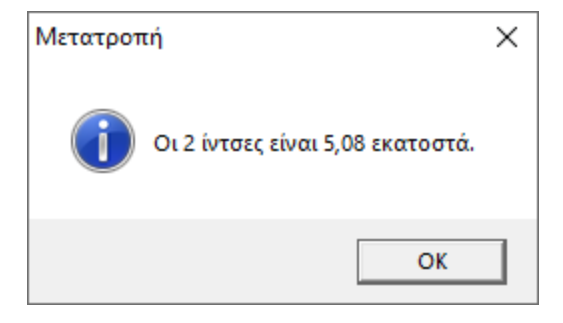
# **ConvertPixelsToCentimeters(pixels, dpiScaleFactor)**

Μετατρέπει τα **pixels σε εκατοστά**, με βάση το **dpi scale factor** (*dpiX ή dpiY, Τυπικά, 1.0 σημαίνει 96dpi*).

#### **Σύνταξη:**

#### **VB :**

```
Public Shared Function ConvertPixelsToCentimeters(
                                                   pixels As Double,
                                                   dpiScaleFactor As Double
                                                  )
                                      As Double
```
#### Παράμετροι:

*pixels*

Τύπος: System.Double Τα pixels προς μετατροπή, λαμβανομένου υπόψη του dpi scale factor..

#### *dpiScaleFactor*

Τύπος: System.Double Τo dpi scale factor (dpiX ή dpiY). Μία τυπική τιμή είναι 1, που σημαίνει 96dpi.

*Επιστρεφόμενη τιμή* Τύπος: System.Double Επιστρέφει τα αντίστοιχα εκατοστά.

#### **Παρατηρήσεις:**

1 ίντσα = 2.54 εκατοστά.

#### **Παράδειγμα 1:**

#### **VB :**

```
Dim pixels As Double = 96
MessageBox.Show(String.Format("Τα {0} pixels με dpi scale factor={1} είναι {2} 
εκατοστά.", pixels, 1.0, ConvertPixelsToCentimeters(pixels, 1.0)), _
                                          "Μετατροπή", MessageBoxButton.OK, _
                                                   MessageBoxImage.Information)
```
Το αποτέλεσμα φαίνεται παρακάτω (*dpi scale factor=1 που αντιστοιχεί σε 96dpi*):

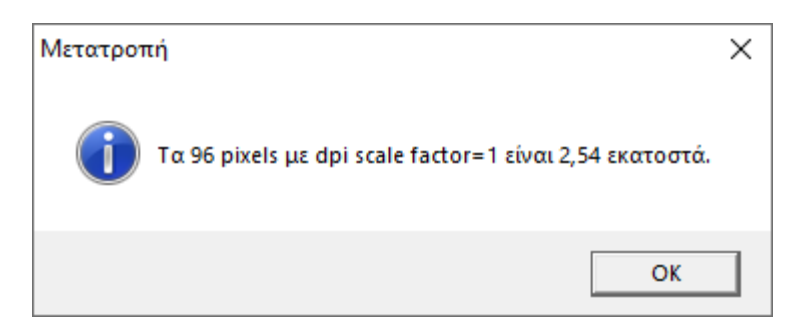

#### **Παράδειγμα 2:**

**VB :**

```
Dim pixels As Double = 96
MessageBox.Show(String.Format("Τα {0} pixels με dpi scale factor={1} είναι {2} 
εκατοστά.", pixels, 1.5, ConvertPixelsToCentimeters(pixels, 1.5)), _
                                          "Μετατροπή", MessageBoxButton.OK, _
                                                     MessageBoxImage.Information)
```
Το αποτέλεσμα φαίνεται παρακάτω (*dpi scale factor=1.5 που αντιστοιχεί σε 144dpi*):

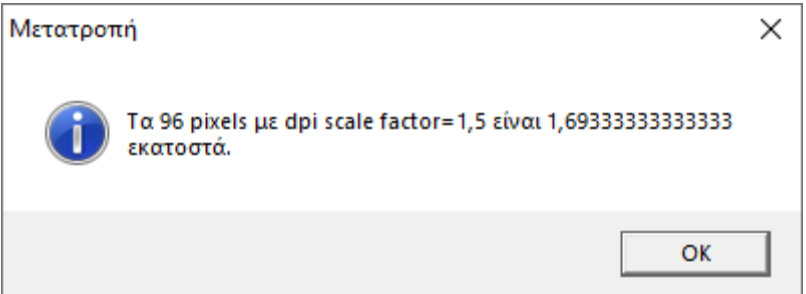

# **GetSystemDpiY()**

Επιστρέφει το **dpiY του συστήματος**.

#### **Σύνταξη:**

**VB :**

Public Shared Function GetSystemDpiY() As Double

*Επιστρεφόμενη τιμή* Τύπος: System.Double Επιστρέφει το dpiY του συστήματος. Μία τυπική τιμή είναι 96.

#### **Παράδειγμα:**

#### **VB :**

```
MessageBox.Show(String.Format("Το dpiY του συστήματος είναι {0}",
                                                       GetSystemDpiY), _
                                         "Πληροφορία", MessageBoxButton.OK, _
                                                MessageBoxImage.Information)
```
Το αποτέλεσμα φαίνεται παρακάτω:

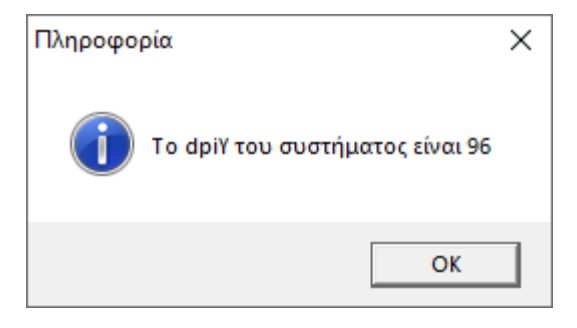

# **GetSystemDpiX()**

Επιστρέφει το **dpiX του συστήματος**.

#### **Σύνταξη:**

**VB :**

Public Shared Function GetSystemDpiX() As Double

*Επιστρεφόμενη τιμή* Τύπος: System.Double Επιστρέφει το dpiX του συστήματος. Μία τυπική τιμή είναι 96.

#### **Παράδειγμα:**

#### **VB :**

```
MessageBox.Show(String.Format("Το dpiX του συστήματος είναι {0}",
                                                        GetSystemDpiΧ), _
                                         "Πληροφορία", MessageBoxButton.OK, _
                                                 MessageBoxImage.Information)
```
Το αποτέλεσμα φαίνεται παρακάτω:

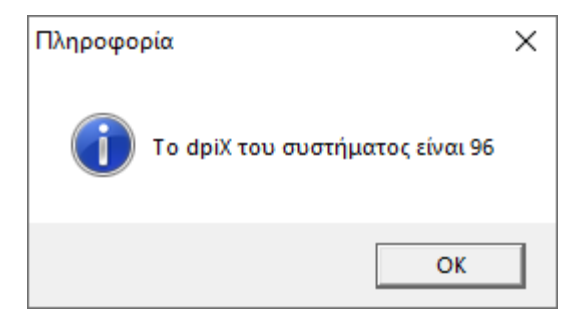

# Ut

# **SecurityUtilities**

Περιλαμβάνει μία συλλογή από στατικές μεθόδους σχετικές με **ασφάλεια δεδομένων**.

# **Σύνταξη:**

**VB:**

Public Class SecurityUtilities

O παρακάτω πίνακας περιέχει τις διαθέσιμες **κατηγορίες**:

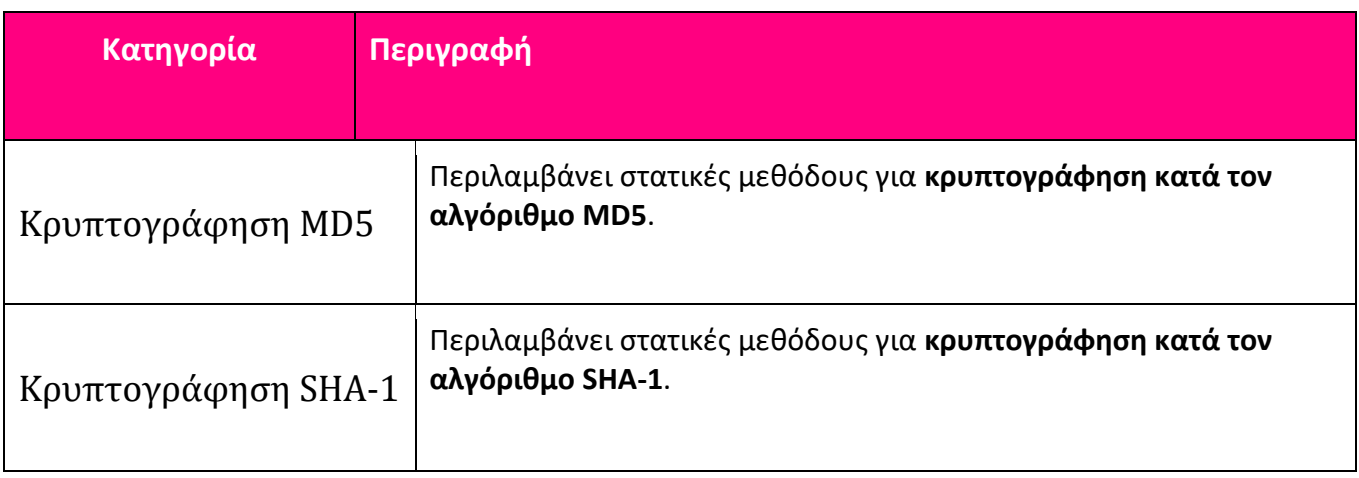

# **Κρυπτογράφηση MD5**

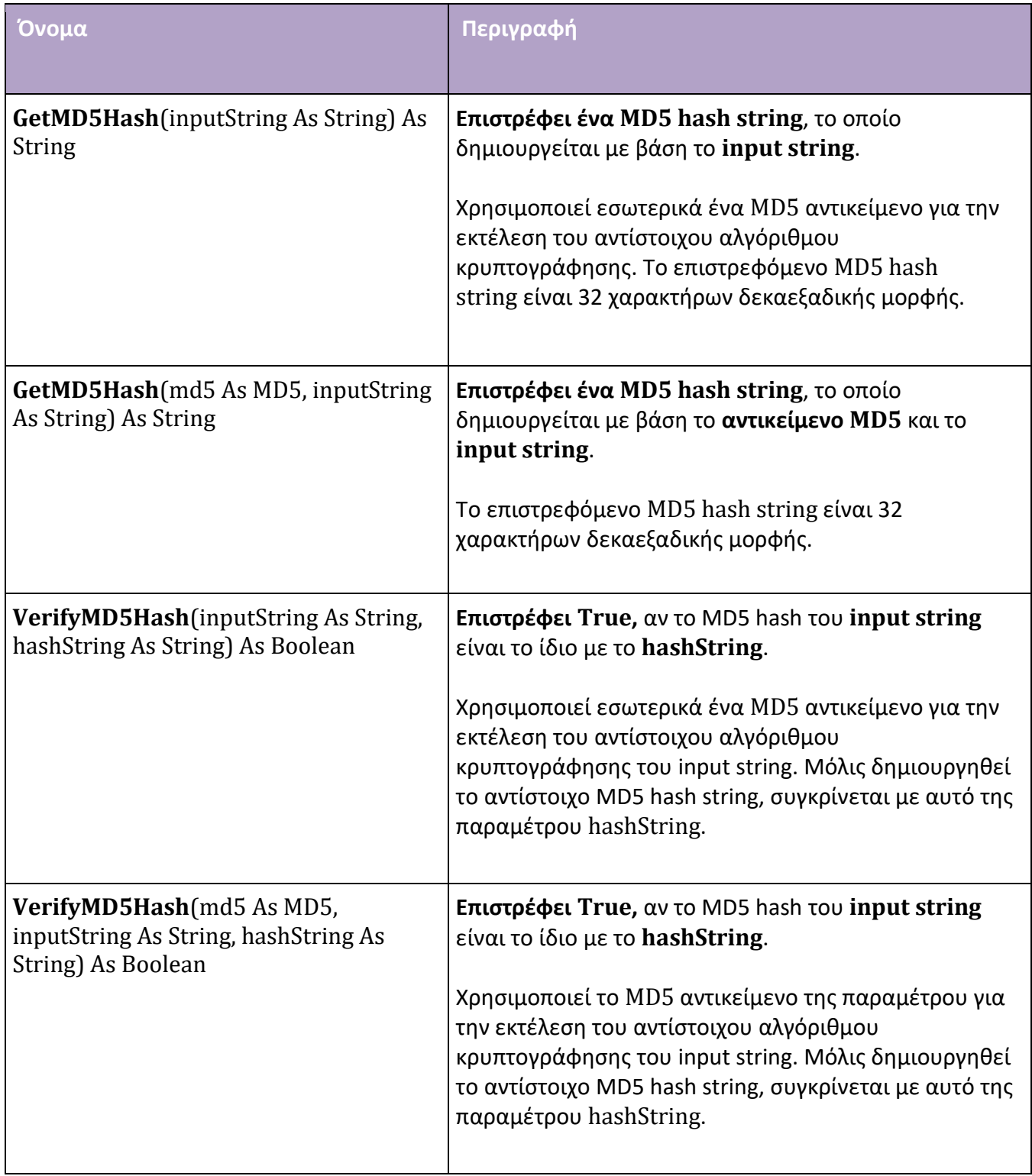

# **GetMD5Hash(inputString)**

**Επιστρέφει ένα MD5 hash string**, το οποίο δημιουργείται με βάση το **input string**. Χρησιμοποιεί εσωτερικά ένα MD5 αντικείμενο για την εκτέλεση του αντίστοιχου αλγόριθμου κρυπτογράφησης. To επιστρεφόμενο MD5 hash string είναι 32 χαρακτήρων δεκαεξαδικής μορφής.

#### **Σύνταξη:**

```
VB :
Public Shared Function GetMD5Hash(
                                     inputString As String
                                    )
                         As String
```
Παράμετροι:

*inputString* Τύπος: System.String To string εισόδου, βάσει του οποίου ο αλγόριθμος MD5 θα δημιουργήσει το hash string.

```
Επιστρεφόμενη τιμή
         Τύπος: System.String
         Επιστρέφει το MD5 hash string, 32 χαρακτήρων δεκαεξαδικής μορφής.
```
#### **Παράδειγμα:**

Παρακάτω, δίνουμε δημιουργούμε ένα MD5 hash string για το input string "mouratx".

#### **VB :**

Imports Zeus.WPF.Classes.Utilities.SecurityUtilities

Dim md5Hash As String = **GetMD5Hash**("mouratx")

To εξαγόμενο hash string είναι το εξής:

62c0ad3d8c1302c133f497574e394c5c

Το hash string μπορεί να αποθηκευτεί σε κάποιο αρχείο ή σε ένα database πεδίο, το οποίο να αντιστοιχεί σε κάποιο *password*. Όταν σε κατοπινή στιγμή ζητείται το password μπορούμε να πάρουμε το input string που θα δώσει ο χρήστης και να το συγκρίνουμε με αυτό το hash string, μέσω της μεθόδου VerifyMD5Hash.

## **GetMD5Hash(md5, inputString)**

**Επιστρέφει ένα MD5 hash string**, το οποίο δημιουργείται με βάση το **αντικείμενο MD5** και το **input string**. To επιστρεφόμενο MD5 hash string είναι 32 χαρακτήρων δεκαεξαδικής μορφής.

**Σύνταξη:**

**VB :**

```
Public Shared Function GetMD5Hash(
                                    md5 As MD5,
                                    inputString As String
                                   )
                        As String
```
Παράμετροι:

*md5*

Τύπος: System.Security.Cryptography.MD5 To αντικείμενο MD5, για την εκτέλεση του αλγορίθμου MD5 επί του input string.

*inputString*

Τύπος: System.String To string εισόδου, βάσει του οποίου ο αλγόριθμος MD5 θα δημιουργήσει το hash string.

*Επιστρεφόμενη τιμή* Τύπος: System.String Επιστρέφει το MD5 hash string, 32 χαρακτήρων δεκαεξαδικής μορφής.

#### **Παράδειγμα:**

Παρακάτω, δίνουμε δημιουργούμε ένα MD5 hash string για το input string "mouratx".

#### **VB :**

Imports Zeus.WPF.Classes.Utilities.SecurityUtilities Imports System.Security.Cryptography Dim md5 As MD5 = MD5.Create Dim md5Hash As String = **GetMD5Hash**(md5,"mouratx")

To εξαγόμενο hash string είναι το εξής:

62c0ad3d8c1302c133f497574e394c5c

Το hash string μπορεί να αποθηκευτεί σε κάποιο αρχείο ή σε ένα database πεδίο, το οποίο να αντιστοιχεί σε κάποιο *password*. Όταν σε κατοπινή στιγμή ζητείται το password μπορούμε να πάρουμε το input string που θα δώσει ο χρήστης, και να συγκρίνουμε το hash του με αυτό το hash string, μέσω της μεθόδου VerifyMD5Hash.

# **VerifyMD5Hash(inputString, hashString)**

**Επιστρέφει True,** αν το MD5 hash του **input string** είναι το ίδιο με το **hashString**. Χρησιμοποιεί εσωτερικά ένα MD5 αντικείμενο για την εκτέλεση του αντίστοιχου αλγόριθμου κρυπτογράφησης του input string. Μόλις δημιουργηθεί το αντίστοιχο MD5 hash string, συγκρίνεται με αυτό της παραμέτρου hashString.

```
Σύνταξη:
```

```
VB :
Public Shared Function VerifyMD5Hash(
                                        inputString As String,
                                        hashString As String
                                       )
                          As Boolean
```
Παράμετροι:

*inputString*

Τύπος: System.String To string εισόδου, βάσει του οποίου ο αλγόριθμος MD5 εσωτερικά θα δημιουργήσει το hash string. Αυτό, θα συγκριθεί με εκείνο της παραμέτρου hashString.

*hashString*

Τύπος: System.String To MD5 hash string προς σύγκριση.

*Επιστρεφόμενη τιμή* Τύπος: System.Boolean Επιστρέφει True, αν η σύγκριση δώσει ισότητα.

#### **Παράδειγμα:**

Παρακάτω, στον XAML κώδικα, έχουμε ένα PasswordBox element σε μία Windows φόρμα, στο οποίο ο χρήστης πληκτρολογεί τον κωδικό του. Φυσικά, αυτός εμφανίζεται με κουκκίδες. Το περιεχόμενο του PasswordBox είναι το inputString που θέλουμε. Στον VB κώδικα, μέσω της μεθόδου VerifyMD5Hash, συγκρίνουμε το παραγόμενο MD5 hash key με αυτό που έχουμε αποθηκευμένο σε ένα αρχείο "Password.txt" κι εμφανίζουμε το αποτέλεσμα της σύγκρισης στην οθόνη.

#### **XAML :**

<**PasswordBox** Name="txtLoginCode" VerticalAlignment="Center" Width="100"**/>**

**VB :**

Imports Zeus.WPF.Classes.Utilities.SecurityUtilities

```
...
Dim hashKeyFromFile As String = String.Empty
'Πάρε το hash key από το αρχείο.
Using sReader As New IO.StreamReader("Password.txt")
       hashKeyFromFile = sReader.ReadToEnd
       sReader.Close()
 End Using
 Dim isValid As Boolean = VerifyMD5Hash(inputString, hashKeyFromFile)
 Dim strMessage As String = If(isValid, "Ο κωδικός είναι έγκυρος",
                                         "Ο κωδικός δεν είναι έγκυρος")
 Dim iconMessage As MessageBoxImage = If(isValid, MessageBoxImage.Information,
                                                   MessageBoxImage.Error)
 MessageBox.Show(strMessage, "Είσοδος", MessageBoxButton.OK, iconMessage)
```
• Αν δοθεί σωστός κωδικός (το hash key του inputString συμφωνεί με αυτό του αρχείου):

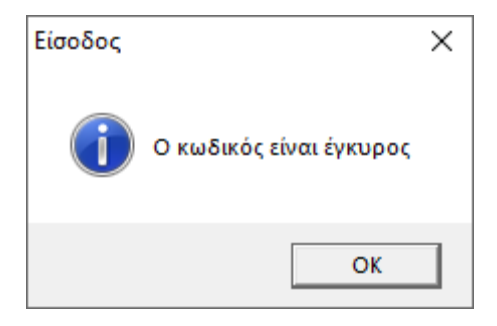

• Αν δοθεί λάθος κωδικός (το hash key του inputString δεν συμφωνεί με αυτό του αρχείου):

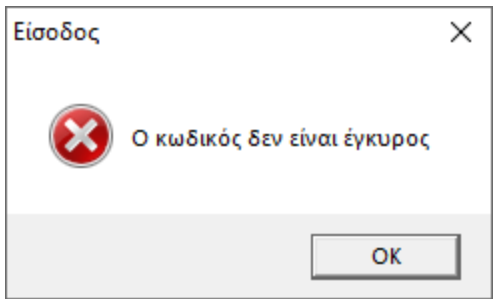

# **VerifyMD5Hash(md5, inputString, hashString)**

**Επιστρέφει True,** αν το MD5 hash του **input string** είναι το ίδιο με το **hashString**. Χρησιμοποιεί το MD5 αντικείμενο της παραμέτρου για την εκτέλεση του αντίστοιχου αλγόριθμου κρυπτογράφησης του input string. Μόλις δημιουργηθεί το αντίστοιχο MD5 hash string, συγκρίνεται με αυτό της παραμέτρου hashString.

#### **Σύνταξη:**

#### **VB :**

```
Public Shared Function VerifyMD5Hash(
```
md5 As MD5, inputString As String, hashString As String )

As Boolean

Παράμετροι:

*md5*

Τύπος: System.Security.Cryptography.MD5 To αντικείμενο MD5, για την εκτέλεση του αλγορίθμου MD5 επί του input string.

#### *inputString*

Τύπος: System.String To string εισόδου, βάσει του οποίου ο αλγόριθμος MD5 εσωτερικά θα δημιουργήσει το hash string. Αυτό, θα συγκριθεί με εκείνο της παραμέτρου hashString.

#### *hashString*

Τύπος: System.String To MD5 hash string προς σύγκριση.

*Επιστρεφόμενη τιμή* Τύπος: System.Boolean Επιστρέφει True, αν η σύγκριση δώσει ισότητα.

#### **Παράδειγμα:**

Παρακάτω, στον XAML κώδικα, έχουμε ένα PasswordBox element σε μία Windows φόρμα, στο οποίο ο χρήστης πληκτρολογεί τον κωδικό του. Φυσικά, αυτός εμφανίζεται με κουκκίδες. Το περιεχόμενο του PasswordBox είναι το inputString που θέλουμε. Στον VB κώδικα, μέσω της μεθόδου VerifyMD5Hash, συγκρίνουμε το παραγόμενο MD5 hash key με αυτό που έχουμε αποθηκευμένο σε ένα αρχείο "Password.txt" κι εμφανίζουμε το αποτέλεσμα της σύγκρισης στην οθόνη.

#### **XAML :**

```
<PasswordBox Name="txtLoginCode" VerticalAlignment="Center" Width="100"/>
VB :
    Imports Zeus.WPF.Classes.Utilities.SecurityUtilities
    Imports System.Security.Cryptography
    ...
   Dim md5 As MD5 = MD5. Create
    Dim hashKeyFromFile As String = String.Empty
    'Πάρε το hash key από το αρχείο.
    Using sReader As New IO.StreamReader("Password.txt")
           hashKeyFromFile = sReader.ReadToEnd
           sReader.Close()
     End Using
    Dim isValid As Boolean = VerifyMD5Hash(md5, inputString, hashKeyFromFile)
    Dim strMessage As String = If(isValid, "Ο κωδικός είναι έγκυρος", _
                                             "Ο κωδικός δεν είναι έγκυρος")
    Dim iconMessage As MessageBoxImage = If(isValid, MessageBoxImage.Information,
                                                       MessageBoxImage.Error)
    MessageBox.Show(strMessage, "Είσοδος", MessageBoxButton.OK, iconMessage)
```
• Αν δοθεί σωστός κωδικός (το hash key του inputString συμφωνεί με αυτό του αρχείου):

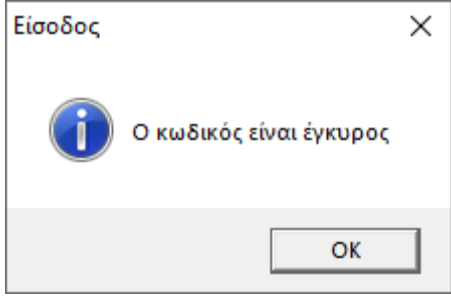

• Αν δοθεί λάθος κωδικός (το hash key του inputString δεν συμφωνεί με αυτό του αρχείου):

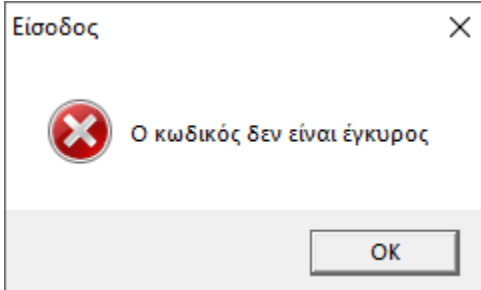

# **Κρυπτογράφηση SHA-1**

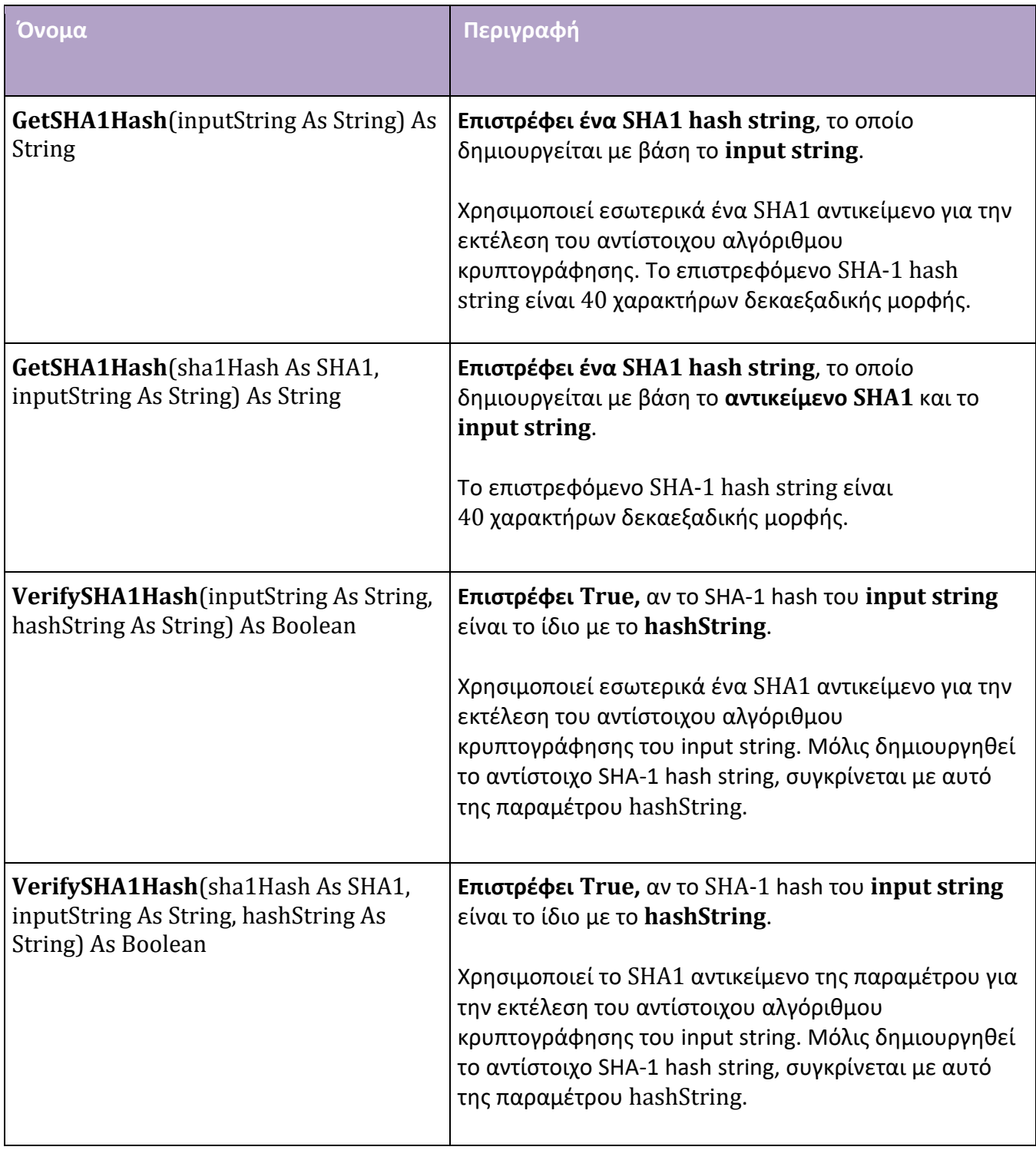

# **GetSHA1Hash(inputString)**

**Επιστρέφει ένα SHA1 hash string**, το οποίο δημιουργείται με βάση το **input string**. Χρησιμοποιεί εσωτερικά ένα SHA1 αντικείμενο για την εκτέλεση του αντίστοιχου αλγόριθμου κρυπτογράφησης. To επιστρεφόμενο SHA-1 hash string είναι 40 χαρακτήρων δεκαεξαδικής μορφής.

```
Σύνταξη:
```

```
VB :
Public Shared Function GetSHA1Hash(
                                     inputString As String
                                    )
                        As String
```
Παράμετροι:

*inputString* Τύπος: System.String To string εισόδου, βάσει του οποίου ο αλγόριθμος SHA-1 θα δημιουργήσει το hash string.

*Επιστρεφόμενη τιμή* Τύπος: System.String Επιστρέφει το SHA-1 hash string, 40 χαρακτήρων δεκαεξαδικής μορφής.

#### **Παράδειγμα:**

Παρακάτω, δίνουμε δημιουργούμε ένα SHA-1 hash string για το input string "mouratx".

**VB :**

Imports Zeus.WPF.Classes.Utilities.SecurityUtilities

Dim sha1Hash As String = **GetSHA1Hash**("mouratx")

To εξαγόμενο hash string είναι το εξής:

598d58e28411e224fd1290194048d6b904c8d4dd

Το hash string μπορεί να αποθηκευτεί σε κάποιο αρχείο ή σε ένα database πεδίο, το οποίο να αντιστοιχεί σε κάποιο *password*. Όταν σε κατοπινή στιγμή ζητείται το password μπορούμε να πάρουμε το input string που θα δώσει ο χρήστης και να το συγκρίνουμε με αυτό το hash string, μέσω της μεθόδου VerifySHA1Hash.

## **GetSHA1Hash(sha1, inputString)**

**Επιστρέφει ένα SHA1 hash string**, το οποίο δημιουργείται με βάση το **αντικείμενο SHA1** και το **input string**. To επιστρεφόμενο SHA-1 hash string είναι 40 χαρακτήρων δεκαεξαδικής μορφής.

#### **Σύνταξη:**

**VB :**

```
Public Shared Function GetSHA1Hash(
                                      sha1 As SHA1,
                                      inputString As String
                                     \lambdaAs String
```
Παράμετροι:

*sha1*

Τύπος: System.Security.Cryptography.SHA1 To αντικείμενο SHA1, για την εκτέλεση του αλγορίθμου SHA-1 επί του input string.

#### *inputString*

Τύπος: System.String To string εισόδου, βάσει του οποίου ο αλγόριθμος SHA-1 θα δημιουργήσει το hash string.

*Επιστρεφόμενη τιμή* Τύπος: System.String Επιστρέφει το SHA-1 hash string, 40 χαρακτήρων δεκαεξαδικής μορφής.

#### **Παράδειγμα:**

Παρακάτω, δίνουμε δημιουργούμε ένα SHA-1 hash string για το input string "mouratx".

#### **VB :**

Imports Zeus.WPF.Classes.Utilities.SecurityUtilities Imports System.Security.Cryptography

Dim sha1 As SHA1 = SHA1.Create Dim sha1Hash As String = **GetSHA1Hash**(sha1, "mouratx")

To εξαγόμενο hash string είναι το εξής:

598d58e28411e224fd1290194048d6b904c8d4dd

Το hash string μπορεί να αποθηκευτεί σε κάποιο αρχείο ή σε ένα database πεδίο, το οποίο να αντιστοιχεί σε κάποιο *password*. Όταν σε κατοπινή στιγμή ζητείται το password μπορούμε να πάρουμε το input string που θα δώσει ο χρήστης και να το συγκρίνουμε με αυτό το hash string, μέσω της μεθόδου VerifySHA1Hash.

# **VerifySHA1Hash(inputString, hashString)**

**Επιστρέφει True,** αν το SHA-1 hash του **input string** είναι το ίδιο με το **hashString**. Χρησιμοποιεί εσωτερικά ένα SHA1 αντικείμενο για την εκτέλεση του αντίστοιχου αλγόριθμου κρυπτογράφησης του input string. Μόλις δημιουργηθεί το αντίστοιχο SHA-1 hash string, συγκρίνεται με αυτό της παραμέτρου hashString.

```
Σύνταξη:
```

```
VB :
Public Shared Function VerifySHA1Hash(
                                        inputString As String,
                                        hashString As String
                                        )
                           As Boolean
Παράμετροι:
inputString
         Τύπος: System.String
```
To string εισόδου, βάσει του οποίου ο αλγόριθμος SHA-1 εσωτερικά θα δημιουργήσει το hash string. Αυτό, θα συγκριθεί με εκείνο της παραμέτρου hashString.

*hashString*

Τύπος: System.String To SHA-1 hash string προς σύγκριση.

*Επιστρεφόμενη τιμή* Τύπος: System.Boolean Επιστρέφει True, αν η σύγκριση δώσει ισότητα.

#### **Παράδειγμα:**

Παρακάτω, στον XAML κώδικα, έχουμε ένα PasswordBox element σε μία Windows φόρμα, στο οποίο ο χρήστης πληκτρολογεί τον κωδικό του. Φυσικά, αυτός εμφανίζεται με κουκκίδες. Το περιεχόμενο του PasswordBox είναι το inputString που θέλουμε. Στον VB κώδικα, μέσω της μεθόδου VerifySHA1Hash, συγκρίνουμε το παραγόμενο SHA-1 hash key με αυτό που έχουμε αποθηκευμένο σε ένα αρχείο "Password.txt" κι εμφανίζουμε το αποτέλεσμα της σύγκρισης στην οθόνη.

#### **XAML :**

<**PasswordBox** Name="txtLoginCode" VerticalAlignment="Center" Width="100"**/>**

**VB :**

Imports Zeus.WPF.Classes.Utilities.SecurityUtilities

```
...
Dim hashKeyFromFile As String = String.Empty
'Πάρε το hash key από το αρχείο.
Using sReader As New IO.StreamReader("Password.txt")
       hashKeyFromFile = sReader.ReadToEnd
       sReader.Close()
 End Using
 Dim isValid As Boolean = VerifySHA1Hash(inputString, hashKeyFromFile)
 Dim strMessage As String = If(isValid, "Ο κωδικός είναι έγκυρος", _
                                          "Ο κωδικός δεν είναι έγκυρος")
 Dim iconMessage As MessageBoxImage = If(isValid, MessageBoxImage.Information,
                                                   MessageBoxImage.Error)
 MessageBox.Show(strMessage, "Είσοδος", MessageBoxButton.OK, iconMessage)
```
• Αν δοθεί σωστός κωδικός (το hash key του inputString συμφωνεί με αυτό του αρχείου):

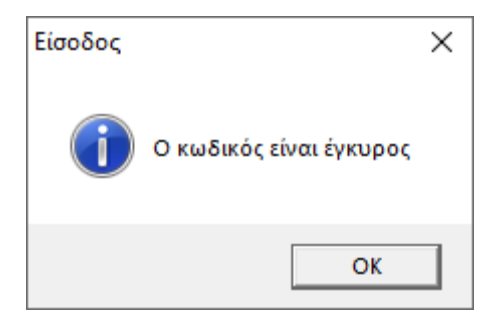

• Αν δοθεί λάθος κωδικός (το hash key του inputString δεν συμφωνεί με αυτό του αρχείου):

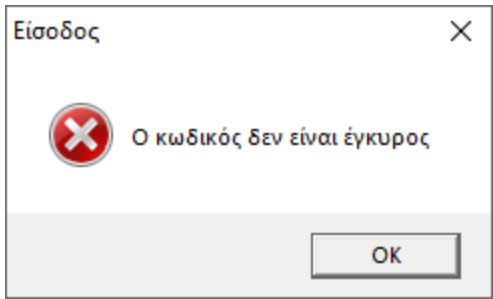

# **VerifySHA1Hash(sha1, inputString, hashString)**

**Επιστρέφει True,** αν το SHA-1 hash του **input string** είναι το ίδιο με το **hashString**. Χρησιμοποιεί το SHA1 αντικείμενο της παραμέτρου για την εκτέλεση του αντίστοιχου αλγόριθμου κρυπτογράφησης του input string. Μόλις δημιουργηθεί το αντίστοιχο SHA-1 hash string, συγκρίνεται με αυτό της παραμέτρου hashString.

)

#### **Σύνταξη:**

#### **VB :**

```
Public Shared Function VerifySHA1Hash(
```
sha1 As SHA1, inputString As String, hashString As String

As Boolean

Παράμετροι:

*sha1*

Τύπος: System.Security.Cryptography.SHA1 To αντικείμενο SHA1, για την εκτέλεση του αλγορίθμου SHA-1 επί του input string.

#### *inputString*

Τύπος: System.String To string εισόδου, βάσει του οποίου ο αλγόριθμος SHA-1 εσωτερικά θα δημιουργήσει το hash string. Αυτό, θα συγκριθεί με εκείνο της παραμέτρου hashString.

#### *hashString*

Τύπος: System.String To SHA-1 hash string προς σύγκριση.

*Επιστρεφόμενη τιμή* Τύπος: System.Boolean Επιστρέφει True, αν η σύγκριση δώσει ισότητα.

#### **Παράδειγμα:**

Παρακάτω, στον XAML κώδικα, έχουμε ένα PasswordBox element σε μία Windows φόρμα, στο οποίο ο χρήστης πληκτρολογεί τον κωδικό του. Φυσικά, αυτός εμφανίζεται με κουκκίδες. Το περιεχόμενο του PasswordBox είναι το inputString που θέλουμε. Στον VB κώδικα, μέσω της μεθόδου VerifySHA1Hash, συγκρίνουμε το παραγόμενο SHA-1 hash key με αυτό που έχουμε αποθηκευμένο σε ένα αρχείο "Password.txt" κι εμφανίζουμε το αποτέλεσμα της σύγκρισης στην οθόνη.

#### **XAML :**

```
<PasswordBox Name="txtLoginCode" VerticalAlignment="Center" Width="100"/>
VB :
    Imports Zeus.WPF.Classes.Utilities.SecurityUtilities
    Imports System.Security.Cryptography
    ...
   Dim sha1 As SHA1 = SHA1. Create
    Dim hashKeyFromFile As String = String.Empty
    'Πάρε το hash key από το αρχείο.
    Using sReader As New IO.StreamReader("Password.txt")
           hashKeyFromFile = sReader.ReadToEnd
           sReader.Close()
     End Using
    Dim isValid As Boolean = VerifySHA1Hash(sha1, inputString, hashKeyFromFile)
    Dim strMessage As String = If(isValid, "Ο κωδικός είναι έγκυρος", _
                                             "Ο κωδικός δεν είναι έγκυρος")
    Dim iconMessage As MessageBoxImage = If(isValid, MessageBoxImage.Information,
                                                       MessageBoxImage.Error)
    MessageBox.Show(strMessage, "Είσοδος", MessageBoxButton.OK, iconMessage)
```
• Αν δοθεί σωστός κωδικός (το hash key του inputString συμφωνεί με αυτό του αρχείου):

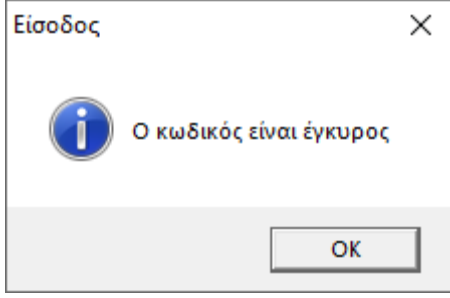

• Αν δοθεί λάθος κωδικός (το hash key του inputString δεν συμφωνεί με αυτό του αρχείου):

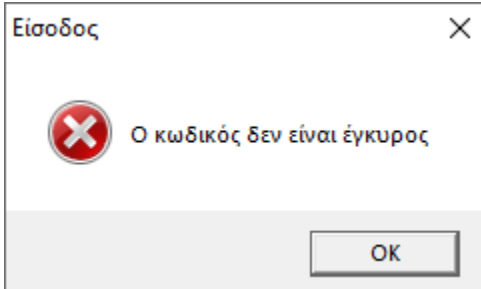

# Ut

# **WindowUtilities**

Περιλαμβάνει μία συλλογή από στατικές μεθόδους σχετικές με **διαχείριση παραθύρων (windows)**.

### **Σύνταξη:**

#### **VB:**

Public Class WindowUtilities

O παρακάτω πίνακας περιέχει τις διαθέσιμες **κατηγορίες**:

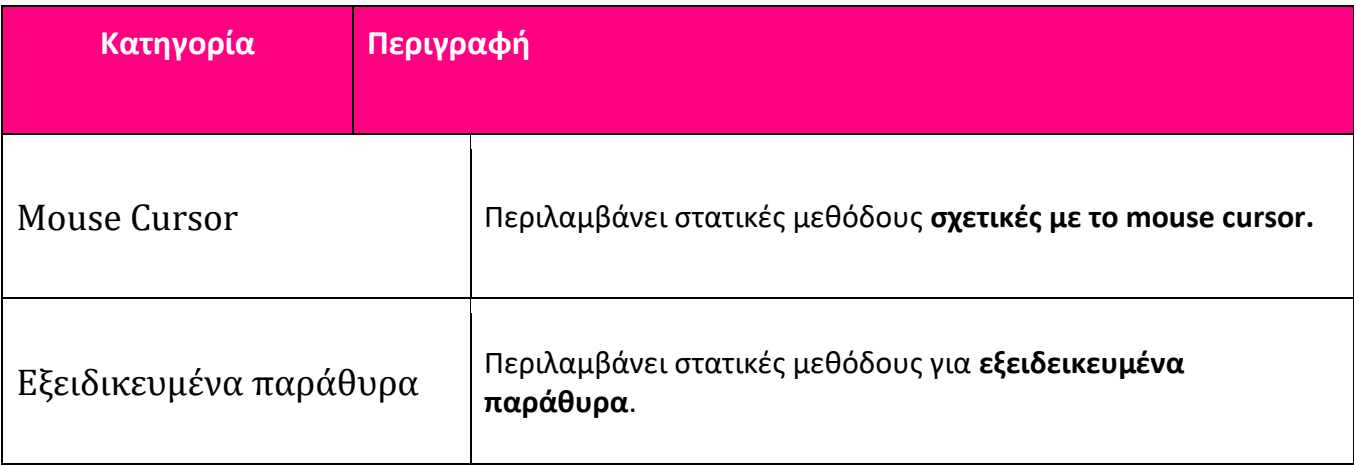

# **Απαριθμήσεις**

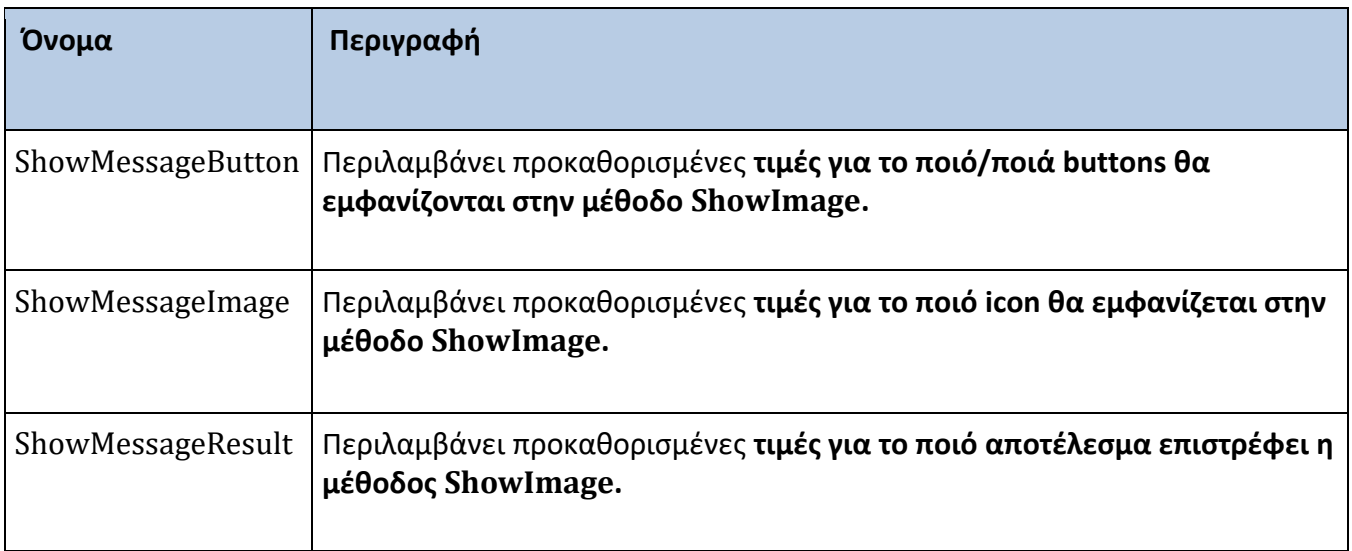

# **Mouse Cursor**

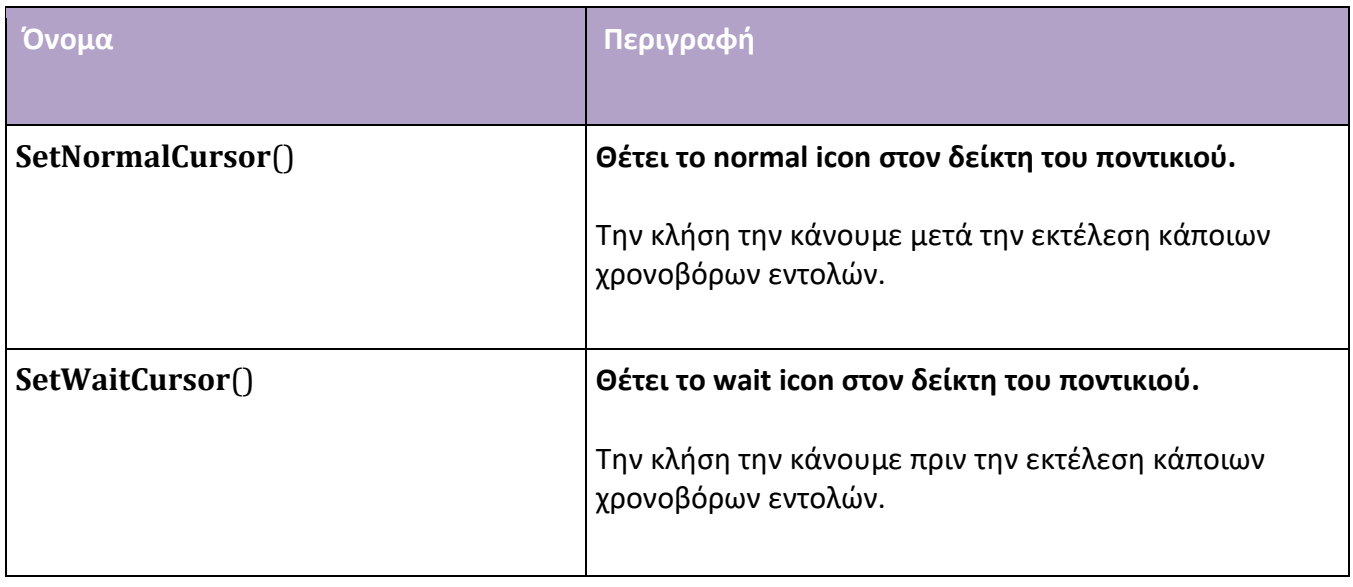

# **SetNormalCursor()**

**Θέτει το normal icon στον δείκτη του ποντικιού.** Την κλήση την κάνουμε μετά την εκτέλεση κάποιων χρονοβόρων εντολών.

#### **Σύνταξη:**

#### **VB :**

```
Public Shared Sub SetNormalCursor()
```
#### **Παράδειγμα:**

#### **VB :**

Imports Zeus.WPF.Classes.Utilities.WindowUtilities

**SetWaitCursor()**

*'... μία χρονοβόρα διαδικασία...*

**SetNormalCursor()**

# **SetWaitCursor()**

**Θέτει το wait icon στον δείκτη του ποντικιού.** Την κλήση την κάνουμε πριν την εκτέλεση κάποιων χρονοβόρων εντολών.

#### **Σύνταξη:**

#### **VB :**

```
Public Shared Sub SetWaitCursor()
```
#### **Παράδειγμα:**

#### **VB :**

Imports Zeus.WPF.Classes.Utilities.WindowUtilities

**SetWaitCursor()**

*'... μία χρονοβόρα διαδικασία...*

**SetNormalCursor()**

# **Εξειδικευμένα παράθυρα**

# O παρακάτω πίνακας περιέχει τα διαθέσιμα **εξειδικευμένα παράθυρα**:

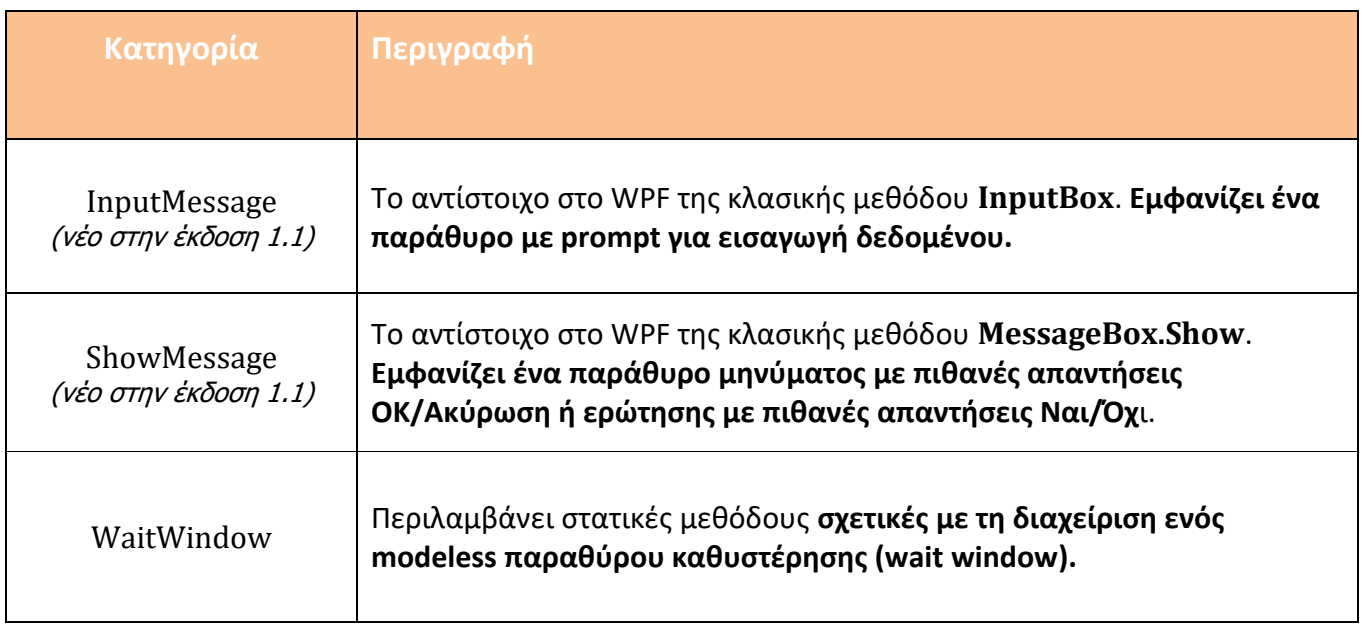

# **InputMessage**

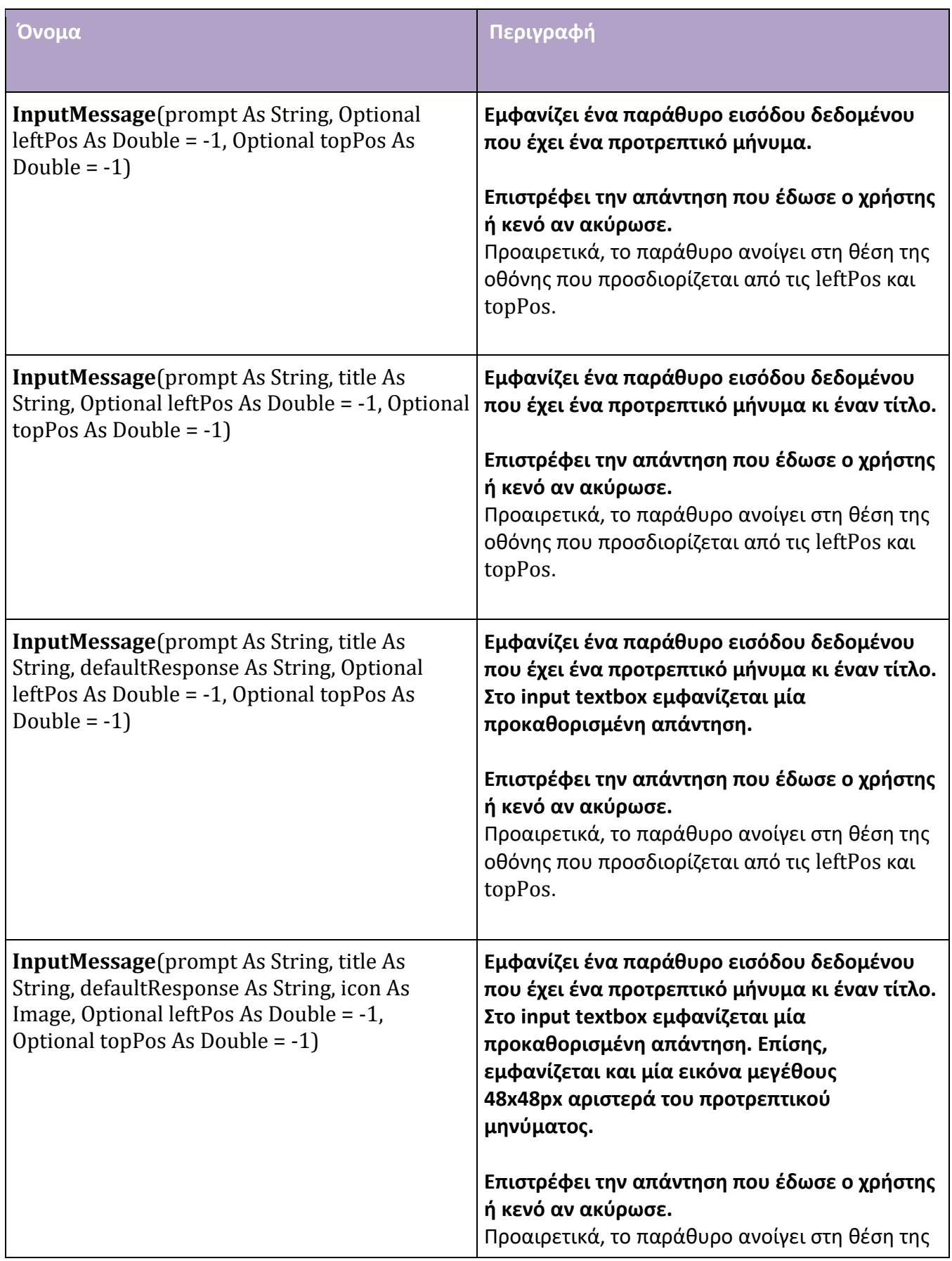

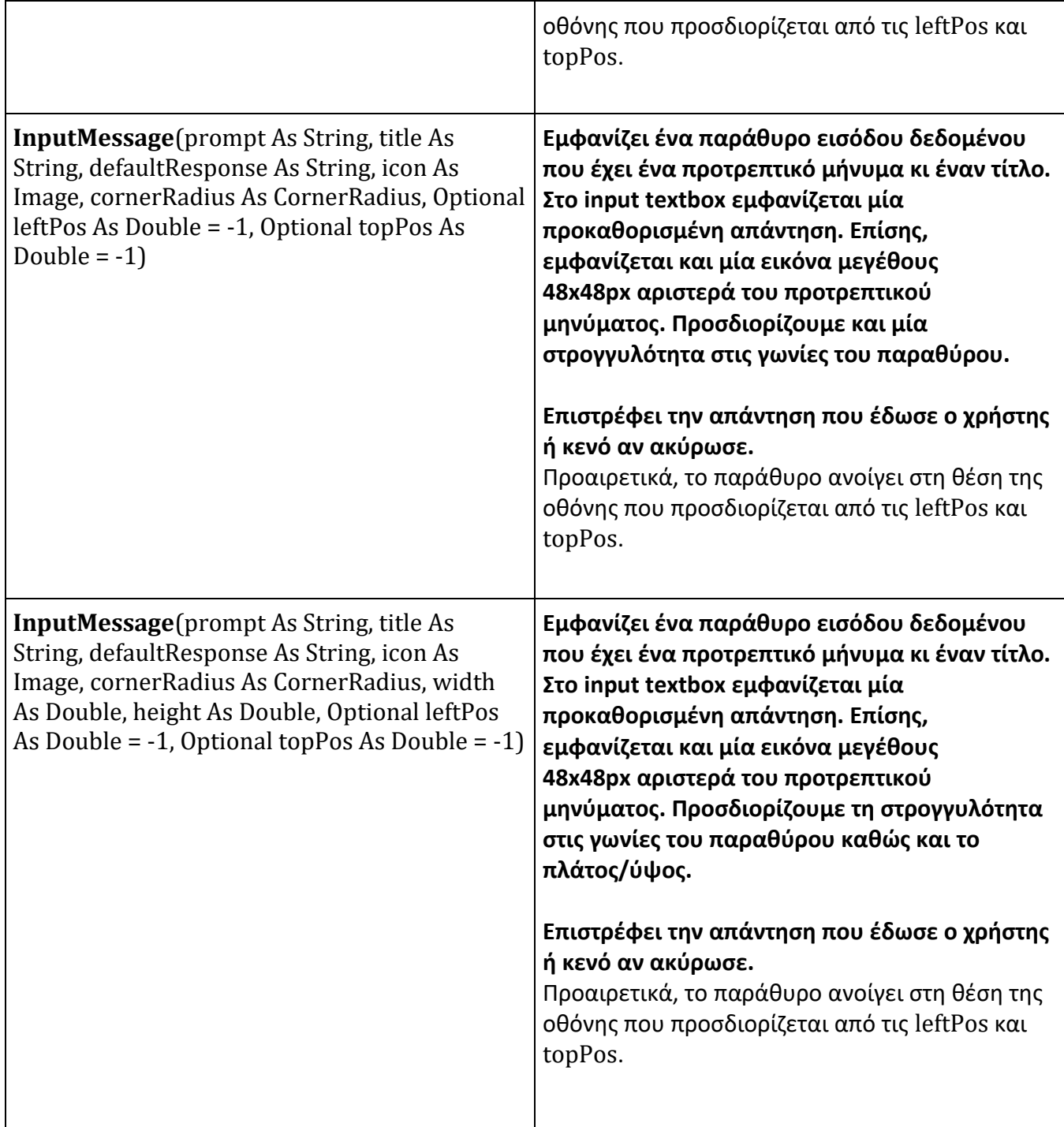

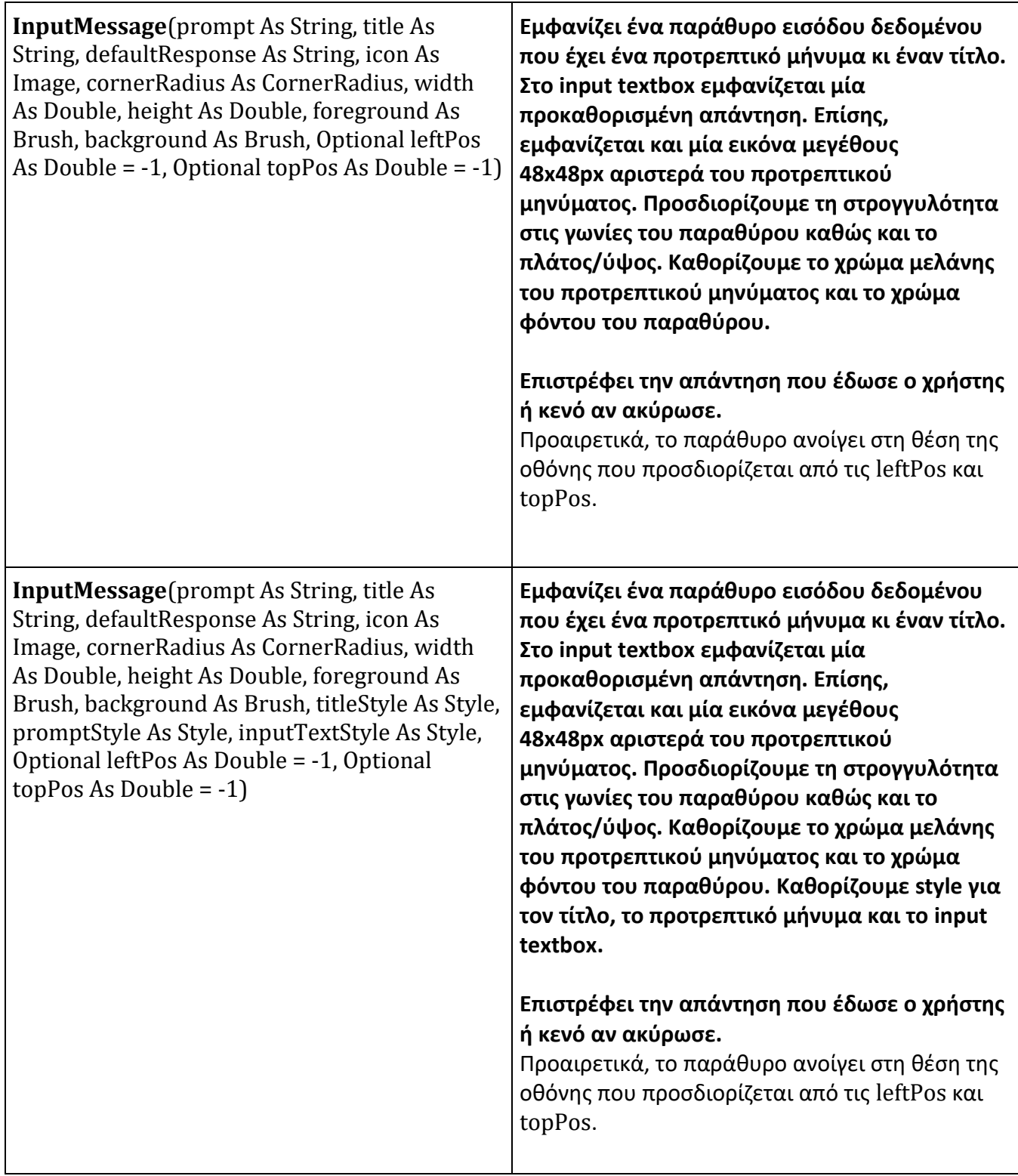

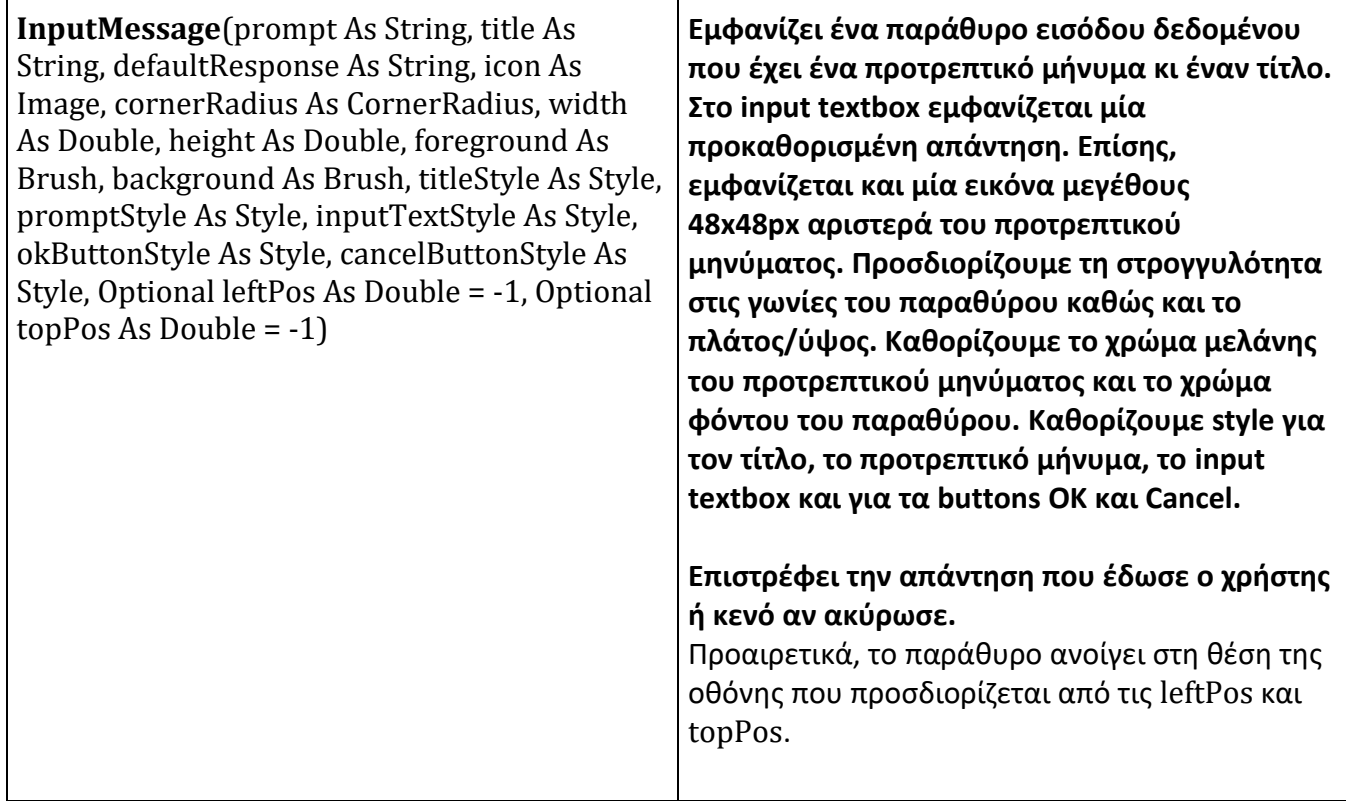

## **InputMessage(prompt, Optional leftPos, Optional topPos)**

#### **Εμφανίζει ένα παράθυρο εισόδου δεδομένου που έχει ένα προτρεπτικό μήνυμα. Επιστρέφει την απάντηση που έδωσε ο χρήστης ή κενό αν ακύρωσε.**

Προαιρετικά, το παράθυρο ανοίγει στη θέση της οθόνης που προσδιορίζεται από τις leftPos και topPos.

#### **Σύνταξη:**

**VB :**

```
Public Shared Function InputMessage(
```

```
prompt As String,
Optional leftPos As Double = -1,
Optional topPos As As Double = -1
) As String
```
Παράμετροι:

*prompt*

Τύπος: System.String To προτρεπτικό μήνυμα.

- *Optional leftPos* Τύπος: System.Double Καθορίζει τη θέση του αριστερού άκρου του παραθύρου σε λογικά pixels.
- *Optional topPos* Τύπος: System.Double Καθορίζει τη θέση του άνω άκρου του παραθύρου σε λογικά pixels.

#### **Παρατηρήσεις:**

Το παράθυρο που ανοίγει είναι **modal**. Εμφανίζεται στο κέντρο της οθόνης εκτός αν προσδιορίσουμε κάποια από τις παραμέτρους leftPos, topPos.

#### **Παράδειγμα 1:**

Παρακάτω, στον VB κώδικα, εμφανίζουμε το προτρεπτικό μήνυμα "Παρακαλώ, δώστε το όνομά σας". Τα υπόλοιπα στοιχεία του παραθύρου είναι προκαθορισμένα:

#### **VB :**

Imports Zeus.WPF.Classes.Utilities.WindowUtilities

...

Dim strAnswer As String = **InputMessage**("Παρακαλώ, δώστε το όνομά σας: ")

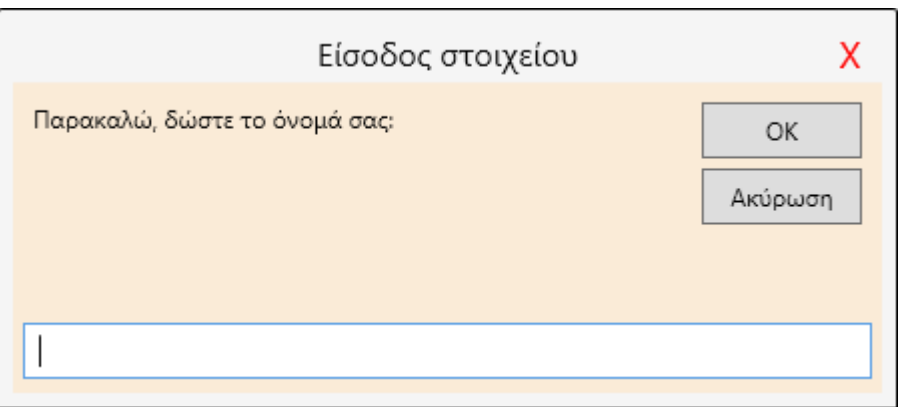

## **Παράδειγμα 2:**

Παρακάτω, στον VB κώδικα, εμφανίζουμε παράθυρο 200px αριστερά από το άκρο της οθόνης. Επειδή, δεν προσδιορίζουμε την παράμετρο topPos αυτό θα εμφανιστεί στο κέντρο κατακόρυφα:

```
Dim strAnswer As String = InputMessage("Παρακαλώ, δώστε το όνομά σας: ",_
                                                             leftPos:=200)
```
### **InputMessage(prompt, title, Optional leftPos, Optional topPos)**

#### **Εμφανίζει ένα παράθυρο εισόδου δεδομένου που έχει ένα προτρεπτικό μήνυμα κι έναν τίτλο. Επιστρέφει την απάντηση που έδωσε ο χρήστης ή κενό αν ακύρωσε.**

Προαιρετικά, το παράθυρο ανοίγει στη θέση της οθόνης που προσδιορίζεται από τις leftPos και topPos.

#### **Σύνταξη:**

#### **VB :**

```
Public Shared Function InputMessage(
                                  prompt As String,
                                  title As String,
                                  Optional leftPos As Double = -1,
                                  Optional topPos As As Double = -1
                                  ) As String
```
Παράμετροι:

*prompt*

Τύπος: System.String To προτρεπτικό μήνυμα.

*title*

Τύπος: System.String O τίτλος του παραθύρου. H default τιμή είναι "Εισαγωγή δεδομένου".

- *Optional leftPos* Τύπος: System.Double Καθορίζει τη θέση του αριστερού άκρου του παραθύρου σε λογικά pixels.
- *Optional topPos* Τύπος: System.Double Καθορίζει τη θέση του άνω άκρου του παραθύρου σε λογικά pixels.

#### **Παρατηρήσεις:**

Το παράθυρο που ανοίγει είναι **modal**. Εμφανίζεται στο κέντρο της οθόνης εκτός αν προσδιορίσουμε κάποια από τις παραμέτρους leftPos, topPos.

#### **Παράδειγμα:**

Παρακάτω, στον VB κώδικα, εμφανίζουμε το προτρεπτικό μήνυμα "Παρακαλώ, δώστε το όνομά σας", με τίτλο "Εισαγωγή ονόματος". Τα υπόλοιπα στοιχεία του παραθύρου είναι προκαθορισμένα:

#### **VB :**

Imports Zeus.WPF.Classes.Utilities.WindowUtilities

...

Dim strAnswer As String = **InputMessage**("Παρακαλώ, δώστε το όνομά σας: ,\_ "Εισαγωγή ονόματος")

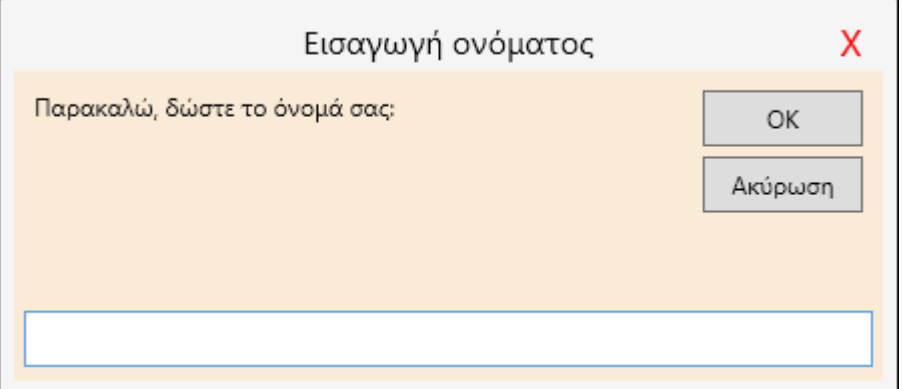
# **InputMessage(prompt, title, defaultResponse, Optional leftPos, Optional topPos)**

**Εμφανίζει ένα παράθυρο εισόδου δεδομένου που έχει ένα προτρεπτικό μήνυμα κι έναν τίτλο. Στο input textbox εμφανίζεται μία προκαθορισμένη απάντηση.**

**Επιστρέφει την απάντηση που έδωσε ο χρήστης ή κενό αν ακύρωσε.** Προαιρετικά, το παράθυρο ανοίγει στη θέση της οθόνης που προσδιορίζεται από τις leftPos και topPos.

## **Σύνταξη:**

**VB :**

```
Public Shared Function InputMessage(
```

```
prompt As String,
title As String,
defaultResponse As String,
Optional leftPos As Double = -1,
Optional topPos As As Double = -1
) As String
```
#### Παράμετροι:

*prompt*

Τύπος: System.String To προτρεπτικό μήνυμα.

*title*

Τύπος: System.String O τίτλος του παραθύρου. H default τιμή είναι "Εισαγωγή δεδομένου".

#### *defaultResponse*

Τύπος: System.String Εμφανίζει μία προκαθορισμένη απάντηση στο input textbox. Η default τιμή είναι String.Empty.

- *Optional leftPos* Τύπος: System.Double Καθορίζει τη θέση του αριστερού άκρου του παραθύρου σε λογικά pixels.
- *Optional topPos* Τύπος: System.Double Καθορίζει τη θέση του άνω άκρου του παραθύρου σε λογικά pixels.

## **Παρατηρήσεις:**

Το παράθυρο που ανοίγει είναι **modal**. Εμφανίζεται στο κέντρο της οθόνης εκτός αν προσδιορίσουμε κάποια από τις παραμέτρους leftPos, topPos.

## **Παράδειγμα:**

Παρακάτω, στον VB κώδικα, εμφανίζουμε το προτρεπτικό μήνυμα "Παρακαλώ, δώστε το όνομά σας", με τίτλο "Εισαγωγή ονόματος". Στο input textbox εμφανίζεται η προκαθορισμένη απάντηση "Χρήστος". Τα υπόλοιπα στοιχεία του παραθύρου είναι προκαθορισμένα:

#### **VB :**

```
Imports Zeus.WPF.Classes.Utilities.WindowUtilities
...
 Dim strAnswer As String = InputMessage("Παρακαλώ, δώστε το όνομά σας: ,_
 "Εισαγωγή ονόματος", "Χρήστος")
```
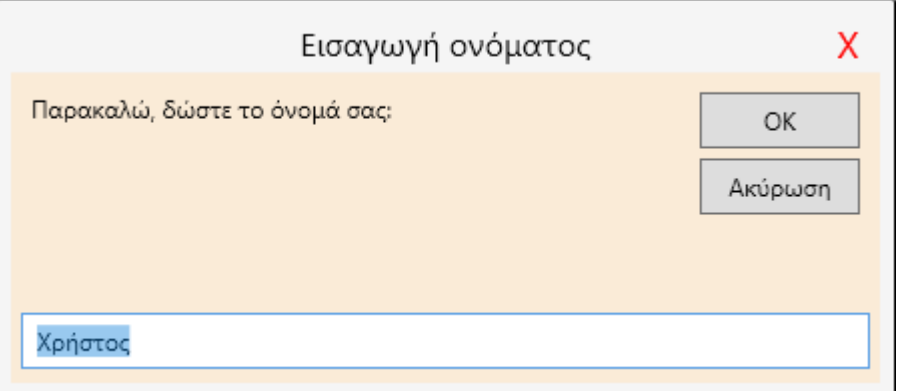

# **InputMessage(prompt, title, defaultResponse, icon, Optional leftPos, Optional topPos)**

**Εμφανίζει ένα παράθυρο εισόδου δεδομένου που έχει ένα προτρεπτικό μήνυμα κι έναν τίτλο. Στο input textbox εμφανίζεται μία προκαθορισμένη απάντηση. Επίσης, εμφανίζεται και μία εικόνα μεγέθους 48x48px αριστερά του προτρεπτικού μηνύματος. Επιστρέφει την απάντηση που έδωσε ο χρήστης ή κενό αν ακύρωσε.**

Προαιρετικά, το παράθυρο ανοίγει στη θέση της οθόνης που προσδιορίζεται από τις leftPos και topPos.

## **Σύνταξη:**

## **VB :**

```
Public Shared Function InputMessage(
                                  prompt As String,
                                  title As String,
                                  defaultResponse As String,
                                  icon As Image,
                                  Optional leftPos As Double = -1,
                                  Optional topPos As As Double = -1
                                  ) As String
```
#### Παράμετροι:

#### *prompt*

Τύπος: System.String To προτρεπτικό μήνυμα.

#### *title*

Τύπος: System.String O τίτλος του παραθύρου. H default τιμή είναι "Εισαγωγή δεδομένου".

#### *defaultResponse*

Τύπος: System.String Εμφανίζει μία προκαθορισμένη απάντηση στο input textbox. Η default τιμή είναι String.Empty.

#### *icon*

Τύπος: System.Windows.Controls.Image Εμφανίζει μία εικόνα ως icon μεγέθους 48x48px αριστερά του προτρεπτικού μηνύματος. Η default τιμή είναι Nothing.

- *Optional leftPos* Τύπος: System.Double Καθορίζει τη θέση του αριστερού άκρου του παραθύρου σε λογικά pixels.
- *Optional topPos* Τύπος: System.Double Καθορίζει τη θέση του άνω άκρου του παραθύρου σε λογικά pixels.

## **Παρατηρήσεις:**

Το παράθυρο που ανοίγει είναι **modal**. Εμφανίζεται στο κέντρο της οθόνης εκτός αν προσδιορίσουμε κάποια από τις παραμέτρους leftPos, topPos.

## **Παράδειγμα:**

Παρακάτω, στον VB κώδικα, εμφανίζουμε το προτρεπτικό μήνυμα "Παρακαλώ, δώστε το όνομά σας", με τίτλο "Εισαγωγή ονόματος". Στο input textbox εμφανίζεται η προκαθορισμένη απάντηση "Χρήστος". Στον φάκελο της εφαρμογής έχουμε τοποθετήσει ένα **αρχείο εικόνας** με όνομα "Person.png". Αυτήν την εικόνα εμφανίζουμε ως **εικονίδιο** στο παράθυρο. Τα υπόλοιπα στοιχεία του παραθύρου είναι προκαθορισμένα:

## **VB :**

```
Imports Zeus.WPF.Classes.Utilities.WindowUtilities
...
Dim bm As New BitmapImage(New Uri("Person.png", UriKind.Relative))
Dim img As New Image With {.Source = bm} 
Dim strAnswer As String = InputMessage("Παρακαλώ, δώστε το όνομά σας: ,_
```

```
 "Εισαγωγή ονόματος", "Χρήστος", img)
```
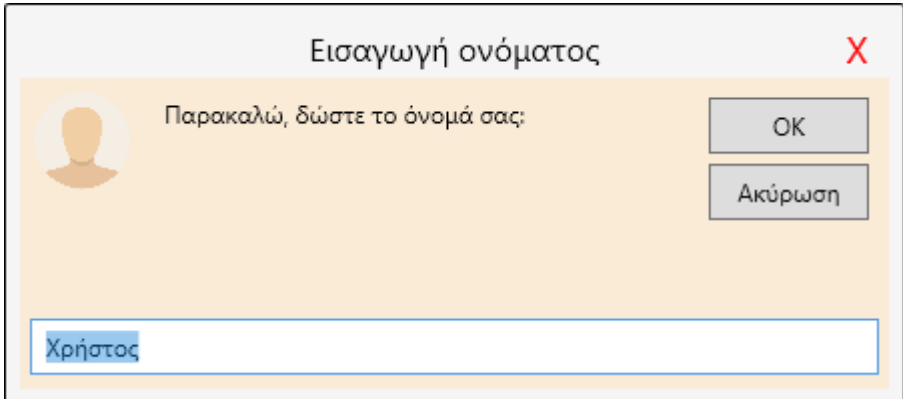

# **InputMessage(prompt, title, defaultResponse, icon, cornerRadius, Optional leftPos, Optional topPos)**

**Εμφανίζει ένα παράθυρο εισόδου δεδομένου που έχει ένα προτρεπτικό μήνυμα κι έναν τίτλο. Στο input textbox εμφανίζεται μία προκαθορισμένη απάντηση. Επίσης, εμφανίζεται και μία εικόνα μεγέθους 48x48px αριστερά του προτρεπτικού μηνύματος. Προσδιορίζουμε και μία στρογγυλότητα στις γωνίες του παραθύρου.**

**Επιστρέφει την απάντηση που έδωσε ο χρήστης ή κενό αν ακύρωσε.**

Προαιρετικά, το παράθυρο ανοίγει στη θέση της οθόνης που προσδιορίζεται από τις leftPos και topPos.

# **Σύνταξη:**

## **VB :**

Public Shared Function InputMessage(

prompt As String, title As String, defaultResponse As String, icon As Image, cornerRadius As CornerRadius, Optional leftPos As Double = -1, Optional topPos As As Double = -1 ) As String

Παράμετροι:

#### *prompt*

Τύπος: System.String To προτρεπτικό μήνυμα.

#### *title*

Τύπος: System.String O τίτλος του παραθύρου. H default τιμή είναι "Εισαγωγή δεδομένου".

## *defaultResponse*

Τύπος: System.String Εμφανίζει μία προκαθορισμένη απάντηση στο input textbox. Η default τιμή είναι String.Empty.

#### *icon*

Τύπος: System.Windows.Controls.Image Εμφανίζει μία εικόνα ως icon μεγέθους 48x48px αριστερά του προτρεπτικού μηνύματος. Η default τιμή είναι Nothing.

#### *cornerRadius*

Τύπος: System.Windows.CornerRadius Καθορίζουμε μία στρογγυλότητα στις γωνίες του παραθύρου. Η default τιμή είναι CornerRadius(2,2,0,0).

#### *Optional leftPos*

Τύπος: System.Double Καθορίζει τη θέση του αριστερού άκρου του παραθύρου σε λογικά pixels. *Optional topPos* Τύπος: System.Double Καθορίζει τη θέση του άνω άκρου του παραθύρου σε λογικά pixels.

## **Παρατηρήσεις:**

Το παράθυρο που ανοίγει είναι **modal**. Εμφανίζεται στο κέντρο της οθόνης εκτός αν προσδιορίσουμε κάποια από τις παραμέτρους leftPos, topPos.

## **Παράδειγμα:**

Παρακάτω, στον VB κώδικα, εμφανίζουμε το προτρεπτικό μήνυμα "Παρακαλώ, δώστε το όνομά σας", με τίτλο "Εισαγωγή ονόματος". Στον φάκελο της εφαρμογής έχουμε τοποθετήσει ένα **αρχείο εικόνας** με όνομα "Person.png". Αυτήν την εικόνα εμφανίζουμε ως **εικονίδιο** στο παράθυρο. Καθορίζουμε τις δύο άνω γωνίες του παραθύρου να είναι έντονα στρογγυλές. Τα υπόλοιπα στοιχεία του παραθύρου είναι προκαθορισμένα:

#### **VB :**

```
Imports Zeus.WPF.Classes.Utilities.WindowUtilities
```
...

```
Dim bm As New BitmapImage(New Uri("Person.png", UriKind.Relative))
Dim img As New Image With {.Source = bm}
```
Dim strAnswer As String = **InputMessage**("Παρακαλώ, δώστε το όνομά σας: ,\_ "Εισαγωγή ονόματος", "", img, New CornerRadius(20, 20, 2, 2))

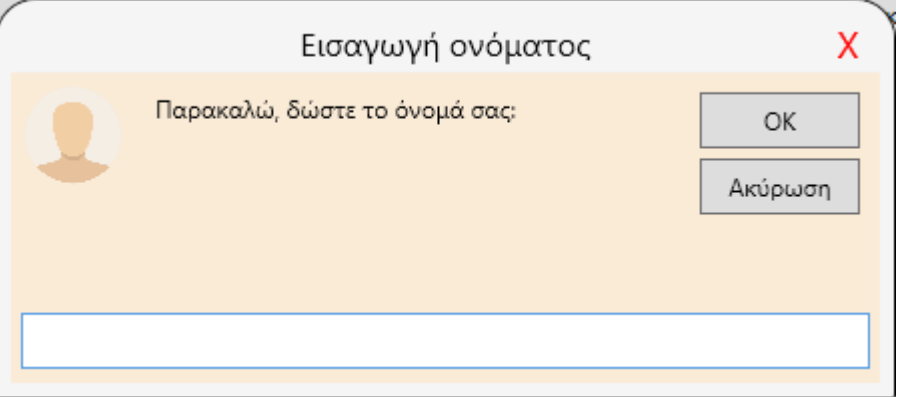

# **InputMessage(prompt, title, defaultResponse, icon, cornerRadius, width, height, Optional leftPos, Optional topPos)**

**Εμφανίζει ένα παράθυρο εισόδου δεδομένου που έχει ένα προτρεπτικό μήνυμα κι έναν τίτλο. Στο input textbox εμφανίζεται μία προκαθορισμένη απάντηση. Επίσης, εμφανίζεται και μία εικόνα μεγέθους 48x48px αριστερά του προτρεπτικού μηνύματος. Προσδιορίζουμε τη στρογγυλότητα στις γωνίες του παραθύρου καθώς και το πλάτος/ύψος.**

**Επιστρέφει την απάντηση που έδωσε ο χρήστης ή κενό αν ακύρωσε.**

Προαιρετικά, το παράθυρο ανοίγει στη θέση της οθόνης που προσδιορίζεται από τις leftPos και topPos.

# **Σύνταξη:**

## **VB :**

Public Shared Function InputMessage(

```
prompt As String,
title As String,
defaultResponse As String,
icon As Image,
cornerRadius As CornerRadius,
width As Double,
height As Double,
Optional leftPos As Double = -1,
Optional topPos As As Double = -1
) As String
```
Παράμετροι:

*prompt*

Τύπος: System.String To προτρεπτικό μήνυμα.

#### *title*

Τύπος: System.String O τίτλος του παραθύρου. H default τιμή είναι "Εισαγωγή δεδομένου".

## *defaultResponse*

Τύπος: System.String Εμφανίζει μία προκαθορισμένη απάντηση στο input textbox. Η default τιμή είναι String.Empty.

#### *icon*

Τύπος: System.Windows.Controls.Image Εμφανίζει μία εικόνα ως icon μεγέθους 48x48px αριστερά του προτρεπτικού μηνύματος. Η default τιμή είναι Nothing.

## *cornerRadius*

Τύπος: System.Windows.CornerRadius Καθορίζουμε μία στρογγυλότητα στις γωνίες του παραθύρου. Η default τιμή είναι CornerRadius(2,2,0,0).

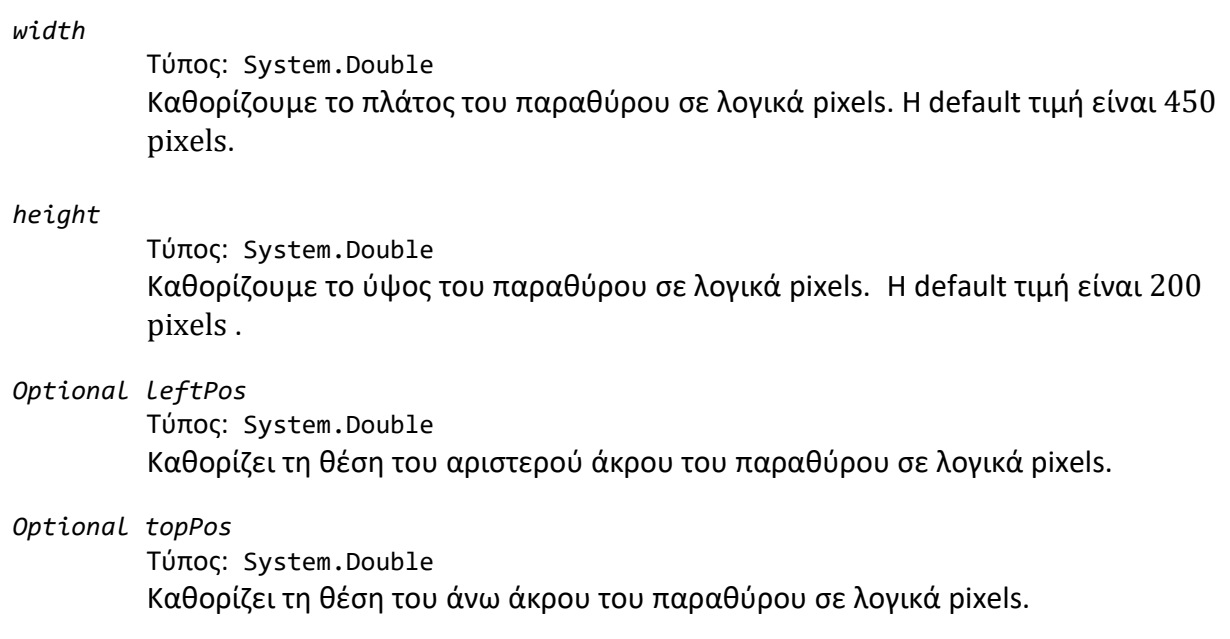

## **Παρατηρήσεις:**

Το παράθυρο που ανοίγει είναι **modal**. Εμφανίζεται στο κέντρο της οθόνης εκτός αν προσδιορίσουμε κάποια από τις παραμέτρους leftPos, topPos.

## **Παράδειγμα:**

Παρακάτω, στον VB κώδικα, εμφανίζουμε το προτρεπτικό μήνυμα "Παρακαλώ, δώστε το όνομά σας", με τίτλο "Εισαγωγή ονόματος". Στον φάκελο της εφαρμογής έχουμε τοποθετήσει ένα **αρχείο εικόνας** με όνομα "Person.png". Αυτήν την εικόνα εμφανίζουμε ως **εικονίδιο** στο παράθυρο. Καθορίζουμε τις δύο άνω γωνίες του παραθύρου να είναι έντονα στρογγυλές. To πλάτος είναι 500px και το ύψος 180px. Τα υπόλοιπα στοιχεία του παραθύρου είναι προκαθορισμένα:

#### **VB :**

```
Imports Zeus.WPF.Classes.Utilities.WindowUtilities
...
Dim bm As New BitmapImage(New Uri("Person.png", UriKind.Relative))
Dim img As New Image With {.Source = bm} 
Dim strAnswer As String = InputMessage("Παρακαλώ, δώστε το όνομά σας: ",_
 "Εισαγωγή ονόματος", "", img, New CornerRadius(20, 20, 2, 2),_
 width:=500, height:=180)
```
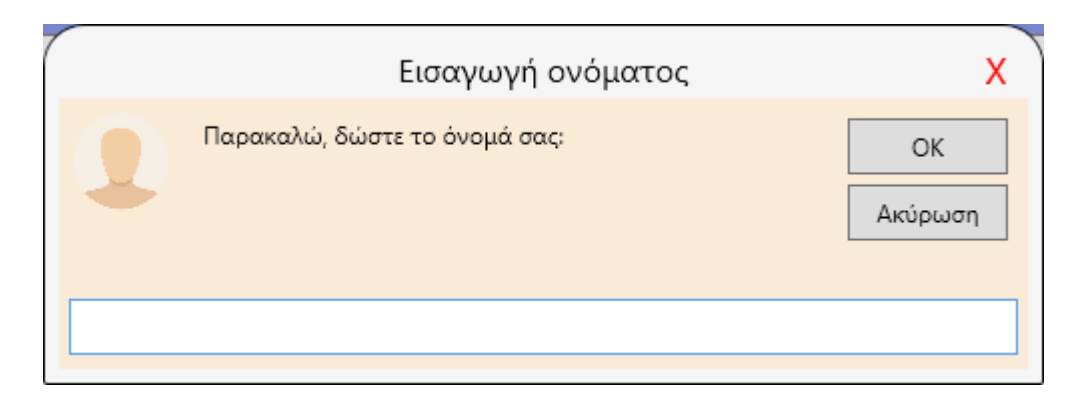

# **InputMessage(prompt, title, defaultResponse, icon, cornerRadius, width, height, foreground, background, Optional leftPos, Optional topPos)**

**Εμφανίζει ένα παράθυρο εισόδου δεδομένου που έχει ένα προτρεπτικό μήνυμα κι έναν τίτλο. Στο input textbox εμφανίζεται μία προκαθορισμένη απάντηση. Επίσης, εμφανίζεται και μία εικόνα μεγέθους 48x48px αριστερά του προτρεπτικού μηνύματος. Προσδιορίζουμε τη στρογγυλότητα στις γωνίες του παραθύρου καθώς και το πλάτος/ύψος. Καθορίζουμε το χρώμα μελάνης του προτρεπτικού μηνύματος και το χρώμα φόντου του παραθύρου.**

## **Επιστρέφει την απάντηση που έδωσε ο χρήστης ή κενό αν ακύρωσε.**

Προαιρετικά, το παράθυρο ανοίγει στη θέση της οθόνης που προσδιορίζεται από τις leftPos και topPos.

## **Σύνταξη:**

## **VB :**

Public Shared Function InputMessage(

```
prompt As String,
title As String,
defaultResponse As String,
icon As Image,
cornerRadius As CornerRadius,
width As Double,
height As Double,
foreground As Brush,
background As Brush,
Optional leftPos As Double = -1,
Optional topPos As As Double = -1
) As String
```
Παράμετροι:

#### *prompt*

Τύπος: System.String To προτρεπτικό μήνυμα.

#### *title*

Τύπος: System.String O τίτλος του παραθύρου. H default τιμή είναι "Εισαγωγή δεδομένου".

#### *defaultResponse*

Τύπος: System.String Εμφανίζει μία προκαθορισμένη απάντηση στο input textbox. Η default τιμή είναι String.Empty.

#### *icon*

Τύπος: System.Windows.Controls.Image Εμφανίζει μία εικόνα ως icon μεγέθους 48x48px αριστερά του προτρεπτικού μηνύματος. Η default τιμή είναι Nothing.

#### *cornerRadius*

Τύπος: System.Windows.CornerRadius

Καθορίζουμε μία στρογγυλότητα στις γωνίες του παραθύρου. Η default τιμή είναι CornerRadius(2,2,0,0).

#### *width*

Τύπος: System.Double Καθορίζουμε το πλάτος του παραθύρου σε λογικά pixels. Η default τιμή είναι 450 pixels.

#### *height*

Τύπος: System.Double Καθορίζουμε το ύψος του παραθύρου σε λογικά pixels. Η default τιμή είναι 200 pixels .

#### *foreground*

Τύπος: System.Windows.Media Καθορίζουμε το χρώμα μελάνης του προτρεπτικού κειμένου με ένα αντικείμενο Brush. Η default τιμή είναι Brushes.Black.

#### *background*

Τύπος: System.Windows.Media Καθορίζουμε το χρώμα φόντου του παραθύρου με ένα αντικείμενο Brush. Η default τιμή είναι Brushes.AntiqueWhite.

#### *Optional leftPos*

Τύπος: System.Double

Καθορίζει τη θέση του αριστερού άκρου του παραθύρου σε λογικά pixels.

#### *Optional topPos*

Τύπος: System.Double Καθορίζει τη θέση του άνω άκρου του παραθύρου σε λογικά pixels.

#### **Παρατηρήσεις:**

Το παράθυρο που ανοίγει είναι **modal**. Εμφανίζεται στο κέντρο της οθόνης εκτός αν προσδιορίσουμε κάποια από τις παραμέτρους leftPos, topPos.

## **Παράδειγμα:**

Παρακάτω, στον VB κώδικα, εμφανίζουμε το προτρεπτικό μήνυμα "Παρακαλώ, δώστε το όνομά σας", με τίτλο "Εισαγωγή ονόματος". Στον φάκελο της εφαρμογής έχουμε τοποθετήσει ένα **αρχείο εικόνας** με όνομα "Person.png". Αυτήν την εικόνα εμφανίζουμε ως **εικονίδιο** στο παράθυρο. Καθορίζουμε τις δύο άνω γωνίες του παραθύρου να είναι έντονα στρογγυλές. To πλάτος είναι 500px και το ύψος 200px. To foreground είναι άσπρο και το background είναι μπλε. Τα υπόλοιπα στοιχεία του παραθύρου είναι προκαθορισμένα:

#### **VB :**

Imports Zeus.WPF.Classes.Utilities.WindowUtilities

...

Dim bm As New BitmapImage(New Uri("Person.png", UriKind.Relative)) Dim img As New Image With {.Source = bm}

Dim strAnswer As String = **InputMessage**("Παρακαλώ, δώστε το όνομά σας: ",\_ "Εισαγωγή ονόματος", "", img, New CornerRadius(20, 20, 2, 2), 500, 200, Brushes.Yellow, Brushes.Blue)

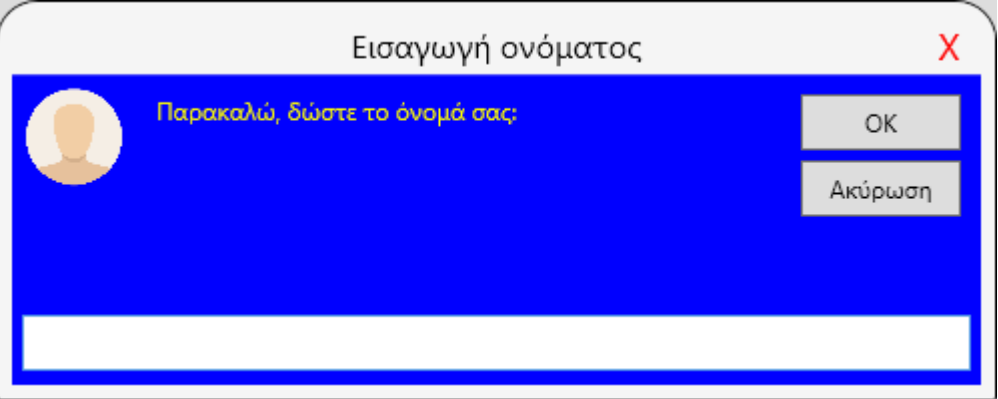

# **InputMessage(prompt, title, defaultResponse, icon, cornerRadius, width, height, foreground, background, titleStyle, promptStyle, inputTextStyle, Optional leftPos, Optional topPos)**

**Εμφανίζει ένα παράθυρο εισόδου δεδομένου που έχει ένα προτρεπτικό μήνυμα κι έναν τίτλο. Στο input textbox εμφανίζεται μία προκαθορισμένη απάντηση. Επίσης, εμφανίζεται και μία εικόνα μεγέθους 48x48px αριστερά του προτρεπτικού μηνύματος. Προσδιορίζουμε τη στρογγυλότητα στις γωνίες του παραθύρου καθώς και το πλάτος/ύψος. Καθορίζουμε το χρώμα μελάνης του προτρεπτικού μηνύματος και το χρώμα φόντου του παραθύρου. Kαθορίζουμε style για τον τίτλο, το προτρεπτικό μήνυμα και το input textbox.**

## **Επιστρέφει την απάντηση που έδωσε ο χρήστης ή κενό αν ακύρωσε.**

Προαιρετικά, το παράθυρο ανοίγει στη θέση της οθόνης που προσδιορίζεται από τις leftPos και topPos.

## **Σύνταξη:**

## **VB :**

Public Shared Function InputMessage(

```
prompt As String,
title As String,
defaultResponse As String,
icon As Image,
cornerRadius As CornerRadius,
width As Double,
height As Double,
foreground As Brush,
background As Brush,
titleStyle As Style,
promptStyle As Style,
inputTextStyle As Style,
Optional leftPos As Double = -1,
Optional topPos As As Double = -1
) As String
```
Παράμετροι:

*prompt*

Τύπος: System.String To προτρεπτικό μήνυμα.

#### *title*

Τύπος: System.String O τίτλος του παραθύρου. H default τιμή είναι "Εισαγωγή δεδομένου".

*defaultResponse*

Τύπος: System.String Εμφανίζει μία προκαθορισμένη απάντηση στο input textbox. Η default τιμή είναι String.Empty.

*icon*

Τύπος: System.Windows.Controls.Image

Εμφανίζει μία εικόνα ως icon μεγέθους 48x48px αριστερά του προτρεπτικού μηνύματος. Η default τιμή είναι Nothing.

#### *cornerRadius*

Τύπος: System.Windows.CornerRadius Καθορίζουμε μία στρογγυλότητα στις γωνίες του παραθύρου. Η default τιμή είναι CornerRadius(2,2,0,0).

#### *width*

Τύπος: System.Double Καθορίζουμε το πλάτος του παραθύρου σε λογικά pixels. Η default τιμή είναι 450 pixels.

#### *height*

Τύπος: System.Double Καθορίζουμε το ύψος του παραθύρου σε λογικά pixels. Η default τιμή είναι 200 pixels .

#### *foreground*

Τύπος: System.Windows.Media Καθορίζουμε το χρώμα μελάνης του προτρεπτικού κειμένου με ένα αντικείμενο Brush. Η default τιμή είναι Brushes.Black.

#### *background*

Τύπος: System.Windows.Media

Καθορίζουμε το χρώμα φόντου του παραθύρου με ένα αντικείμενο Brush. Η default τιμή είναι Brushes.AntiqueWhite.

#### *titleStyle*

Τύπος: System.Windows.Style

Καθορίζουμε το στυλ του τίτλου με ένα αντικείμενο Style. To στυλ είναι στοχευμένο σε TextBlock .

Η default τιμή περιλαμβάνει: FontSize σε 12, HorizontalAlignment και VerticalAlignment σε Center, Margin σε Thickness(0,4,0,4), Foreground σε Brushes.Black.

#### *promptStyle*

Τύπος: System.Windows.Style

Καθορίζουμε το στυλ του προτρεπτικού μηνύματος με ένα αντικείμενο Style. To στυλ είναι στοχευμένο σε TextBlock.

Η default τιμή περιλαμβάνει: FontSize σε 12, Margin σε Thickness(5), Padding σε Thickness(5).

## *inputTextStyle*

Τύπος: System.Windows.Style

Καθορίζουμε το στυλ του input textbox με ένα αντικείμενο Style. To στυλ είναι στοχευμένο σε TextBox.

Η default τιμή περιλαμβάνει: FontSize σε 12, Margin σε Thickness(5,7,5,7), Padding σε Thickness(5).

## *Optional leftPos*

Τύπος: System.Double Καθορίζει τη θέση του αριστερού άκρου του παραθύρου σε λογικά pixels. *Optional topPos* Τύπος: System.Double Καθορίζει τη θέση του άνω άκρου του παραθύρου σε λογικά pixels.

## **Παρατηρήσεις:**

Το παράθυρο που ανοίγει είναι **modal**. Εμφανίζεται στο κέντρο της οθόνης εκτός αν προσδιορίσουμε κάποια από τις παραμέτρους leftPos, topPos.

## **Παράδειγμα:**

Παρακάτω, στον VB κώδικα, εμφανίζουμε το προτρεπτικό μήνυμα "Παρακαλώ, δώστε το όνομά σας", με τίτλο "Εισαγωγή ονόματος". Στον φάκελο της εφαρμογής έχουμε τοποθετήσει ένα **αρχείο εικόνας** με όνομα "Person.png". Αυτήν την εικόνα εμφανίζουμε ως **εικονίδιο** στο παράθυρο. Καθορίζουμε ομοιόμορφα την στρογγυλότητα των γωνιών του παραθύρου. To πλάτος είναι 450px και το ύψος 200px. To foreground είναι απαλό κίτρινο και το background είναι βαθύ μπλε. Επίσης, θέτουμε **styles** για τον τίτλο, το προτρεπτικό μήνυμα και το input textbox. Τα υπόλοιπα στοιχεία του παραθύρου είναι προκαθορισμένα.

Τα styles μπορούμε να τα δημιουργήσουμε είτε σε XAML κώδικα είτε σε VB κώδικα. Για να δείξουμε και τους δύο τρόπους θα δημιουργήσουμε το style του τίτλου σε XAML κώδικα, στο τμήμα Windows.Resources, και τα υπόλοιπα δύο (για το προτρεπτικό μήνυμα και το input textbox) σε VB κώδικα.

#### **XAML:**

<Window.Resources > ... **<Style x:Key="inputMessageTitleStyle" TargetType="{x:Type TextBlock}">** <Setter Property="HorizontalAlignment" Value="Center"/> <Setter Property="VerticalAlignment" Value="Center"/> <Setter Property="FontSize" Value="22"/> <Setter Property="Foreground" Value="Green"/> <Setter Property="Margin" Value="0,4"/> **</Style>** 

</Window.Resources >

## **VB :**

Imports Zeus.WPF.Classes.Utilities.WindowUtilities

... Dim tbTitleStyle As Style = FindResource ("inputMessageTitleStyle")

Dim promptStyle As New Style With {.TargetType = GetType(TextBlock)} With promptStyle.Setters

```
.Add(New Setter With {. [Property] = TextBlock.FontSizeProperty,
                                                           .Value = 22.0})
     .Add(New Setter With {. [Property] = TextBlock.PaddingProperty,
                                               Value = New Thickness(\overline{5}) })
     .Add(New Setter With {.[Property] = TextBlock.FontWeightProperty,_
                                                .Value = FontWeights.Bold\overline{)}End With
Dim inputTextStyle As New Style With {.TargetType = GetType(TextBox)}
With inputTextStyle.Setters
     .Add(New Setter With {.[Property] = TextBox.FontSizeProperty,_
                                                              .Vallow = 22.0).Add(New Setter With \{ . [Property] = TextBox.PaddingProperty, \}.Value = New Thickness(5)})
     .Add(New Setter With {. [Property] = TextBox.MarginProperty,
                                         .Value = New Thickness(5, 7, 5, 7) })
     .Add(New Setter With {.[Property] = TextBox.FontWeightProperty,_
                                                   .Value = FontWeights.Bold})
End With
With inputTextStyle.Triggers
     Dim trigger As New Trigger With _
         {.[Property] = TextBox.IsKeyboardFocusedProperty, .Value = True}
     trigger.Setters.Add(New Setter With _
        {.[Property] = TextBox.BackgroundProperty, .Value = Brushes.Yellow})
     .Add(trigger)
End With 
Dim bm As New BitmapImage(New Uri("Person.png", UriKind.Relative))
Dim img As New Image With \{ .\text{Source} = \text{bm} \}
```
Dim strAnswer As String = **InputMessage**("Παρακαλώ, δώστε το όνομά σας: ",\_ "Εισαγωγή ονόματος", String.Empty, img, New CornerRadius(10), 450, 200, Brushes. LightYellow, Brushes. DarkBlue, tbTitleStyle, promptStyle, inputTextStyle)

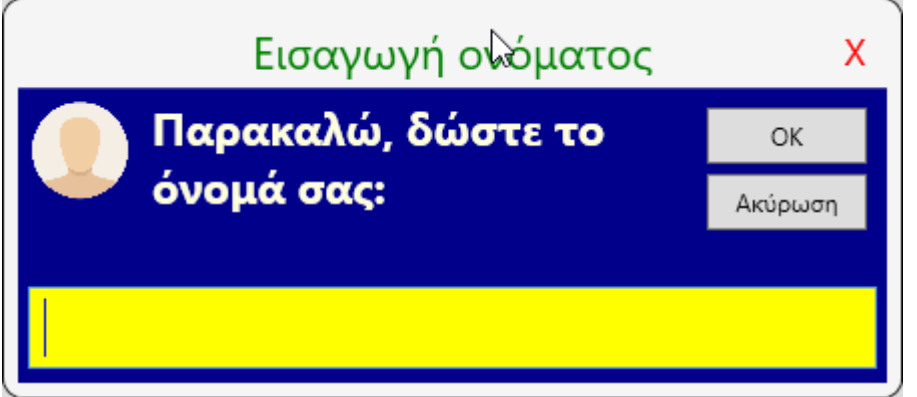

Στο style του input textbox έχουμε θέσει ένα style trigger: Όταν το control έχει την εστίαση τότε το φόντο χρωματίζεται κίτρινο.

Αν σε μία style παράμετρο δεν επιθυμούμε να θέσουμε ένα custom style αλλά προτιμούμε το default τότε θέτουμε την τιμή Nothing.

# **InputMessage(prompt, title, defaultResponse, icon, cornerRadius, width, height, foreground, background, titleStyle, promptStyle, inputTextStyle, okButtonStyle, cancelButtonStyle, Optional leftPos, Optional topPos)**

**Εμφανίζει ένα παράθυρο εισόδου δεδομένου που έχει ένα προτρεπτικό μήνυμα κι έναν τίτλο. Στο input textbox εμφανίζεται μία προκαθορισμένη απάντηση. Επίσης, εμφανίζεται και μία εικόνα μεγέθους 48x48px αριστερά του προτρεπτικού μηνύματος. Προσδιορίζουμε τη στρογγυλότητα στις γωνίες του παραθύρου καθώς και το πλάτος/ύψος. Καθορίζουμε το χρώμα μελάνης του προτρεπτικού μηνύματος και το χρώμα φόντου του παραθύρου. Καθορίζουμε style για τον τίτλο, το προτρεπτικό μήνυμα, το input textbox και για τα buttons ΟΚ και Cancel.**

**Επιστρέφει την απάντηση που έδωσε ο χρήστης ή κενό αν ακύρωσε.**

Προαιρετικά, το παράθυρο ανοίγει στη θέση της οθόνης που προσδιορίζεται από τις leftPos και topPos.

# **Σύνταξη:**

**VB :**

```
Public Shared Function InputMessage(
                                  prompt As String,
                                  title As String,
                                  defaultResponse As String,
                                  icon As Image,
                                  cornerRadius As CornerRadius,
                                  width As Double,
                                  height As Double,
                                  foreground As Brush,
                                  background As Brush,
                                  titleStyle As Style,
                                  promptStyle As Style,
                                  inputTextStyle As Style,
                                  okButtonStyle As Style,
                                  cancelButtonStyle As Style,
                                  Optional leftPos As Double = -1,
                                  Optional topPos As As Double = -1
                                  ) As String
```
Παράμετροι:

*prompt*

Τύπος: System.String To προτρεπτικό μήνυμα.

#### *title*

Τύπος: System.String O τίτλος του παραθύρου. H default τιμή είναι "Εισαγωγή δεδομένου".

#### *defaultResponse*

Τύπος: System.String Εμφανίζει μία προκαθορισμένη απάντηση στο input textbox. Η default τιμή είναι String.Empty.

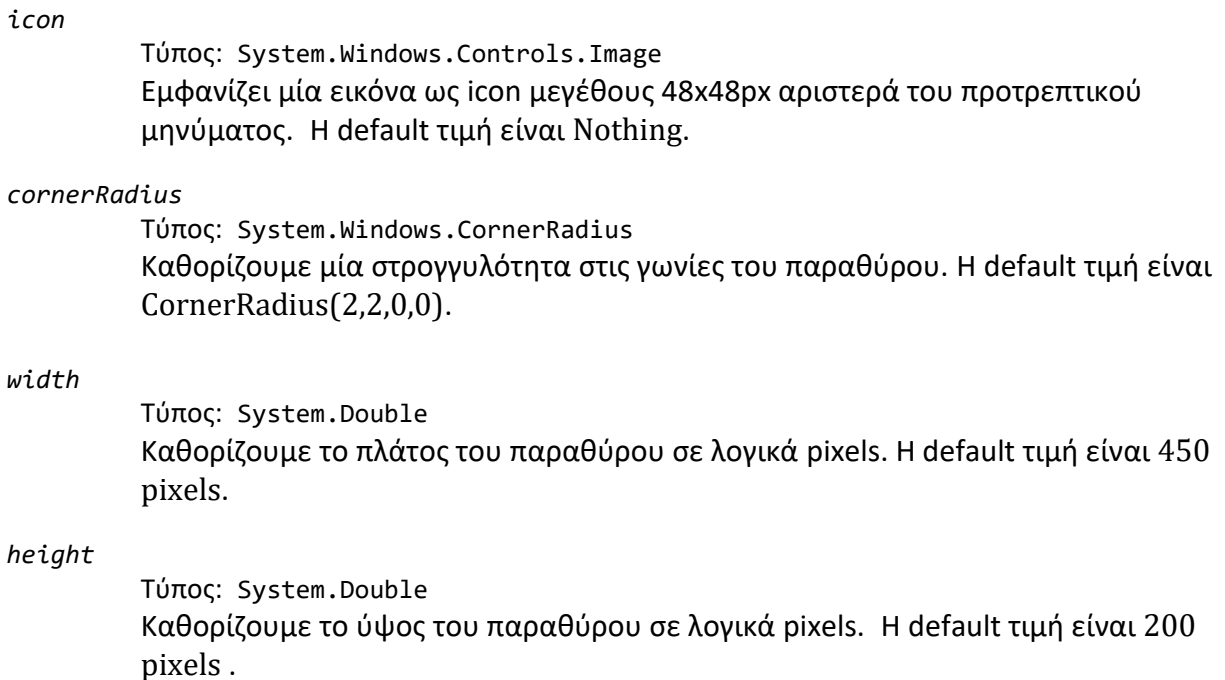

#### *foreground*

Τύπος: System.Windows.Media Καθορίζουμε το χρώμα μελάνης του προτρεπτικού κειμένου με ένα αντικείμενο Brush. Η default τιμή είναι Brushes.Black.

#### *background*

Τύπος: System.Windows.Media Καθορίζουμε το χρώμα φόντου του παραθύρου με ένα αντικείμενο Brush. Η default τιμή είναι Brushes.AntiqueWhite.

#### *titleStyle*

Τύπος: System.Windows.Style

Καθορίζουμε το στυλ του τίτλου με ένα αντικείμενο Style. To στυλ είναι στοχευμένο σε TextBlock .

Η default τιμή περιλαμβάνει: FontSize σε 12, HorizontalAlignment και VerticalAlignment σε Center, Margin σε Thickness(0,4,0,4), Foreground σε Brushes.Black.

#### *promptStyle*

Τύπος: System.Windows.Style

Καθορίζουμε το στυλ του προτρεπτικού μηνύματος με ένα αντικείμενο Style. To στυλ είναι στοχευμένο σε TextBlock.

Η default τιμή περιλαμβάνει: FontSize σε 12, Margin σε Thickness(5), Padding σε Thickness(5).

#### *inputTextStyle*

Τύπος: System.Windows.Style

Καθορίζουμε το στυλ του input textbox με ένα αντικείμενο Style. To στυλ είναι στοχευμένο σε TextBox.

Η default τιμή περιλαμβάνει: FontSize σε 12, Margin σε Thickness(5,7,5,7), Padding σε Thickness(5).

#### *okButtonStyle*

Τύπος: System.Windows.Style

Καθορίζουμε το στυλ του button OK με ένα αντικείμενο Style. To στυλ είναι στοχευμένο σε Button. Η default τιμή περιλαμβάνει: Content σε "OK", Padding σε Thickness(5), Width σε 80. *cancelButtonStyle* Τύπος: System.Windows.Style Καθορίζουμε το στυλ του button Cancel με ένα αντικείμενο Style. To στυλ είναι στοχευμένο σε Button. Η default τιμή περιλαμβάνει: Content σε "Ακύρωση", Margin σε Thickness(0,5,0,0), Padding σε Thickness(5), Width σε 80. *Optional leftPos* Τύπος: System.Double

Καθορίζει τη θέση του αριστερού άκρου του παραθύρου σε λογικά pixels.

*Optional topPos*

Τύπος: System.Double Καθορίζει τη θέση του άνω άκρου του παραθύρου σε λογικά pixels.

## **Παρατηρήσεις:**

Το παράθυρο που ανοίγει είναι **modal**. Εμφανίζεται στο κέντρο της οθόνης εκτός αν προσδιορίσουμε κάποια από τις παραμέτρους leftPos, topPos.

## **Παράδειγμα:**

Παρακάτω, στον VB κώδικα, εμφανίζουμε το προτρεπτικό μήνυμα "Παρακαλώ, δώστε το όνομά σας", με τίτλο "Εισαγωγή ονόματος". Στον φάκελο της εφαρμογής έχουμε τοποθετήσει ένα **αρχείο εικόνας** με όνομα "Person.png". Αυτήν την εικόνα εμφανίζουμε ως **εικονίδιο** στο παράθυρο. Καθορίζουμε ομοιόμορφα την στρογγυλότητα των γωνιών του παραθύρου. To πλάτος είναι 450px και το ύψος 200px. To foreground είναι απαλό κίτρινο και το background είναι βαθύ μπλε. Επίσης, θέτουμε **styles** για τον τίτλο, το προτρεπτικό μήνυμα, το input textbox και για τα buttons ΟΚ και Cancel.

Τα styles μπορούμε να τα δημιουργήσουμε είτε σε XAML κώδικα είτε σε VB κώδικα. Για να δείξουμε και τους δύο τρόπους θα δημιουργήσουμε το style του τίτλου και των buttons σε XAML κώδικα, στο τμήμα Windows.Resources, και τα υπόλοιπα δύο (για το προτρεπτικό μήνυμα και το input textbox) σε VB κώδικα.

#### **XAML:**

```
<Window.Resources >
      ...
     <Style x:Key="inputMessageTitleStyle" 
             TargetType="{x:Type TextBlock}">
          <Setter Property="HorizontalAlignment" Value="Center"/>
          <Setter Property="VerticalAlignment" Value="Center"/>
```

```
<Setter Property="FontSize" Value="22"/>
    <Setter Property="Foreground" Value="Green"/>
    <Setter Property="Margin" Value="0,4"/>
</Style> 
<!-- Γενικό στυλ για τα buttons του InputMessage.-->
<Style x:Key="inputMessageButtonStyle" TargetType="{x:Type Button}">
     <Setter Property="HorizontalAlignment" Value="Center"/>
     <Setter Property="VerticalAlignment" Value="Center"/>
    <Setter Property="FontSize" Value="12"/>
    <Setter Property="Padding" Value="5"/>
    <Setter Property="Width" Value="80"/>
     <Setter Property="Height" Value="30"/>
     <Style.Triggers>
            <Trigger Property="IsMouseOver" Value="True">
            <Setter Property="FontWeight" Value="Bold"/>
            </Trigger>
      </Style.Triggers>
 </Style>
 <!-- Ειδικό στυλ για το OK button του InputMessage. -->
 <Style x:Key="inputMessageOKButtonStyle" 
         TargetType="{x:Type Button}" 
        BasedOn="{StaticResource inputMessageButtonStyle}"> 
      <Setter Property="Foreground" Value="Green"/>
      <Setter Property="Content" Value="OK"/>
 </Style>
 <!-- Ειδικό στυλ για το Cancel button του InputMessage. -->
 <Style x:Key="inputMessageCancelButtonStyle" 
         TargetType="{x:Type Button}" 
         BasedOn="{StaticResource inputMessageButtonStyle}">
       <Setter Property="Foreground" Value="Red"/>
       <Setter Property="Margin" Value="0,5,0,0"/>
       <Setter Property="Content" Value="Ακύρωση"/>
 </Style>
```
**VB :**

</Window.Resources >

Imports Zeus.WPF.Classes.Utilities.WindowUtilities

```
...
Dim tbTitleStyle As Style = FindResource("inputMessageTitleStyle")
Dim promptStyle As New Style With {.TargetType = GetType(TextBlock)}
With promptStyle.Setters
     .Add(New Setter With {. [Property] = TextBlock.FontSizeProperty,
                                                         .Value = 22.0})
     .Add(New Setter With {. [Property] = TextBlock.PaddingProperty,
                                             .Value = New Thickness(5)}).Add(New Setter With {.[Property] = TextBlock.FontWeightProperty,_
                                             .Value = FontWeights.Bold})
End With
Dim inputTextStyle As New Style With {.TargetType = GetType(TextBox)}
With inputTextStyle.Setters
     .Add(New Setter With {.[Property] = TextBox.FontSizeProperty, _
                                                        .Value = 22.0)
```

```
.Add(New Setter With \{ . [Property] = TextBox.PaddingProperty, \_.Value = New Thickness(5) })
     .Add(New Setter With {. [Property] = TextBox.MarginProperty,
                                        .Value = New Thickness(5, 7, 5, 7)})
     .Add(New Setter With {.[Property] = TextBox.FontWeightProperty, _
                                                  .Value = FontWeights.Bold})
End With
With inputTextStyle.Triggers
     Dim trigger As New Trigger With _
        {.[Property] = TextBox.IsKeyboardFocusedProperty, .Value = True}
     trigger.Setters.Add(New Setter With _
      {.[Property] = TextBox.BackgroundProperty, .Value = Brushes.Yellow})
     .Add(trigger)
End With 
Dim okButtonStyle As Style = FindResource("inputMessageOKButtonStyle")
Dim cancelButtonStyle As Style =
                              FindResource("inputMessageCancelButtonStyle") 
Dim bm As New BitmapImage(New Uri("Person.png", UriKind.Relative))
Dim img As New Image With {.Source = bm} 
Dim strAnswer As String = InputMessage("Παρακαλώ, δώστε το όνομά σας: ",_
              "Εισαγωγή ονόματος", String.Empty, img, New CornerRadius(10),
                          450, 200, Brushes.LightYellow, Brushes.DarkBlue, _{-} tbTitleStyle, promptStyle, inputTextStyle,_
                                           okButtonStyle, cancelButtonStyle)
```
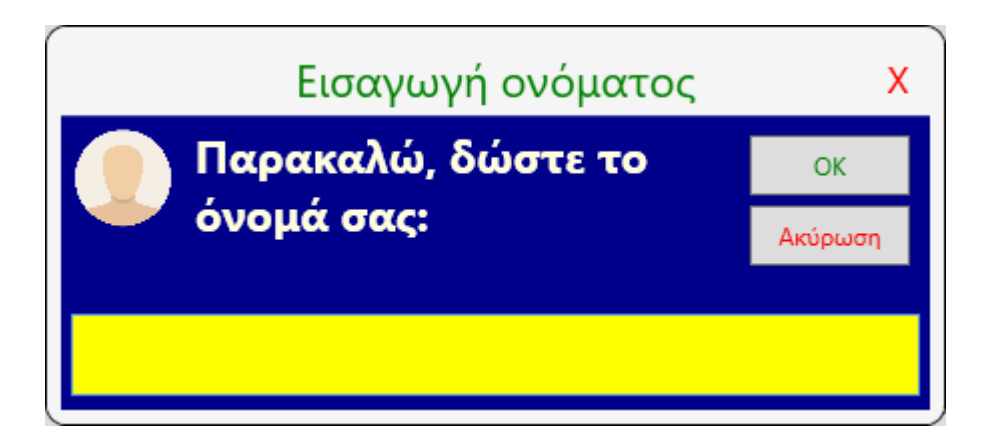

Μεταβάλλοντας το ControTemplate των buttons (ιδιότητα Template στο αντικείμενο Style) μπορούμε να καθορίσουμε πιο "εξωτικά" buttons.

Αν σε μία style παράμετρο δεν επιθυμούμε να θέσουμε ένα custom style αλλά προτιμούμε το default τότε θέτουμε την τιμή Nothing.

# **ShowMessage**

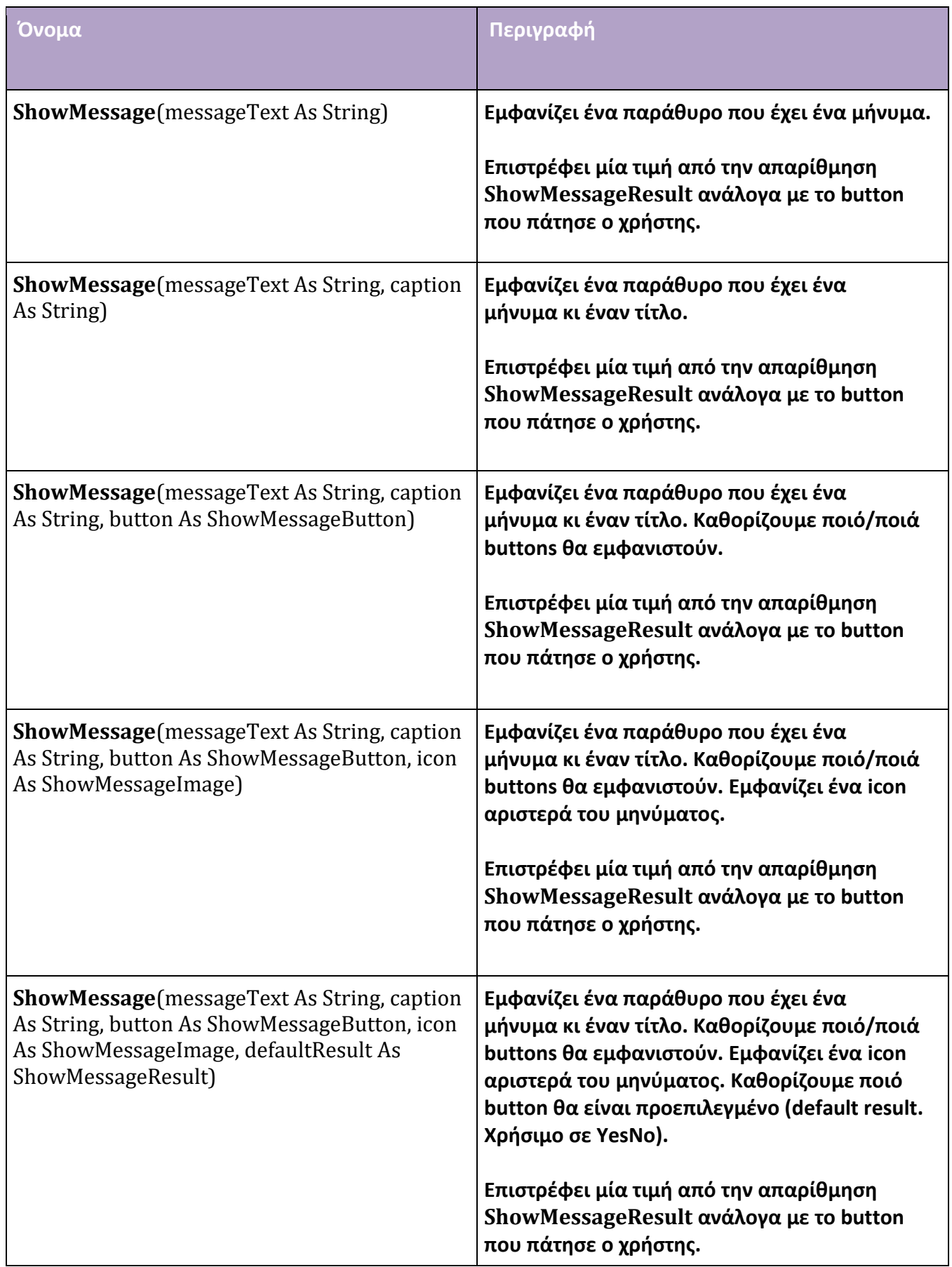

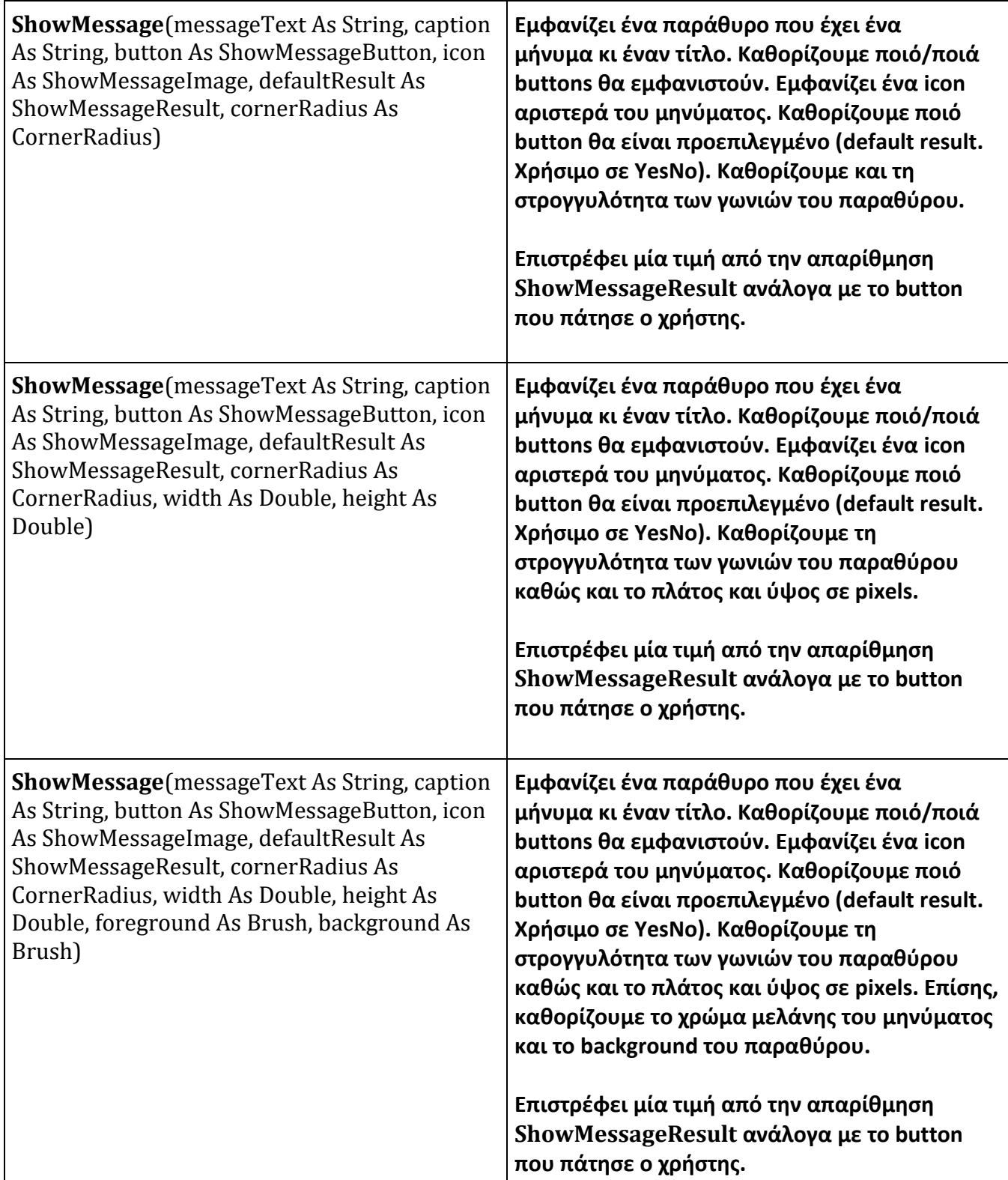

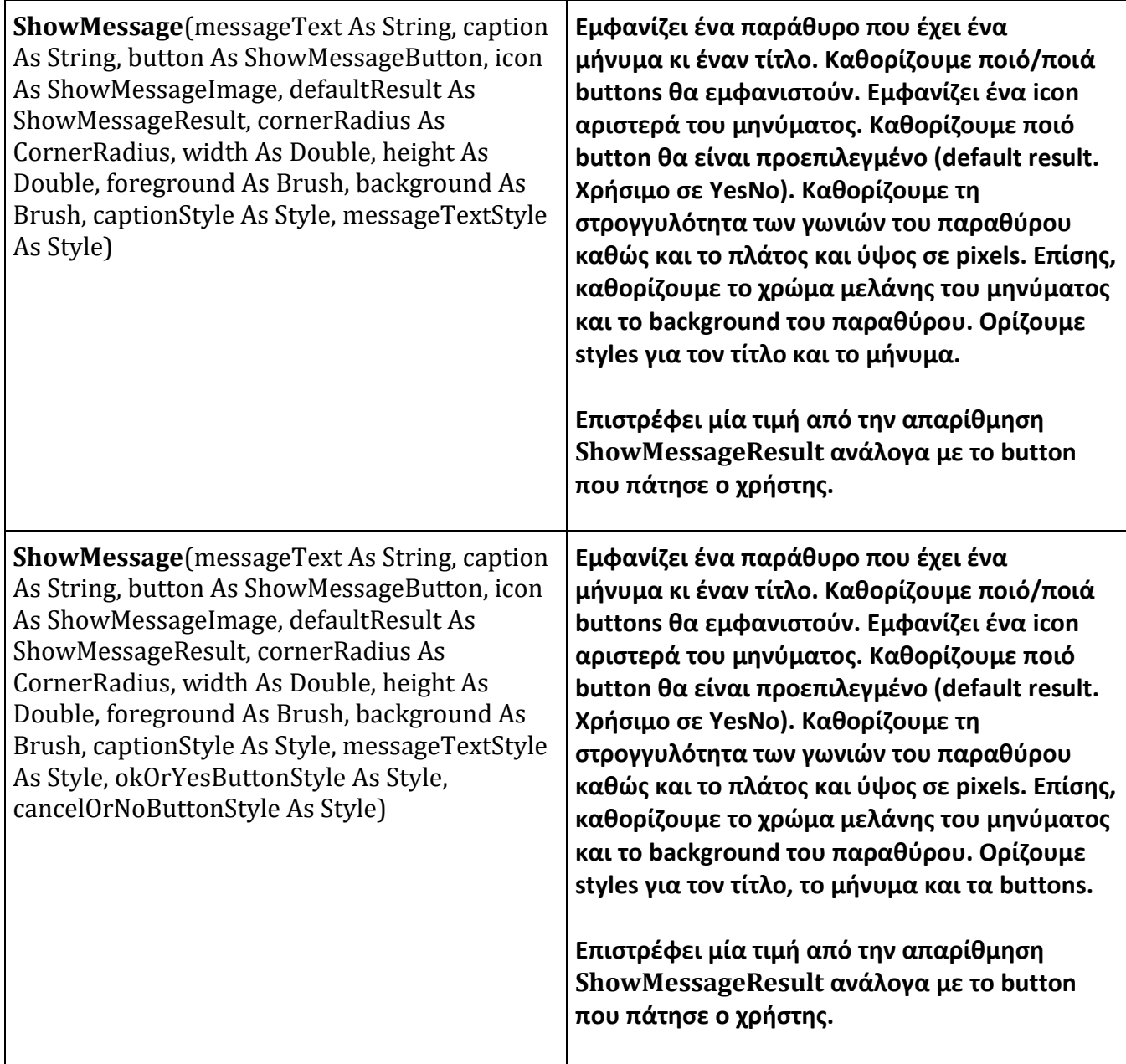

# **ShowMessage(messageText)**

**Εμφανίζει ένα παράθυρο που έχει ένα μήνυμα. Επιστρέφει μία τιμή από την απαρίθμηση ShowMessageResult ανάλογα με το button που πάτησε ο χρήστης.**

**Σύνταξη:**

**VB :**

Public Shared Function ShowMessage( messageText As String ) As ShowMessageResult

Παράμετροι:

*messageText* Τύπος: System.String To μήνυμα που θα εμφανιστεί στο παράθυρο.

## **Παρατηρήσεις:**

Το παράθυρο που ανοίγει είναι **modal**. Εμφανίζεται στο κέντρο της οθόνης.

## **Παράδειγμα:**

Παρακάτω, στον VB κώδικα, εμφανίζουμε το μήνυμα "Η εγγραφή του πελάτη πραγματοποιήθηκε με επιτυχία". Τα υπόλοιπα στοιχεία του παραθύρου είναι προκαθορισμένα:

#### **VB :**

Imports Zeus.WPF.Classes.Utilities.WindowUtilities

...

**ShowMessage**("Η εγγραφή του πελάτη πραγματοποιήθηκε με επιτυχία")

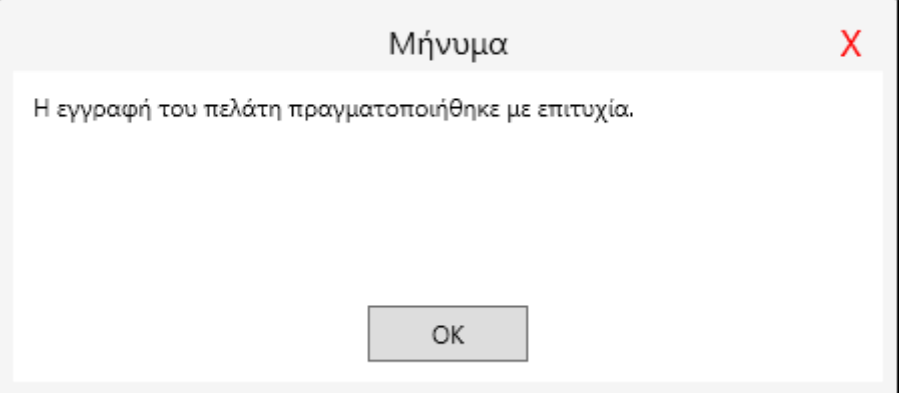

# **ShowMessage(messageText, caption)**

**Εμφανίζει ένα παράθυρο που έχει ένα μήνυμα κι έναν τίτλο. Επιστρέφει μία τιμή από την απαρίθμηση ShowMessageResult ανάλογα με το button που πάτησε ο χρήστης.**

**Σύνταξη:**

**VB :** Public Shared Function ShowMessage( messageText As String, caption As String ) As ShowMessageResult

Παράμετροι:

*messageText*

Τύπος: System.String To μήνυμα που θα εμφανιστεί στο παράθυρο.

*caption*

Τύπος: System.String Ο τίτλος του παραθύρου.

## **Παρατηρήσεις:**

Το παράθυρο που ανοίγει είναι **modal**. Εμφανίζεται στο κέντρο της οθόνης.

## **Παράδειγμα:**

Παρακάτω, στον VB κώδικα, εμφανίζουμε το μήνυμα "Η εγγραφή του πελάτη πραγματοποιήθηκε με επιτυχία" και τίτλο "Εγγραφή πελάτη". Τα υπόλοιπα στοιχεία του παραθύρου είναι προκαθορισμένα:

## **VB :**

Imports Zeus.WPF.Classes.Utilities.WindowUtilities

...

**ShowMessage**("Η εγγραφή του πελάτη πραγματοποιήθηκε με επιτυχία", \_ "Εγγραφή πελάτη")

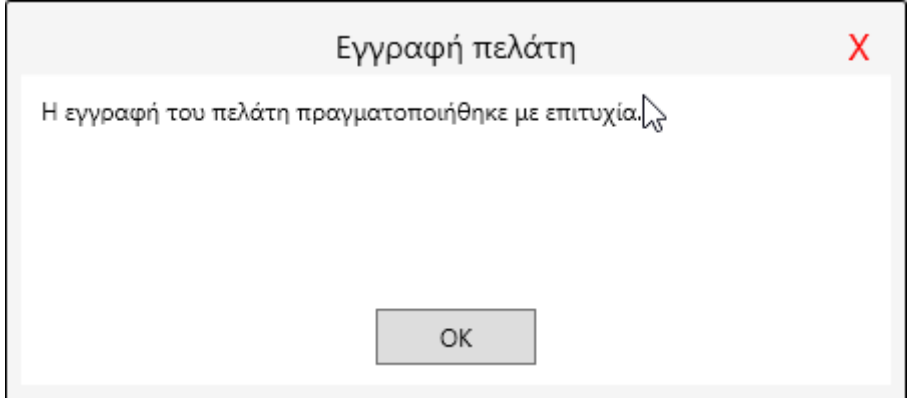

## **ShowMessage(messageText, caption, button)**

**Εμφανίζει ένα παράθυρο που έχει ένα μήνυμα κι έναν τίτλο. Καθορίζουμε ποιό/ποιά buttons θα εμφανιστούν. Επιστρέφει μία τιμή από την απαρίθμηση ShowMessageResult ανάλογα με το button που πάτησε ο χρήστης.**

## **Σύνταξη:**

```
VB :
Public Shared Function ShowMessage(
                                   messageText As String,
                                   caption As String,
                                   button As ShowMessageButton
                                   ) As ShowMessageResult
Παράμετροι:
messageText
         Τύπος: System.String
         To μήνυμα που θα εμφανιστεί στο παράθυρο.
caption
         Τύπος: System.String
         Ο τίτλος του παραθύρου. Η default τιμή είναι "Μήνυμα".
button
         Τύπος: Zeus.WPF.Classes.Utilities.WindowUtilities.ShowMessageButton
         Ποιό/Ποιά buttons θα εμφανιστούν μέσω της απαρίθμησης 
         ShowMessageButton. H default τιμή είναι ShowMessageButton.ΟΚ
```
## **Παρατηρήσεις:**

Το παράθυρο που ανοίγει είναι **modal**. Εμφανίζεται στο κέντρο της οθόνης.

## **Παράδειγμα:**

Παρακάτω, στον VB κώδικα, εμφανίζουμε το μήνυμα "Θα προχωρήσετε στη διαγραφή του πελάτη;" και τίτλο "Διαγραφή πελάτη". Καθορίζουμε να εμφανιστούν τα buttons Yes/No. Τα υπόλοιπα στοιχεία του παραθύρου είναι προκαθορισμένα:

## **VB :**

Imports Zeus.WPF.Classes.Utilities.WindowUtilities

...

```
If ShowMessage("Θα προχωρήσετε στη διαγραφή του πελάτη;", _
                       "Διαγραφή πελάτη", ShowMessageButton. YesNo) =
                                              ShowMessageResult.Yes Then
```
'Delete code.

End If

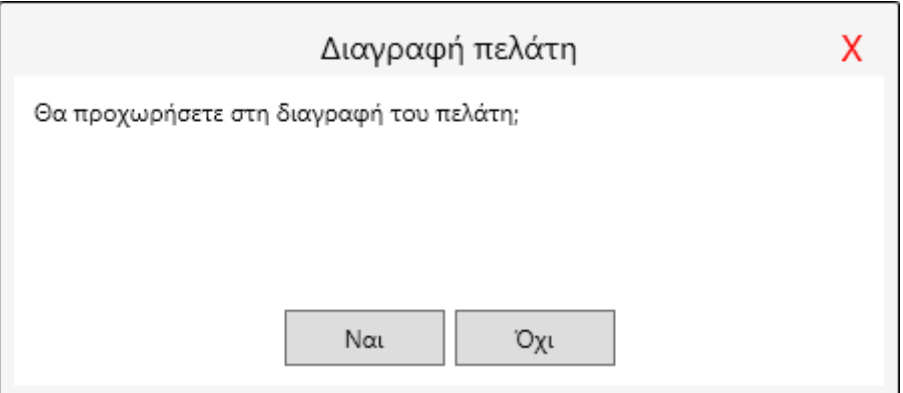

# **ShowMessage(messageText, caption, button, icon)**

**Εμφανίζει ένα παράθυρο που έχει ένα μήνυμα κι έναν τίτλο. Καθορίζουμε ποιό/ποιά buttons θα εμφανιστούν. Εμφανίζει ένα icon αριστερά του μηνύματος. Επιστρέφει μία τιμή από την απαρίθμηση ShowMessageResult ανάλογα με το button που πάτησε ο χρήστης.**

## **Σύνταξη:**

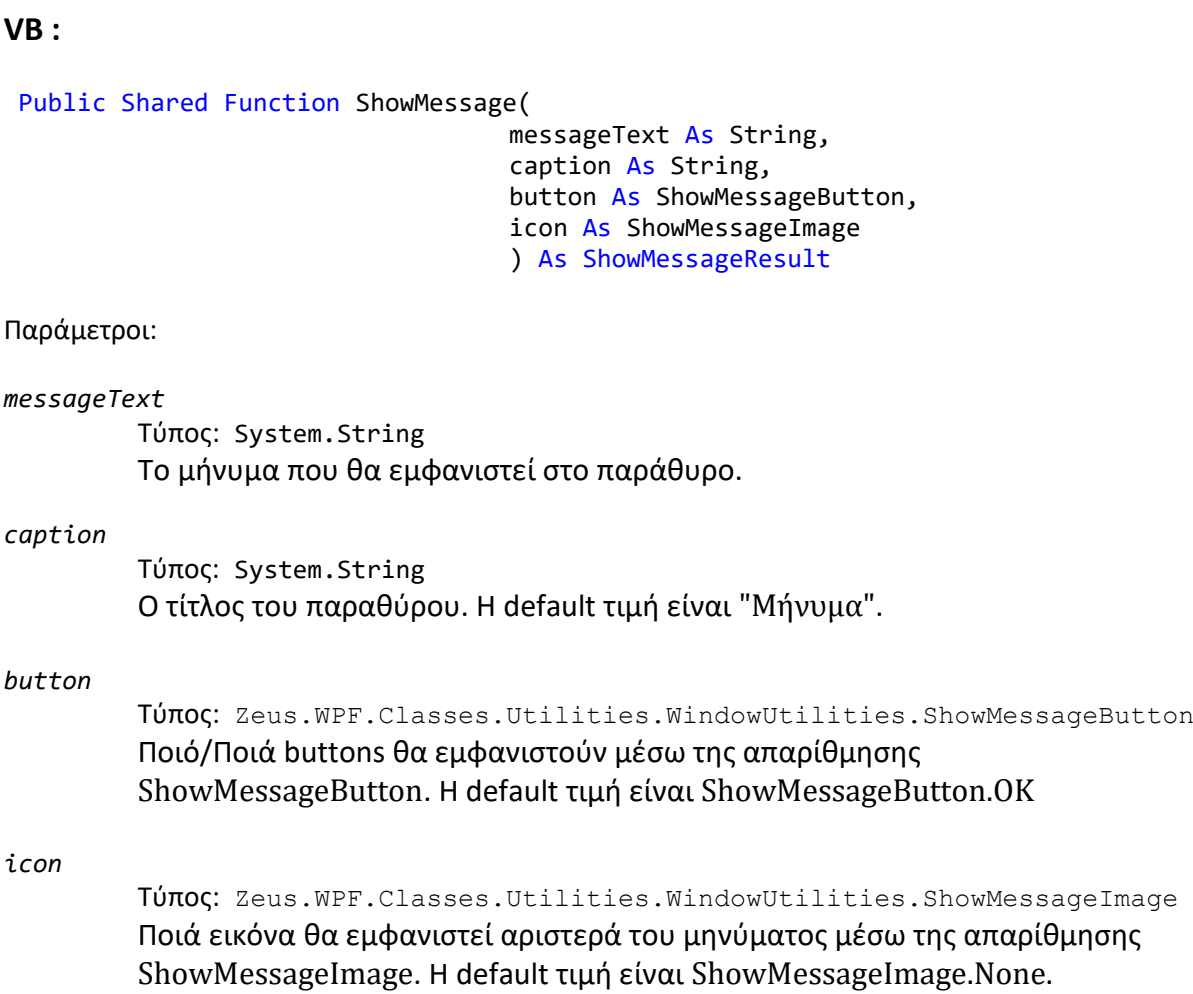

## **Παρατηρήσεις:**

Το παράθυρο που ανοίγει είναι **modal**. Εμφανίζεται στο κέντρο της οθόνης.

## **Παράδειγμα:**

Παρακάτω, στον VB κώδικα, εμφανίζουμε το μήνυμα "Θα προχωρήσετε στη διαγραφή του πελάτη;" και τίτλο "Διαγραφή πελάτη". Καθορίζουμε να εμφανιστούν τα buttons Yes/No και το icon που αντιστοιχεί στην τιμή ShowMessageImage.Question. Τα υπόλοιπα στοιχεία του παραθύρου είναι προκαθορισμένα:

**VB :**

#### Imports Zeus.WPF.Classes.Utilities.WindowUtilities

```
...
If ShowMessage("Θα προχωρήσετε στη διαγραφή του πελάτη;", _
"Διαγραφή πελάτη", ShowMessageButton.YesNo, ShowMessageImage.Question) = ShowMessageResult.Yes Then
```
'Delete code.

End If

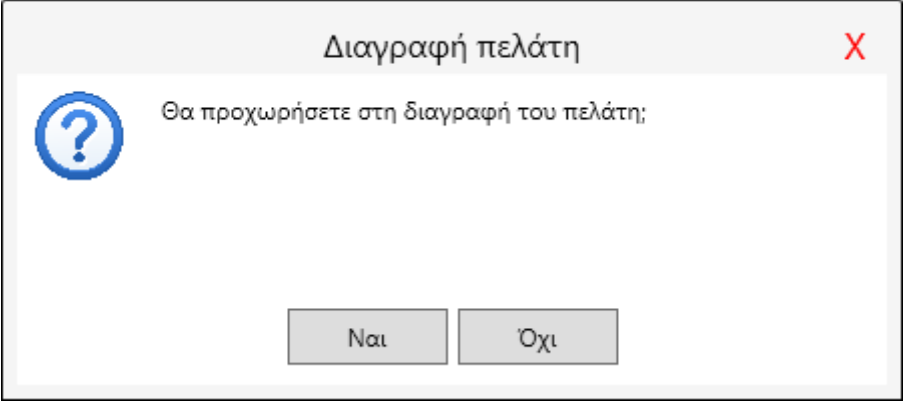

# **ShowMessage(messageText, caption, button, icon, defaultResult)**

**Εμφανίζει ένα παράθυρο που έχει ένα μήνυμα κι έναν τίτλο. Καθορίζουμε ποιό/ποιά buttons θα εμφανιστούν. Εμφανίζει ένα icon αριστερά του μηνύματος. Καθορίζουμε ποιό button θα είναι προεπιλεγμένο (default result. Χρήσιμο σε YesNo).**

**Επιστρέφει μία τιμή από την απαρίθμηση ShowMessageResult ανάλογα με το button που πάτησε ο χρήστης.**

## **Σύνταξη:**

**VB :** Public Shared Function ShowMessage( messageText As String, caption As String, button As ShowMessageButton, icon As ShowMessageImage, defaultResult As ShowMessageResult ) As ShowMessageResult Παράμετροι: *messageText* Τύπος: System.String To μήνυμα που θα εμφανιστεί στο παράθυρο. *caption* Τύπος: System.String Ο τίτλος του παραθύρου. Η default τιμή είναι "Μήνυμα". *button* Τύπος: Zeus.WPF.Classes.Utilities.WindowUtilities.ShowMessageButton Ποιό/Ποιά buttons θα εμφανιστούν μέσω της απαρίθμησης ShowMessageButton. H default τιμή είναι ShowMessageButton.ΟΚ *icon* Τύπος: Zeus.WPF.Classes.Utilities.WindowUtilities.ShowMessageImage Ποιά εικόνα θα εμφανιστεί αριστερά του μηνύματος μέσω της απαρίθμησης ShowMessageImage. H default τιμή είναι ShowMessageImage.None. *defaultResult* Τύπος: Zeus.WPF.Classes.Utilities.WindowUtilities.ShowMessageResult Ποιά θα είναι η default απόκριση. H default τιμή είναι ShowMessageResult.OK.

## **Παρατηρήσεις:**

Το παράθυρο που ανοίγει είναι **modal**. Εμφανίζεται στο κέντρο της οθόνης.

## **Παράδειγμα:**

Παρακάτω, στον VB κώδικα, εμφανίζουμε το μήνυμα "Θα προχωρήσετε στη διαγραφή του πελάτη;" και τίτλο "Διαγραφή πελάτη". Καθορίζουμε να εμφανιστούν τα buttons Yes/No και το icon που αντιστοιχεί στην τιμή ShowMessageImage.Question. Το default αποτέλεσμα είναι η τιμή ShowMessageResult.No. Τα υπόλοιπα στοιχεία του παραθύρου είναι προκαθορισμένα:

**VB :**

```
Imports Zeus.WPF.Classes.Utilities.WindowUtilities
...
If ShowMessage("Θα προχωρήσετε στη διαγραφή του πελάτη;", _
                          "Διαγραφή πελάτη", ShowMessageButton.YesNo, _
                  ShowMessageImage.Question, ShowMessageResult.No ) = ShowMessageResult.Yes Then
     'Delete code.
```
End If

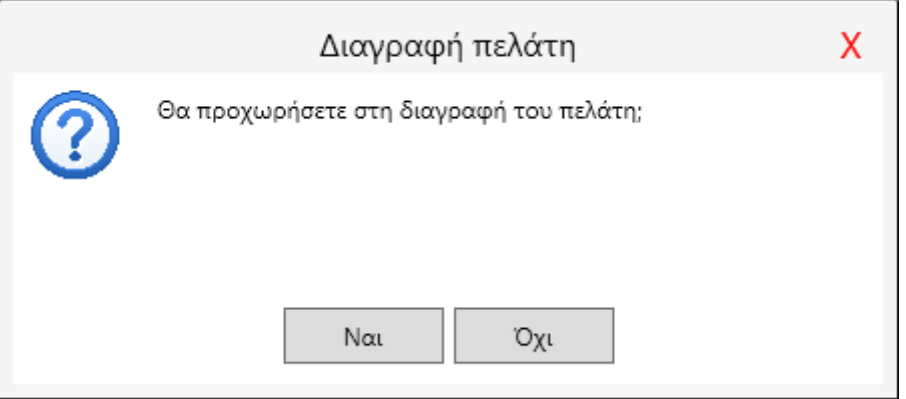

Η εστίαση αρχικά είναι στο button No. Έτσι, αν ο χρήστης πατήσει βεβιασμένα το [Enter] το αποτέλεσμα θα είναι ShowMessageResult.No.

# **ShowMessage(messageText, caption, button, icon, defaultResult, cornerRadius)**

**Εμφανίζει ένα παράθυρο που έχει ένα μήνυμα κι έναν τίτλο. Καθορίζουμε ποιό/ποιά buttons θα εμφανιστούν. Εμφανίζει ένα icon αριστερά του μηνύματος. Καθορίζουμε ποιό button θα είναι προεπιλεγμένο (default result. Χρήσιμο σε YesNo). Καθορίζουμε και τη στρογγυλότητα των γωνιών του παραθύρου.**

**Επιστρέφει μία τιμή από την απαρίθμηση ShowMessageResult ανάλογα με το button που πάτησε ο χρήστης.**

**Σύνταξη:**

**VB :**

Public Shared Function ShowMessage(

messageText As String, caption As String, button As ShowMessageButton, icon As ShowMessageImage, defaultResult As ShowMessageResult, cornerRadius As CornerRadius ) As ShowMessageResult

Παράμετροι:

*messageText*

Τύπος: System.String To μήνυμα που θα εμφανιστεί στο παράθυρο.

*caption*

Τύπος: System.String Ο τίτλος του παραθύρου. Η default τιμή είναι "Μήνυμα".

#### *button*

Τύπος: Zeus.WPF.Classes.Utilities.WindowUtilities.ShowMessageButton Ποιό/Ποιά buttons θα εμφανιστούν μέσω της απαρίθμησης ShowMessageButton. H default τιμή είναι ShowMessageButton.ΟΚ

*icon*

Τύπος: Zeus.WPF.Classes.Utilities.WindowUtilities.ShowMessageImage Ποιά εικόνα θα εμφανιστεί αριστερά του μηνύματος μέσω της απαρίθμησης ShowMessageImage. H default τιμή είναι ShowMessageImage.None.

*defaultResult*

Τύπος: Zeus.WPF.Classes.Utilities.WindowUtilities.ShowMessageResult Ποιά θα είναι η default απόκριση. H default τιμή είναι ShowMessageResult.OK.

#### *cornerRadius*

Τύπος: System.Windows.CornerRadius Καθορίζουμε μία στρογγυλότητα στις γωνίες του παραθύρου. Η default τιμή είναι CornerRadius(2,2,0,0).

## **Παρατηρήσεις:**

Το παράθυρο που ανοίγει είναι **modal**. Εμφανίζεται στο κέντρο της οθόνης.

## **Παράδειγμα:**

Παρακάτω, στον VB κώδικα, εμφανίζουμε το μήνυμα "Η εγγραφή του πελάτη πραγματοποιήθηκε με επιτυχία" και τίτλο "Εγγραφή πελάτη". Καθορίζουμε το icon "Info" και οι δύο άνω γωνίες του παραθύρου να είναι έντονα στρογγυλές. Τα υπόλοιπα στοιχεία του παραθύρου είναι προκαθορισμένα:

#### **VB :**

```
Imports Zeus.WPF.Classes.Utilities.WindowUtilities
...
ShowMessage("Η εγγραφή του πελάτη πραγματοποιήθηκε με επιτυχία.", _
                                 "Εγγραφή πελάτη", ShowMessageButton.OK, _
                             ShowMessageImage.Info, ShowMessageResult.OK, _
                                             New CornerRadius(20, 20, 2, 2))
```
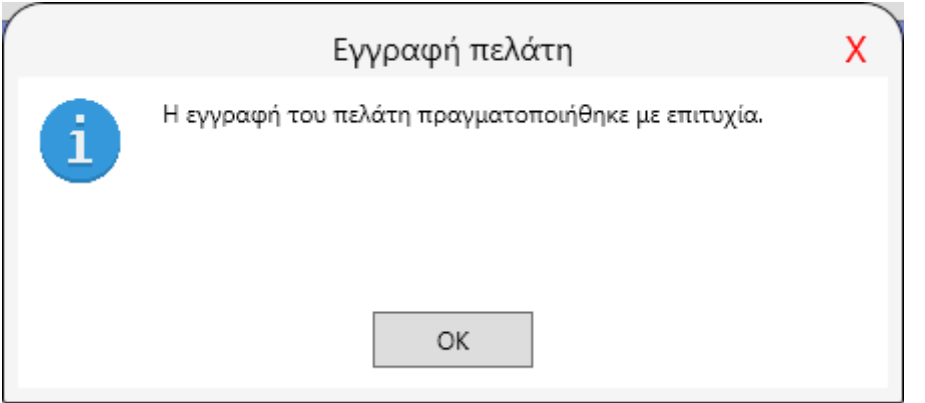

**ShowMessage(messageText, caption, button, icon, defaultResult, cornerRadius, width, height)**

**Εμφανίζει ένα παράθυρο που έχει ένα μήνυμα κι έναν τίτλο. Καθορίζουμε ποιό/ποιά buttons θα εμφανιστούν. Εμφανίζει ένα icon αριστερά του μηνύματος. Καθορίζουμε ποιό button θα είναι προεπιλεγμένο (default result. Χρήσιμο σε YesNo). Καθορίζουμε τη στρογγυλότητα των γωνιών του παραθύρου καθώς και το πλάτος και ύψος σε pixels.** 

**Επιστρέφει μία τιμή από την απαρίθμηση ShowMessageResult ανάλογα με το button που πάτησε ο χρήστης.**

**Σύνταξη:**

**VB :**

```
Public Shared Function ShowMessage(
                                  messageText As String,
                                  caption As String,
                                  button As ShowMessageButton,
                                  icon As ShowMessageImage,
                                  defaultResult As ShowMessageResult,
                                  cornerRadius As CornerRadius,
                                  width As Double,
                                  height As Double
                                  ) As ShowMessageResult
```
Παράμετροι:

*messageText*

Τύπος: System.String To μήνυμα που θα εμφανιστεί στο παράθυρο.

#### *caption*

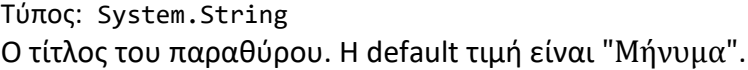

#### *button*

Τύπος: Zeus.WPF.Classes.Utilities.WindowUtilities.ShowMessageButton Ποιό/Ποιά buttons θα εμφανιστούν μέσω της απαρίθμησης ShowMessageButton. H default τιμή είναι ShowMessageButton.ΟΚ

#### *icon*

Τύπος: Zeus.WPF.Classes.Utilities.WindowUtilities.ShowMessageImage Ποιά εικόνα θα εμφανιστεί αριστερά του μηνύματος μέσω της απαρίθμησης ShowMessageImage. H default τιμή είναι ShowMessageImage.None.

#### *defaultResult*

Τύπος: Zeus.WPF.Classes.Utilities.WindowUtilities.ShowMessageResult Ποιά θα είναι η default απόκριση. H default τιμή είναι ShowMessageResult.OK.

#### *cornerRadius*

Τύπος: System.Windows.CornerRadius Καθορίζουμε μία στρογγυλότητα στις γωνίες του παραθύρου. Η default τιμή είναι CornerRadius(2,2,0,0).
### *width* Τύπος: System.Double Καθορίζουμε το πλάτος του παραθύρου σε λογικά pixels. Η default τιμή είναι 450 pixels.

*height*

Τύπος: System.Double Καθορίζουμε το ύψος του παραθύρου σε λογικά pixels. Η default τιμή είναι 200 pixels .

#### **Παρατηρήσεις:**

Το παράθυρο που ανοίγει είναι **modal**. Εμφανίζεται στο κέντρο της οθόνης.

#### **Παράδειγμα:**

Παρακάτω, στον VB κώδικα, εμφανίζουμε το μήνυμα "Η εγγραφή του πελάτη πραγματοποιήθηκε με επιτυχία" και τίτλο "Εγγραφή πελάτη". Καθορίζουμε το icon "Info" και οι δύο άνω γωνίες του παραθύρου να είναι έντονα στρογγυλές. To πλάτος είναι 500px και το ύψος 180px. Τα υπόλοιπα στοιχεία του παραθύρου είναι προκαθορισμένα:

#### **VB :**

Imports Zeus.WPF.Classes.Utilities.WindowUtilities

...

```
ShowMessage("Η εγγραφή του πελάτη πραγματοποιήθηκε με επιτυχία.",_
                                "Εγγραφή πελάτη", ShowMessageButton.OK, _
                           ShowMessageImage.Info, ShowMessageResult.OK,
                                 New CornerRadius(20, 20, 2, 2), 500, 180)
```
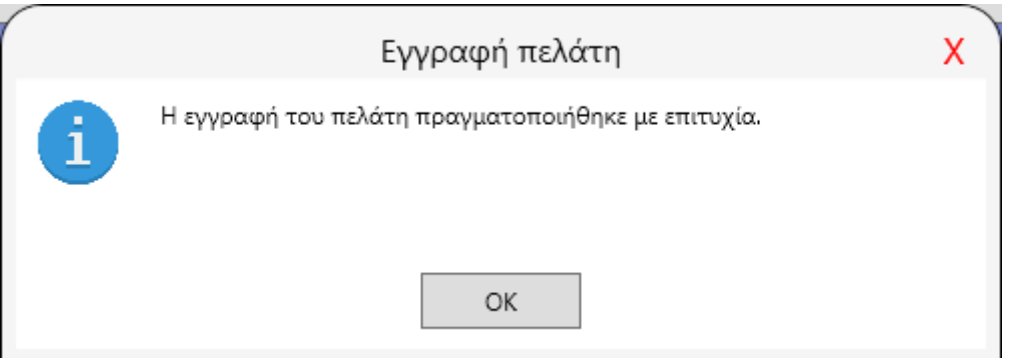

## **ShowMessage(messageText, caption, button, icon, defaultResult, cornerRadius, width, height, foreground, background)**

**Εμφανίζει ένα παράθυρο που έχει ένα μήνυμα κι έναν τίτλο. Καθορίζουμε ποιό/ποιά buttons θα εμφανιστούν. Εμφανίζει ένα icon αριστερά του μηνύματος. Καθορίζουμε ποιό button θα είναι προεπιλεγμένο (default result. Χρήσιμο σε YesNo). Καθορίζουμε τη στρογγυλότητα των γωνιών του παραθύρου καθώς και το πλάτος και ύψος σε pixels. Επίσης, καθορίζουμε το χρώμα μελάνης του μηνύματος και το background του παραθύρου.**

**Επιστρέφει μία τιμή από την απαρίθμηση ShowMessageResult ανάλογα με το button που πάτησε ο χρήστης.**

**Σύνταξη:**

**VB :**

Public Shared Function ShowMessage(

messageText As String, caption As String, button As ShowMessageButton, icon As ShowMessageImage, defaultResult As ShowMessageResult, cornerRadius As CornerRadius, width As Double, height As Double, foreground As Brush, background As Brush ) As ShowMessageResult

Παράμετροι:

*messageText*

Τύπος: System.String To μήνυμα που θα εμφανιστεί στο παράθυρο.

*caption*

Τύπος: System.String Ο τίτλος του παραθύρου. Η default τιμή είναι "Μήνυμα".

*button*

Τύπος: Zeus.WPF.Classes.Utilities.WindowUtilities.ShowMessageButton Ποιό/Ποιά buttons θα εμφανιστούν μέσω της απαρίθμησης ShowMessageButton. H default τιμή είναι ShowMessageButton.ΟΚ

*icon*

Τύπος: Zeus.WPF.Classes.Utilities.WindowUtilities.ShowMessageImage Ποιά εικόνα θα εμφανιστεί αριστερά του μηνύματος μέσω της απαρίθμησης ShowMessageImage. H default τιμή είναι ShowMessageImage.None.

*defaultResult*

Τύπος: Zeus.WPF.Classes.Utilities.WindowUtilities.ShowMessageResult Ποιά θα είναι η default απόκριση. H default τιμή είναι ShowMessageResult.OK.

*cornerRadius*

Τύπος: System.Windows.CornerRadius

Καθορίζουμε μία στρογγυλότητα στις γωνίες του παραθύρου. Η default τιμή είναι CornerRadius(2,2,0,0).

#### *width*

Τύπος: System.Double Καθορίζουμε το πλάτος του παραθύρου σε λογικά pixels. Η default τιμή είναι 450 pixels.

#### *height*

Τύπος: System.Double Καθορίζουμε το ύψος του παραθύρου σε λογικά pixels. Η default τιμή είναι 200 pixels .

#### *foreground*

Τύπος: System.Windows.Media Καθορίζουμε το χρώμα μελάνης του μηνύματος με ένα αντικείμενο Brush. Η default τιμή είναι Brushes.Black.

#### *background*

Τύπος: System.Windows.Media Καθορίζουμε το χρώμα φόντου του παραθύρου με ένα αντικείμενο Brush. Η default τιμή είναι Brushes.White.

#### **Παρατηρήσεις:**

Το παράθυρο που ανοίγει είναι **modal**. Εμφανίζεται στο κέντρο της οθόνης.

#### **Παράδειγμα:**

Παρακάτω, στον VB κώδικα, εμφανίζουμε το μήνυμα "Η εγγραφή του πελάτη πραγματοποιήθηκε με επιτυχία" και τίτλο "Εγγραφή πελάτη". Καθορίζουμε το icon "Info" , τη στρογγυλότητα των γωνιών, πλάτος,ύψος και χρώμα κειμένου και φόντου του παραθύρου. Τα υπόλοιπα στοιχεία του παραθύρου είναι προκαθορισμένα.

Πρσδιορίζουμε το φόντο του παραθύρου με ένα LinearGradientBrush resource που δηλώνουμε σε XAML και χρησιμοποιούμε στον VB κώδικα.

#### **XAML:**

```
<Window.Resources >
      ...
      <!-- Custom background brush for ShowMessage -->
      <LinearGradientBrush x:Key="ShowMessageBackgroundBrush" 
      StartPoint="0.5,0" EndPoint="0.5,1" >
           <GradientStop Color="White" Offset="0.1"/>
           <GradientStop Color="Blue" Offset="1"/>
       </LinearGradientBrush>
```
</Window.Resources >

#### **VB :**

```
Imports Zeus.WPF.Classes.Utilities.WindowUtilities
...
Dim backBrush As Brush = FindResource("ShowMessageBackgroundBrush")
ShowMessage("Η εγγραφή του πελάτη πραγματοποιήθηκε με επιτυχία.",_
                               ελάτη πραγματοποιησήμε με σπετοχών.<br>"Εγγραφή πελάτη", ShowMessageButton.OK, _
                ShowMessageImage.Info, ShowMessageResult.OK,
                New CornerRadius(20, 20, 2, 2), 450, 200,
                                               Brushes.DarkBlue, backBrush)
```
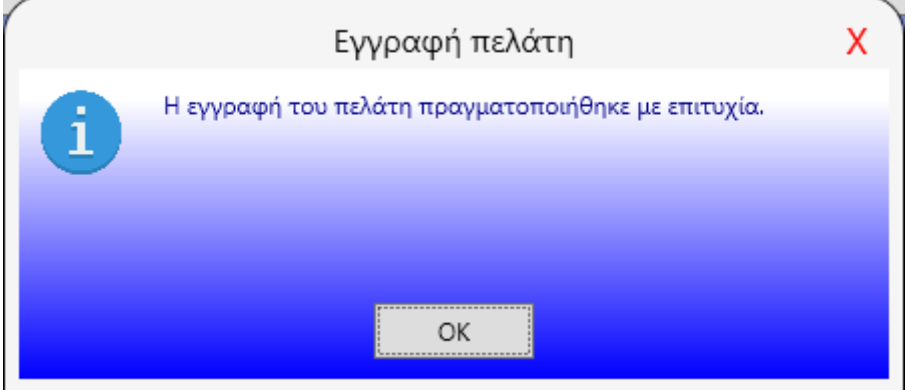

```
ShowMessage(messageText, caption, button, icon, defaultResult, cornerRadius,
                                        width, height, foreground, background,
                                                captionStyle, messageTextStyle)
```
**Εμφανίζει ένα παράθυρο που έχει ένα μήνυμα κι έναν τίτλο. Καθορίζουμε ποιό/ποιά buttons θα εμφανιστούν. Εμφανίζει ένα icon αριστερά του μηνύματος. Καθορίζουμε ποιό button θα είναι προεπιλεγμένο (default result. Χρήσιμο σε YesNo). Καθορίζουμε τη στρογγυλότητα των γωνιών του παραθύρου καθώς και το πλάτος και ύψος σε pixels. Επίσης, καθορίζουμε το χρώμα μελάνης του μηνύματος και το background του παραθύρου. Ορίζουμε styles για τον τίτλο και το μήνυμα. Επιστρέφει μία τιμή από την απαρίθμηση ShowMessageResult ανάλογα με το button που πάτησε ο χρήστης.**

**Σύνταξη:**

**VB :**

Public Shared Function ShowMessage(

```
messageText As String,
caption As String,
button As ShowMessageButton,
icon As ShowMessageImage,
defaultResult As ShowMessageResult,
cornerRadius As CornerRadius,
width As Double,
height As Double,
foreground As Brush,
background As Brush,
captionStyle As Style,
messageTextStyle As Style
) As ShowMessageResult
```
Παράμετροι:

*messageText* Τύπος: System.String To μήνυμα που θα εμφανιστεί στο παράθυρο.

#### *caption*

Τύπος: System.String Ο τίτλος του παραθύρου. Η default τιμή είναι "Μήνυμα".

#### *button*

Τύπος: Zeus.WPF.Classes.Utilities.WindowUtilities.ShowMessageButton Ποιό/Ποιά buttons θα εμφανιστούν μέσω της απαρίθμησης ShowMessageButton. H default τιμή είναι ShowMessageButton.ΟΚ

#### *icon*

Τύπος: Zeus.WPF.Classes.Utilities.WindowUtilities.ShowMessageImage Ποιά εικόνα θα εμφανιστεί αριστερά του μηνύματος μέσω της απαρίθμησης ShowMessageImage. H default τιμή είναι ShowMessageImage.None.

#### *defaultResult*

Τύπος: Zeus.WPF.Classes.Utilities.WindowUtilities.ShowMessageResult

Ποιά θα είναι η default απόκριση. H default τιμή είναι ShowMessageResult.OK.

#### *cornerRadius*

Τύπος: System.Windows.CornerRadius Καθορίζουμε μία στρογγυλότητα στις γωνίες του παραθύρου. Η default τιμή είναι CornerRadius(2,2,0,0).

#### *width*

Τύπος: System.Double Καθορίζουμε το πλάτος του παραθύρου σε λογικά pixels. Η default τιμή είναι 450 pixels.

#### *height*

Τύπος: System.Double Καθορίζουμε το ύψος του παραθύρου σε λογικά pixels. Η default τιμή είναι 200 pixels .

#### *foreground*

Τύπος: System.Windows.Media Καθορίζουμε το χρώμα μελάνης του μηνύματος με ένα αντικείμενο Brush. Η default τιμή είναι Brushes.Black.

#### *background*

Τύπος: System.Windows.Media Καθορίζουμε το χρώμα φόντου του παραθύρου με ένα αντικείμενο Brush. Η default τιμή είναι Brushes.White.

#### *captionStyle*

Τύπος: System.Windows.Style Καθορίζουμε το στυλ του τίτλου με ένα αντικείμενο Style. To στυλ είναι στοχευμένο σε TextBlock . Η default τιμή περιλαμβάνει: FontSize σε 12, HorizontalAlignment και VerticalAlignment σε Center, Margin σε Thickness(0,4,0,4), Foreground σε Brushes.Black.

#### *messageTextStyle*

Τύπος: System.Windows.Style Καθορίζουμε το στυλ του μηνύματος με ένα αντικείμενο Style. To στυλ είναι στοχευμένο σε TextBlock. Η default τιμή περιλαμβάνει: FontSize σε 12, Margin σε Thickness(5), Padding σε Thickness(5).

#### **Παρατηρήσεις:**

Το παράθυρο που ανοίγει είναι **modal**. Εμφανίζεται στο κέντρο της οθόνης.

#### **Παράδειγμα:**

Παρακάτω, στον VB κώδικα, εμφανίζουμε το μήνυμα "Η εγγραφή του πελάτη πραγματοποιήθηκε με επιτυχία" και τίτλο "Εγγραφή πελάτη". Καθορίζουμε το icon "Info" , τη στρογγυλότητα των γωνιών, πλάτος,ύψος και χρώμα κειμένου και φόντου του

παραθύρου. Επιπλέον, θέτουμε custom style για τον τίτλο (caption) και το μήνυμα. Τα υπόλοιπα στοιχεία του παραθύρου είναι προκαθορισμένα.

Πρσδιορίζουμε το φόντο του παραθύρου με ένα LinearGradientBrush resource, όπως κάνουμε επίσης και με τα styles τα οποία δηλώνουμε σε XAML και χρησιμοποιούμε στον VB κώδικα.

#### **XAML:**

```
<Window.Resources >
      ...
      <!-- Custom background brush for ShowMessage -->
     <LinearGradientBrush x:Key="ShowMessageBackgroundBrush" 
     StartPoint="0.5,0" EndPoint="0.5,1" >
           <GradientStop Color="White" Offset="0.1"/>
           <GradientStop Color="Blue" Offset="1"/>
```
</LinearGradientBrush>

```
<!-- Custom title style for ShowMessage -->
<Style x:Key="ShowMessageCaptionStyle" TargetType="{x:Type 
TextBlock}" >
```

```
<Setter Property="FontSize" Value="22"/>
<Setter Property="FontWeight" Value="Bold"/>
<Setter Property="Foreground" Value="Green"/>
<Setter Property="HorizontalAlignment" Value="Center"/>
<Setter Property="Margin" Value="5"/>
```
#### **</Style>**

<!-- Custom messageText style for ShowMessage --> **<Style x:Key="ShowMessageMessageTextStyle" TargetType="{x:Type TextBlock}" >**

<Setter Property="FontSize" Value="18"/> <Setter Property="Margin" Value="5,10,5,5"/>

#### **</Style>**

</Window.Resources >

#### **VB :**

Imports Zeus.WPF.Classes.Utilities.WindowUtilities

...

```
Dim backBrush As Brush = FindResource("ShowMessageBackgroundBrush")
Dim captionStyle As Style = FindResource("ShowMessageCaptionStyle")
Dim messageTextStyle As Style = FindResource("ShowMessageMessageTextStyle")
```

```
ShowMessage("Η εγγραφή του πελάτη πραγματοποιήθηκε με επιτυχία.", _
                               "Εγγραφή πελάτη", ShowMessageButton. Ο Κ,
                           ShowMessageImage.Info, ShowMessageResult.OK, _
                                         New CornerRadius(5), 450, 200,
```
 Brushes.DarkBlue, backBrush, \_ captionStyle, messageTextStyle)

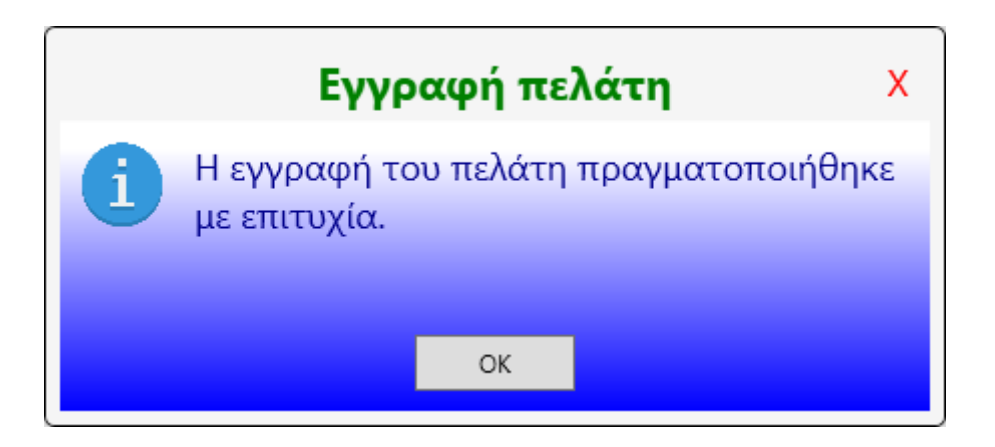

Αν σε μία style παράμετρο δεν επιθυμούμε να θέσουμε ένα custom style αλλά προτιμούμε το default τότε θέτουμε την τιμή Nothing.

**ShowMessage(messageText, caption, button, icon, defaultResult, cornerRadius, width, height, foreground, background, captionStyle, messageTextStyle, okOrYesButtonStyle, cancelOrNoButtonStyle)**

**Εμφανίζει ένα παράθυρο που έχει ένα μήνυμα κι έναν τίτλο. Καθορίζουμε ποιό/ποιά buttons θα εμφανιστούν. Εμφανίζει ένα icon αριστερά του μηνύματος. Καθορίζουμε ποιό button θα είναι προεπιλεγμένο (default result. Χρήσιμο σε YesNo). Καθορίζουμε τη στρογγυλότητα των γωνιών του παραθύρου καθώς και το πλάτος και ύψος σε pixels. Επίσης, καθορίζουμε το χρώμα μελάνης του μηνύματος και το background του παραθύρου. Ορίζουμε styles για τον τίτλο, το μήνυμα και τα buttons.** 

**Επιστρέφει μία τιμή από την απαρίθμηση ShowMessageResult ανάλογα με το button που πάτησε ο χρήστης.**

**Σύνταξη:**

**VB :**

```
Public Shared Function ShowMessage(
                                  messageText As String,
                                  caption As String,
                                  button As ShowMessageButton,
                                  icon As ShowMessageImage,
                                  defaultResult As ShowMessageResult,
                                  cornerRadius As CornerRadius,
                                  width As Double,
                                  height As Double,
                                  foreground As Brush,
                                  background As Brush,
                                  captionStyle As Style,
                                  messageTextStyle As Style,
                                  okOrYesButtonStyle As Style,
                                  cancelOrNoButtonStyle As Style
                                   ) As ShowMessageResult
Παράμετροι:
messageText
         Τύπος: System.String
         To μήνυμα που θα εμφανιστεί στο παράθυρο.
caption
         Τύπος: System.String
         Ο τίτλος του παραθύρου. Η default τιμή είναι "Μήνυμα".
button
         Τύπος: Zeus.WPF.Classes.Utilities.WindowUtilities.ShowMessageButton
         Ποιό/Ποιά buttons θα εμφανιστούν μέσω της απαρίθμησης 
         ShowMessageButton. H default τιμή είναι ShowMessageButton.ΟΚ
icon
         Τύπος: Zeus.WPF.Classes.Utilities.WindowUtilities.ShowMessageImage
```
Ποιά εικόνα θα εμφανιστεί αριστερά του μηνύματος μέσω της απαρίθμησης ShowMessageImage. H default τιμή είναι ShowMessageImage.None.

#### *defaultResult*

Τύπος: Zeus.WPF.Classes.Utilities.WindowUtilities.ShowMessageResult Ποιά θα είναι η default απόκριση. H default τιμή είναι ShowMessageResult.OK.

#### *cornerRadius*

Τύπος: System.Windows.CornerRadius Καθορίζουμε μία στρογγυλότητα στις γωνίες του παραθύρου. Η default τιμή είναι CornerRadius(2,2,0,0).

#### *width*

Τύπος: System.Double Καθορίζουμε το πλάτος του παραθύρου σε λογικά pixels. Η default τιμή είναι 450 pixels.

#### *height*

Τύπος: System.Double Καθορίζουμε το ύψος του παραθύρου σε λογικά pixels. Η default τιμή είναι 200 pixels .

#### *foreground*

Τύπος: System.Windows.Media Καθορίζουμε το χρώμα μελάνης του μηνύματος με ένα αντικείμενο Brush. Η default τιμή είναι Brushes.Black.

#### *background*

Τύπος: System.Windows.Media Καθορίζουμε το χρώμα φόντου του παραθύρου με ένα αντικείμενο Brush. Η default τιμή είναι Brushes.White.

#### *captionStyle*

Τύπος: System.Windows.Style

Καθορίζουμε το στυλ του τίτλου με ένα αντικείμενο Style. To στυλ είναι στοχευμένο σε TextBlock .

Η default τιμή περιλαμβάνει: FontSize σε 12, HorizontalAlignment και VerticalAlignment σε Center, Margin σε Thickness(0,4,0,4), Foreground σε Brushes.Black.

#### *messageTextStyle*

Τύπος: System.Windows.Style

Καθορίζουμε το στυλ του μηνύματος με ένα αντικείμενο Style. To στυλ είναι στοχευμένο σε TextBlock.

Η default τιμή περιλαμβάνει: FontSize σε 12, Margin σε Thickness(5), Padding σε Thickness(5).

*okOrYesButtonStyle*

Τύπος: System.Windows.Style

Καθορίζουμε το στυλ του OK ή Yes button με ένα αντικείμενο Style. To στυλ είναι στοχευμένο σε Button.

Η default τιμή περιλαμβάνει: Content σε "OK" ή "Ναι" ανάλογα με την τιμή της ShowMessageButton, Padding σε Thickness(5) και Width σε 80.

*cancelOrNoButtonStyle*

Τύπος: System.Windows.Style Καθορίζουμε το στυλ του OK ή Yes button με ένα αντικείμενο Style. To στυλ είναι στοχευμένο σε Button.

Η default τιμή περιλαμβάνει: Content σε "Aκύρωση" ή "Όχι" ανάλογα με την τιμή της ShowMessageButton, Margin σε Thickness(5,0,0,0), Padding σε Thickness(5) και Width σε 80.

#### **Παρατηρήσεις:**

Το παράθυρο που ανοίγει είναι **modal**. Εμφανίζεται στο κέντρο της οθόνης.

#### **Παράδειγμα:**

Παρακάτω, στον VB κώδικα, εμφανίζουμε το μήνυμα "Θα προχωρήσετε στη διαγραφή του πελάτη;" και τίτλο "Διαγραφή πελάτη". Καθορίζουμε να εμφανιστούν τα buttons Yes/No και το icon "Info". Ορίζουμε, επίσης, στρογγυλότητα γωνιών, πλάτος, ύψος και styles για τα buttons Yes/No. Επειδή επιθυμούμε να μην αλλάξουμε τα προκαθορισμένα styles για τίτλο και μήνυμα θέτουμε στις αντίστοιχες παραμέτρους την τιμή Nothing.

Δηλώνουμε τα button styles σε XAML και τα χρησιμοποιούμε στον VB κώδικα.

#### **XAML:**

```
<Window.Resources >
      ...
     <!-- Custom button base style for ShowMessage -->
     <Style x:Key="ShowMessageMessageButtonBaseStyle" 
              TargetType="{x:Type Button}" >
            <Setter Property="Content" Value="Ναι"/>
            <Setter Property="FontSize" Value="18"/>
            <Setter Property="Padding" Value="5"/>
            <Setter Property="Width" Value="100"/>
            <Setter Property="Height" Value="40"/>
     </Style>
      <!-- Custom Yes button style for ShowMessage -->
     <Style x:Key="ShowMessageMessageYesButtonStyle" 
              TargetType="{x:Type Button}" 
            BasedOn="{StaticResource ShowMessageMessageButtonBaseStyle}">
            <Setter Property="Content" Value="Ναι"/>
            <Setter Property="Foreground" Value="Green"/>
            <Setter Property="Background" Value="LightGreen"/> 
     </Style>
      <!-- Custom No button style for ShowMessage -->
```
**<Style x:Key="ShowMessageMessageNoButtonStyle" TargetType="{x:Type Button}"** 

 **BasedOn="{StaticResource ShowMessageMessageButtonBaseStyle}">**

```
<Setter Property="Content" Value="Όχι"/>
<Setter Property="Foreground" Value="Red"/>
<Setter Property="Background" Value="LightPink"/>
<Setter Property="Margin" Value="5,0,0,0"/>
```
#### **</Style>**

</Window.Resources >

#### **VB :**

Imports Zeus.WPF.Classes.Utilities.WindowUtilities

...

```
Dim yesButtonStyle As Style = 
FindResource("ShowMessageMessageYesButtonStyle")
Dim noButtonStyle As Style = 
FindResource("ShowMessageMessageNoButtonStyle")
```

```
If ShowMessage("Θα προχωρήσετε στη διαγραφή του πελάτη;", _
                              "Διαγραφή πελάτη", ShowMessageButton.YesNo, _
                         ShowMessageImage.Question, ShowMessageResult.No, _
                                           New CornerRadius(5), 450, 200, _
                                       Brushes.Black, Brushes.AntiqueWhite,
                                                       Nothing, Nothing,
                                          yesButtonStyle, noButtonStyle) = _
                                             ShowMessageResult.Yes Then
```
'Delete code.

End If

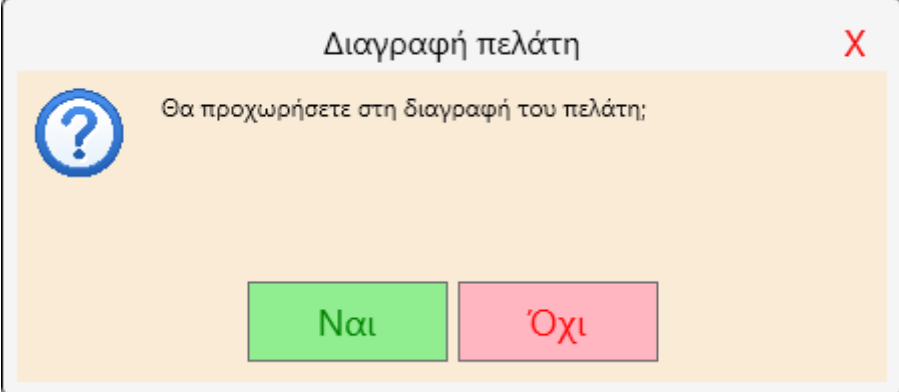

Μεταβάλλοντας το ControTemplate των buttons (ιδιότητα Template στο αντικείμενο Style) μπορούμε να καθορίσουμε πιο "εξωτικά" buttons.

Αν σε μία style παράμετρο δεν επιθυμούμε να θέσουμε ένα custom style αλλά προτιμούμε το default τότε θέτουμε την τιμή Nothing.

## **WaitWindow – Μέθοδοι**

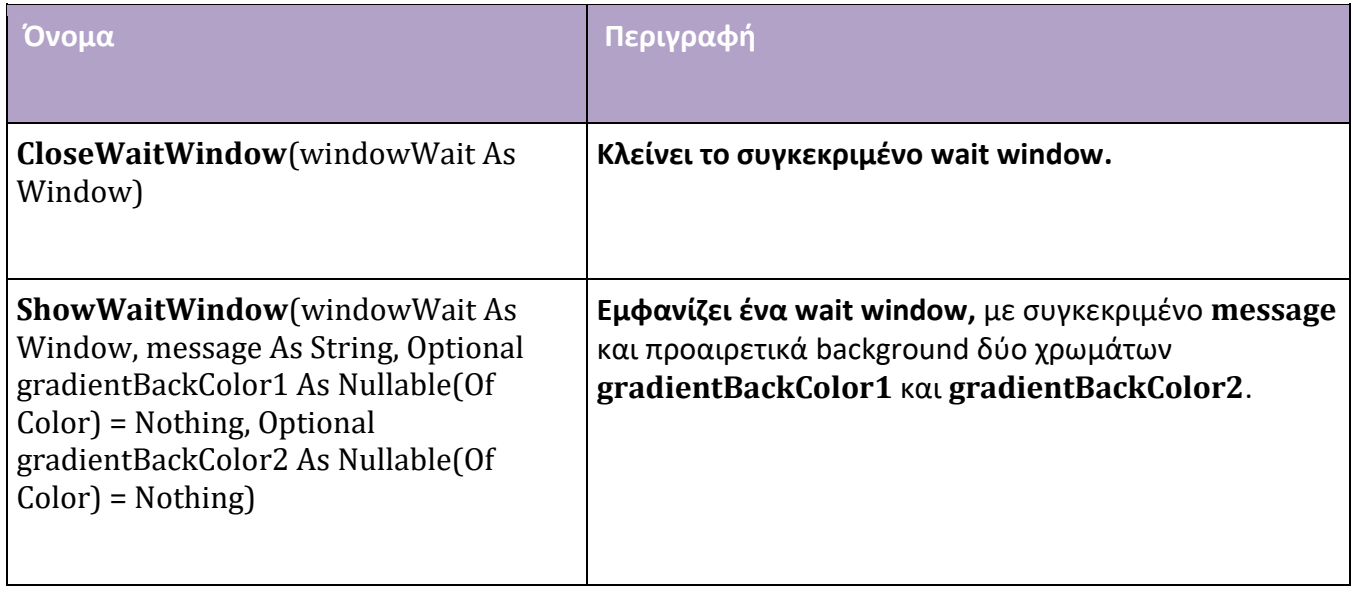

## CloseWaitWindow(windowWait**)**

**Κλείνει το συγκεκριμένο wait window.**

```
Σύνταξη:
```
**VB :**

```
Public Shared Sub CloseWaitWindow(
                                   windowWait As Window
                                 )
```
Παράμετροι:

*windowWait*

Τύπος: System.Windows.Window To αντικείμενο Window, που πρέπει να κλείσει.

#### **Παρατηρήσεις:**

Το αντικείμενο Window είναι **modeless** κι έχει ανοίξει ήδη μέσω της μεθόδου ShowWaitWindow.

#### **Παράδειγμα:**

#### **VB :**

Imports Zeus.WPF.Classes.Utilities.WindowUtilities ...  $w$ inWait = New Window ShowWaitWindow(winWait, "Παρακαλώ, περιμένετε...") *'... έναρξη της χρονοβόρας διαδικασίας...* ... *'... μετά το πέρας της χρονοβόρας διαδικασίας...* **CloseWaitWindow**(winWait)

## **ShowWaitWindow(windowWait, message, Optional gradientBackColor1, Optional gradientBackColor2)**

**Εμφανίζει ένα wait window,** με συγκεκριμένο **message** και προαιρετικά background δύο χρωμάτων **gradientBackColor1** και **gradientBackColor2**.

**Σύνταξη:**

**VB :**

```
Public Shared Sub ShowWaitWindow(
                                     windowWait As Window,
                                     message As String,
                                     Optional gradientBackColor1 As _
                                                         Nullable(Of Color) = Nothing,
                                     Optional gradientBackColor2 As _
                                                         Nullable(Of Color) = Nothing
                                    )
Παράμετροι:
windowWait
          Τύπος: System.Windows.Window
         To αντικείμενο Window, που θα ανοίξει (modeless).
message
         Τύπος: System.String
         To περιεχόμενο του παραθύρου.
Optional gradientBackColor1
          Τύπος: System.Nullable(Of Color)
          To πρώτο χρώμα στο linear background. Αν δεν οριστεί, η default τιμή είναι 
          Colors.Orange.
Optional gradientBackColor2
          Τύπος: System.Nullable(Of Color)
          To δεύτερο χρώμα στο linear background. Αν δεν οριστεί, η default τιμή είναι 
          Colors.White.
```
#### **Παρατηρήσεις:**

Το αντικείμενο Window είναι **modeless**.

#### **Παράδειγμα 1:**

Παρακάτω, στον VB κώδικα, πριν ξεκινήσουμε μία χρονοβόρα διαδικασία, καλούμε τη μέθοδο ShowWaitWindow. Αφήνουμε το default linear background:

## **VB :** Imports Zeus.WPF.Classes.Utilities.WindowUtilities ...  $width = **New Window**$ **ShowWaitWindow(**winWait, "Παρακαλώ, περιμένετε...") *'... έναρξη της χρονοβόρας διαδικασίας...* ... *'... μετά το πέρας της χρονοβόρας διαδικασίας...* CloseWaitWindow(winWait) Παρακαλώ, περιμένετε...

#### **Παράδειγμα 2:**

Το ίδιο με το παραπάνω μόνο που ορίζουμε ως linear background δύο χρώματα : LightBlue και Violet.

#### **VB :**

```
Imports Zeus.WPF.Classes.Utilities.WindowUtilities
```
...

```
winWait = New Window
ShowWaitWindow(winWait, "Παρακαλώ, περιμένετε...", Colors.LightBlue, 
Colors.Violet)
'... έναρξη της χρονοβόρας διαδικασίας...
...
'... μετά το πέρας της χρονοβόρας διαδικασίας...
CloseWaitWindow(winWait)
```
Παρακαλώ, περιμένετε...

# Τέλος Manual